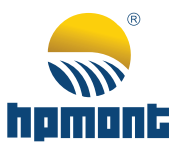

# **HD3N Series High-performance Smart Inverter User Manual**

High-performance Smart Inverter **High-performance Smart Inverter HD3N Series HD3N Series**

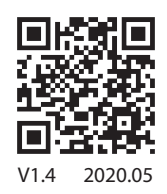

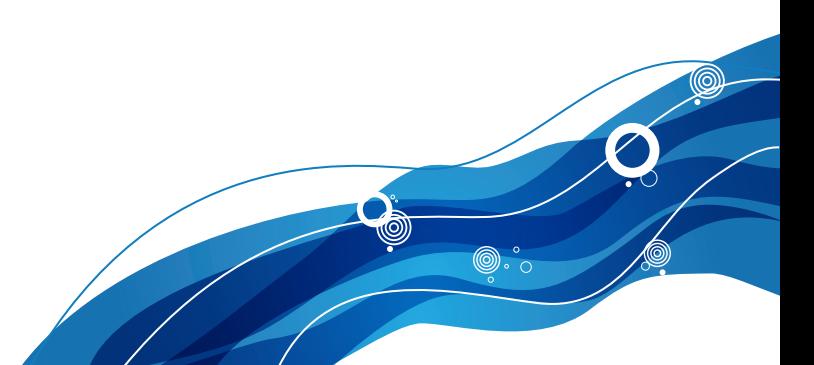

## **FORWARD**

Thank you for purchasing HD3N series high-performance smart inverter manufactured by Shenzhen Hpmont Technology Co., Ltd.

This User Manual describes how to use HD3N series high-performance smart inverter and their installation wiring, parameter setting, troubleshooting and daily maintenance etc.

Before using the product, please read through this User Manual carefully. In addition, please do not use this product until you have fully understood safety precautions.

### Note:

- **Preserve this Manual for future use.**
- If you need the User Manual due to damage, loss or other reasons, please contact the regional distributor of our company or directly contact our company Technical Service Center.
- If you still have some problems during use, please contact our company Technical Service Center.
- Due to product upgrade or specification change, and for the purpose of improving convenience and accuracy of this manual, this manual's contents may be modified.
- Email address: **marketing@hpmont.com**

Connection with Peripheral Devices

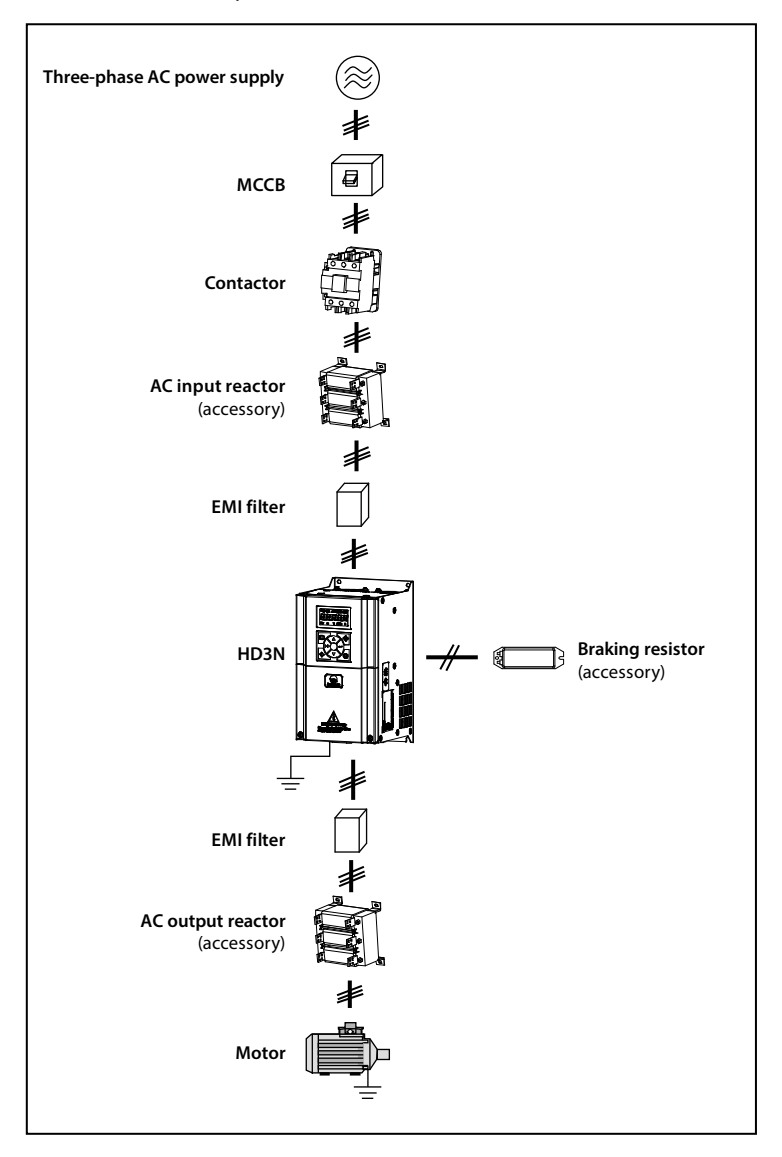

## **Version and Revision Records**

**Time: 2020/5**

**Version: V1.4**

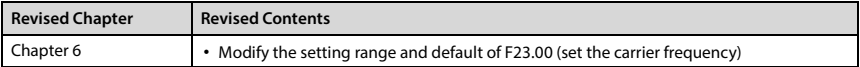

## **HD3N Quick Start Guide**

#### **Note:**

*Some of the parameters are factory setting, user may not need to set them when first time using the product.*

#### **1. Set Rated Parameters of Motor**

Power on HD3N. Set below parameters via keypad. Refer to nameplate of motor for correct parameter.

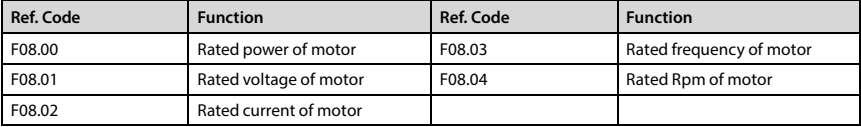

#### **2. Start/Stop HD3N and Set Running Frequency Via Keypad**

1. Power on HD3N. Use keypad to set motor parameter (F08.00 - F08.04), running frequency (F00.13) and Acc./Dec. time (F03.01, F03.02).

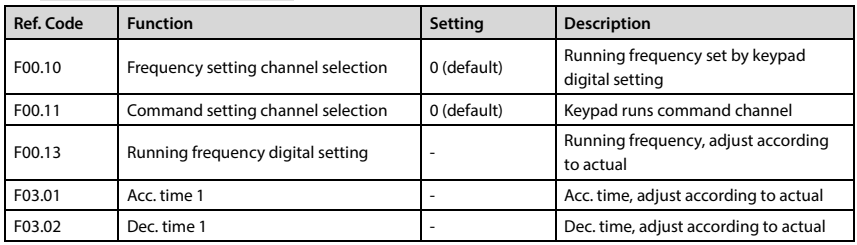

2. Press  $\Diamond$  key (RUN) on keypad to start HD3N. Press  $\blacktriangle/\blacktriangledown$  key to increase/decrease setting frequency. Press  $\heartsuit$  key (STOP) to stop HD3N.

#### **3. To Use Terminal to Start/Stop, and Use Keypad to Set Running Frequency**

1. DI1 is forward signal input, DI2 is reverse signal input. Below is the connection.

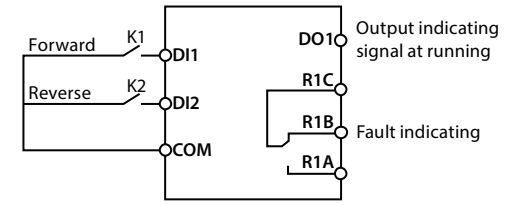

2. Power on HD3N. Set function codes according to connection.

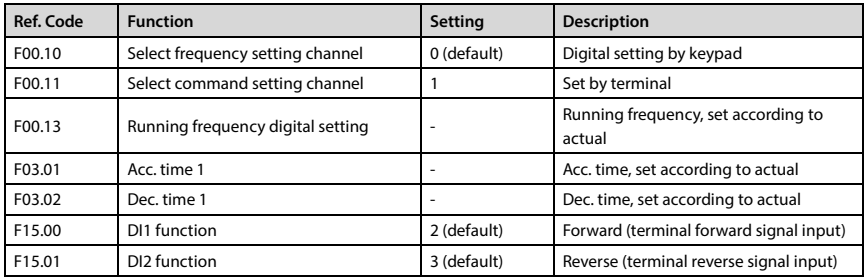

3. Connect K1, motor will forward run. Disconnect it, motor stops running. Connect K2, motor reverse run. Disconnect K2, motor stops running. Disconnect K1 and K2, motor stops running.

Set F00.13 or press  $\triangle/\blacktriangledown$  on keypad to increase/decrease setting frequency.

#### **4. To Use Terminal to Start/Stop and Set Analogue Running Frequency**

1. DI1 is forward signal input, DI2 is reverse signal input. Below is the connection.

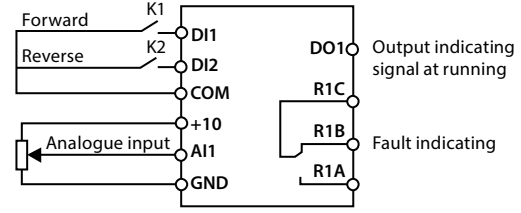

2. Power on, and set function code according to connection.

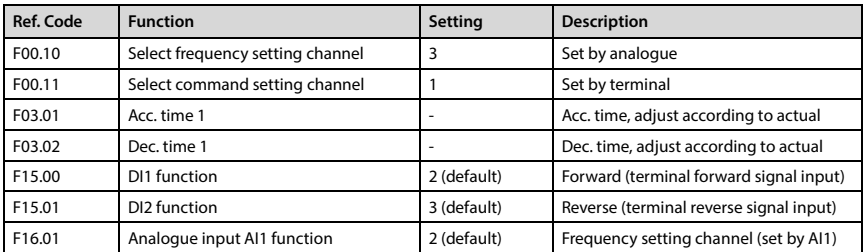

3. Adjust AI1 to set running frequency.

4. Connect K1, motor forward run; Disconnect K1, motor stops running. Connect K2, motor reverse run; Disconnect K2, motor stops running. Connect or disconnect both K1 and K2, motor stops running.

#### **5. To Use Terminal to Start/Stop, and Use Communication to Set Running Frequency**

1. DI1 is forward signal input, DI2 is reverse signal input. Below is the connection.

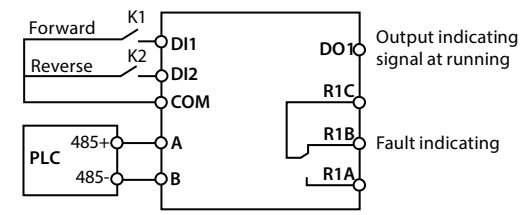

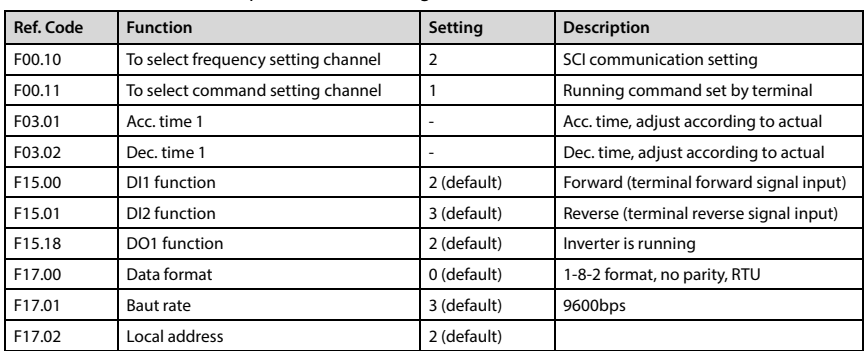

2. Power on, and set function parameters according to connection.

3. Connect K1, motor forward run; Disconnect K1, motor stops running. Connect K2, motor reverse run; Disconnect K2, motor stops running. Connect or disconnect both K1 and K2, motor stops running.

4. SCI code 0x06 reads to register 0x3201 to change running frequency.

E.g: Set running frequency of slave address 2 = 15.00Hz:

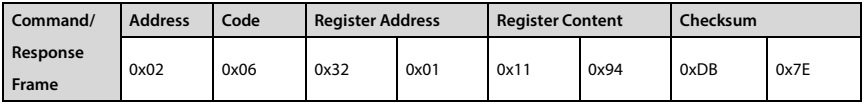

#### **6. To Use Communication to Start/Stop and to Set Running Frequency**

1. Wire communication lines as following:

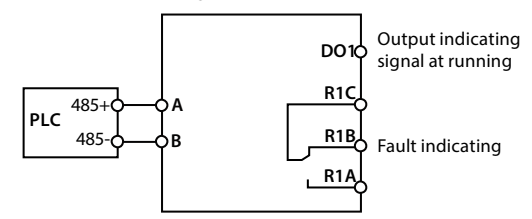

2. Power on, and set function parameters according to connection.

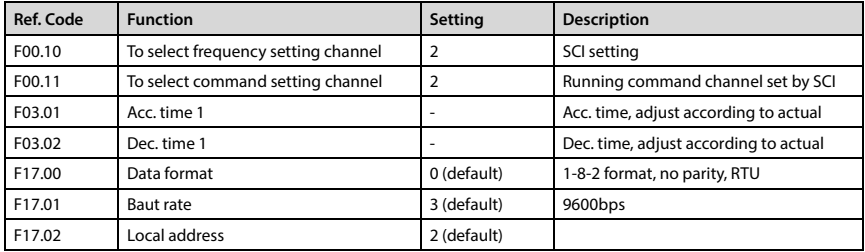

3. Register 0x3200 of SCI communication (code 0x06) starts/stops inverter whose local address = 2.

E.g: Forward start command is as following:

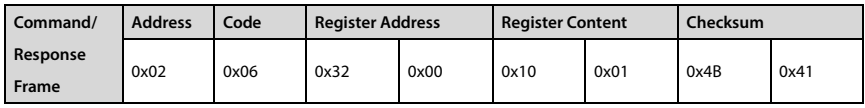

E.g: Dec stop command is as following:

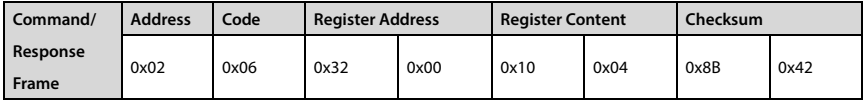

4. Register 0x3201 of SCI communication (code 0x06) sets the running frequency.

E.g: Set the running frequency of local address = 45.00Hz:

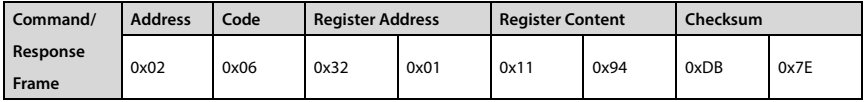

#### **7. Motor Parameter Auto-tuning**

1. Do parameter auto-tuning in keypad mode.

2. Wire correctly. Power on, and set motor parameter (F08.00 - F08.04) on keypad.

3. Below are auto-tuning methods for V/f and vector control.

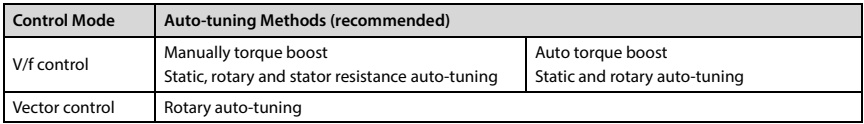

#### **Static Auto-tuning:**

F08.06 = 1 (stationary auto-tuning), press  $\blacksquare$  button (PRG) to exit to parameter display status at stop. Press  $\Diamond$  button (RUN) to start auto-tuning.

When auto-tuning finished, F08.07 - F08.09 are refreshed automatically.

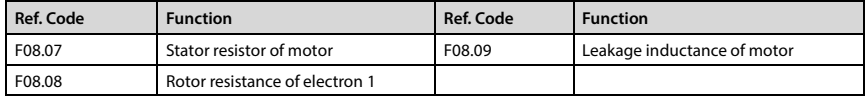

#### **Rotary Auto-tuning:**

Free the motor from load before start rotary auto-tuning.

F08.06 = 2 (rotary auto-tuning), press  $\Box$  button (PRG) to exit to parameter display status at stop. Press  $\Diamond$  button (RUN) to start auto-tuning.

Oscillation and over-current may occur during motor rotary. In this case, press  $\heartsuit$  button (STOP) immediately to stop tuning, and adjust Acc./Dec. time, F09.15 (LF oscillation-suppression of motor) and F09.16 (HF oscillation-suppression of motor) to reduce the oscillation.

When auto-tuning finished, F08.04 and F08.07 - F08.16 are refreshed automatically.

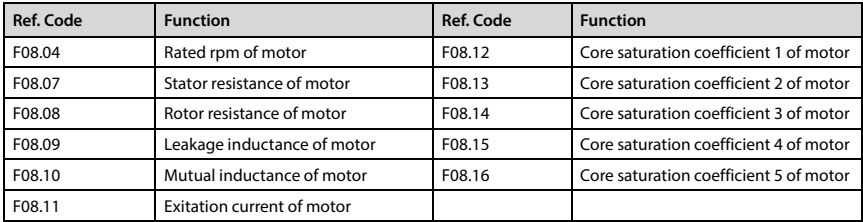

#### **To Measure the Stator Resistance:**

F08.06 = 3 (test stator resistance), press  $\blacksquare$  button (PRG) to exit to parameter display status at stop.

Press  $\lozenge$  button (RUN) to start auto-tuning.

When auto-tuning finished, F08.07 is refreshed automatically.

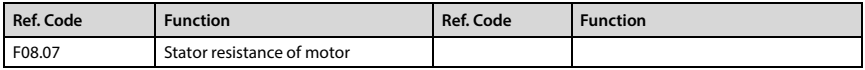

#### **8. Input/Output Parameter Setting for Analogue AI and AO Current 4 - 20mA**

#### **Analogue 4 - 20mA Input**

Current inputs through AI2. Default current: 0 - 20mA. Short connect pin 2&pin 3 of CN2.

To use 4 - 20mA signal to adjust frequency 0 - 50Hz, set parameters according to following:

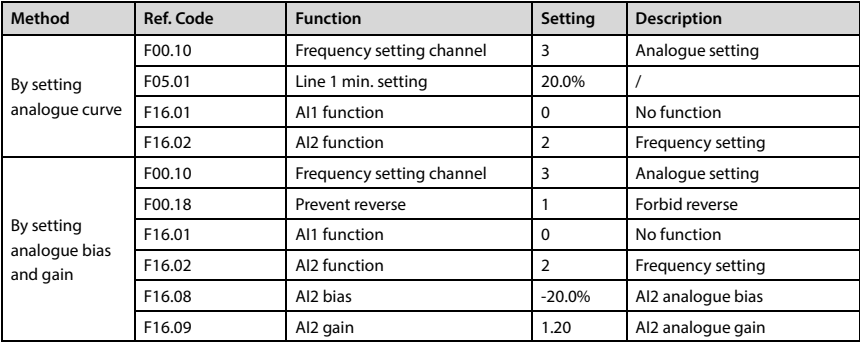

#### **Analogue 4 - 20mA Output**

AO1/AO2 can select current output, default: 0 - 20mA.

Short-connect pin 2&3 on CN7 for AO1, and short-connect pin 2&3 of CN8 for AO2.

To achieve 4 - 20mA output, please change bias and gain:

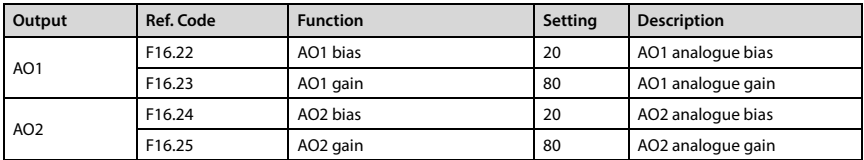

## **CONTENTS**

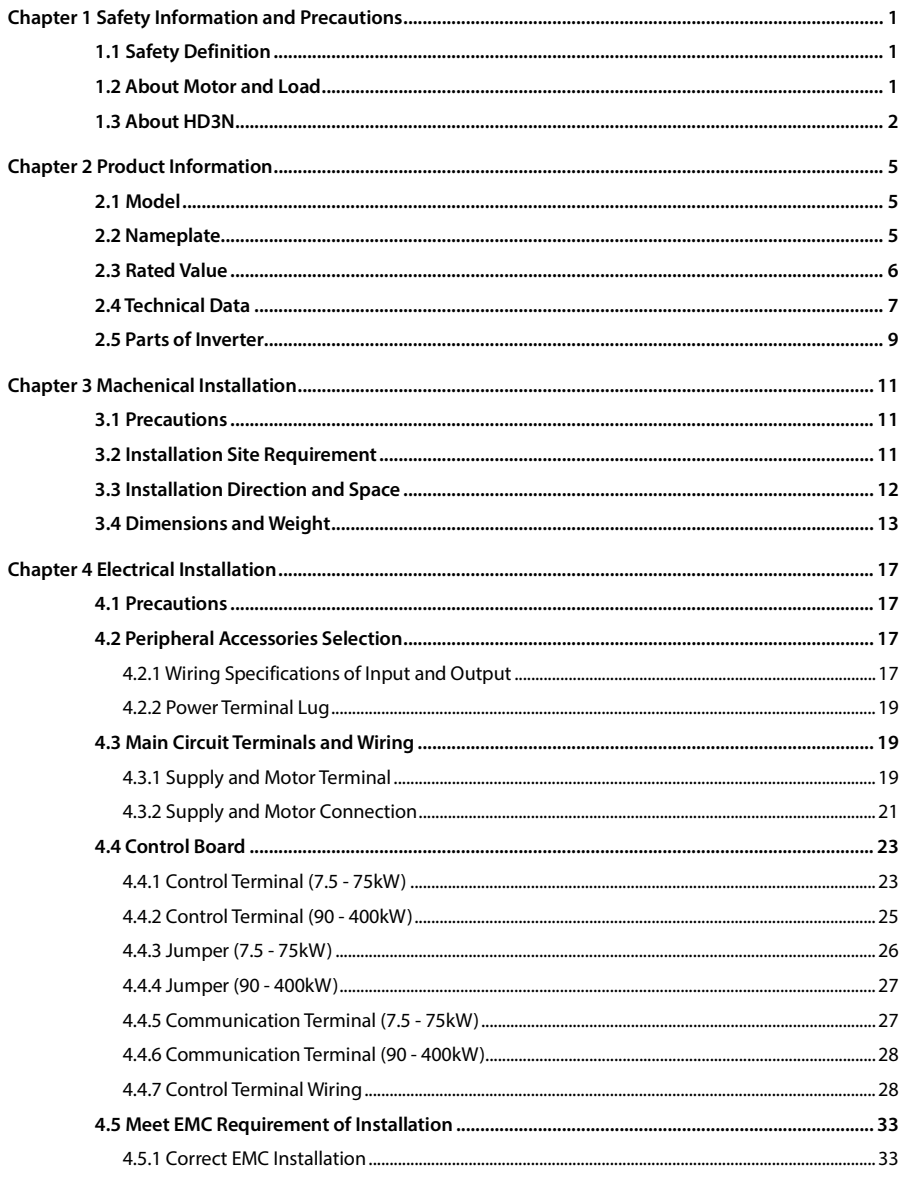

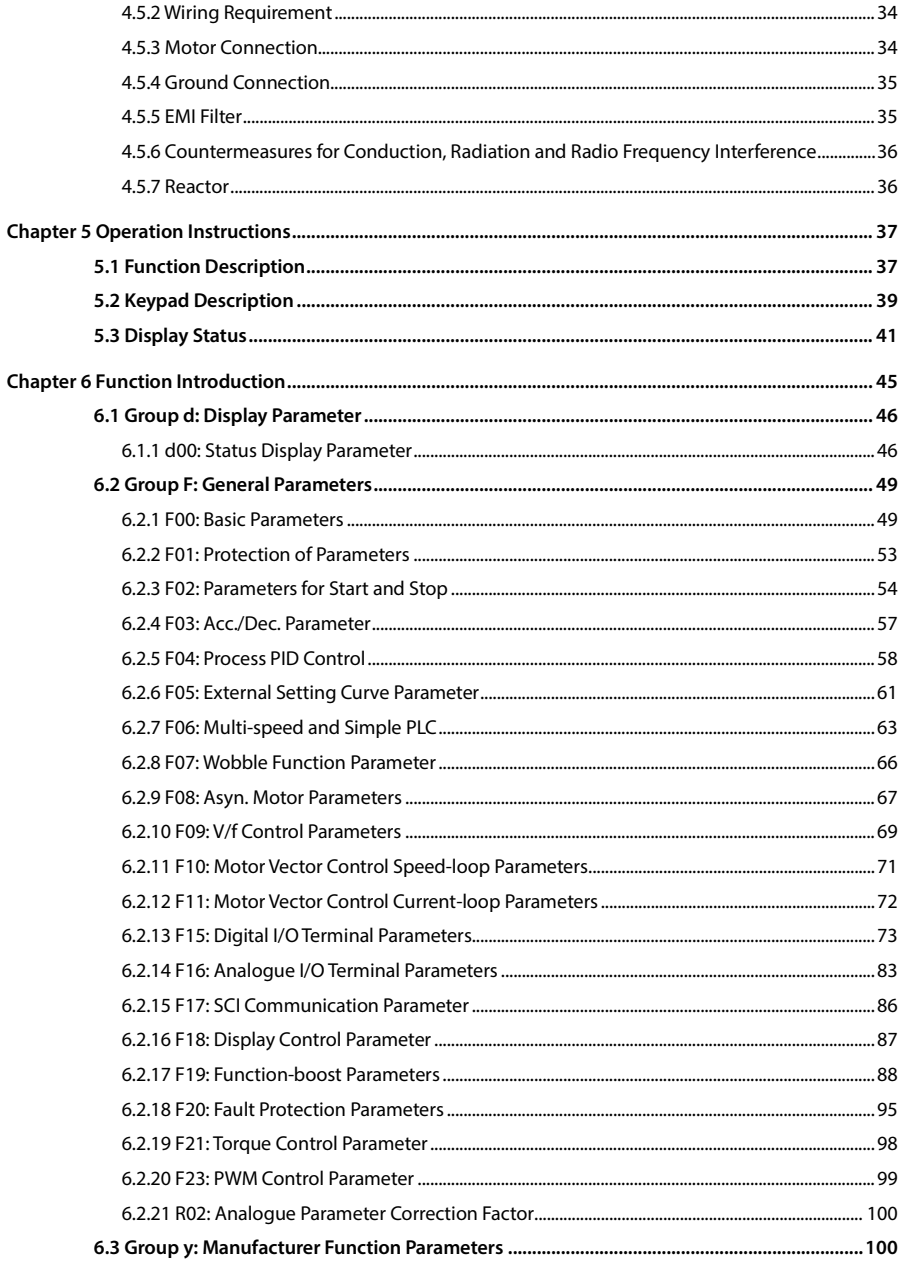

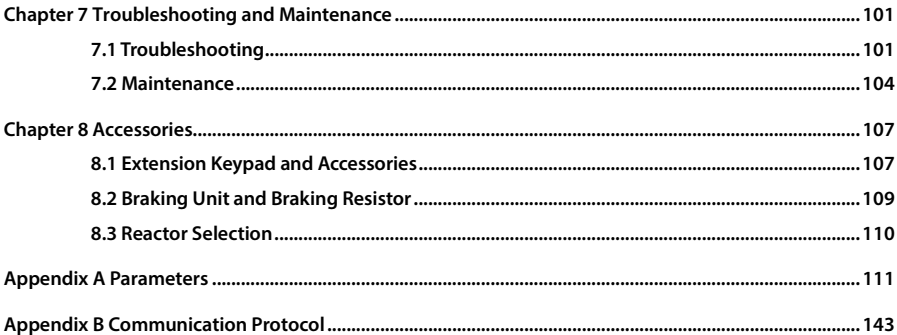

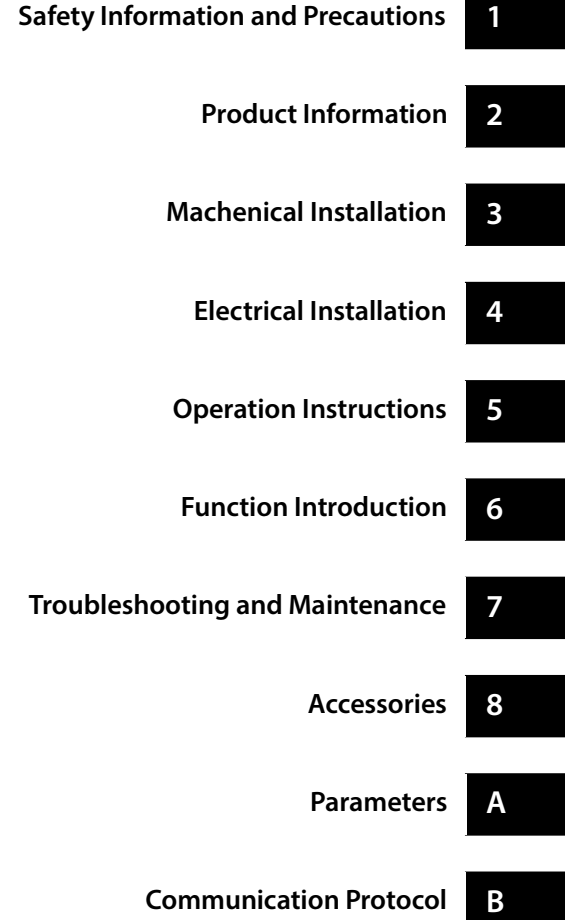

**1**

## **Chapter 1 Safety Information and Precautions**

## <span id="page-19-1"></span><span id="page-19-0"></span>**1.1 Safety Definition**

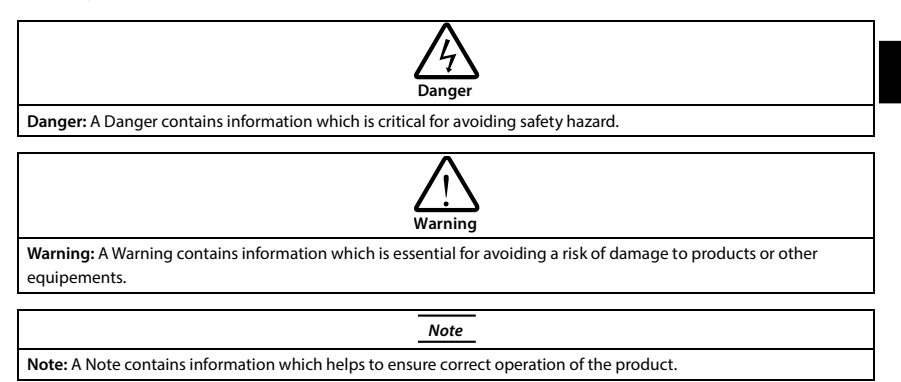

## <span id="page-19-2"></span>**1.2 About Motor and Load**

#### **Compared to Industrial Frequency Operation**

HD3N series are voltage-type inverters and their output is PWM wave with certain harmonic wave. Therefore, the temperature, noise and vibration of motor will be a little higher than that at industrial frequency running.

#### **Constant Torque at Low-speed Running**

When HD3N drives a standard motor at low-speed running for a long time, the output torque ratings will become worse due to the motor cooling is less effective. In that case, we suggest that you should choose variable frequency motor.

#### **Thermal Protection of Motor**

When choose adaptive motor, HD3N can effectively implement the motor thermal protection. Otherwise it must adjust the motor protection parameters or other protection measures to ensure that the motor is at a safe and reliable running.

#### **Running above the Rated Frequency of Motor**

If the motor runs exceeding its rated frequency, the noise will increase. Pay attention to the motor vibration as well as ensure the motor bearings and mechanical devices to meet the requirement of running speed range.

#### **Lubrication of Mechanical Devices**

At long time low-speed running, provide periodical lubrication maintenance for the mechanical devices such as gear box and geared motor etc. to make sure the drive results meet the site need.

#### **Mechanical Resonance Point of Load**

Set the skip frequency (F05.17 - F05.19) to avoid the load device or the motor mechanical resonance point.

#### **Check the Insulation of the Motor**

For the first time using the motor or after long time storage, it needs check the insulation of the motor. Worse insulation can cause damage to HD3N.

#### **Note:**

*Use a 500V Mega-Ohm-Meter to test and the insulation resistance must be higher than 5Mohm.*

#### **Load and Negative Torque**

For the occasion to boost load and the like, negative torque often occurs. Consider setting proper parameters of the braking unit if HD3N is prone to overcurrent or overvoltage fault trip.

#### **Requirement for Leakage Current Protector RCD**

Since the device generates high leakage current which goes through the protective grounding conductor, please install B type leakage current protector RCD on one side of the power supply.

For the selection of RCD, users need to consider the possible problems of ground leakage current in both transient status and steady status at start and during running. It is recommended to choose either special RCD that can suppress the higher harmonics, or general RCD that has more after current.

#### **Warning for Ground Mass Leakage Current**

The device generates mass leakage current, so users need to confirm the reliable grounding before connect to the power supply. The grounding should comply with the local relative IEC standard.

## <span id="page-20-0"></span>**1.3 About HD3N**

#### **No Capacitor or Varistor on the Output Side**

Since HD3N output is PWM wave, it is strictly forbidden to connect capacitor for improving the power factor or varistor for lightning protection to the output terminals so as to avoid HD3N fault trip or component damage.

#### **Contactors and Circuit Breakers Connected to the Output of HD3N**

If circuit breaker or contactor needs to be connected between HD3N and the motor, be sure to operate these circuit breakers or contactor when HD3N has no output, so as to avoid any damage to HD3N.

#### **Running Voltage**

HD3N is prohibited to be used beyond the specified range of running voltage. If needed, please use the suitable voltage regulation device to change the voltage.

#### **Capacitor Energy Storage**

When the AC power supply is cut off, capacitor of HD3N sustains deadly power for a while. So to disassemble HD3N that is powered, please cut off the AC power supply for more than 10 minutes, confirm the internal charge indicator is off and the voltage between (+) and (-) of the main circuit terminals is below 36V.

Generally, the internal circuit enables the capacitor to discharge. However, the discharging may fail in some exceptions. In these cases, users need to consult Hpmont or our regional distributor.

#### **Change Three-phase Input to Single-phase Input**

For three-phase input inverter, users should not change it to be single-phase input.

To use single-phase power supply, disable the input phase-loss protection function. And the busvoltage and current ripple will increase, which not only influences the life of electrolytic capacitor but also deteriorates the performance of the controller. In that case, the controller must be derating and should be 60% within rated value of controller.

#### **Lightning Surge Protection**

HD3N internal design has lightning surge over-current protection circuit, and has certain selfprotection capacity against the lightning.

#### **Altitude and Derating**

In area where altitude exceeds 1000 meters, HD3N should be derating since the heatsink efficiency will be reduced because of the tenuous air.

The rated value of output current derates by 1% for each 100m increase of the altitude. I.e for the altitude of 4000m, derated rate is 30% for rated current of HD3N. [Figure 1-1](#page-21-0) is the derating curve of rated current and the altitude.

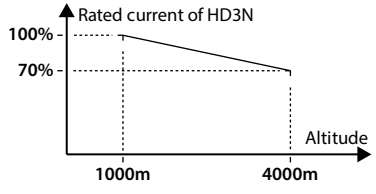

<span id="page-21-0"></span>**Figure 1-1 Derating curve of rated current and altitude**

## **Chapter 2 Product Information**

## <span id="page-23-1"></span><span id="page-23-0"></span>**2.1 Model**

<span id="page-23-2"></span>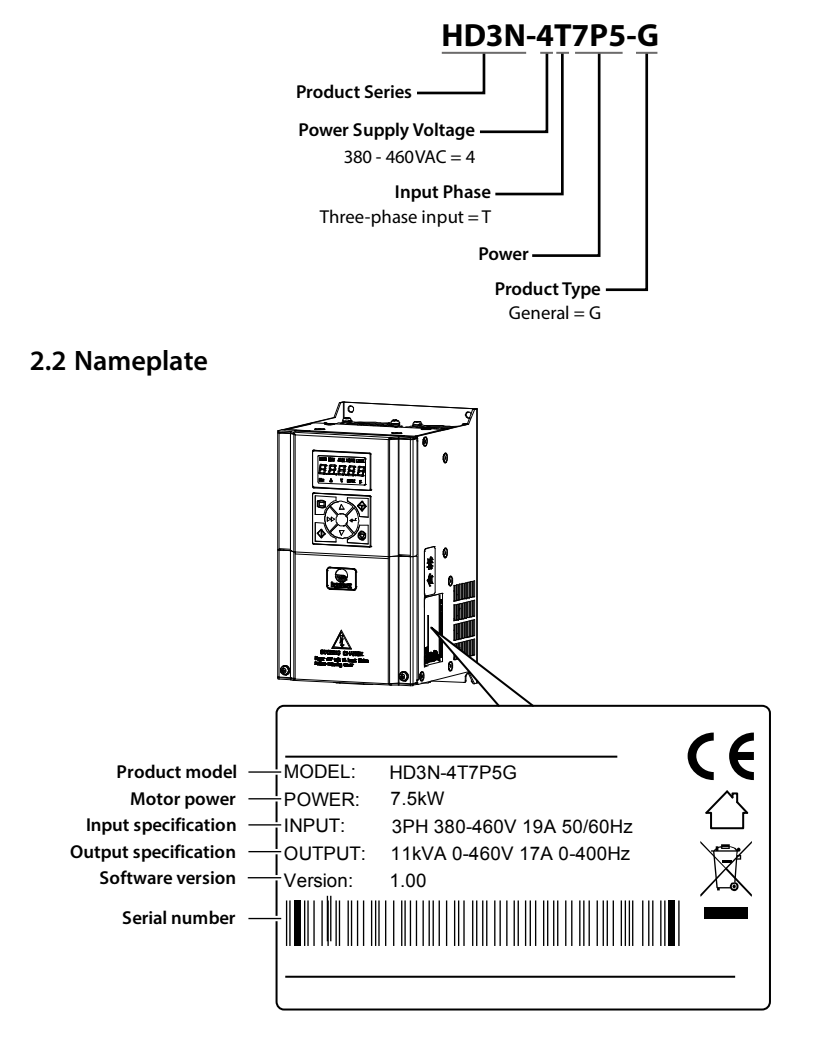

**2**

## <span id="page-24-0"></span>**2.3 Rated Value**

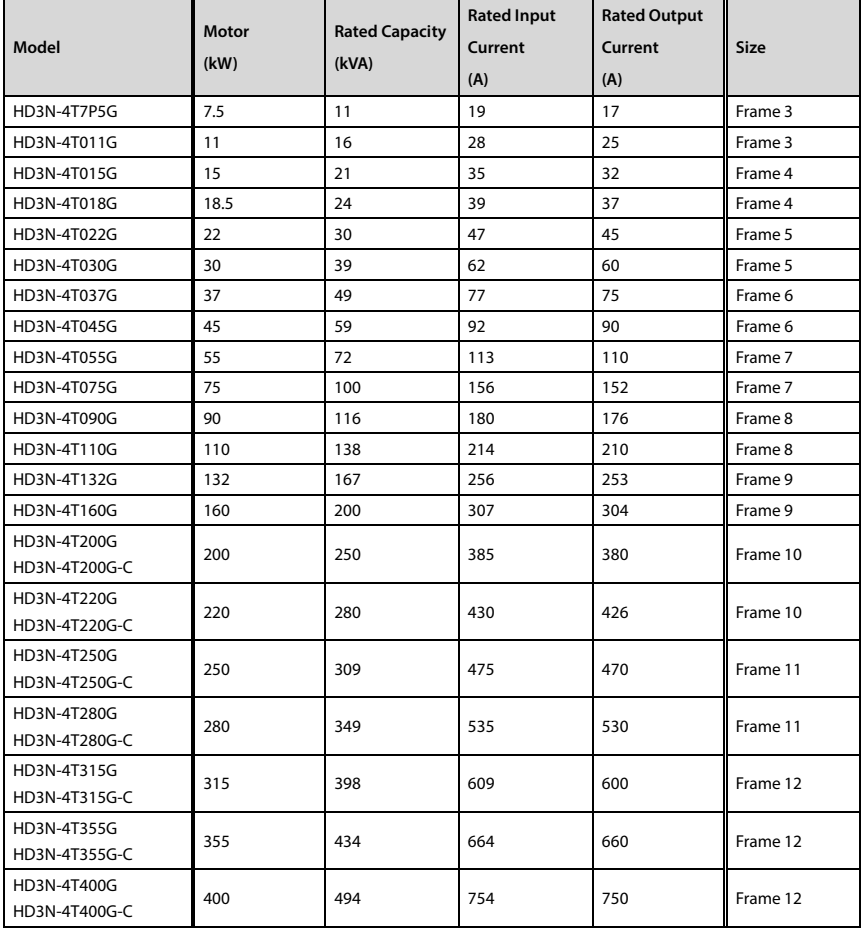

Refer to sectio[n 3.4](#page-31-0) [Dimensions and Weight](#page-31-0) (on pag[e 13\)](#page-31-0) for size information.

## <span id="page-25-0"></span>**2.4 Technical Data**

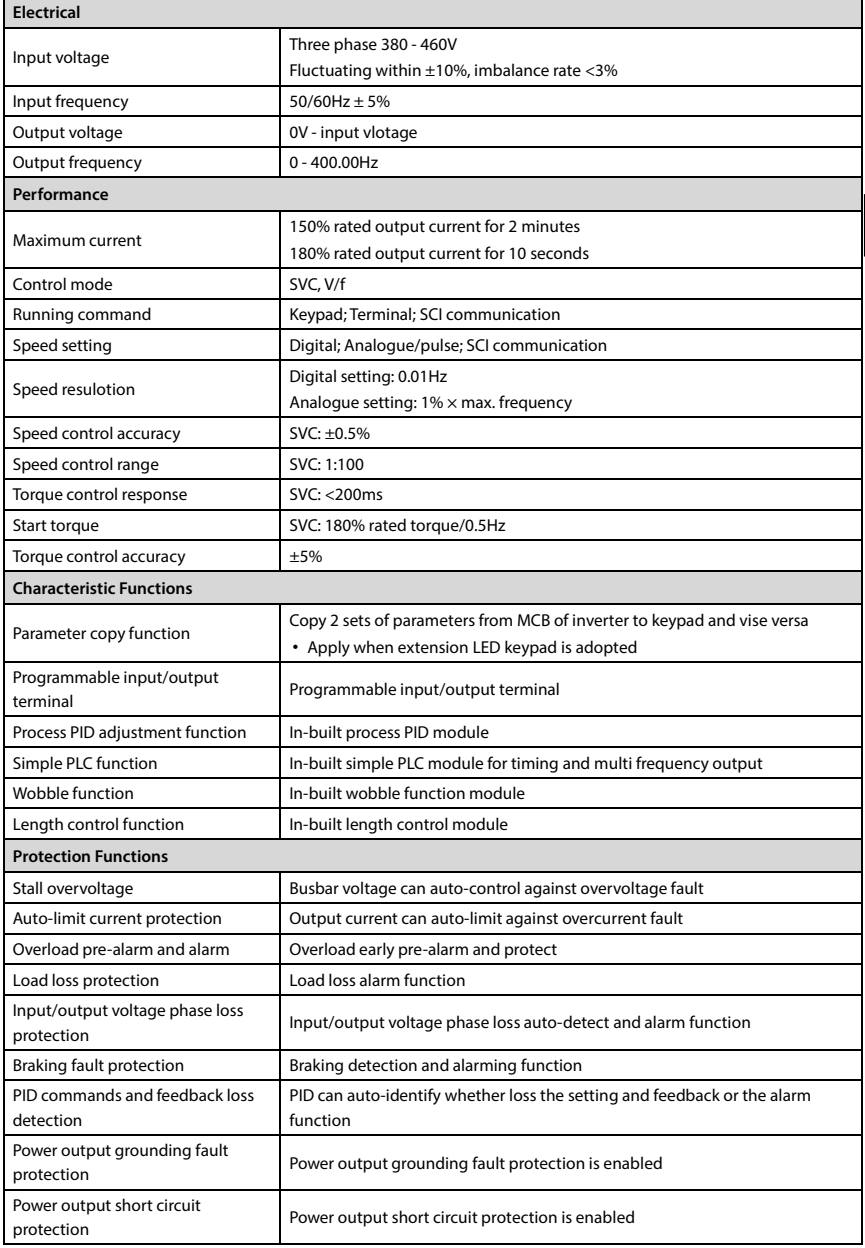

т

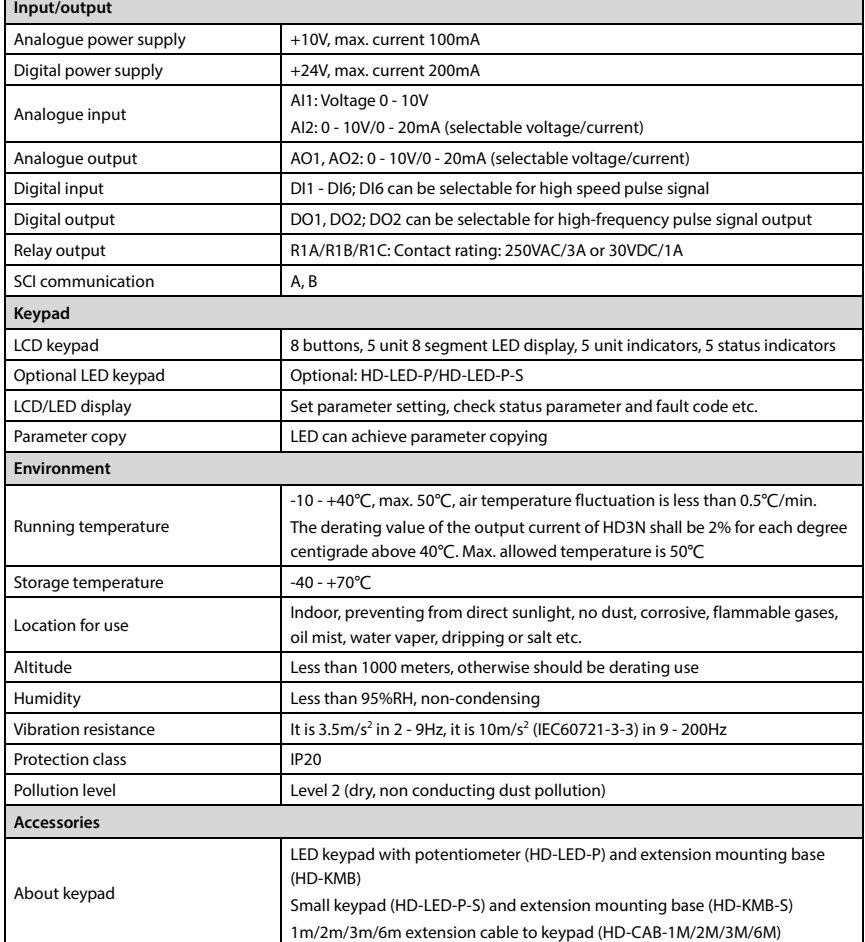

## <span id="page-27-0"></span>**2.5 Parts of Inverter**

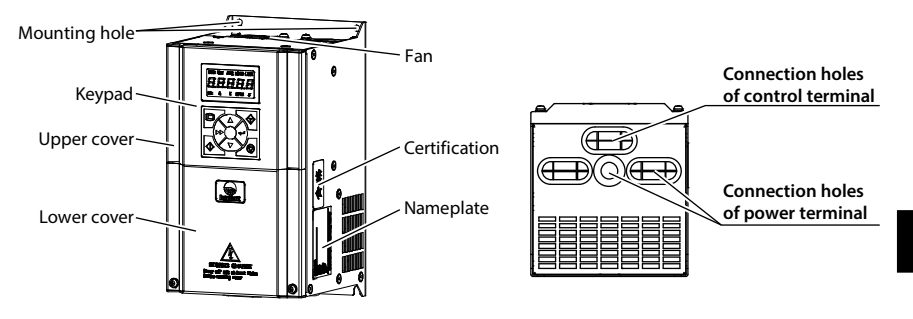

## **Chapter 3 Mechanical Installation**

## <span id="page-29-1"></span><span id="page-29-0"></span>**3.1 Precautions**

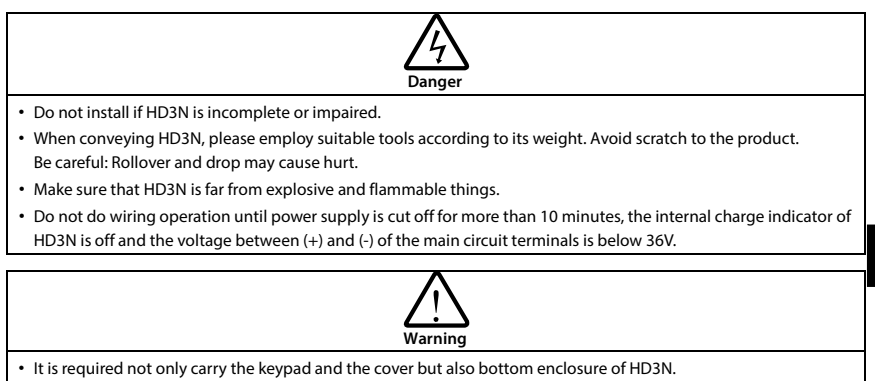

• Do not let wires, screws or residues fall into HD3N when installing.

## <span id="page-29-2"></span>**3.2 Installation Site Requirement**

#### **Ensure the Installation Site Meets the Following Requirements:**

- Do not install at the direct sunlight, moisture, water droplet location;
- Do not install at flammable, explosive, corrosive gas and liquid location;
- Do not install at oily dust, fiber and metal powder location;
- Be vertical installed on fire-retardant material with a strong support;
- Make sure adequate cooling space for HD3N so as to keep ambient temperature between -10 - +40℃;
- Install at where the vibration is  $3.5 \text{m/s}^2$  in  $2 9$ Hz,  $10 \text{m/s}^2$  in  $9 200$ Hz (IEC60721-3-3);
- Install at where the humidity is less than 95%RH and non-condensing location;
- Protection level of HD3N is IP20 and pollution level is 2 (dry, non-conducting dust pollution).

#### **Note:**

- *1. It needs derating use running temperature exceeds 40*℃*. The derating value of the output current of HD3N shall be 2% for each degree centigrade. Max. allowed temperature is 50*℃*.*
- *2. Keep ambient temperature between -10 - +40*℃*. It can improve the running performance if install at location with good ventilation or cooling devices.*

## <span id="page-30-0"></span>**3.3 Installation Direction and Space**

To achieve good cooling efficiency, install HD3N perpendicularly and always provide the following space to allow normal heat dissipation.

The space are shown i[n Table 3-1.](#page-30-1)

<span id="page-30-1"></span>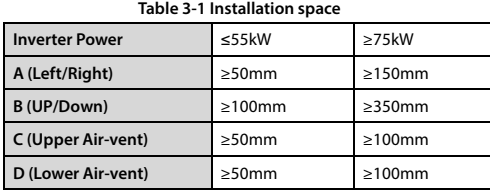

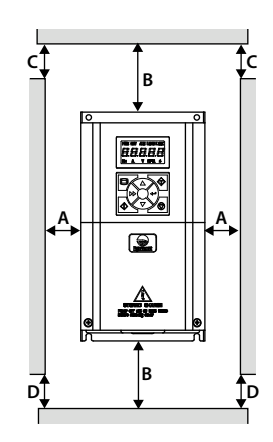

When one inverter is mounted on top of another, an air flow diverting plate should be fixed between them. Just as shown in [Table 3-2.](#page-30-2)

#### **Table 3-2 Installation of several inverters**

<span id="page-30-2"></span>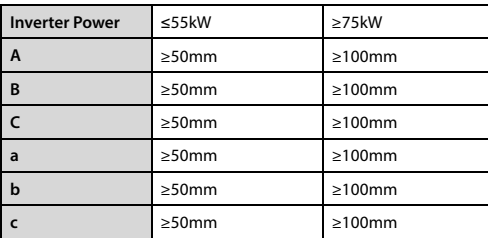

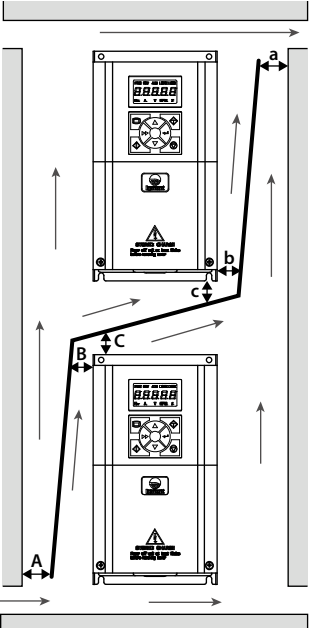

## <span id="page-31-0"></span>**3.4 Dimensions and Weight**

The dimensions and weight of HD3N are shown i[n Table 3-3,](#page-32-0) [Table 3-4.](#page-33-0)

For the corresponding model of the mounting size, refer to section [2.3](#page-24-0) [Rated Value,](#page-24-0) on pag[e 6.](#page-24-0)

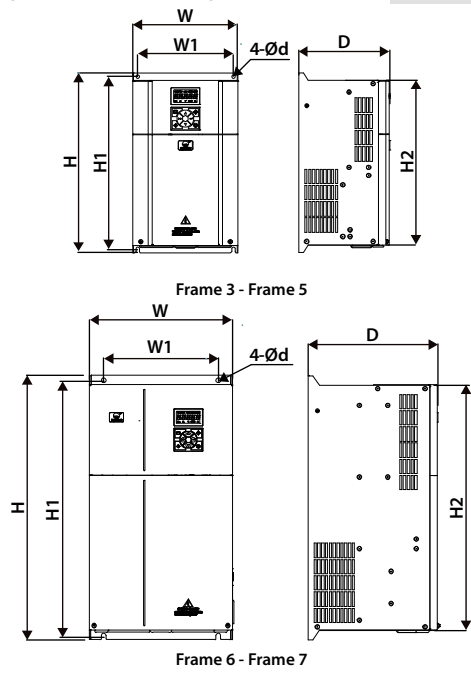

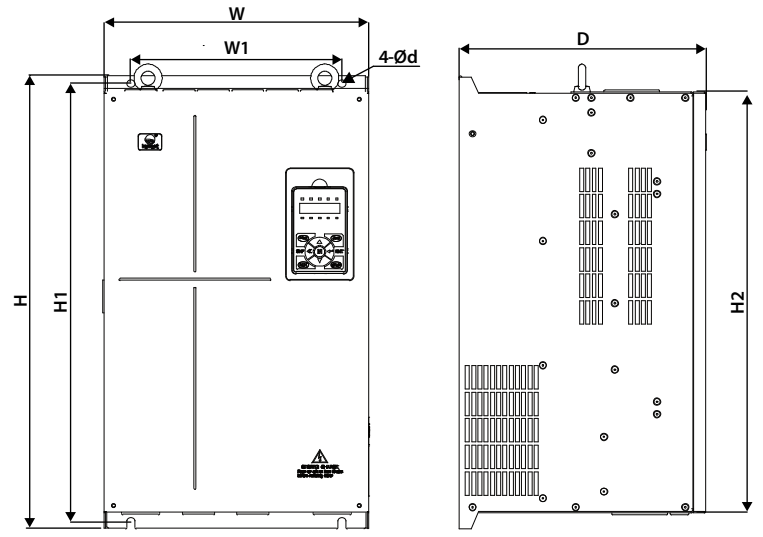

**Frame 8 - Frame 12** 

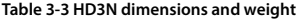

<span id="page-32-0"></span>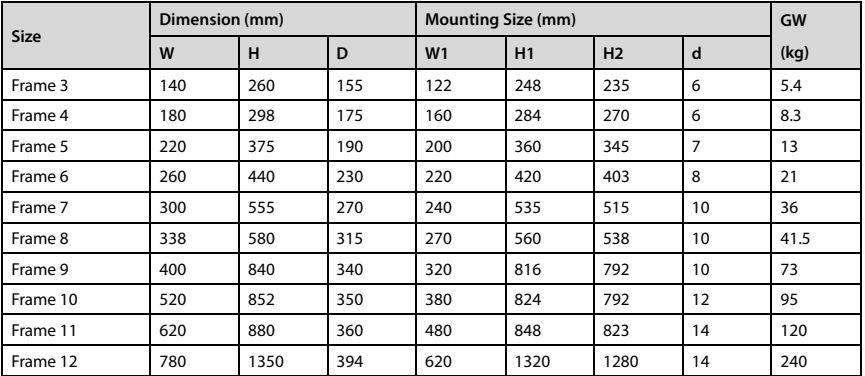

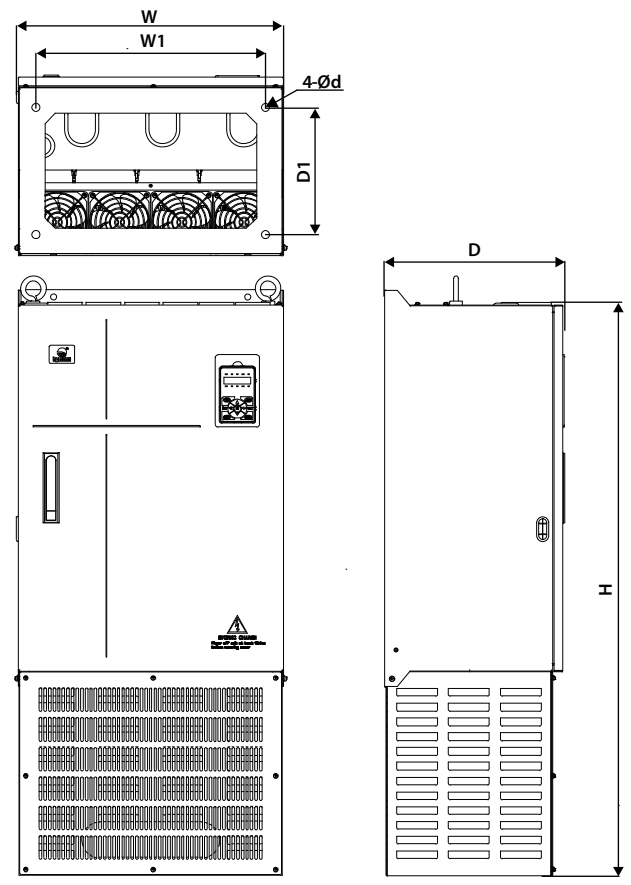

**Frame 10 - Frame 12 (-C) Table 3-4 HD3N (-C) dimensions**

<span id="page-33-0"></span>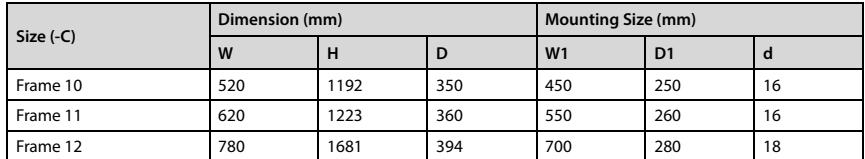

**3**

## **Chapter 4 Electrical Installation**

## <span id="page-35-1"></span><span id="page-35-0"></span>**4.1 Precautions**

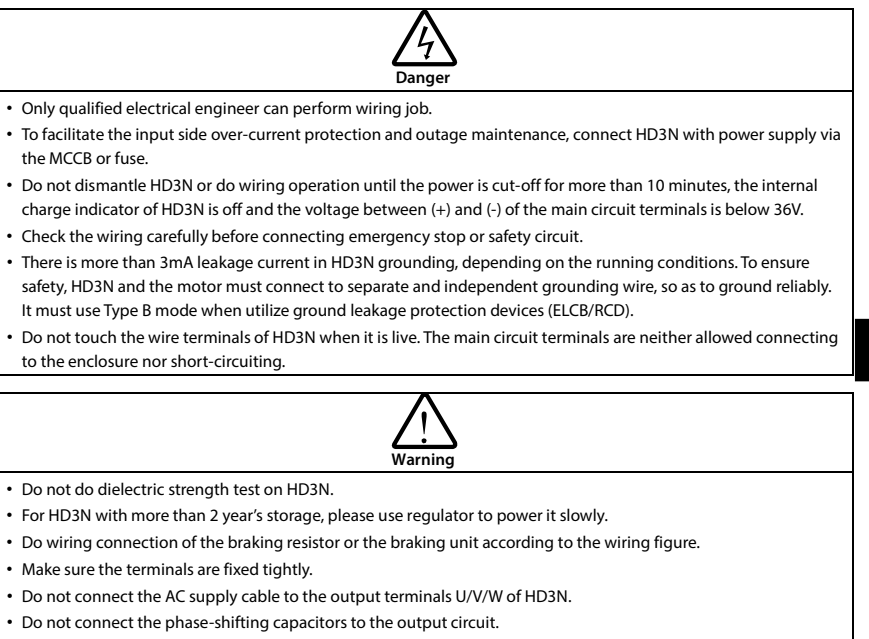

- Be sure HD3N has ceased output before switching motor or change-over switches.
- The DC bus terminals of HD3N must not be short-circuited.

## <span id="page-35-2"></span>**4.2 Peripheral Accessories Selection**

#### <span id="page-35-3"></span>**4.2.1 Wiring Specifications of Input and Output**

The AC supply to HD3N must be installed with suitable protection against overload and short-circuits, i.e. MCCB (molded case circuit breaker) or equivalent device.

The recommended specification of MCCB, contactor & cables are shown as [Table 4-2.](#page-36-0)

The size of ground wire should accord with the requirement in 4.3.5.4 of IEC61800-5-1, as shown in [Table 4-1.](#page-35-4)

<span id="page-35-4"></span>

| Sectional Area S of Phase Conductor (Supply Cable)<br>While Installing ( $mm2$ )             | S < 2.5 | $2.5 < S \le 16$ $16 < S \le 35$ |    | S > 35 |
|----------------------------------------------------------------------------------------------|---------|----------------------------------|----|--------|
| Min. Sectional Area Sp of Relative Protective<br>Conductor (Ground Cable) (mm <sup>2</sup> ) | 2.5     |                                  | 16 | S/2    |

**Table 4-1 Sectional area of ground protective conductor**

**4**
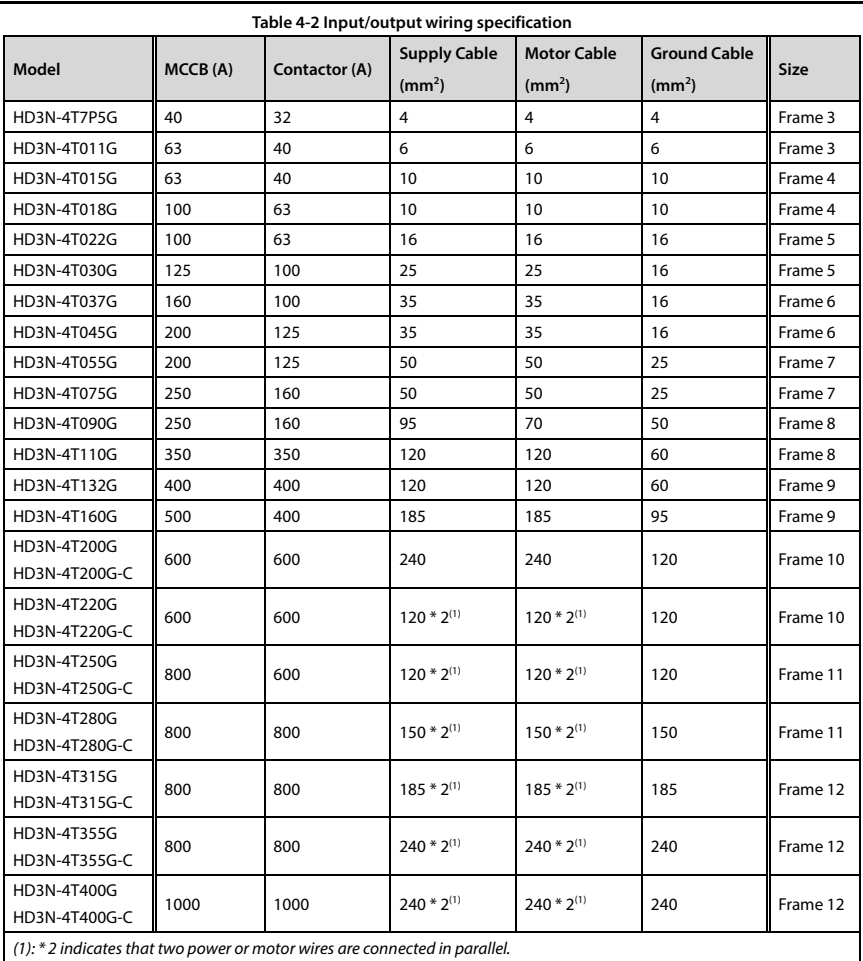

# **4.2.2 Power Terminal Lug**

Select the lug of power terminal according to the size of terminal, screw size and max. outer diameter of lug. Refer to [Table 4-3.](#page-37-0) Take the TNR terminal as an example.

<span id="page-37-0"></span>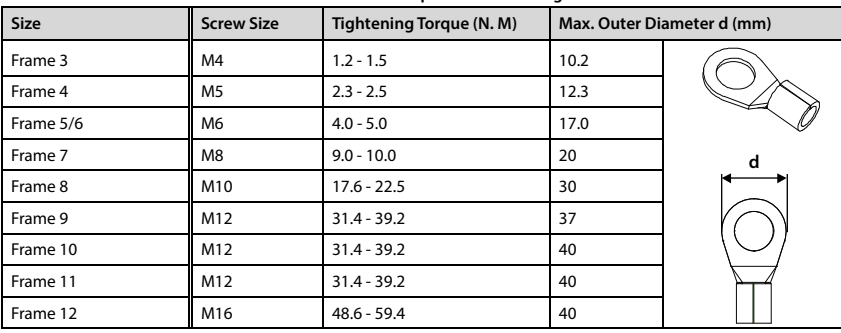

#### **Table 4-3 Selection of power terminal lug**

# **4.3 Main Circuit Terminals and Wiring**

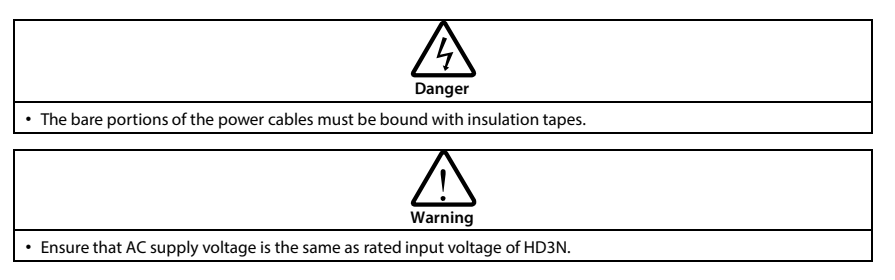

# **4.3.1 Supply and Motor Terminal**

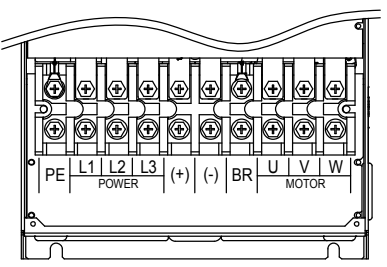

#### **Frame 3 - Frame 7**

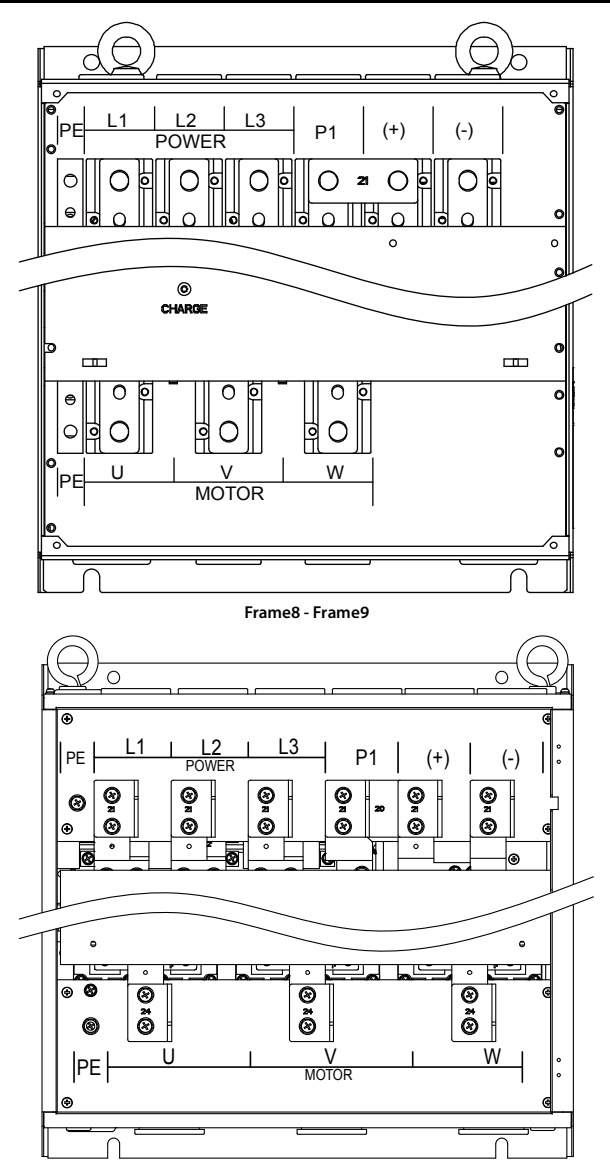

**Frame10 - Frame11/Frame10 - Frame11 (-C)**

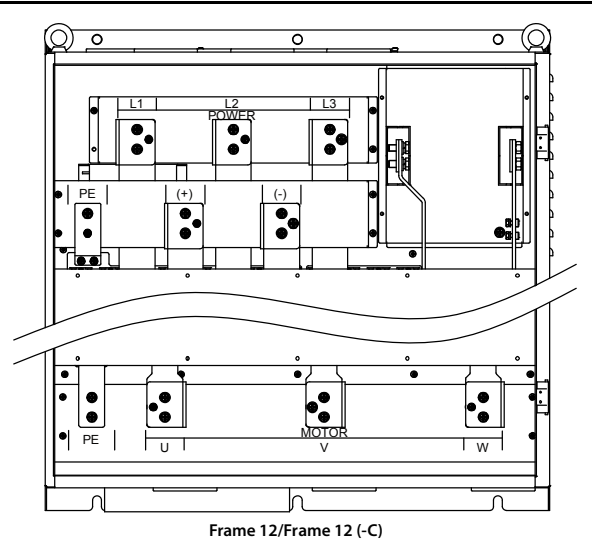

**Table 4-4 Supply and motor terminal description**

#### **HD3N**

- L1, L2, L3: Three-phase AC power input terminals
- U, V, W: Output terminals, connect to three-phase AC motor
- (+), (-): DC supply input terminals; Connect to braking unit
- (+), BR: Connect to braking resistor
- PE: Ground terminal, connect to the ground

### **4.3.2 Supply and Motor Connection**

During trial running, make sure HD3N runs forward when the forward command is enabled.

If not, switch any two of the output terminals (U/V/W) or modify F00.17 to change the motor direction.

The supply and motor connection are shown as [Table 4-5.](#page-40-0)

Refer to sectio[n 4.2](#page-35-0) [Peripheral Accessories Selection](#page-35-0) (on pag[e 17\)](#page-35-0) for product options.

Refer to section [8.2](#page-127-0) Braking Unit and [Braking Resistor](#page-127-0) (on pag[e 109\)](#page-127-0) for braking resistors and braking unit.

Refer to section [8.3](#page-128-0) [Reactor Selection](#page-128-0) (on pag[e 110\)](#page-128-0) for reactor.

<span id="page-40-0"></span>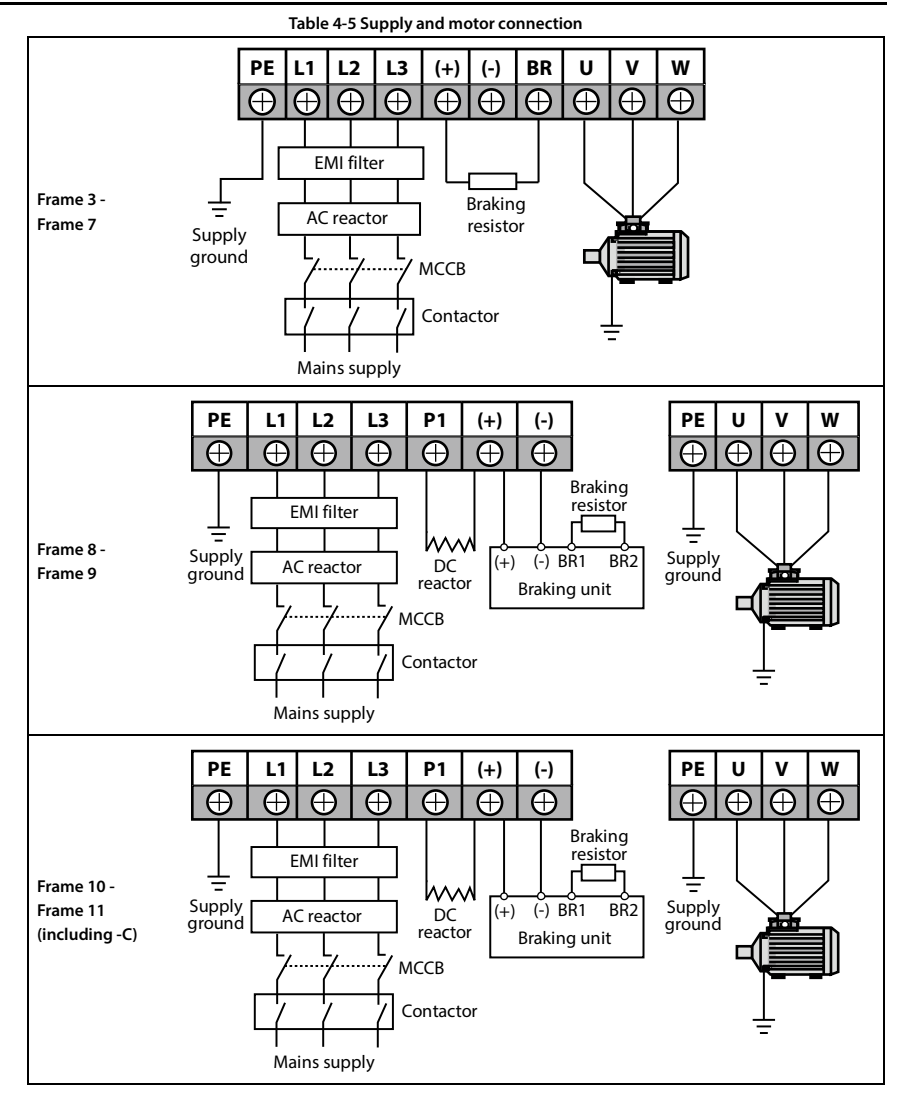

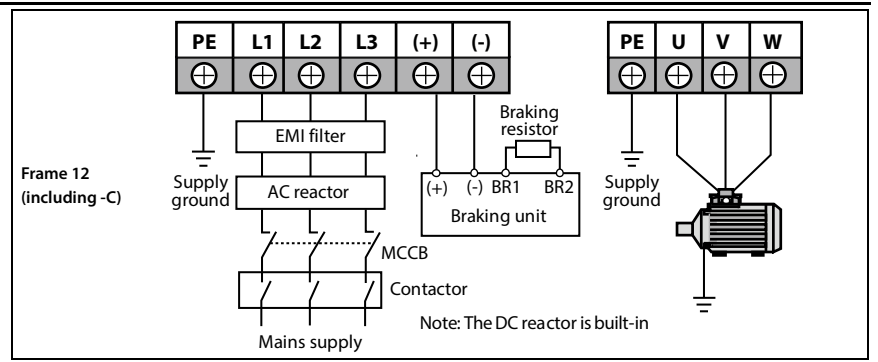

# **4.4 Control Board**

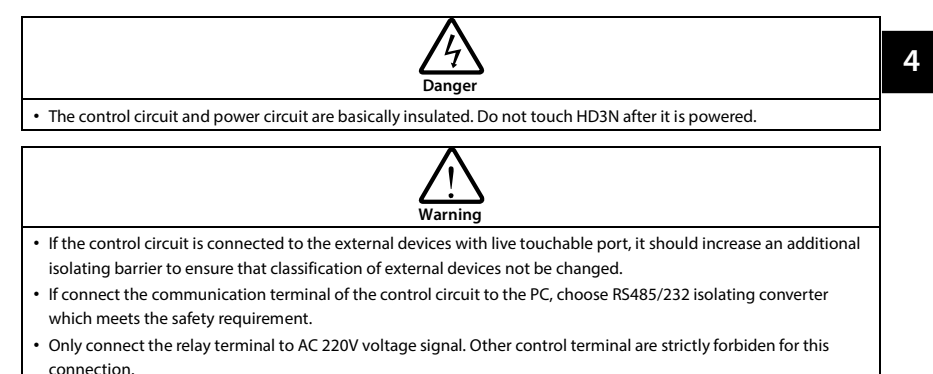

# **4.4.1 Control Terminal (7.5 - 75kW)**

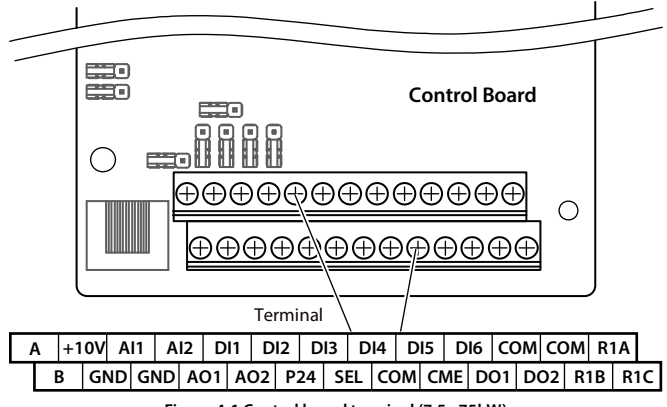

**Figure 4-1 Control board terminal (7.5 - 75kW)**

**Table 4-6 Control board terminal description (7.5 - 75kW)**

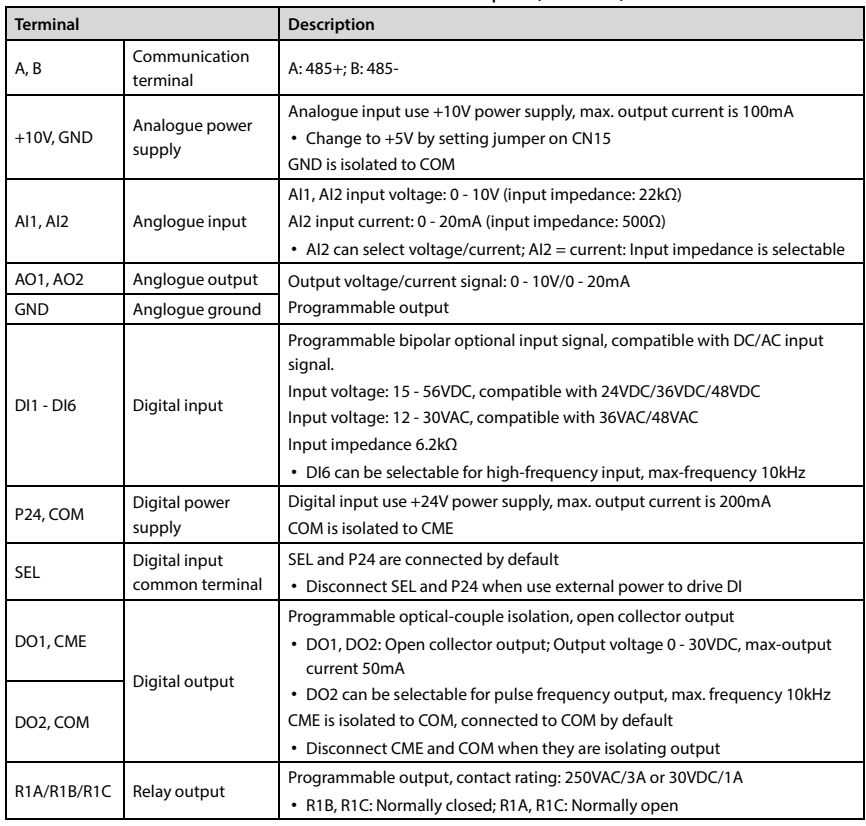

**Note:** *Limit the current within 3A if relay terminal is to connect to AC 220V voltage signal.*

**4.4.2 Control Terminal (90 - 400kW)**

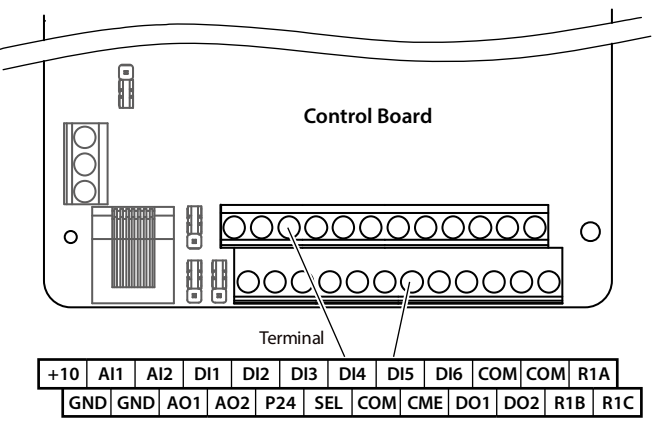

**Figure 4-2 Control board terminal (90 - 400kW)**

**Table 4-7 Control board terminal description (90 - 400kW)**

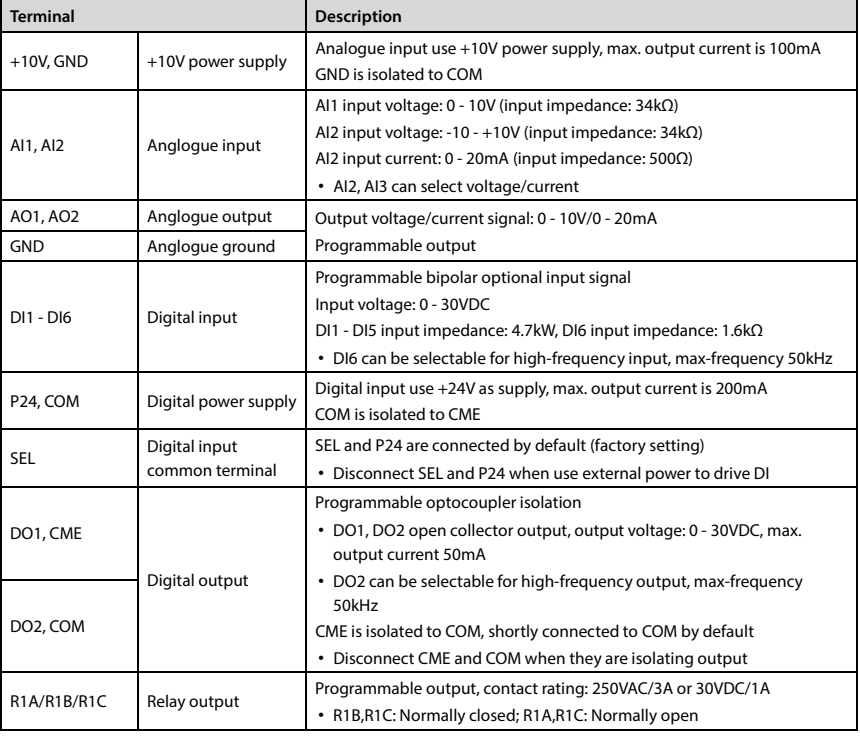

**Note:** *Limit the current within 3A if the relay terminal is to connect to AC 220V voltage signal.*

## **4.4.3 Jumper (7.5 - 75kW)**

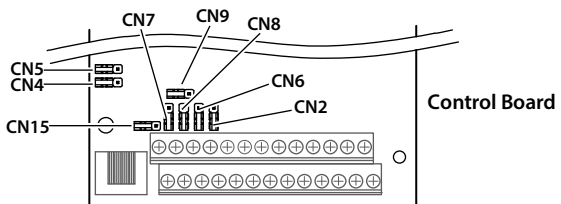

#### **Figure 4-3 Jumper position (7.5 - 75kW)**

**Table 4-8 Jumper description (7.5 - 75kW)**

| Jumper                    | <b>Description</b>                                                                                                    |
|---------------------------|----------------------------------------------------------------------------------------------------|
| ξ<br>CN <sub>2</sub>      | AI2 can select voltage or current signal:<br>• Pin 1&2 are short-connected, AI2 inputs voltage signal (factory setting);<br>• Pin 2&3 are short-connected, AI2 inputs current signal.                                  |
| CN <sub>4</sub><br>3      | In interferential occasion, connecting PE and COM can increase immunity.<br>• Pin 1&2 are short-connected, PE and COM are not connected (factory setting);<br>• Pin 2&3 are short-connected, PE and COM are connected. |
| CN <sub>5</sub><br>3      | In interferential occasion, connecting PE and GND can increase immunity.<br>• Pin 1&2 are short-connected, PE and GND are not connected (factory setting);<br>• Pin 2&3 are short-connected, PE and GND are connected. |
| $\sim$<br>CN <sub>6</sub> | Impedance selection when AI2 = current input:<br>• Pin 1&2 are short-connected, impedace = $500\Omega$ (factory setting);<br>• Pin 2&3 are short-connected, impedace = $250\Omega$ .                                   |
| $\sim$<br>CN <sub>7</sub> | AO1 can select output voltage or current signal.<br>• Pin 1&2 are short-connected, AO1 outputs voltage signal (factory setting);<br>• Pin 2&3 are short-connected, AO1 outputs current signal.                         |
| ξ<br>CN <sub>8</sub>      | AO2 can select output voltage or current signal.<br>• Pin 1&2 are short-connected, AO2 outputs voltage signal (factory setting);<br>• Pin 2&3 are short-connected, AO2 outputs current signal.                         |
| CN <sub>9</sub><br>3      | Matching resistor selection for SCI communication:<br>• Pin 1&2 are short-connected, do not use matching resistor (factory setting);<br>• Pin 2&3 are short-connected, use matching resistor.                          |
| <b>CN15</b><br>ς          | Voltage selection for analogue power input:<br>• Pin 1&2 are short-connected, input voltage $= +10V$ (factory setting);<br>. Pin 2&3 are short-connected, input voltage = +5V.                                         |

## **4.4.4 Jumper (90 - 400kW)**

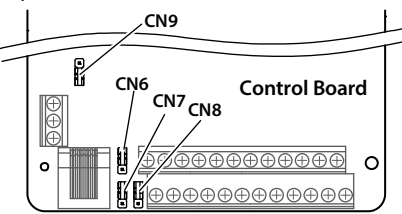

**Figure 4-4 Jumper position (90 - 400kW)**

**Table 4-9 Jumper description (90 - 400kW)**

| Jumper          |   | <b>Description</b>                                                                                                    |
|-----------------|---|----------------------------------------------------------------------------------------------------|
| CN <sub>6</sub> | ω | AI2 can select voltage or current signal.<br>• Pin 1&2 are short-connected, AI2 inputs voltage signal (factory setting);<br>• Pin 2&3 are short-connected, AI2 inputs current signal. |
| CN <sub>7</sub> | ω | AO1 can select voltage or current signal.<br>• Pin 1&2 are short-connected, AO1 inputs voltage signal (factory setting);<br>• Pin 2&3 are short-connected, AO1 inputs current signal. |
| CN <sub>8</sub> | ω | AO2 can select voltage or current signal.<br>• Pin 1&2 are short-connected, AO2 inputs voltage signal (factory setting);<br>• Pin 2&3 are short-connected, AO2 inputs current signal. |
| CN <sub>9</sub> |   | SCI communication can select proper resistance.<br>• Pin 1&2 are short-connected, select the proper resistance;<br>• Pin 2&3 are short-connected, no resistance (factory setting).    |

## <span id="page-45-0"></span>**4.4.5 Communication Terminal (7.5 - 75kW)**

Connect optional keypad (HD-LED-P/ HD-LED-P-S) through keypad terminal. Refer t[o Chapter 5](#page-55-0) [Operation Instructions,](#page-55-0) (on page [37\)](#page-55-0) for keypad description.

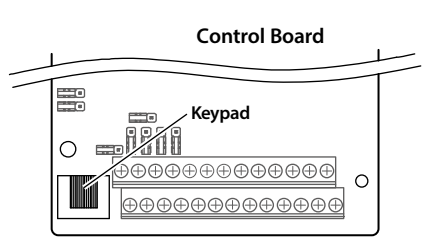

**4**

## <span id="page-46-0"></span>**4.4.6 Communication Terminal (90 - 400kW)**

Do not use communication terminal and RJ45 simultaneously.

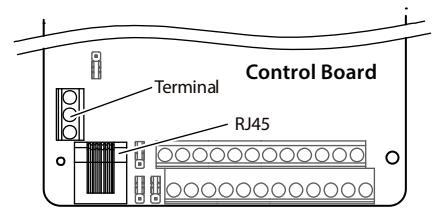

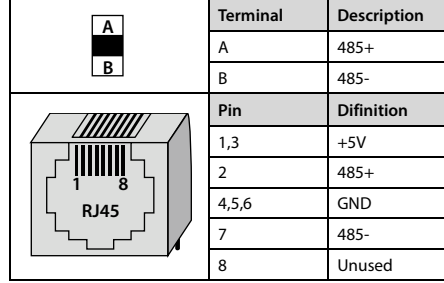

# **4.4.7 Control Terminal Wiring**

To reduce the interference and attenuation of control signal, length of control cable should limit within 50m. There should be more than 0.3m between the control cable and the motor cable.

The control cable must be shielded cable. The analogue signal cable must be shielded twisted pair.

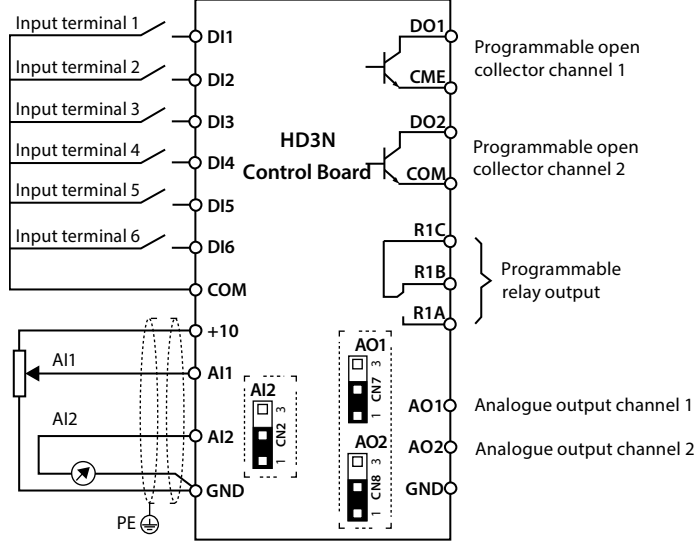

**Figure 4-5 HD3N control board connection**

### **Digital Input (DI) Connection**

Compatible with DC/AC input signal.

- Input voltage: 15 56VDC, compatible with 24VDC/36VDC/48VDC.
- Input voltage: 12 54VAC, compatible with 36VAC/48VAC.

#### **DC Signal - Dry Contact**

Using the internal 24V power supply (SEL and P24 are short-connected at factory) or external power supply (remove the connector between SEL and P24), their connections are shown in [Figure 4-6.](#page-47-0)

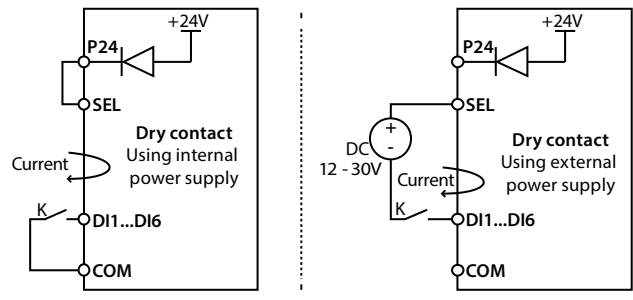

**Figure 4-6 Dry contact connection**

#### <span id="page-47-0"></span>**DC Signal - Source/Drain**

Using external power supply, the source/drain connection are shown in [Figure 4-7](#page-47-1) (remove the connector between SEL and P24).

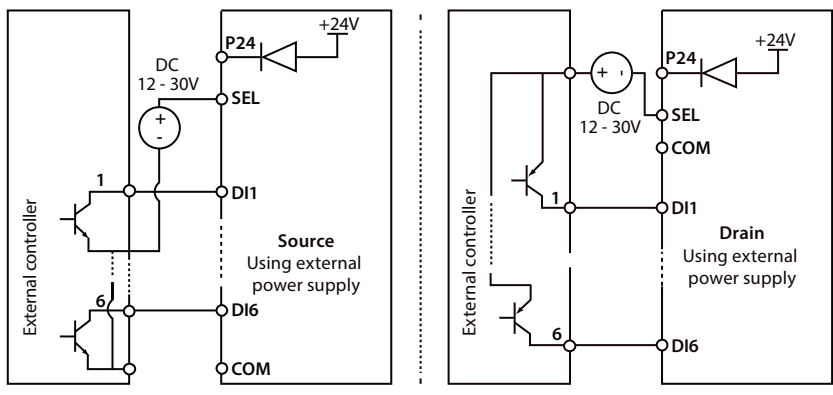

<span id="page-47-1"></span>**Figure 4-7 Source/Drain connection when using external power**

Using internal 24V power supply of HD3N, it is NPN/PNP connection in which external controller is common emitter output, as shown in [Figure 4-8](#page-48-0) (for PNP, remove the connector between SEL and P24).

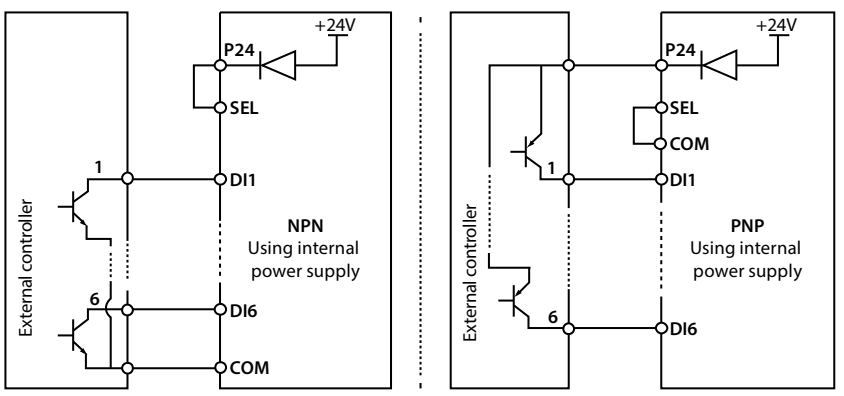

**Figure 4-8 Connection when using internal 24V power supply**

### <span id="page-48-0"></span>**AC Signal**

DI terminal can input AC signal, refer to [Figure 4-9](#page-48-1) (remove the connector between SEL and P24).

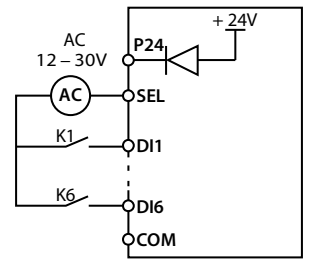

<span id="page-48-1"></span>**Figure 4-9 Connection when AC signal inputs (7.5 - 75kW)**

### **Analogue Input (AI) Connection**

The AI1 is voltage input and the range is 0 - 10V, as shown i[n Figure 4-10.](#page-48-2)

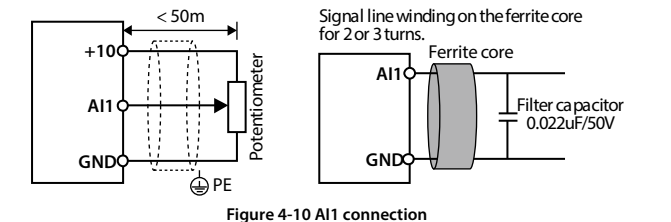

#### <span id="page-48-2"></span>**Note:**

- *1. To reduce the interference and attenuation of control signal, length of control cable should limit within 50m, and the shield should be reliably grounded.*
- *2. In serious interference occasions, the analogue input signal should add filter capacitor and ferrite core, as shown in [Figure 4-10.](#page-48-2)*

AI2 can be selected as voltage input and the range is 0 - 10V. When selecting internal +10V of HD3N, refer to [Figure 4-10,](#page-48-2) selecting 10V external supply, refer to [Figure 4-11.](#page-49-0)

AI2 can be selected as current input and the range is 0 - 20mA, refer to [Figure 4-11.](#page-49-0)

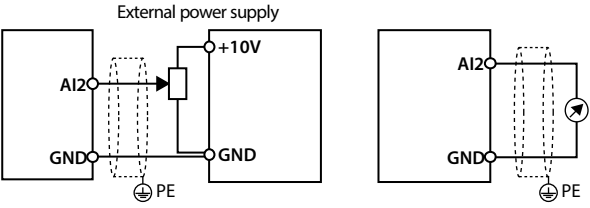

**Figure 4-11 AI2 connection (7.5 – 75kW)**

<span id="page-49-0"></span>AI2 are selected as voltage input and the range is -10 - +10V. When selecting internal +10V of HD3N, refer to [Figure 4-10,](#page-48-2) selecting +/-10V external supply, refer to [Figure 4-12.](#page-49-1)

AI2 are selected as current input and the range is 0 - 20mA, refer t[o Figure 4-12.](#page-49-1)

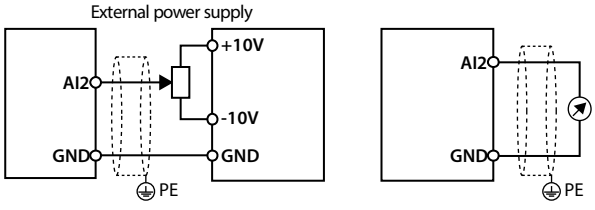

**Figure 4-12 AI2 connection (90 – 400kW)**

#### <span id="page-49-1"></span>**Digital Output (DO) Connection**

DO1 is open collective output. DO1 can use internal 24V power supply of HD3N or external power supply. The connection is shown i[n Figure 4-13.](#page-49-2)

<span id="page-49-2"></span>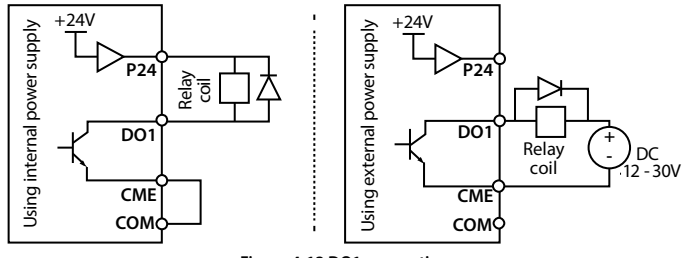

**Figure 4-13 DO1 connection**

**4**

DO2 is open collective output, refer t[o Figure 4-13.](#page-49-2)

DO2 is pulse frequency output. DO2 can use internal 24V power supply of HD3N or external power supply. The connection is shown in [Figure 4-14.](#page-50-0)

<span id="page-50-0"></span>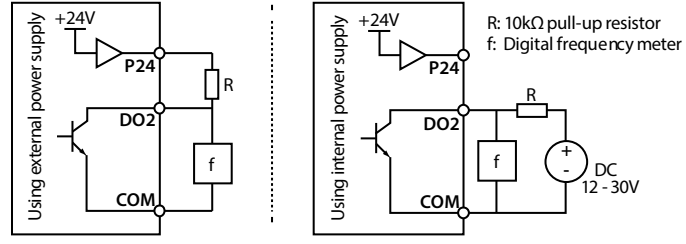

**Figure 4-14 DO2 connection**

# **4.5 Meet EMC Requirement of Installation**

### **4.5.1 Correct EMC Installation**

According to national standards GB/T12668.3, the controller should meet the two requirements of electromagnetic interference (EMI) and anti-electromagnetic interference. The international standards IEC/61800-3 (VVVF drive system part 3: EMC specifications and test methods) are identical to the national standards GB/T12668.3.

HD3N are designed and produced according to the requirements of IEC/61800-3. Please install the controller as per the description below so as to achieve good electromagnetic compatibility (EMC).

- In a drive system, the controller, control equipment and sensors are installed in the same cabinet; The electromagnetic noise should be suppressed at the main connecting points, and the EMI filter and AC reactor installed in cabinet to satisfy the EMC requirements.
- The most effective but expensive measure to reduce the interference is to isolate the noise source and the noise receiver, which should be considered in mechanical system design phase. In driving system, the noise source can be controller, braking unit and contactor. Noise receiver can be automation equipment, encoder and sensor etc.

The mechanical/system is divided into different EMC areas according to electrical characteristics. The recommended installation positions are shown in [Figure 4-15.](#page-51-0)

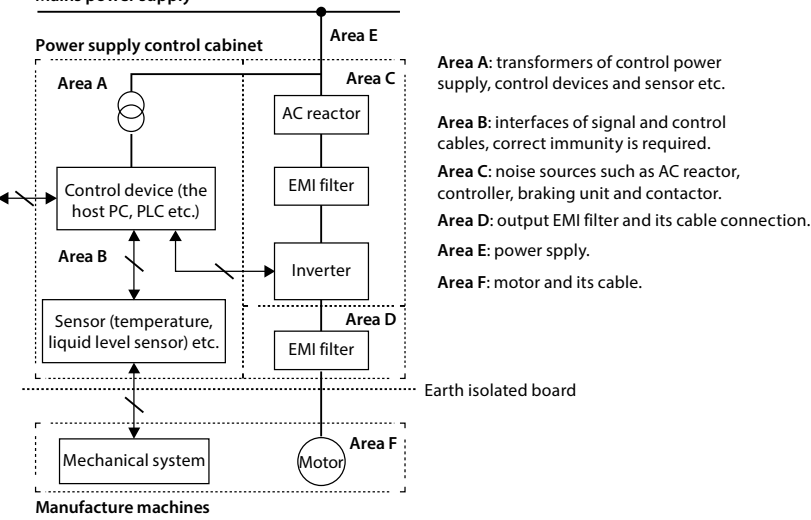

#### **Mains power supply**

#### **Figure 4-15 System wiring**

#### <span id="page-51-0"></span>Explanation:

- All areas should be isolated in space to achieve electromagnetic decoupling effect.
- The min. distance between areas should be 20cm, and use grounding bars for decoupling among areas, the cables from different area should be placed in different tubes.
- EMI filters should be installed at the interfaces between different areas if necessary.
- All of the communication cables from and signal cable from panel must be shielded.

**4**

### **4.5.2 Wiring Requirement**

In order to avoid interference intercoupling, it is recommended to separate the power supply cables, motor cables and the control cables, and keep enough distance among them, especially when the cables are laid in parallel and are long enough.

The signal cables should cross the power supply cables or motor cables, keep it perpendicular (90**°**) as shown in [Figure 4-16.](#page-52-0)

Distribute the power supply cables, motor cables and control cables in different pipelines.

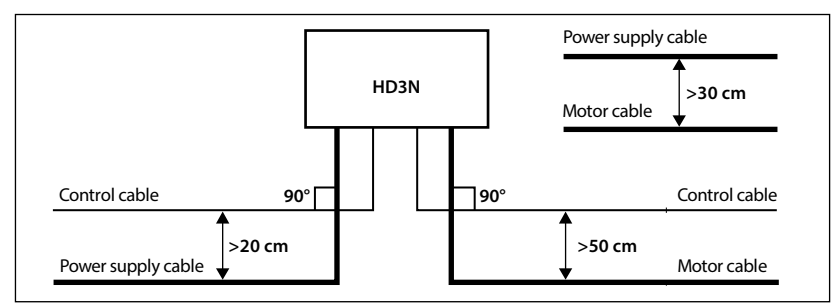

#### **Figure 4-16 System wiring**

<span id="page-52-0"></span>Shielded/armoured cable: High frequency low impedance shielded cable should be used. For example: Copper net, aluminum net or iron net.

Normally, the control cables must use the shielded cables and the shielding metal net must be connected to the metal enclosure of the controller by cable clamps as shown i[n Figure 4-17.](#page-52-1)

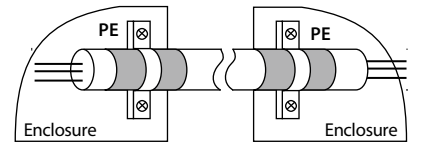

**Figure 4-17 Shielded cable connection**

### <span id="page-52-1"></span>**4.5.3 Motor Connection**

The longer cable between the controller and the motor is, the higher frequency leakage current will be, causing the inverter output current to increase as well. This may affect peripheral devices.

When the cable length is longer than 100 meters, it is recommended to install AC output reactor and adjust the carrier frequency according t[o Table 4-10.](#page-52-2)

#### **Table 4-10 Carrier frequency and the cable length between inverter and motor**

<span id="page-52-2"></span>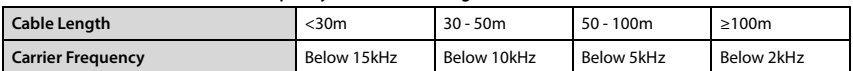

The cross sectional area (CSA) of controller cables should refer to section [4.2](#page-35-0) [Peripheral Accessories](#page-35-0)  [Selection,](#page-35-0) on pag[e 17.](#page-35-0)

The controller should be derated if motor cables are too long or their CSA is too large. The current should be decreased by 5% when per level of CSA is increased. If the CSA increase, so do the current to ground and capacitance.

#### **4.5.4 Ground Connection**

The grounding terminals PE must be connected to ground properly. The grounding cable should be as short as possible (the grounding point should be as close to the controller as possible) and the grounding area should be as large as possible. The grounding resistance should be less than 10Ω.

Do not share the grounding wire with other devices (A). HD3N can share grounding pole with other devices (C). It achieves the best effect if HD3N and other devices use dedicated grounding poles (B), as shown i[n Figure 4-18.](#page-53-0)

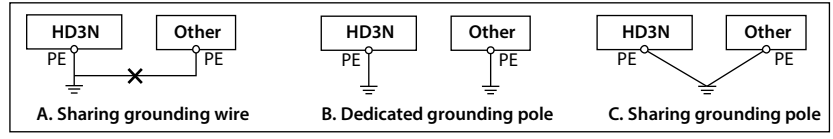

#### **Figure 4-18 Grounding method**

<span id="page-53-0"></span>When using more than one inverter, be careful not to loop the ground wire as shown i[n Figure 4-19.](#page-53-1)

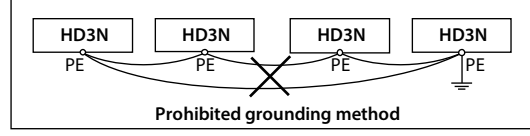

**Figure 4-19 Prohibited grounding method**

## <span id="page-53-1"></span>**4.5.5 EMI Filter**

The EMI filter should be used in the equipment that may generate strong EMI or the equipment that is sensitive to the external EMI. The EMI filter is a dual-way low pass filter through which lower frequency current can flow while higher frequency current can hardly flow.

#### **Function of EMI Filter**

1. The EMI filter ensures the equipment not only satisfies the conducting emission and conducting sensitivity in EMC standard but also can suppress the radiation of the equipment.

2. It can prevent the EMI generated by equipment from entering the power cable and the EMI generated by power cable from entering equipment.

#### **Common Mistakes in Using EMI Filter**

#### **1. Too long the power cable is between the EMI filter and the controller**

The filter inside the cabinet should be located near to the input power source. The length of the power cables should be as short as possible.

#### **2. Too close the input and output cables of the EMI filter**

The distance between input and output cables of the filter should be as far apart as possible. Otherwise the high-frequency noise may be coupled between the cables and bypass the filter. Thus, the filter will become ineffective.

#### **3. Bad grounding of the EMI filter**

The enclosure of EMI filter must be grounded properly to the metal case of the controller. In order to achieve better grounding effect, make use of a special grounding terminal on the enclosure. If using one cable to connect the filter to the case, the grounding is useless for high frequency interference. When the frequency is high, so is the impedance of cable, hence there is little bypass effect.

**The correct installation:** The filter should be mounted on the enclosure of equipment. Ensure to clear away the insulation paint between the filter case and the enclosure for good grounding contact.

### **4.5.6 Countermeasures for Conduction, Radiation and Radio Frequency Interference**

### **EMI of the Controller**

The operating theory of controller means that some EMI is unavoidable. The controller is usually installed in a metal cabinet which normally little affects the instruments outside the metal cabinet. The cables are the main EMI source. If connect the cables according to this manual, the EMI can be suppressed effectively.

If the controller and other control equipment are installed in one cabinet, the area rule must be observed. Pay attention to the isolation between different areas, cable layout and shielding.

#### **Reducing Conducted Interference**

Add a noise filter to suppress conducted interference on the output side. Additionally, conducted interference can be efficiently reduced by threading all the output cables through a grounded metal tube. And conducted interference can be dramatically decreased when the distance between the output cables and the signal cables is above 0.3m.

#### **Reducing RF Interference**

The I/O cables and the controller produce radio frequency interference. A noise filter can be installed both on the input side and output side, and shield them with iron utensil to reduce RF interference. The wiring distance between the controller and the motor should be as short as possible shown in [Figure 4-20.](#page-54-0)

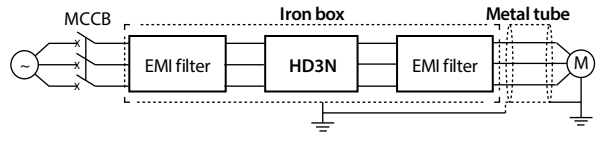

**Figure 4-20 Reducing RF interference**

## <span id="page-54-0"></span>**4.5.7 Reactor**

#### **AC Input Reactor**

The purpose of installing an AC input reactor: To increase the input power factor; To dramatically reduce the harmonics on the input side at the high voltage point of common coupling and prevent input current unbalance which can be caused by the phase-to-phase unbalance of the power supply.

### **DC Reactor**

The installation of a DC reactor can increase the input power factor, improve the overall efficiency and thermal stability of controller, substantially eliminate the upper harmonics influence on performance of controller, and decrease the conducted and radiated electromagnetic emissions from the controller.

#### **AC Output Reactor**

When the length of cable between controller and motor is more than 100m, it will cause leakage current and controller tripping. It is suggested that user should consider installing an AC output reactor.

# **Chapter 5 Operation Instructions**

<span id="page-55-0"></span>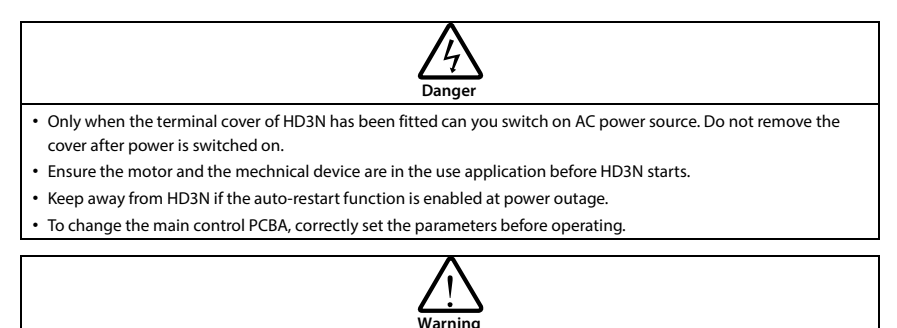

- Do not check or detect the signal during HD3N running.
- Do not randomly change parameter setting of HD3N.
- Please thoroughly complete all control debugging and testing, make all adjustments and conduct a full safety assessment before switching the run command source of HD3N.
- Do not touch the energy-depletion braking resistor due to the high temperature.

# **5.1 Function Description**

#### **Note:**

*In the following sections, you may encounter control, running and status of HD3N description many times. Please read this section. It will help you to correctly understand and use the functions to be discussed.*

#### **Frequency Setting Channel**

The final setting frequency of HD3N is set by main frequency setting channel (F00.10) and aux frequency setting channel (F19.00) (calculated by F19.01). When aux setting channel = main setting channel (except analogue setting), main setting channel set the frequency.

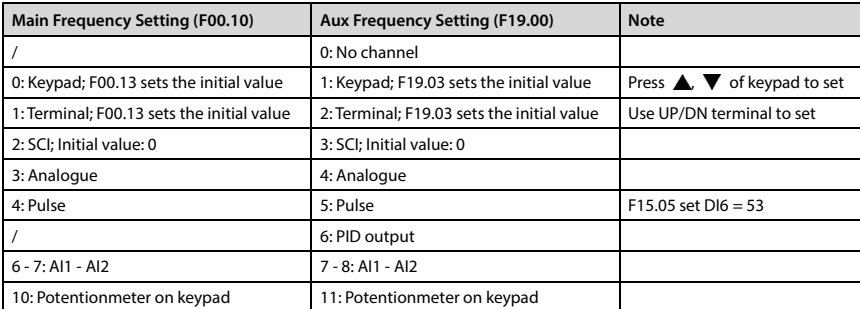

#### **Operation Mode**

F00.11 and DI terminal can select command of HD3N (start, running, stop and jog start):

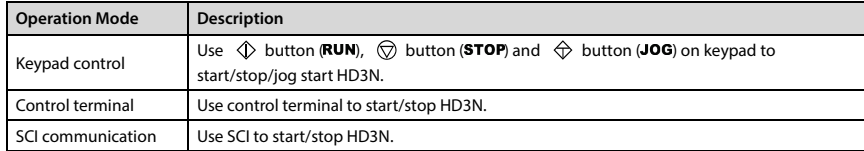

#### **Operation Status**

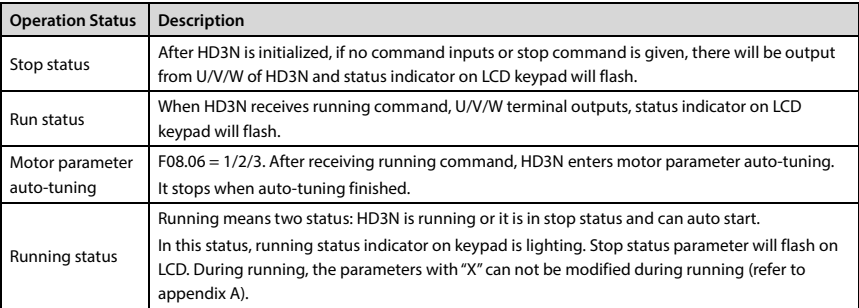

#### **Running Modes**

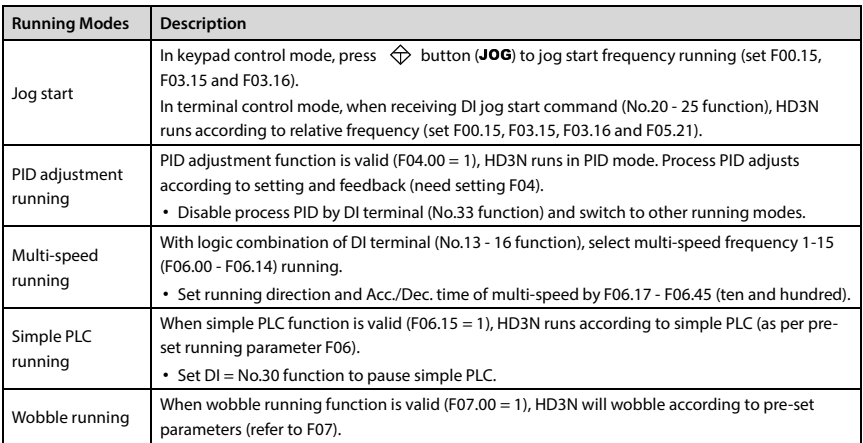

# **5.2 Keypad Description**

HD3N keypad is equipped with LCD keypad; Users can select LED keypad. Refer to [Figure 5-1.](#page-57-0)

The standard LCD keypad cannot be dismantled. Wiring of LED is shown in sectio[n 4.4.5](#page-45-0) an[d 4.4.6.](#page-46-0)

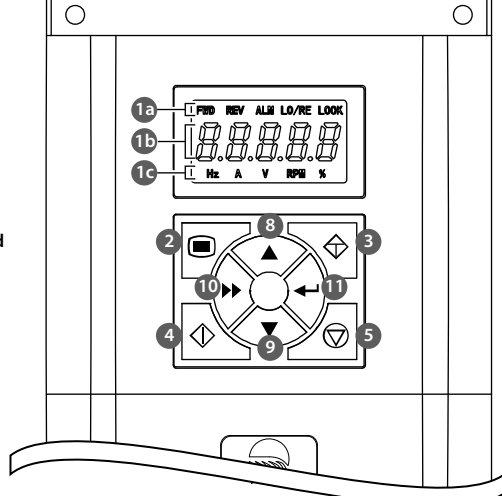

**LCD keypad** Standard

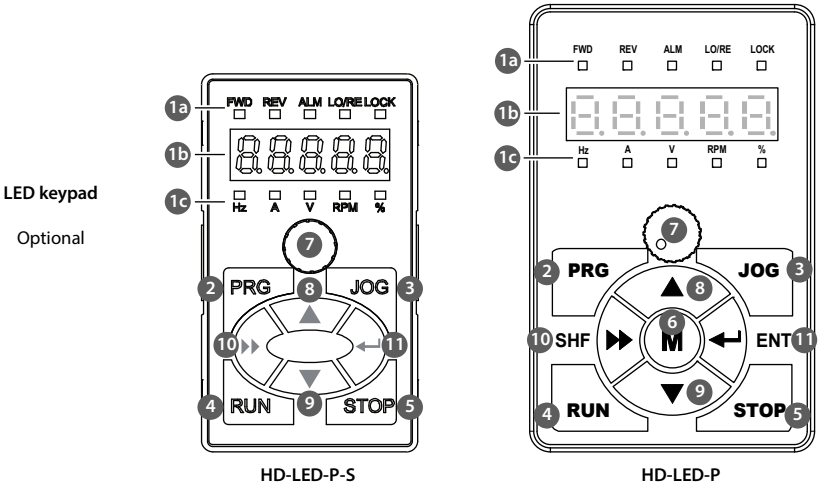

<span id="page-57-0"></span>**Figure 5-1 Keypad**

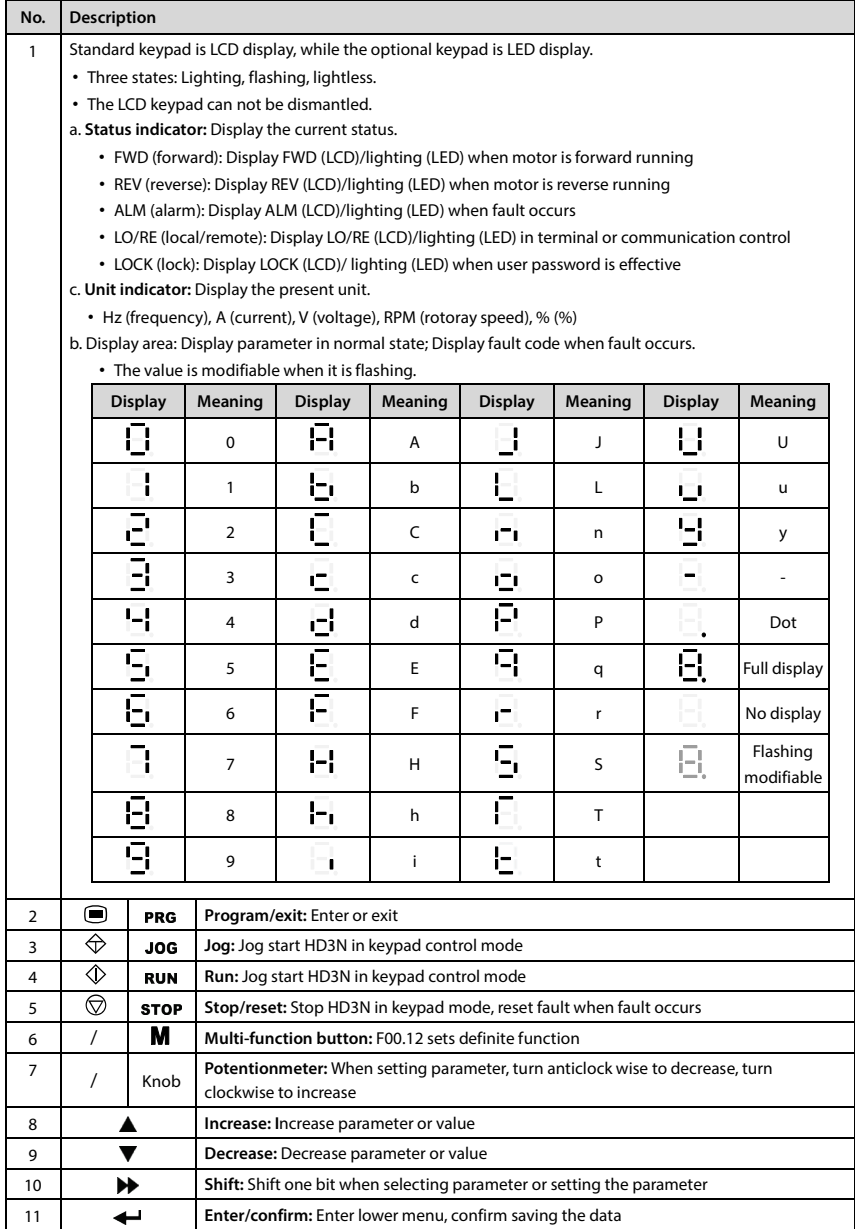

# <span id="page-59-3"></span>**5.3 Display Status**

#### **Parameter Display Status at Stop/Run**

When HD3N is in stop/run status, the keypad will display stop or run status and its parameters, as shown in [Figure 5-2.](#page-59-0)

Other parameters (F18.08 - F18.13) or F18.02 - F18.07 can be displayed by pressing  $\blacktriangleright$ .

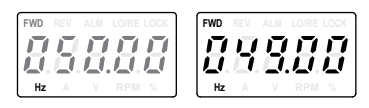

**Figure 5-2 Display status of stop (left) and run (right)**

#### <span id="page-59-0"></span>**Fault Alarming Status**

If HD3N detects a fault signal, keypad will enter fault alarm status and display the fault code, as shown i[n Figure 5-3.](#page-59-1)

Fault history can be checked by group F20 (F20.21 - F20.37).

To reset the fault, press  $\heartsuit$  button (STOP), or use external fault reset terminal or communication reset command.

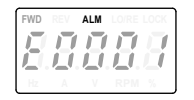

**Figure 5-3 Fault alarming status**

#### <span id="page-59-1"></span>**Other Display Status**

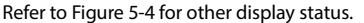

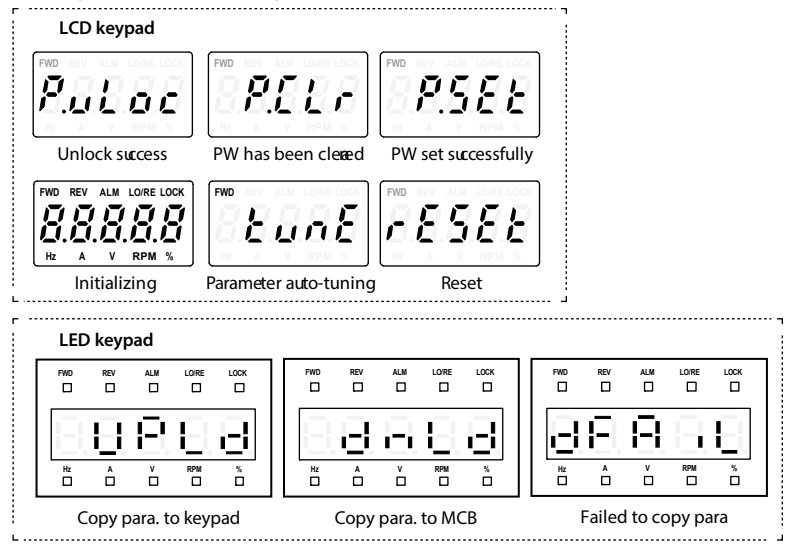

<span id="page-59-2"></span>**Figure 5-4 Other display status**

#### **Parameter Setting**

In stop/run/fault status, press  $\Box$  button (PRG) to set parameter. (if user password has been set, refer to F00.00 and sectio[n 5.3\)](#page-59-3).

The keypad uses four-level menu: Mode setting (first-level)  $\rightarrow$  function parameter group setting (second-level)  $\rightarrow$  function parameter setting (third-level)  $\rightarrow$  parameter setting (fourth-level).

[Figure 5-5](#page-60-0) is an example in LCD display and the description of buttons is shown i[n Table 5-1.](#page-60-1)

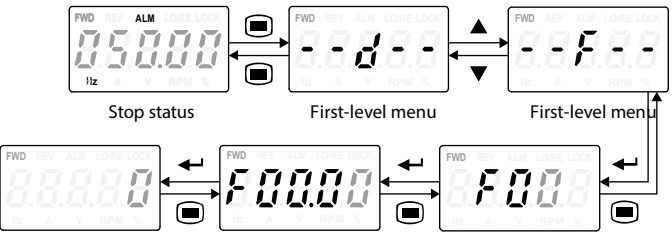

Fourth-levelmenu Third-level menu Second-level menu

**Figure 5-5 Four-level operation process**

**Table 5-1 Button description**

<span id="page-60-1"></span><span id="page-60-0"></span>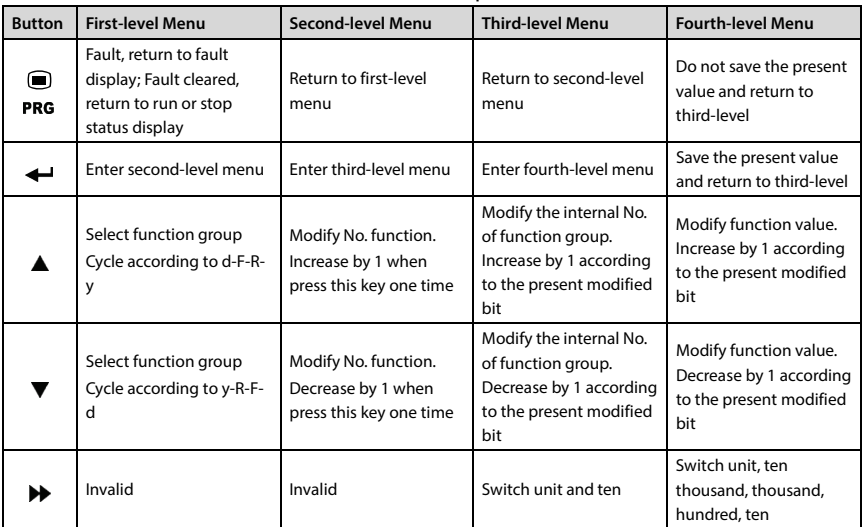

When setting fourth-level menu, if the parameter does not flash, it indicates that this parameter can't be modified. The possible reasons are as follows:

- The parameter can't be modified, such as the actual detected parameters or recorded parameters etc.
- Only when HD3N stops can the function parameter be modified.
- Only input the correct password can edit the function parameter.

#### **Restore to Factory Setting**

Set F01.02 = 1 (restore to factory settings) to restore the values of parameter to factory setting, as

shown i[n Figure 5-6.](#page-61-0)

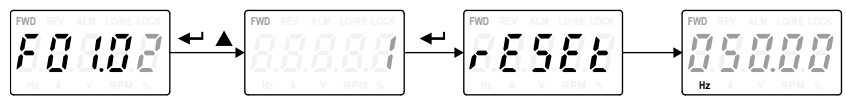

**Figure 5-6 Restore to factory setting**

#### <span id="page-61-0"></span>**Unlock User Password**

F01.00 = non-zero value, press  $\bigcirc$  button (PRG) to exit to stop/run display status, or do not operate within 5 minutes, the user password will be valid and "LOCK"will be lighting. In this status, parameters can not be modified.

In "LOCK" status, to modify parameter, user needs to unlock the password[. Figure 5-7](#page-61-1) takes "00004" as the user password.

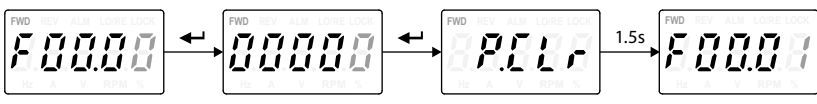

**Figure 5-7 Unlock user password**

#### <span id="page-61-1"></span>**Modify User Password**

Provided that new password is "02004", if password haven't been set, set F00.00 according t[o Figure](#page-61-2)  [5-8.](#page-61-2) If password have been set, unlock according t[o Figure 5-7,](#page-61-1) then set F00.00 according t[o Figure 5-8.](#page-61-2)

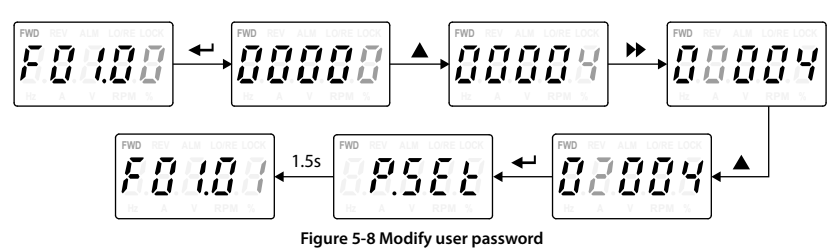

#### <span id="page-61-2"></span>**Clear User Password**

If password have been set, unlock according t[o Figure 5-7,](#page-61-1) then clear F00.00 according t[o Figure 5-9.](#page-61-3)

<span id="page-61-3"></span>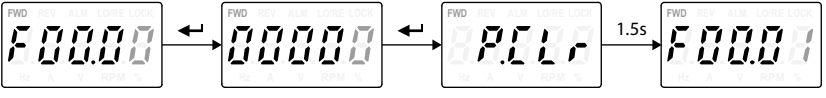

**Figure 5-9 Clear user password**

#### **Copy Parameter**

Only LED keypad can copy parameter.

**Copy Parameter from Control Board to Keypad:**

Set F01.03 = 1/2 (copy current function code to keypad parameter 1/2), keypad displays "UPLd", when copying finished, keypad will display F01.00.

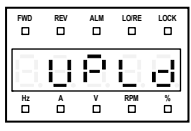

**Uploading parameters**

**Figure 5-10 Copy to keypad**

#### **Copy Parameter from Keypad to Control Board:**

Set F01.02 = 2/3 (copy keypad parameter 1/2 to current function code) or F01.02 = 5/6 (the parameter copying includes motor parameter), keypad displays "dnLd", when copying finished, keypad will display F01.03.

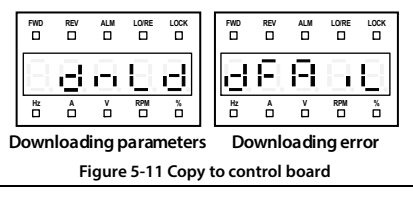

#### **Note:**

- *1. When copying to control board, it displays "dFAiL" which means that EEPROM storage parameters of keypad do not match with function parameters of HD3N. First, copy the setting value of the correct function code to EEPROM of keypad, and then copy to control board.*
- *2. When copying parameter, keypad displays and flashes "E0022" (keypad EEPROM fault). It will jump to next function code 10s later. The troubleshooting is in section [7.1](#page-119-0) [Troubleshooting,](#page-119-0) on pag[e 101.](#page-119-0)*

# **Chapter 6 Function Introduction**

This chapter will provide user with detail function introduction of each group.

#### **Display Parameter:**

[d00: Status Display Parameter](#page-64-0) (on page[s 46](#page-64-0) - [49\)](#page-67-0)

#### **General Function Parameter:**

[F00: Basic Parameters](#page-67-1) (on page[s 49](#page-67-1) - [52\)](#page-70-0) [F01: Protection of Parameters](#page-71-0) (on page[s 52](#page-70-0) - [53\)](#page-71-1) [F02: Parameters for Start and Stop](#page-72-0) (on page[s 53](#page-71-1) - [57\)](#page-75-0) [F03: Acc./Dec. Parameter](#page-75-0) (on page[s 57](#page-75-0) - [58\)](#page-76-0) [F04: Process PID Control](#page-76-0) (on page[s 58](#page-76-0) - [61\)](#page-79-0) [F05: External Setting Curve Parameter](#page-79-0) (on page[s 61](#page-79-0) - [63\)](#page-81-0) [F06: Multi-speed and Simple PLC](#page-81-0) (on page[s 63](#page-81-0) - [66\)](#page-84-0) [F07: Wobble Function Parameter](#page-84-0) (on page[s 66](#page-84-0) - [67\)](#page-85-0) [F08: Asyn. Motor Parameters](#page-85-0) (on page[s 67](#page-85-1) - [69\)](#page-87-0) [F09: V/f Control Parameters](#page-87-0) (on page[s 69](#page-87-0) - [71\)](#page-89-0) [F10: Motor Vector Control Speed-loop Parameters](#page-89-0) (on page[s 71](#page-89-0) - [72\)](#page-90-0) [F11: Motor Vector Control Current-loop Parameters](#page-90-0) (on page[s 72](#page-90-0) - [73\)](#page-91-0) [F15: Digital I/O Terminal Parameters](#page-91-0) (on page[s 73](#page-91-0) - [83\)](#page-101-0) [F16: Analogue I/O Terminal Parameters\(](#page-101-1)on page[s 83](#page-101-0) - [86\)](#page-104-0) [F17: SCI Communication Parameter](#page-104-0) (on page[s 86](#page-104-0) - [87\)](#page-105-0) [F18: Display Control Parameter](#page-105-0) (on page[s 87](#page-105-0) - [88\)](#page-106-0) [F19: Function-boost Parameters](#page-106-0) (on page[s 88](#page-106-0) - [95\)](#page-112-0) [F20: Fault Protection Parameters](#page-113-0) (on page[s 95](#page-112-0) - [98\)](#page-116-0) [F21: Torque Control Parameter](#page-116-0) (on page[s 98](#page-116-0) - [99\)](#page-117-0) F23: PWM [Control Parameter](#page-117-0) (on page[s 99\)](#page-117-0) [R02: Analogue Parameter Correction](#page-118-0) Factor (on page[s 100\)](#page-118-0)

#### **Manufacturer Function Parameters (on pag[e 100\)](#page-118-1)**

# **6.1 Group d: Display Parameter**

**Group d is status display parameter.**

# <span id="page-64-0"></span>**6.1.1 d00: Status Display Parameter**

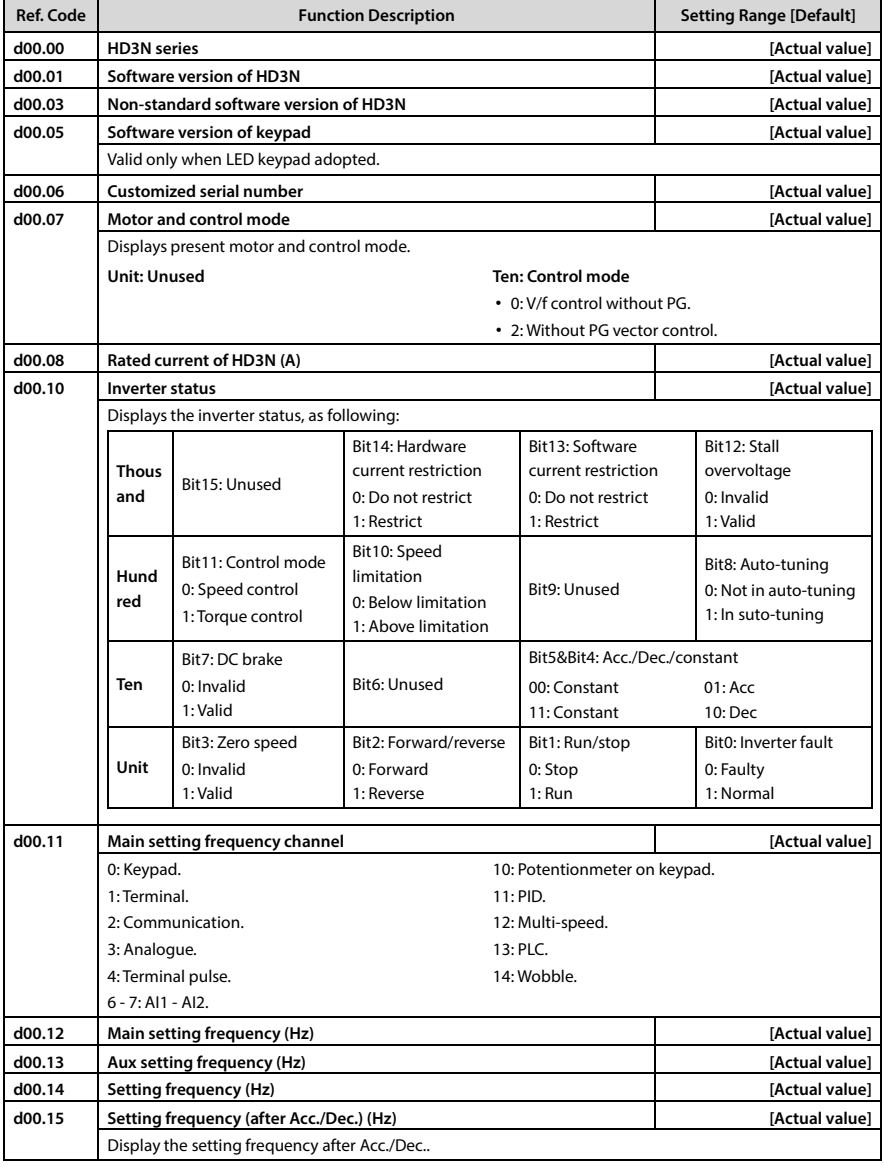

# **Shenzhen Hpmont Technology Co., Ltd. Chapter 6 Function Introduction**

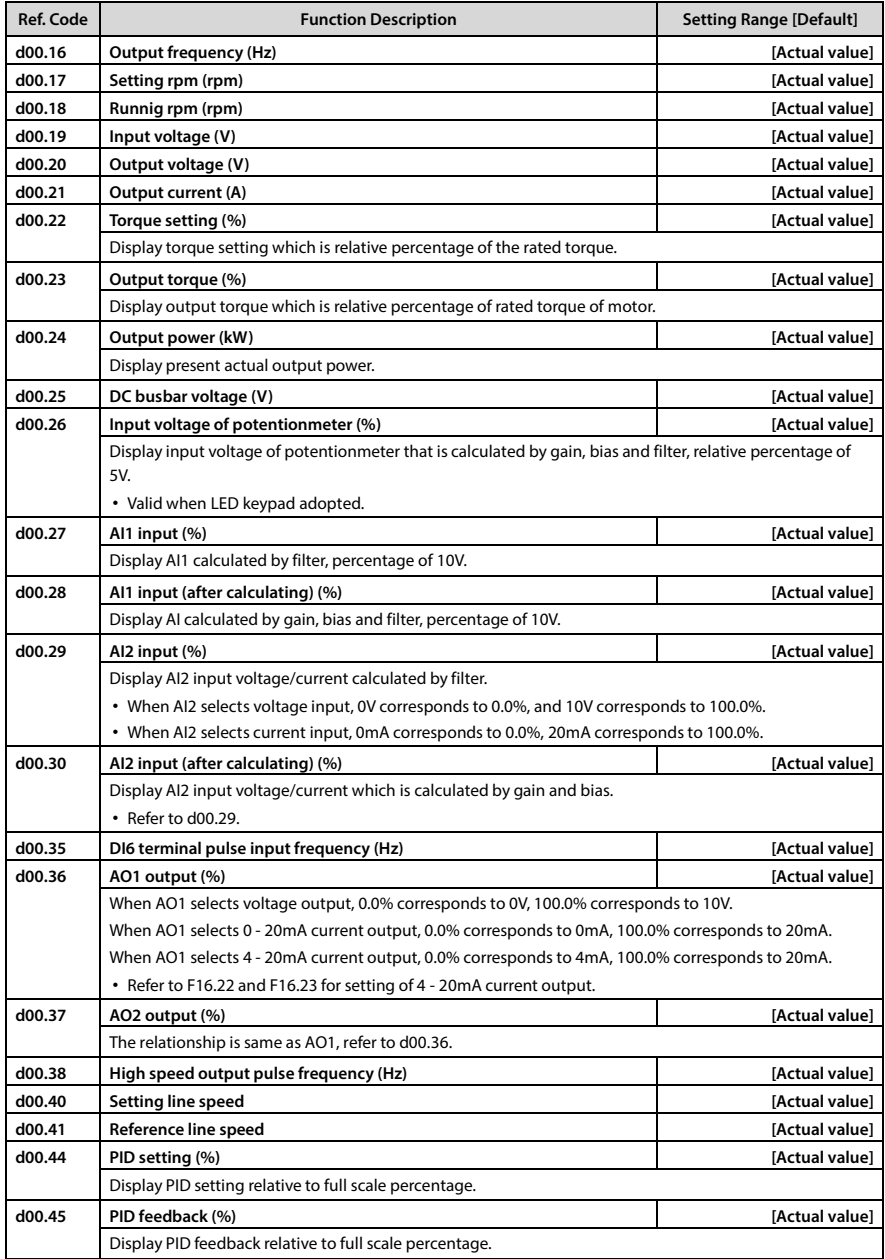

# **Chapter 6 Function Introduction Shenzhen Hpmont Technology Co., Ltd.**

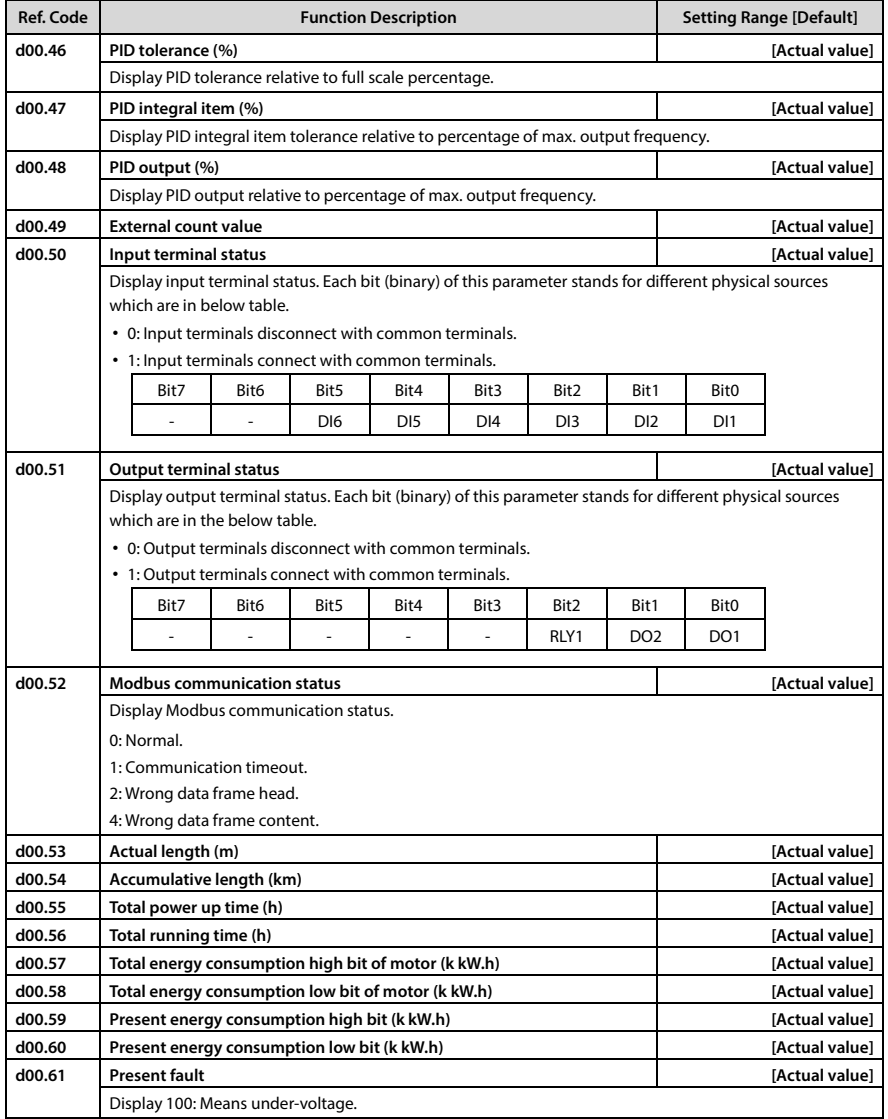

# <span id="page-67-0"></span>**6.2 Group F: General Parameters**

# <span id="page-67-1"></span>**6.2.1 F00: Basic Parameters**

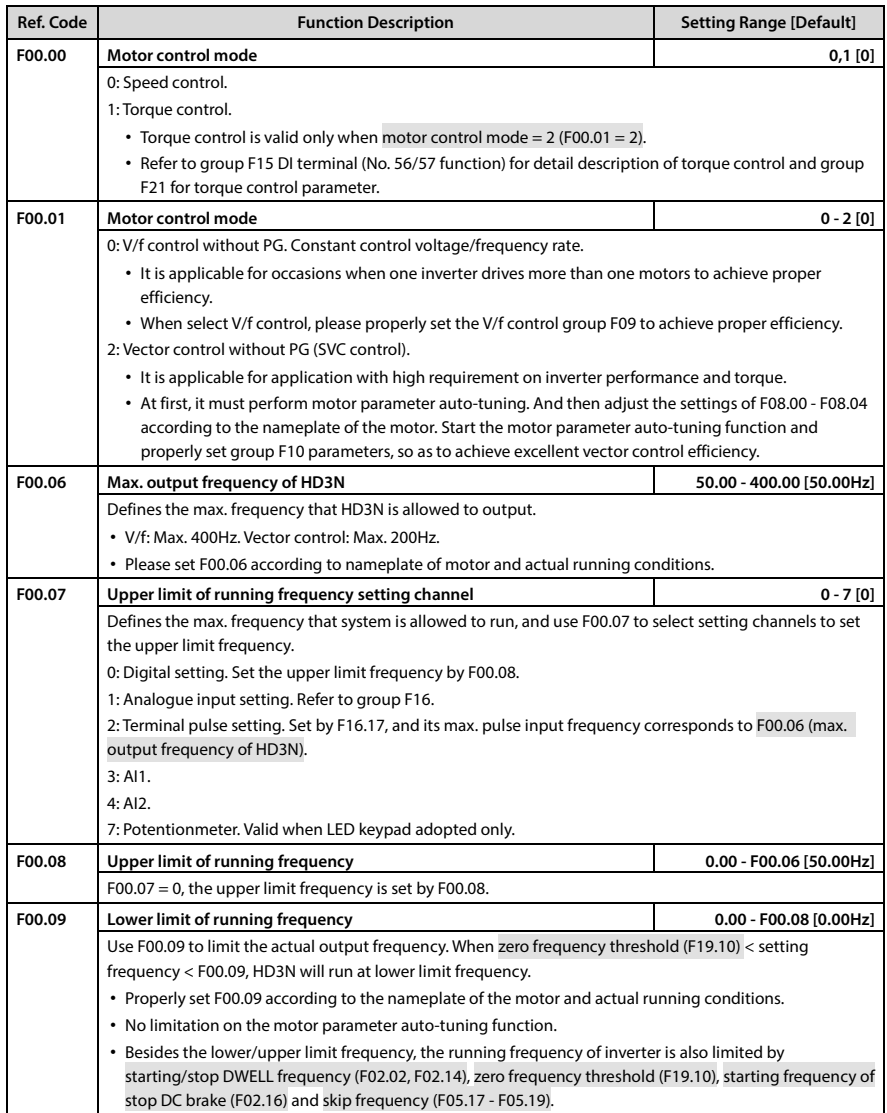

# **Chapter 6 Function Introduction Shenzhen Hpmont Technology Co., Ltd.**

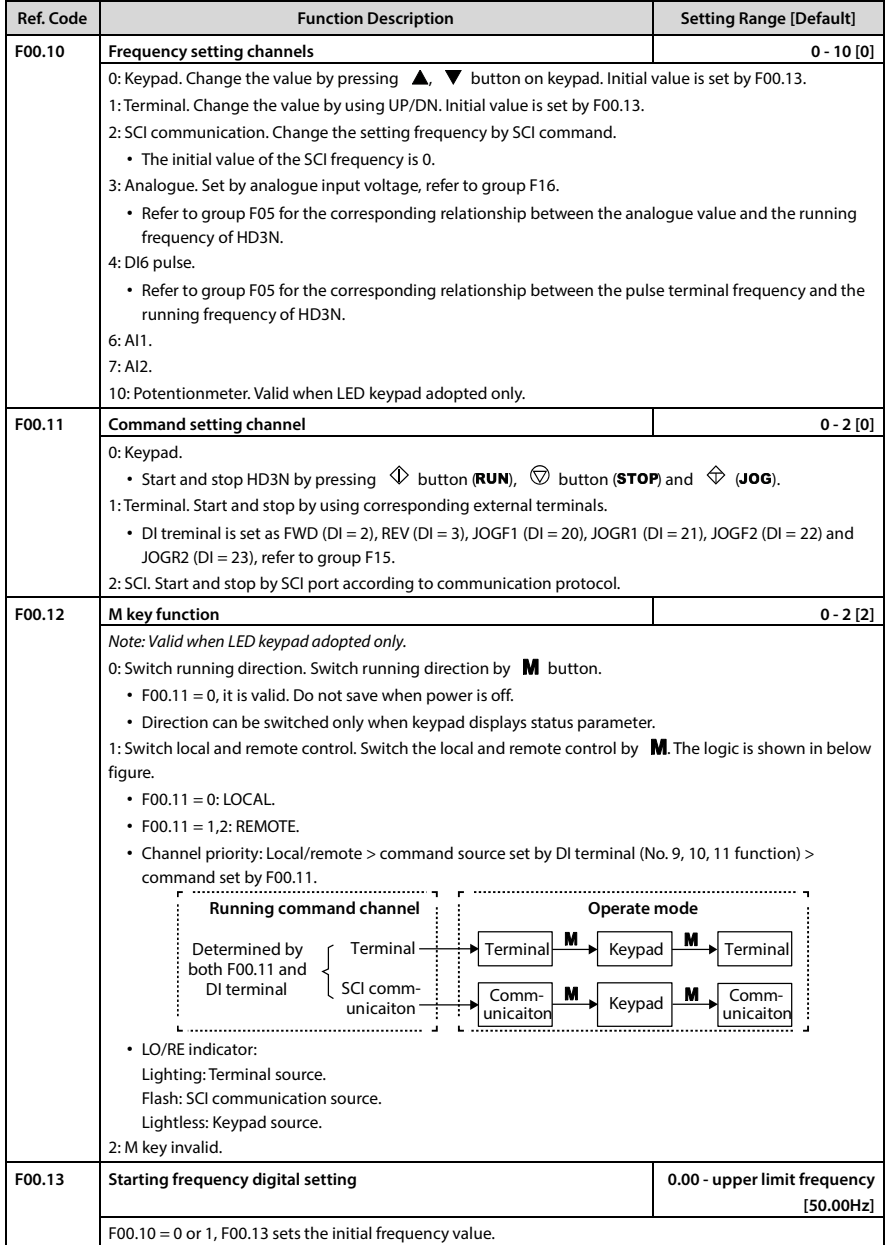

# **Shenzhen Hpmont Technology Co., Ltd. Chapter 6 Function Introduction**

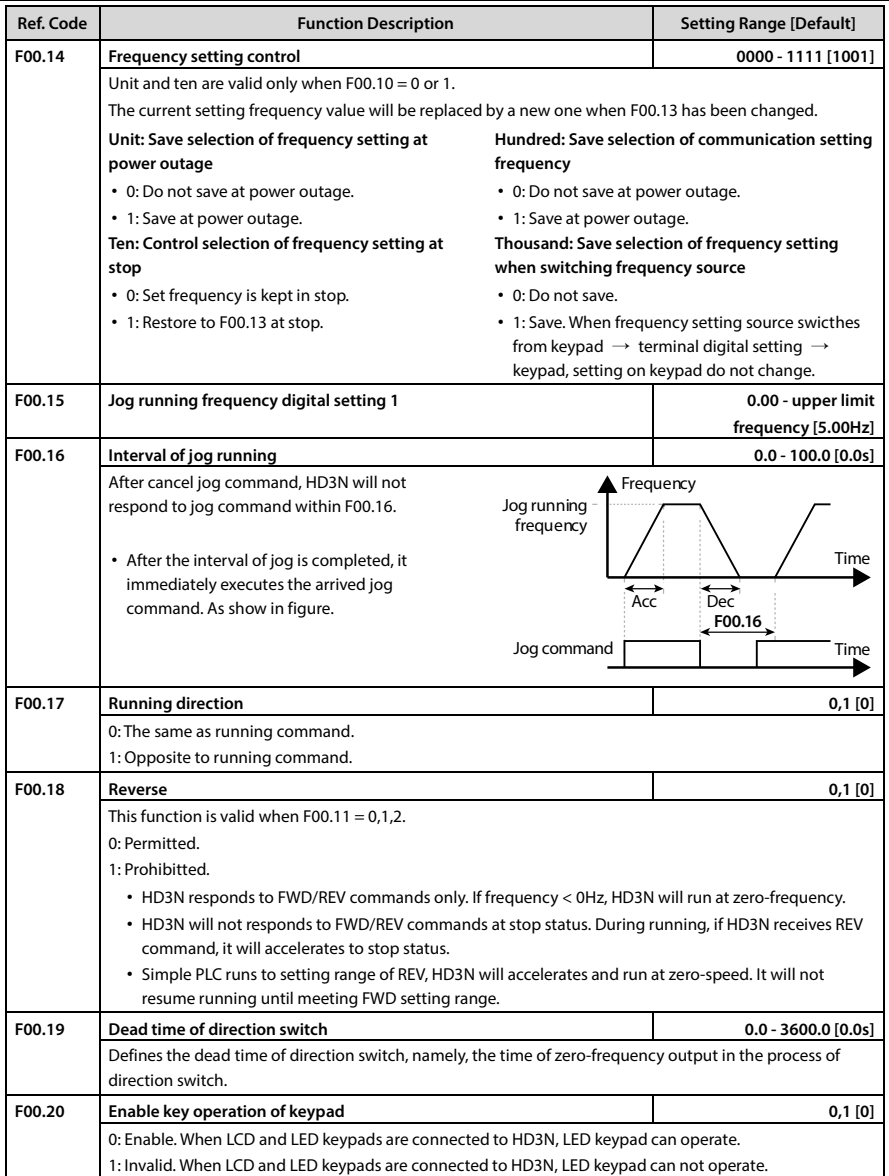

# **Chapter 6 Function Introduction Shenzhen Hpmont Technology Co., Ltd.**

<span id="page-70-0"></span>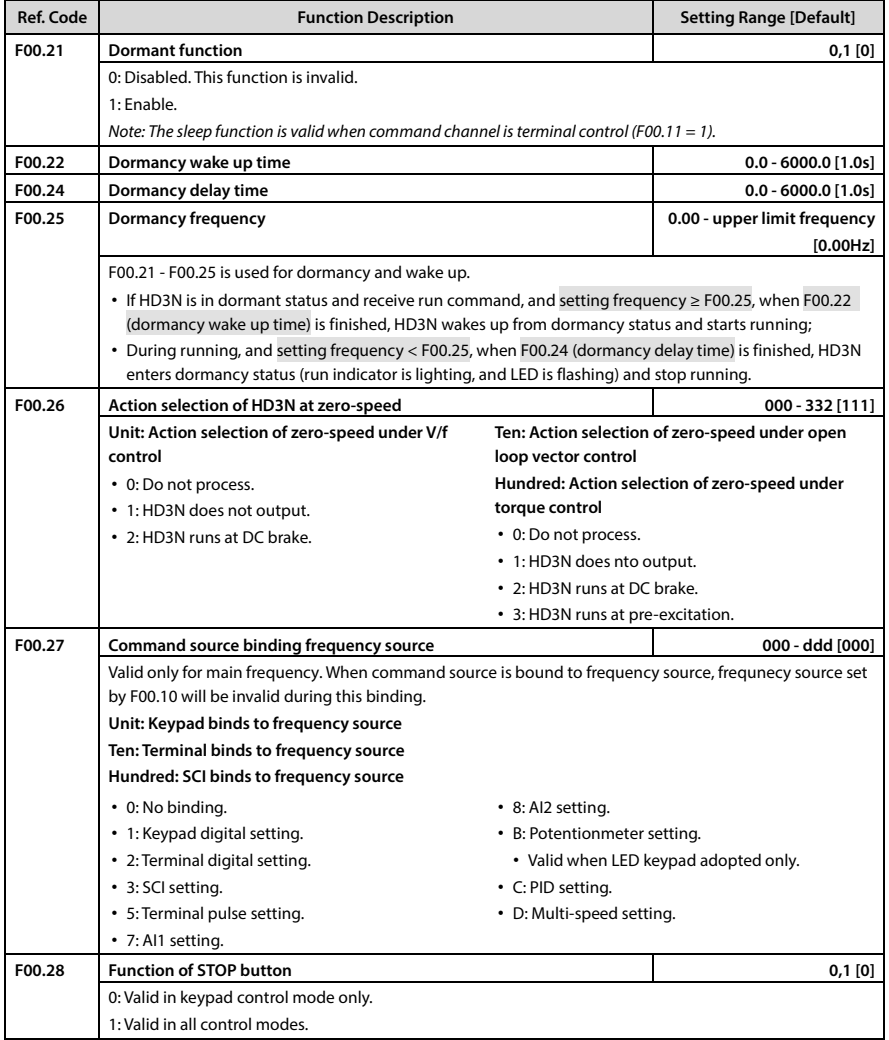

#### <span id="page-71-0"></span>**6.2.2 F01: Protection of Parameters**

<span id="page-71-1"></span>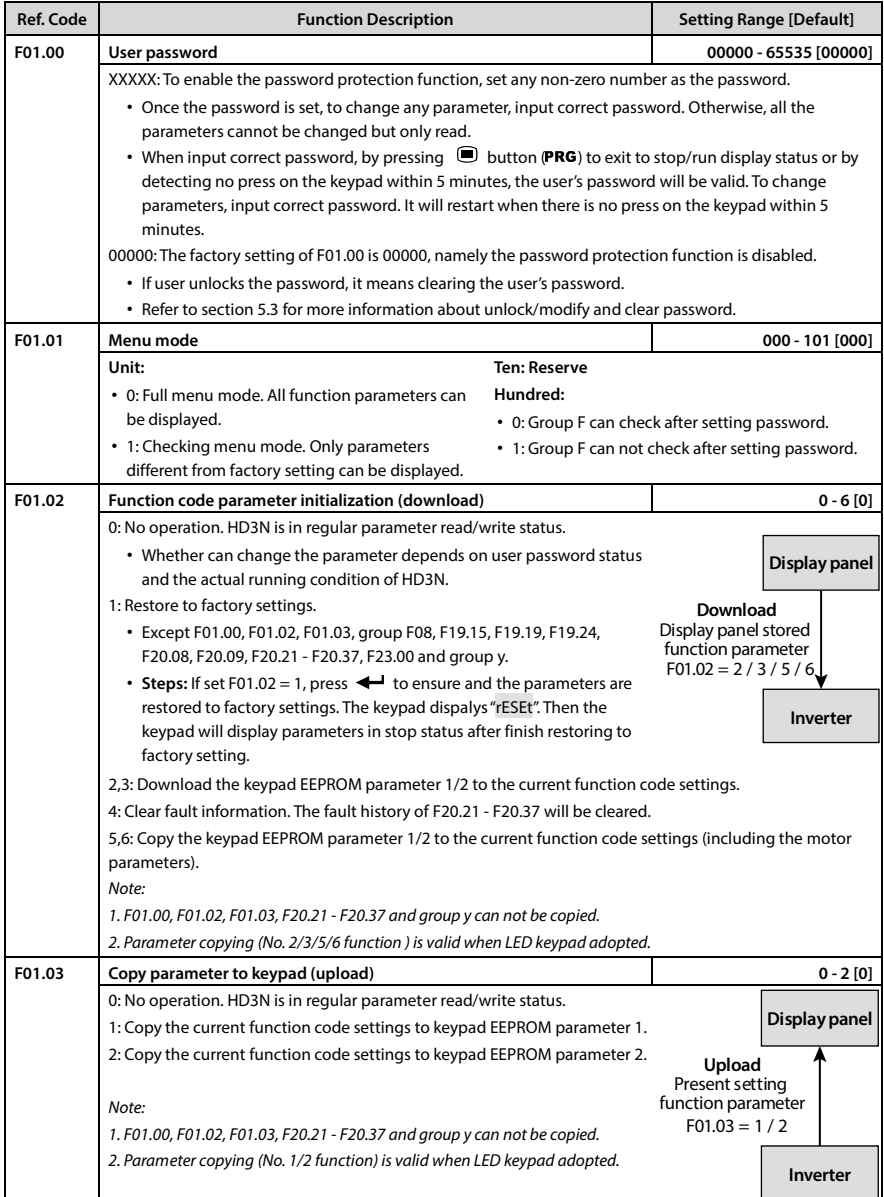
### **6.2.3 F02: Parameters for Start and Stop**

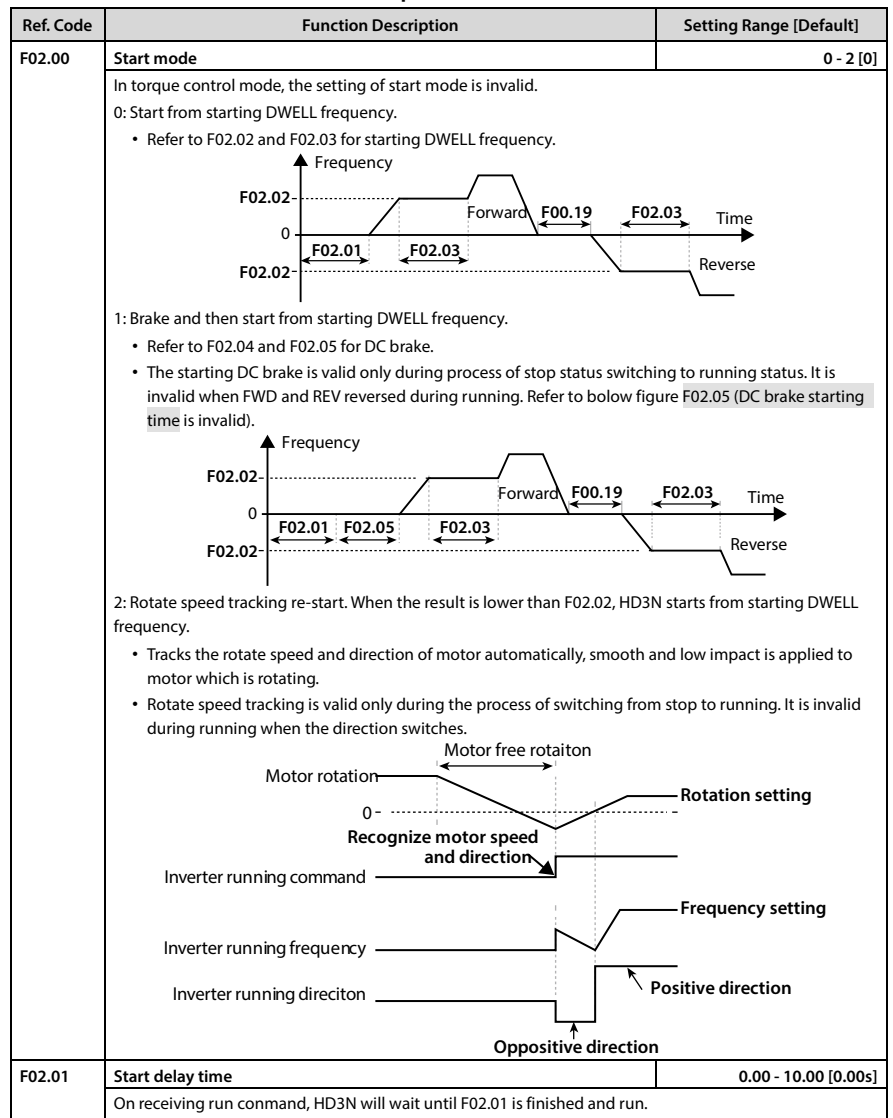

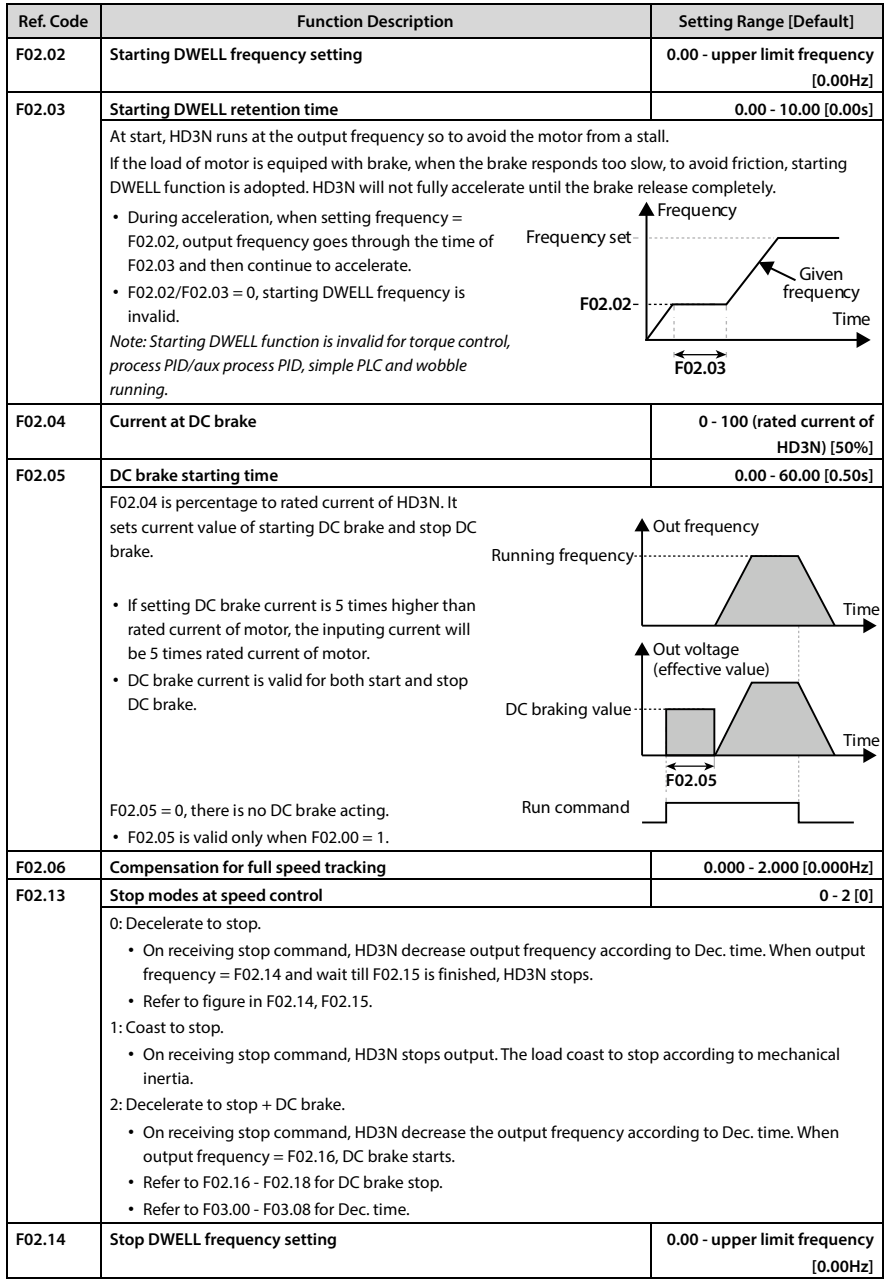

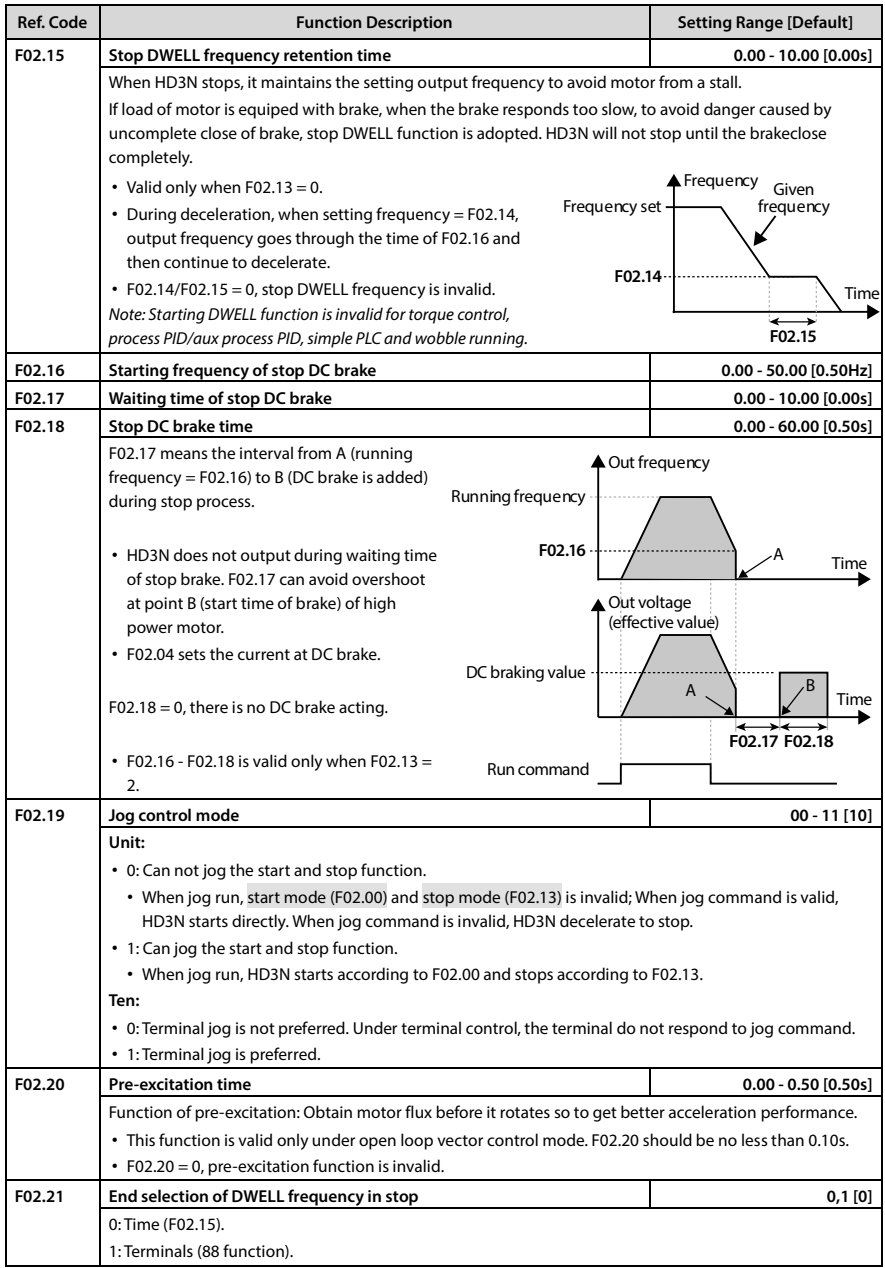

## **6.2.4 F03: Acc./Dec. Parameter**

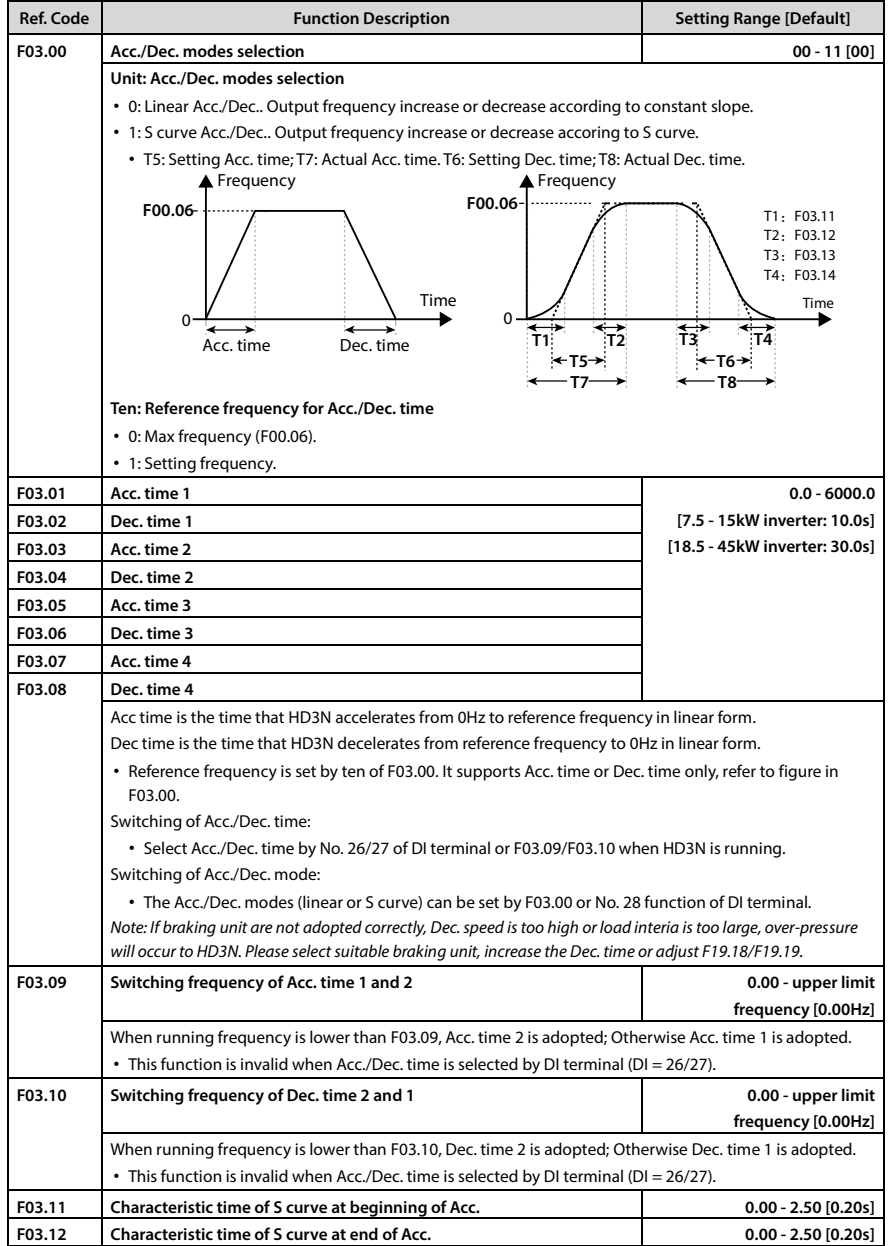

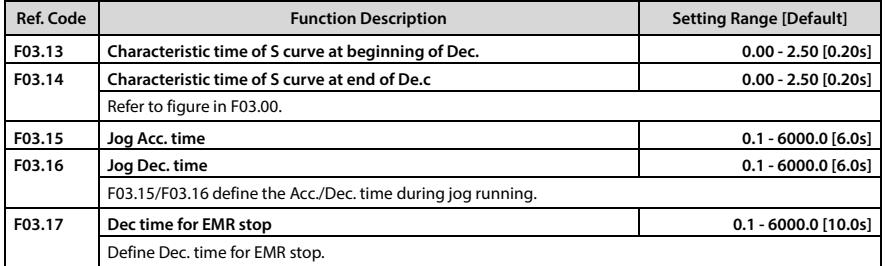

### **6.2.5 F04: Process PID Control**

Both analogue setting and feedback or pulse setting and feedback can form closed loop. Generally PID is used for physical control, such as pressure, water level and temperature.

Below is the process:

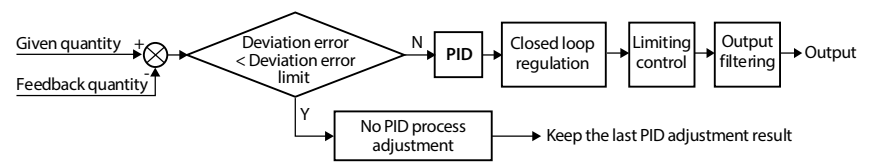

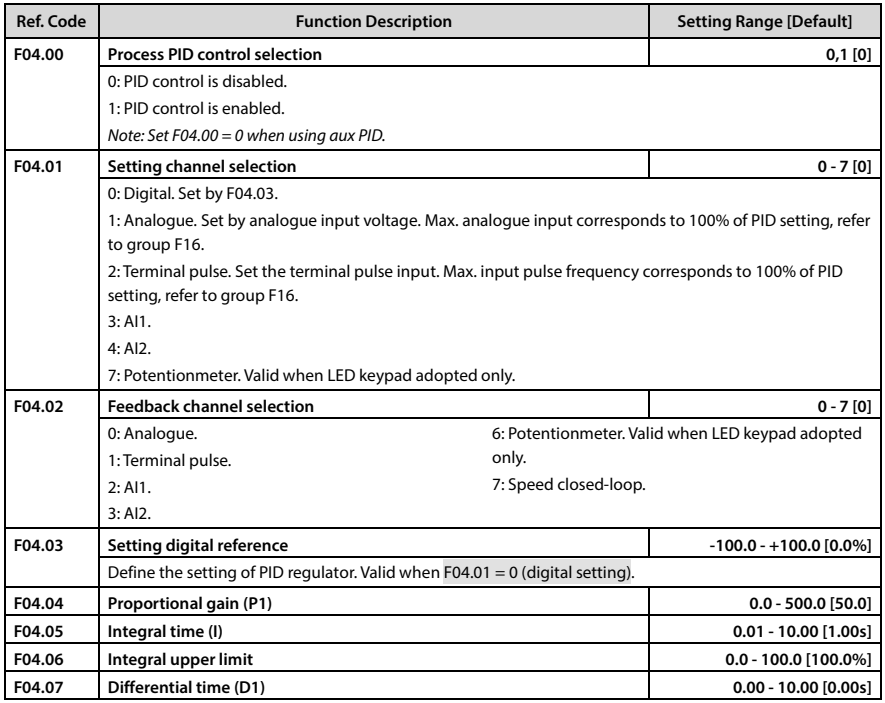

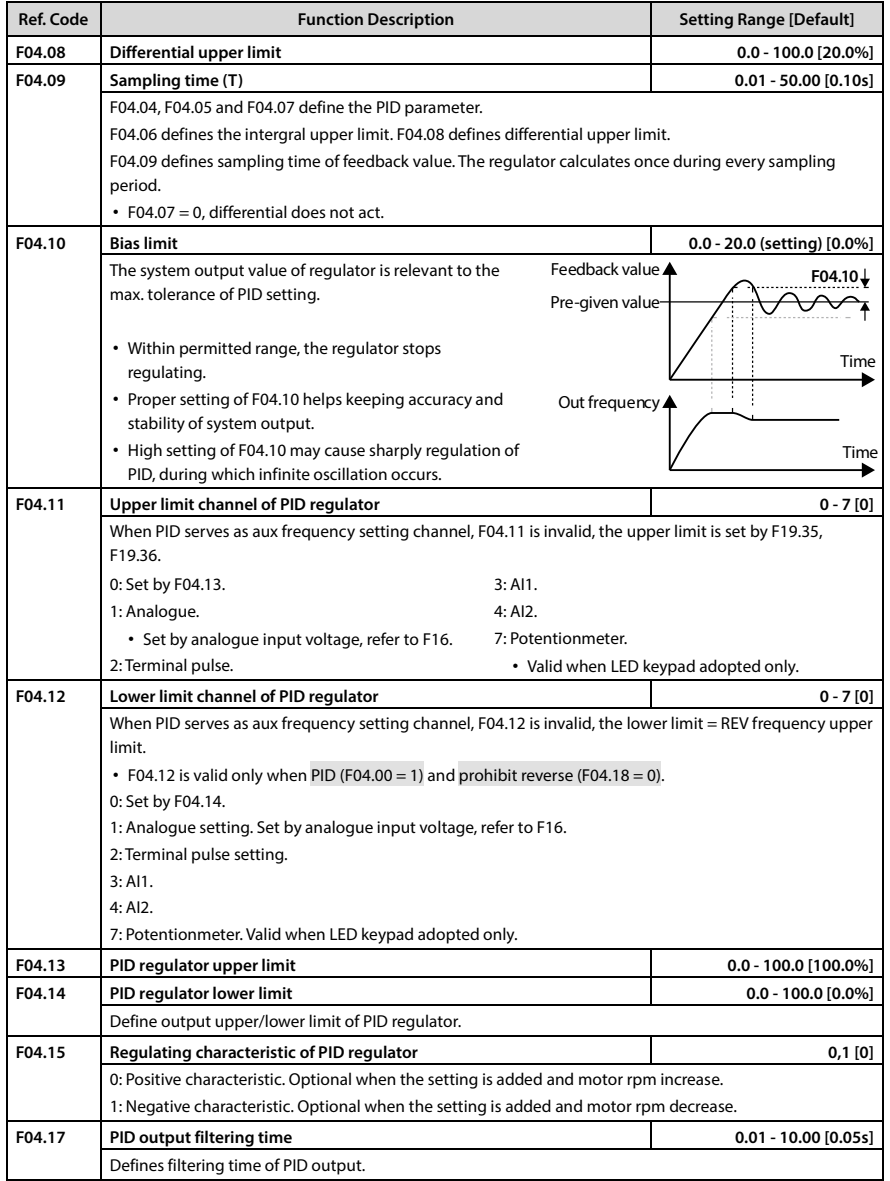

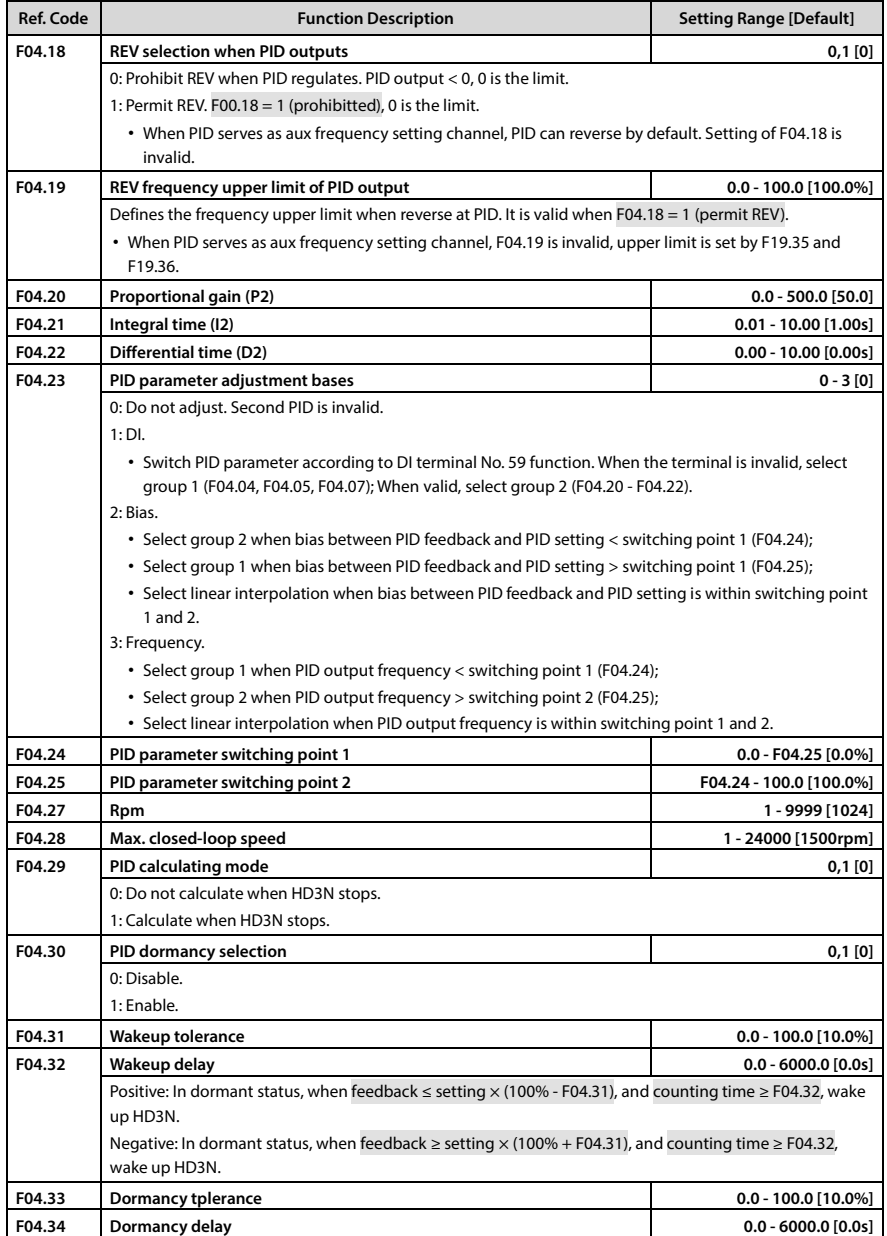

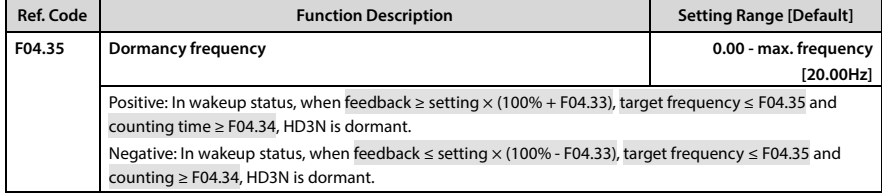

# **6.2.6 F05: External Setting Curve Parameter**

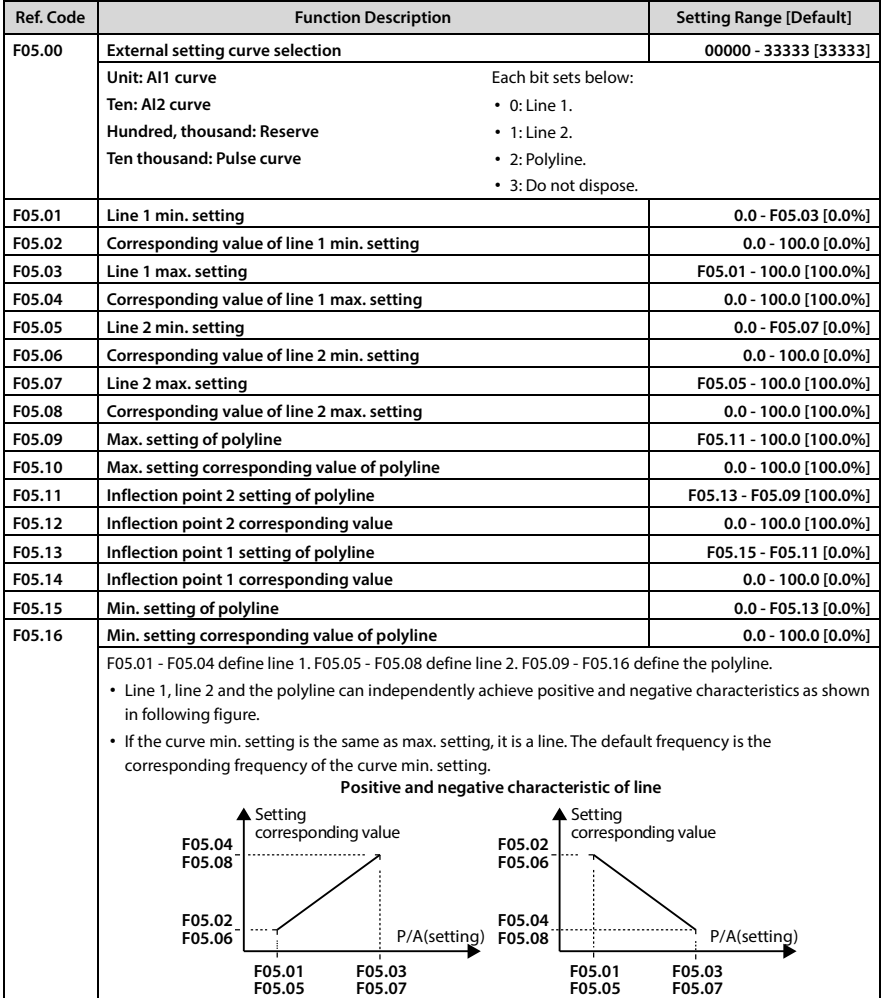

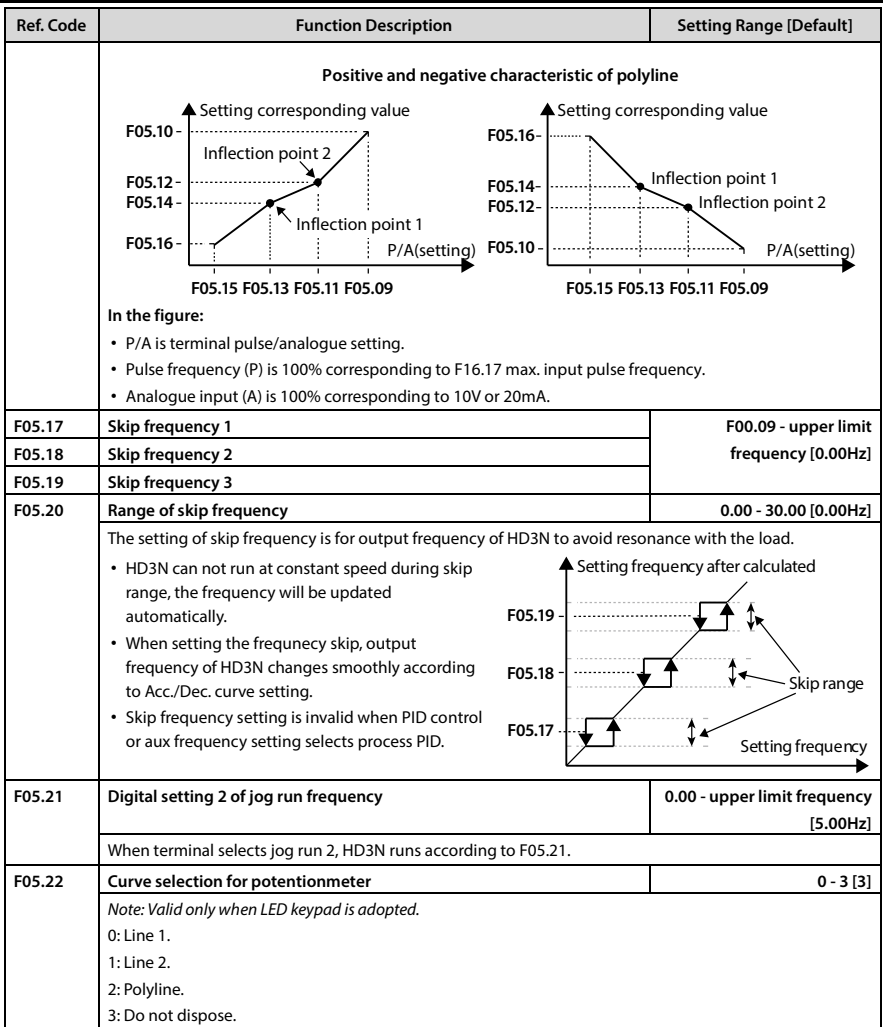

# **6.2.7 F06: Multi-speed and Simple PLC**

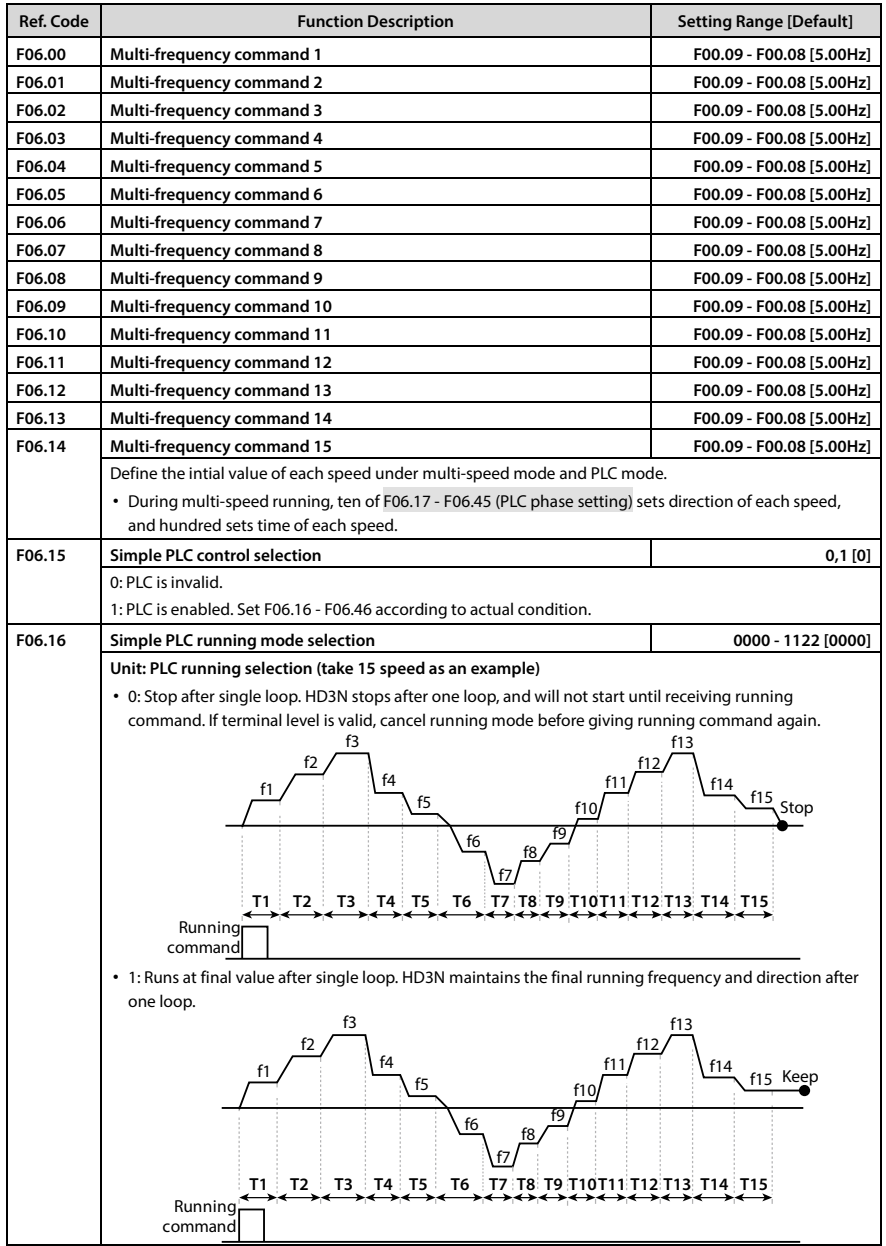

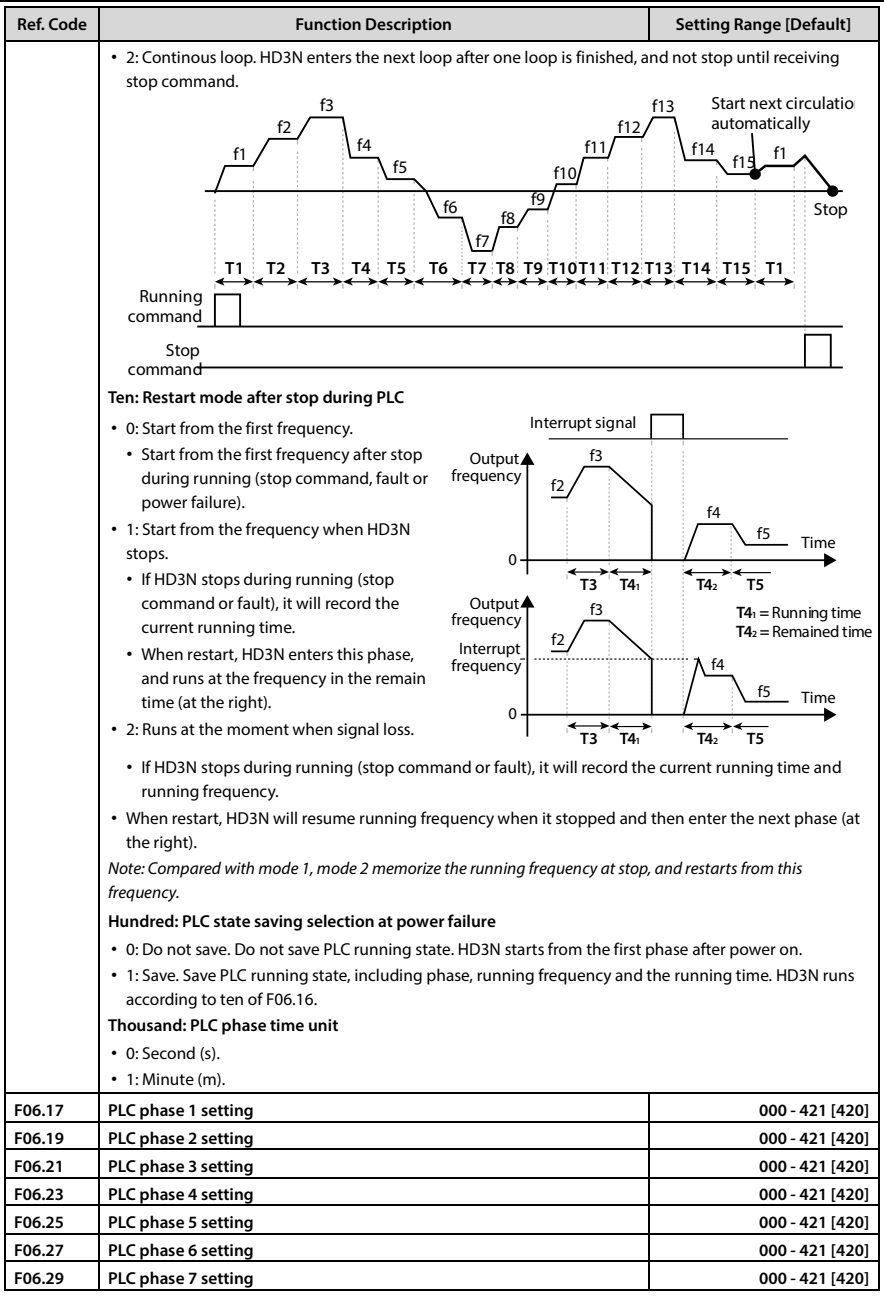

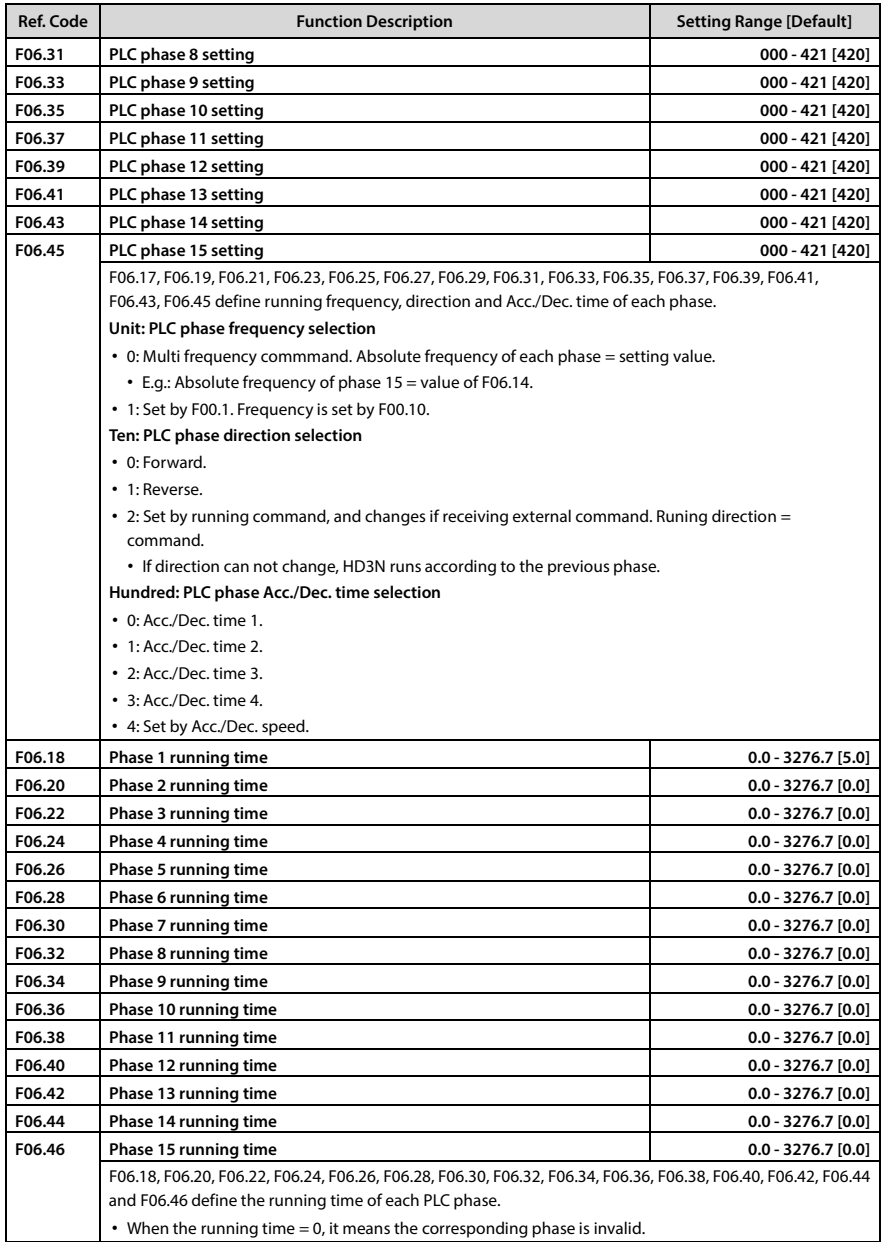

### **6.2.8 F07: Wobble Function Parameter**

### **Wobble Process:**

Accelerate according to Acc. time to wobble pre-set frequency (F07.02) and waiting time (F07.03), then transit to wobble centric frequency according to Acc./Dec. time.

Then circle runs according to wobble value (F07.04), skip frequency (F07.05), wobble period (F07.06) and wobble increase time (F07.07).

It will not stop until stop command outputs and decelerated to stop according to Dec. time.

### Below is figure of wobble process:

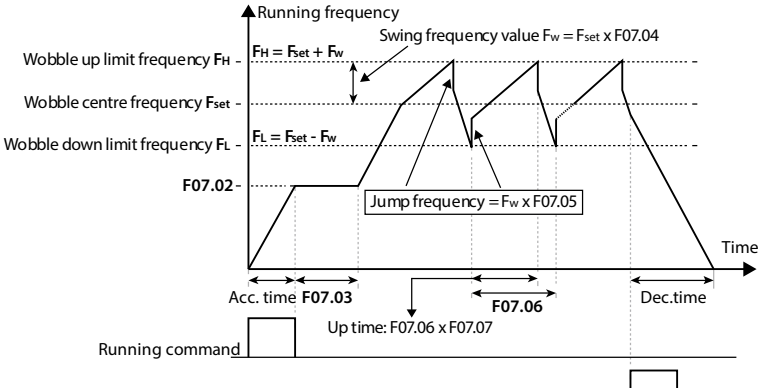

### Stop command

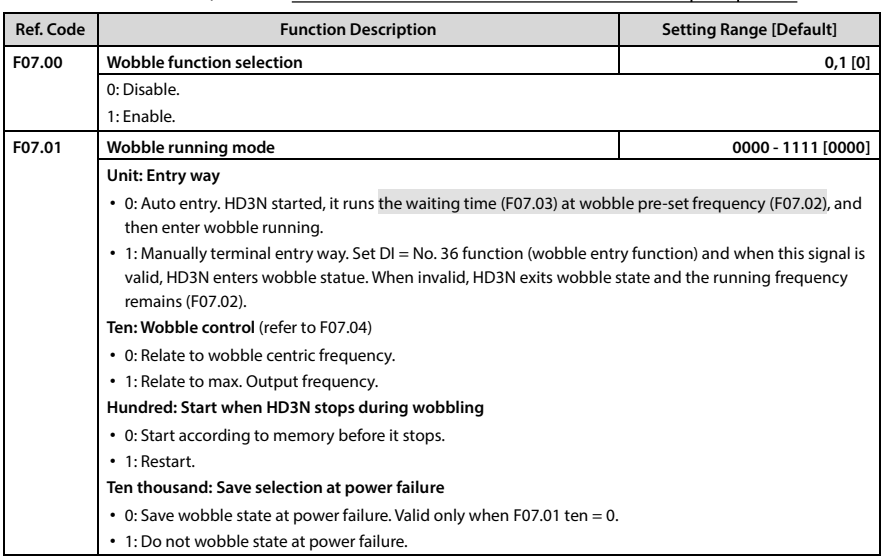

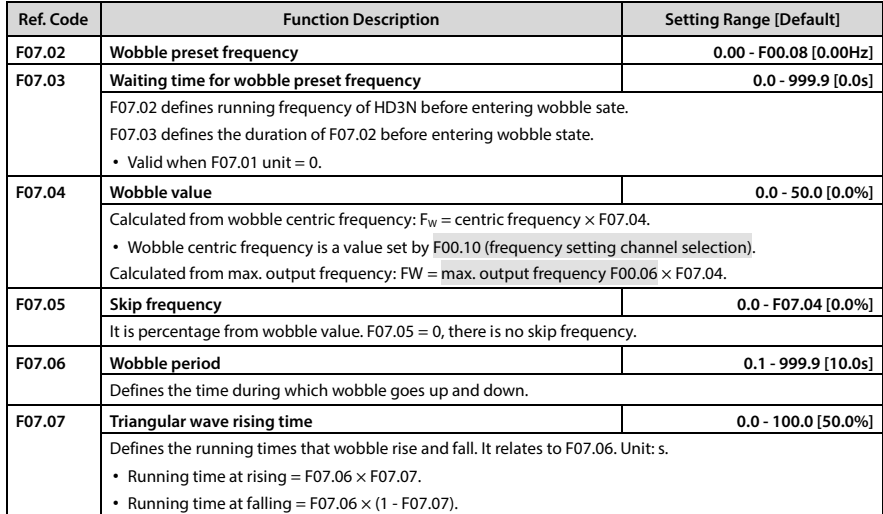

## **6.2.9 F08: Asyn. Motor Parameters**

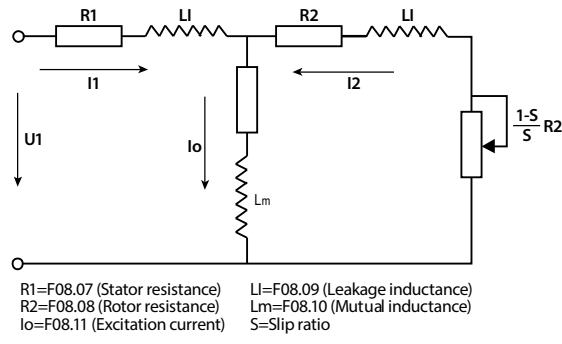

Formula of mutual inductance:

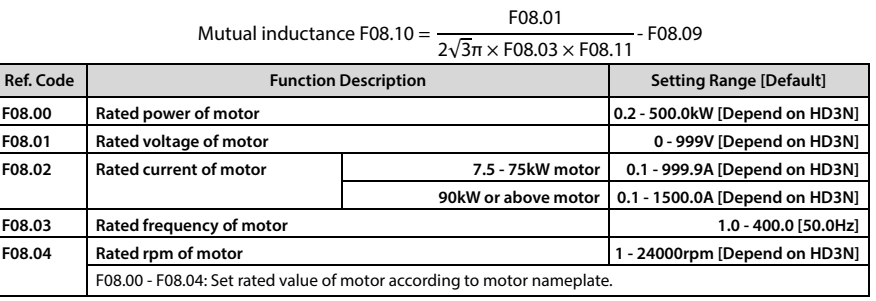

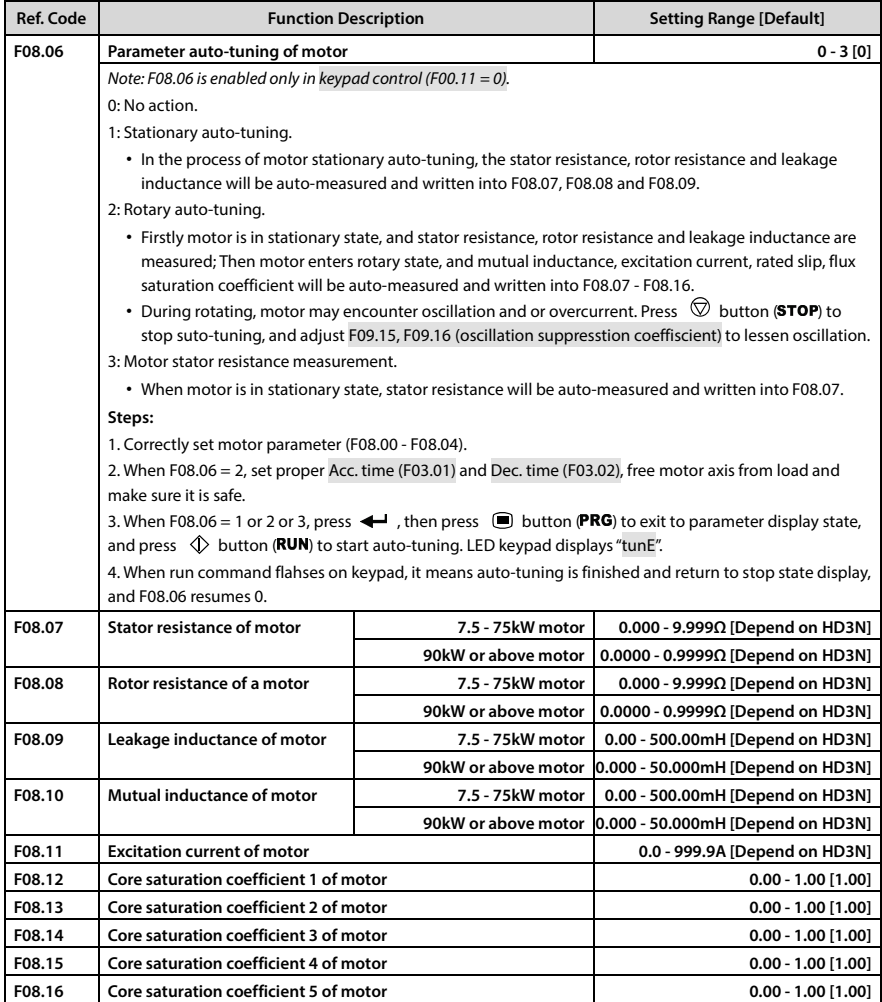

### **6.2.10 F09: V/f Control Parameters**

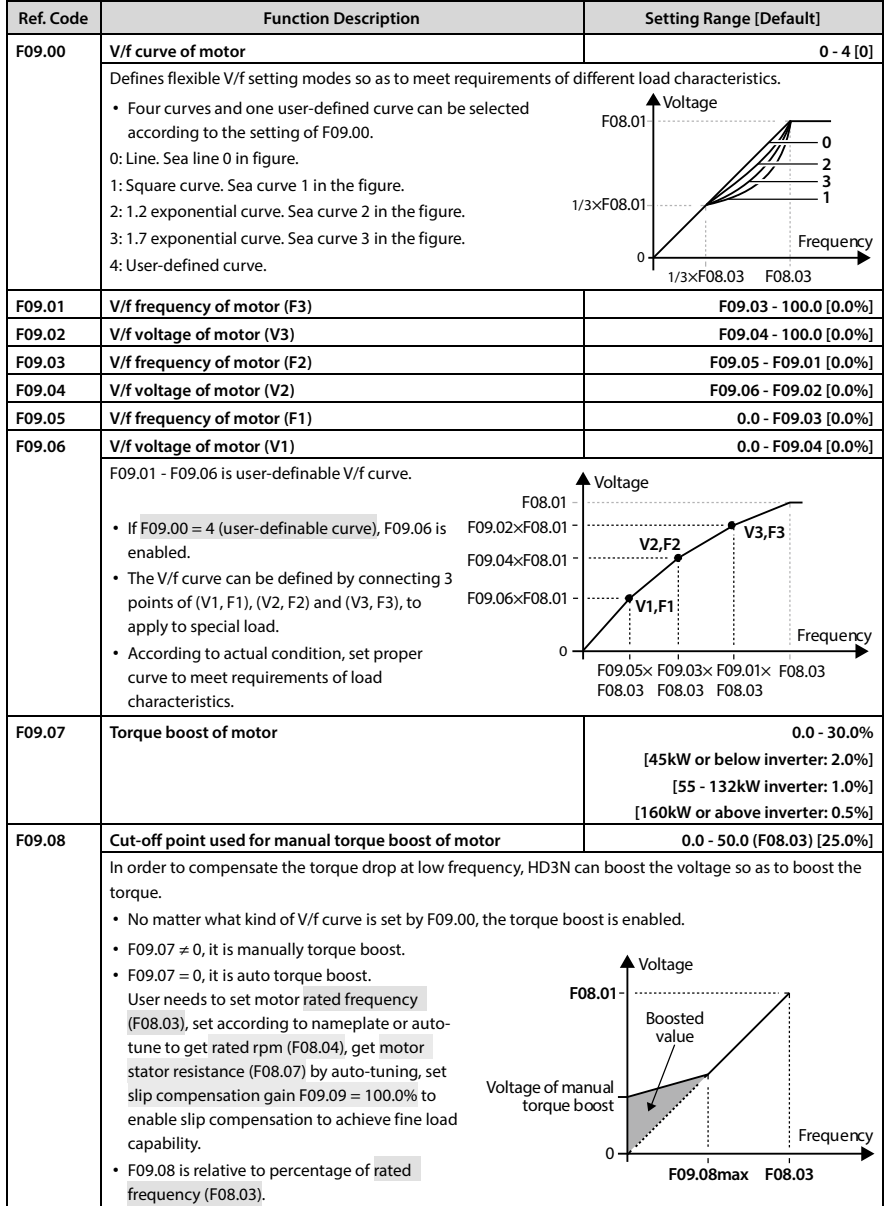

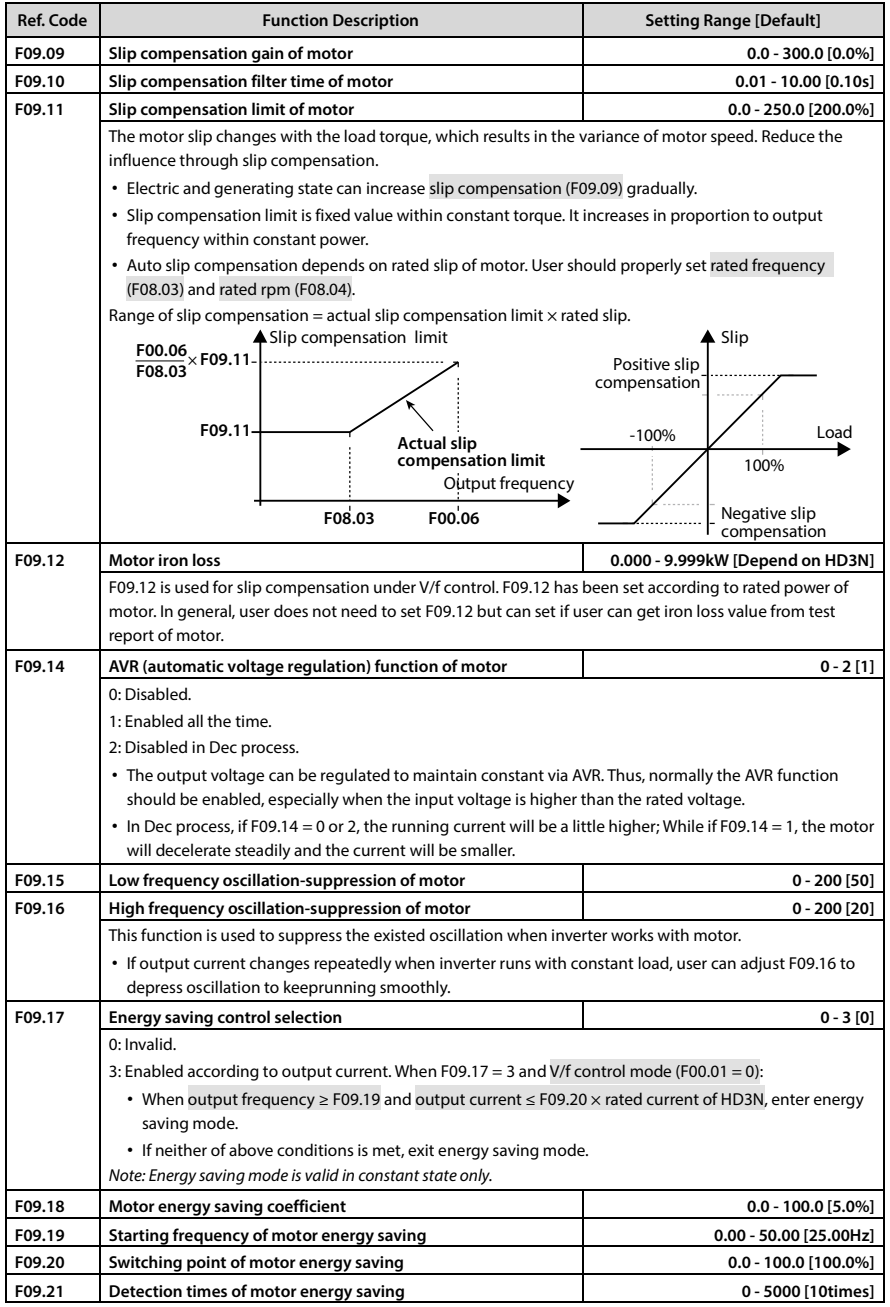

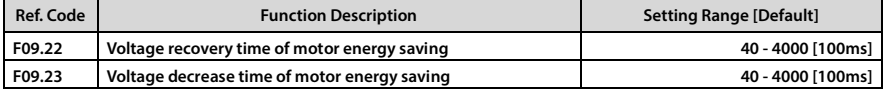

## **6.2.11 F10: Motor Vector Control Speed-loop Parameters**

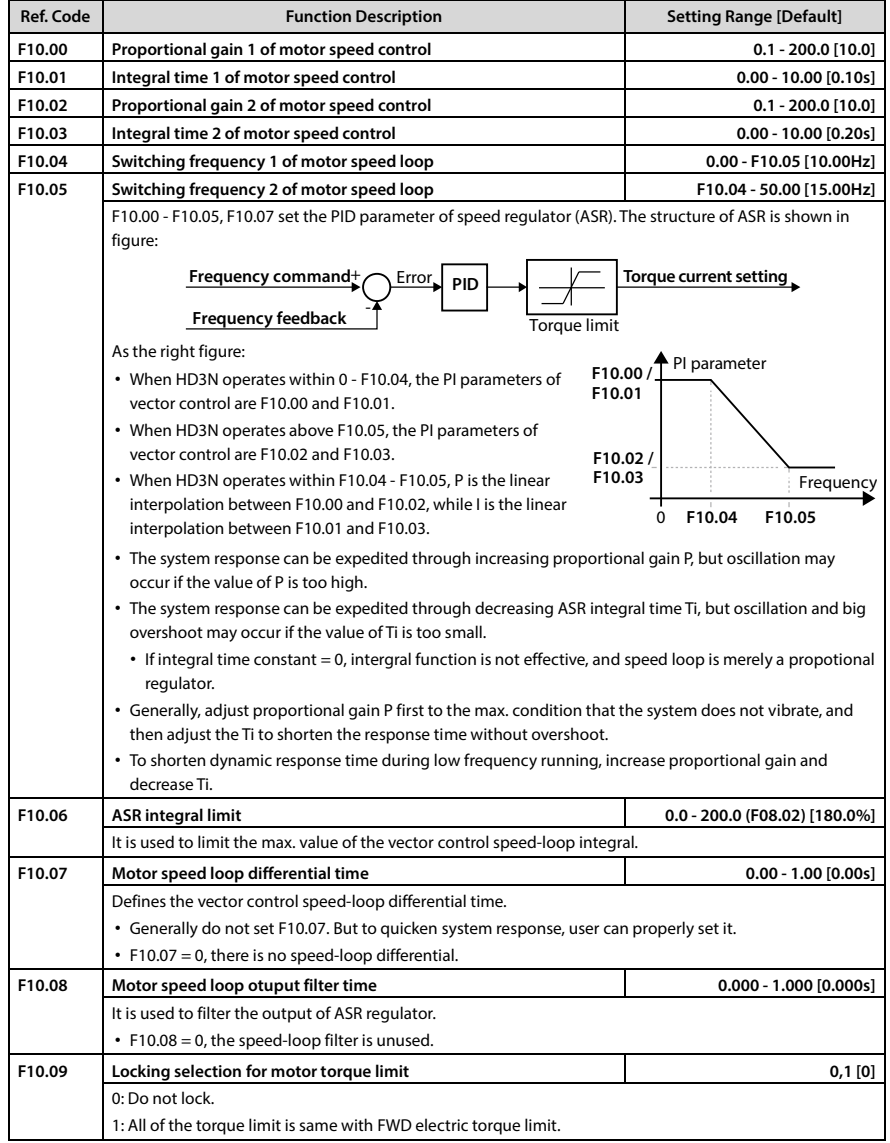

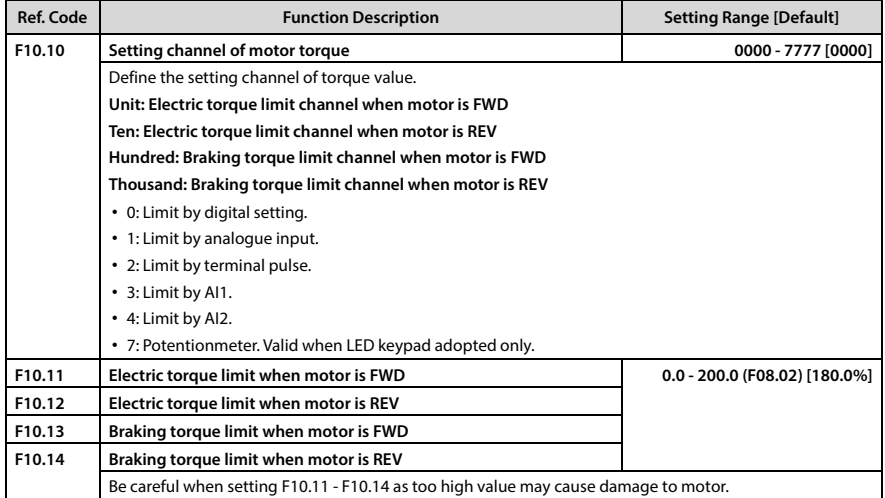

# **6.2.12 F11: Motor Vector Control Current-loop Parameters**

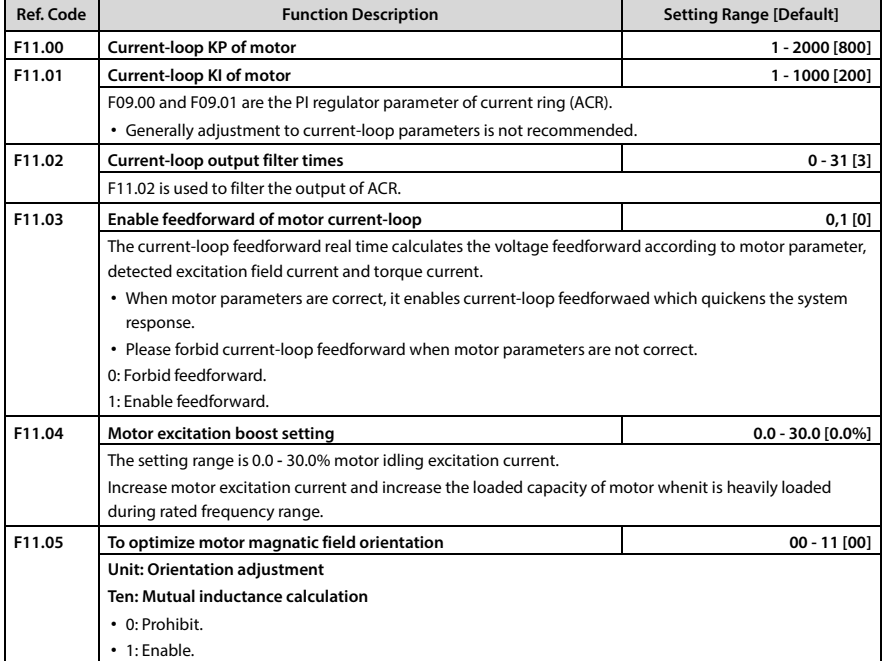

## **6.2.13 F15: Digital I/O Terminal Parameters**

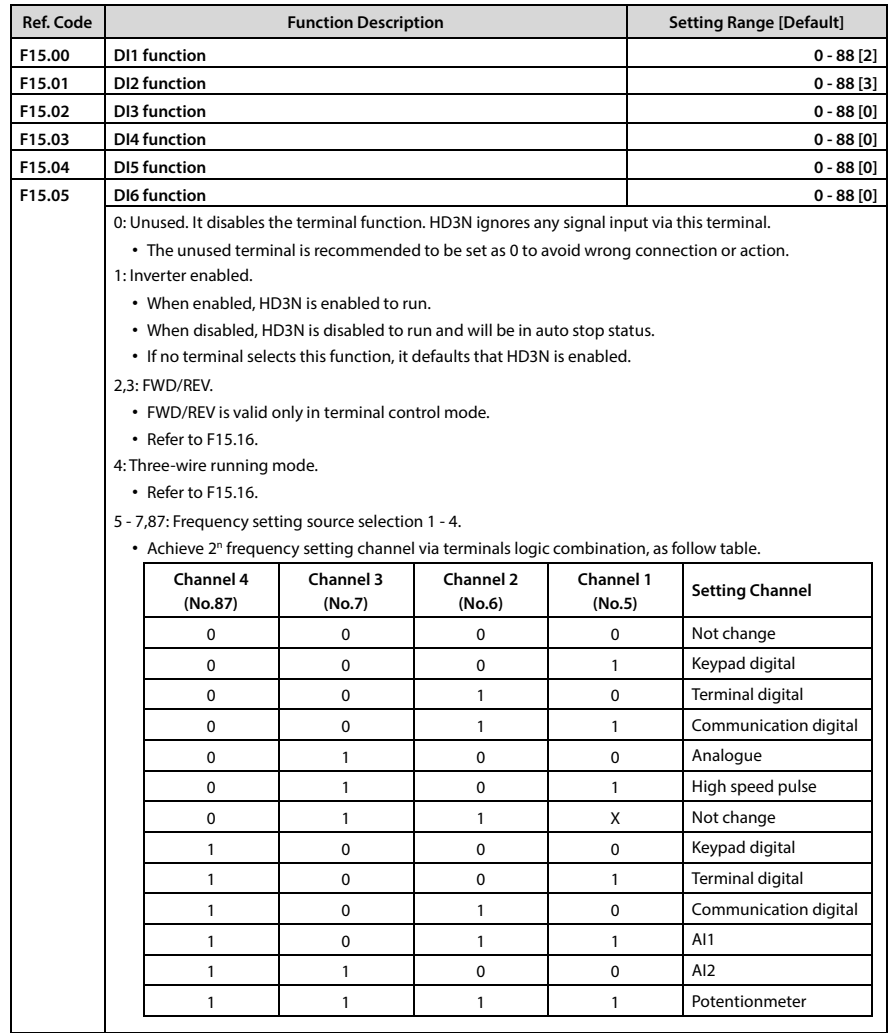

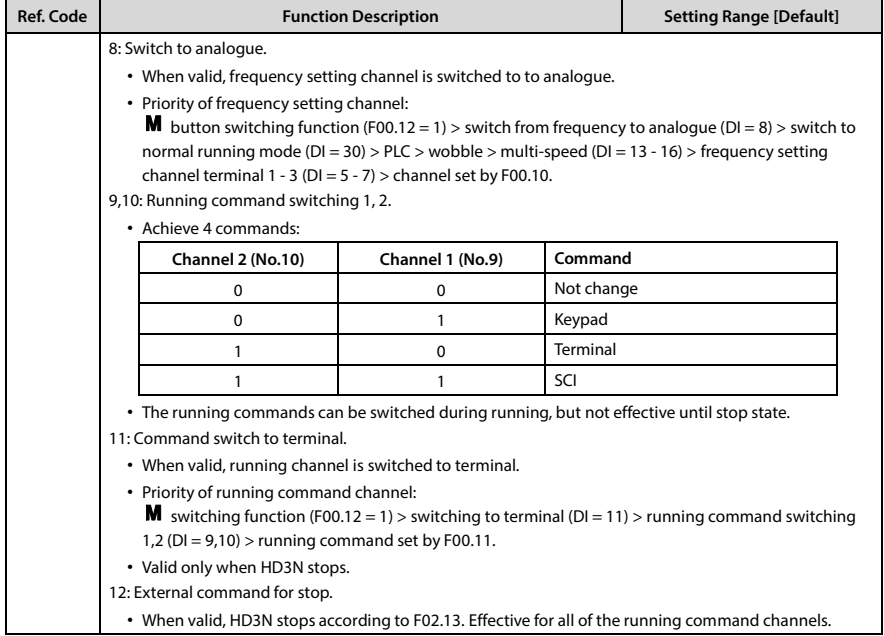

### **Ref. Code Function Description Function Description Setting Range [Default]** 13 - 16: Multi-speed frequency terminal 1 - 4. • By logic combination, HD3N can run at frequency setting channel and 15 frequency. • Set 4 terminal function, HD3N can switch between frequency setting channel and 15 frequency. • Set 3 terminal function, HD3N can switch between frequency setting channel and 7 frequency. • Set 2 terminal function, HD3N can switch between frequency setting channel and 3 frequency. • Set 1 terminal function, HD3N can switch between frequency setting channel and multi-speed. • K1-multi-speed frequency terminal 1, K2-multi-speed frequency terminal 2, K3-multi-speed frequency terminal 3, K4-multi-speed frequency terminal 4. **K4 (No.16) K3 (No.15) K2 (No.14) K1 (No.13) Frequency Setting** 0 0 0 0 Not change 0 0 0 0 1 Multi frequency 1 (F06.00) 0 0 0 1 1 0 Multi frequency 2 (F06.01) 0 0 1 1 1 Multi frequency 3 (F06.02) 0 1 1 0 0 Multi frequency 4 (F06.03) 0 1 0 1 Multi frequency 5 (F06.04) 0 1 1 1 0 Multi frequency 6 (F06.05) 0 1 1 1 1 1 1 Multi frequency 7 (F06.06) 1 0 0 0 0 Multi frequency 8 (F06.07) 1 0 0 0 1 0 1 Multi frequency 9 (F06.08) 1 0 1 0 Multi frequency 10 (F06.09) 1 0 1 1 1 Multi frequency 11 (F06.10) 1 1 0 0 Multi frequency 12 (F06.11) 1 1 1 0 1 1 Multi frequency 13 (F06.12) 1 1 1 1 0 Multi frequency 14 (F06.13) 1 1 1 1 1 Multi frequency 15 (F06.14) 17,18: Increase (UP)/decrease (DN) frequency. • Increase or decrease frequency by terminal, equal to remote control by keypad. • Range is set by F15.12. Refer to below table. • Valid when normal running F00.10 = 1 (terminal digital setting) or aux frequency F19.00 = 2 (terminal digital setting). **UP (No.17) DN (No.18) Frequency Change** 0 0 Not change 0 1 Decrease 1 0 Increase 1 1 1 Not change 19: Clear aux setting frequency to 0. • When valid, aux frequency is cleared to 0, and setting frequency is up to main setting. 20,21: FWD/REV jog 1 command input (JOGF1/JOGR1). 22,23: FWD/REV jog 2 command input (JOGF2/JOGR2).

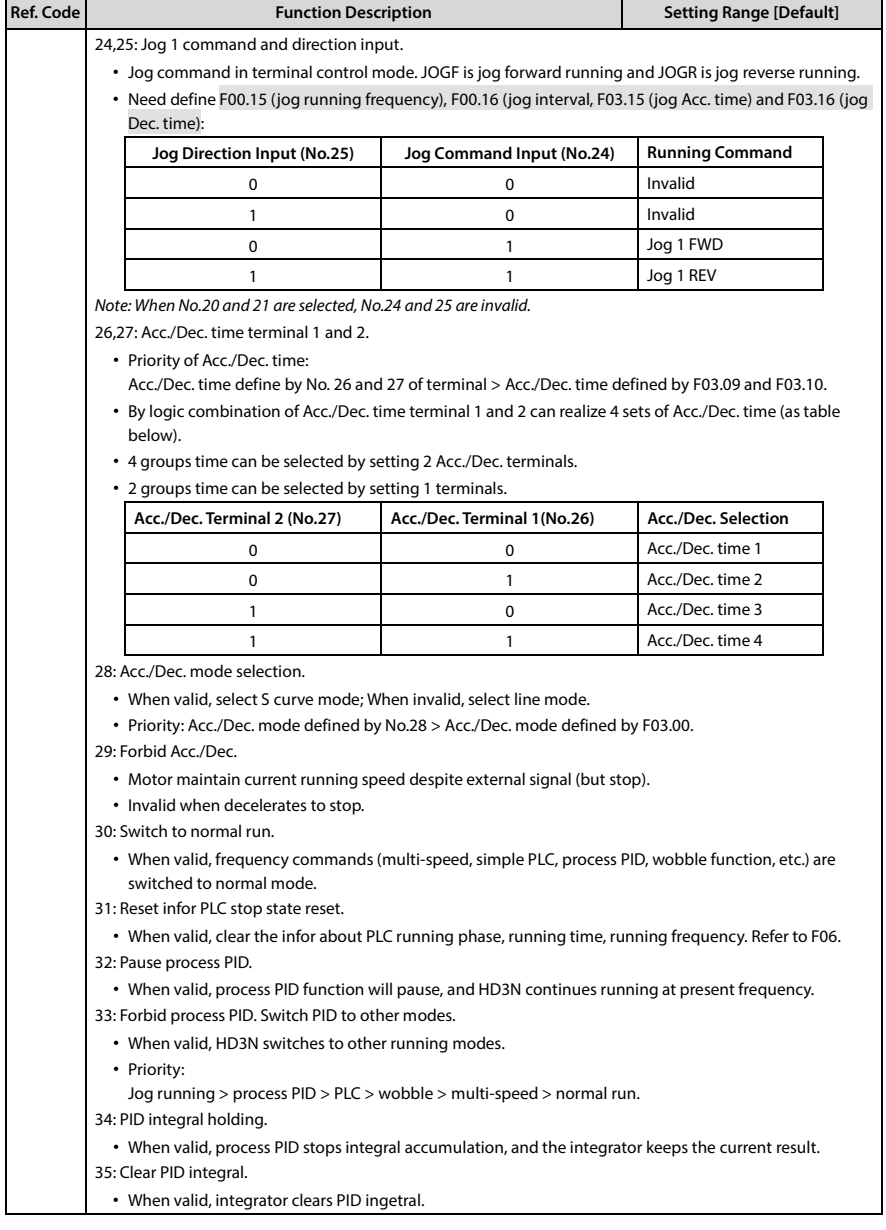

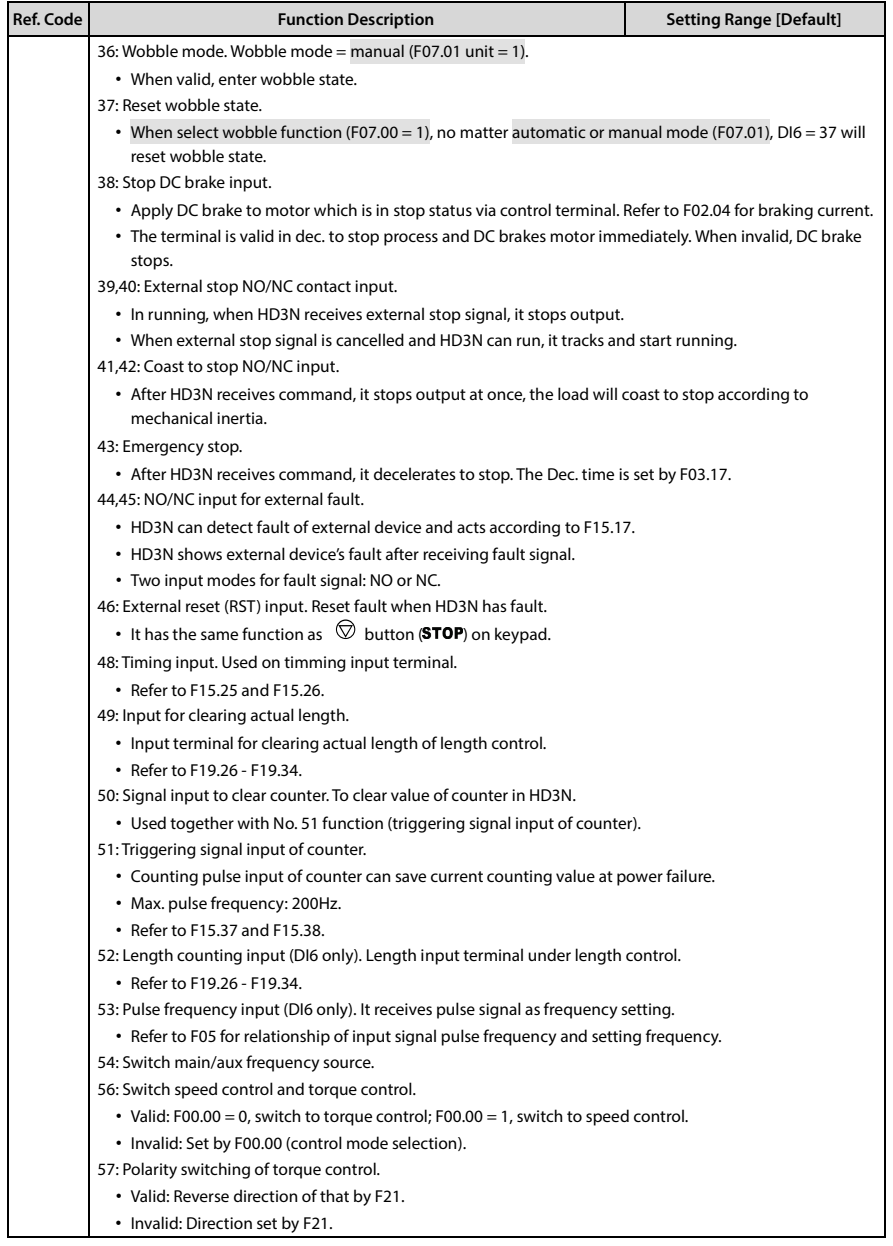

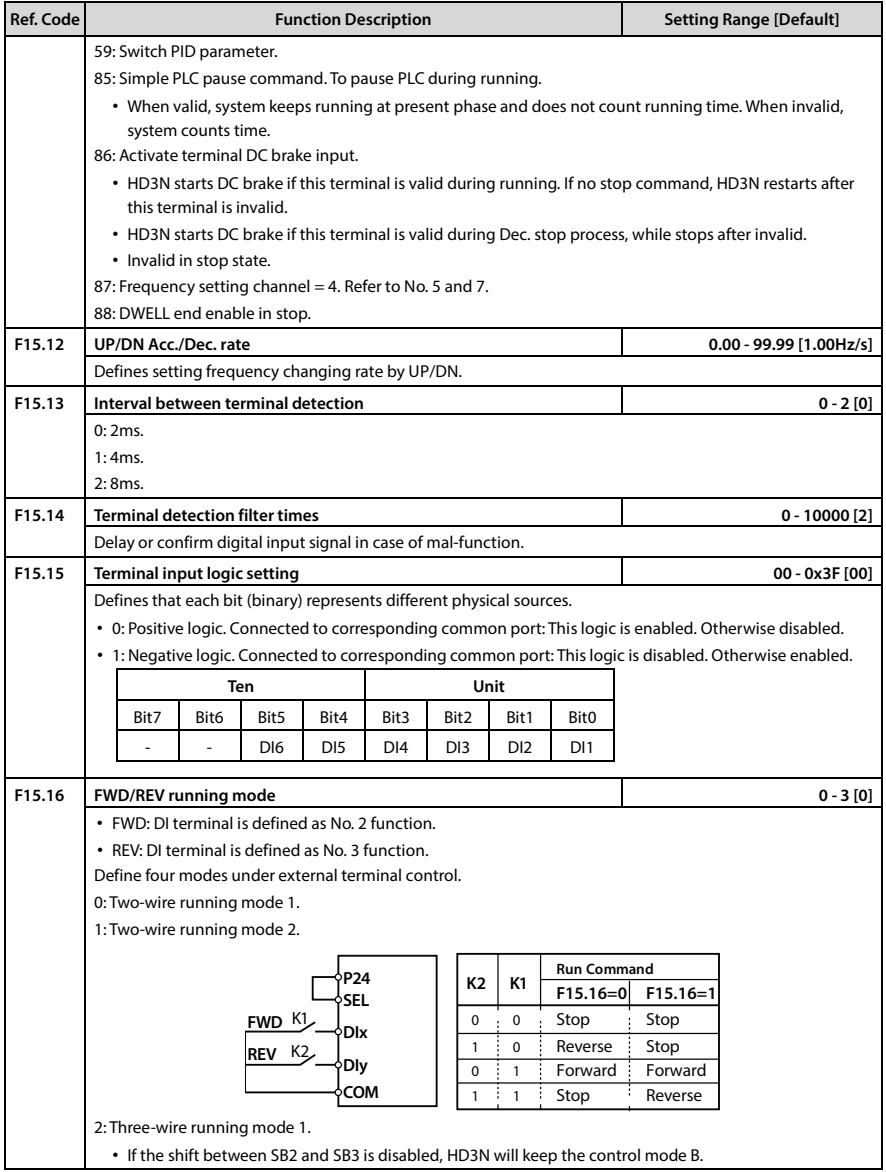

## **Shenzhen Hpmont Technology Co., Ltd.**

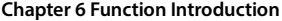

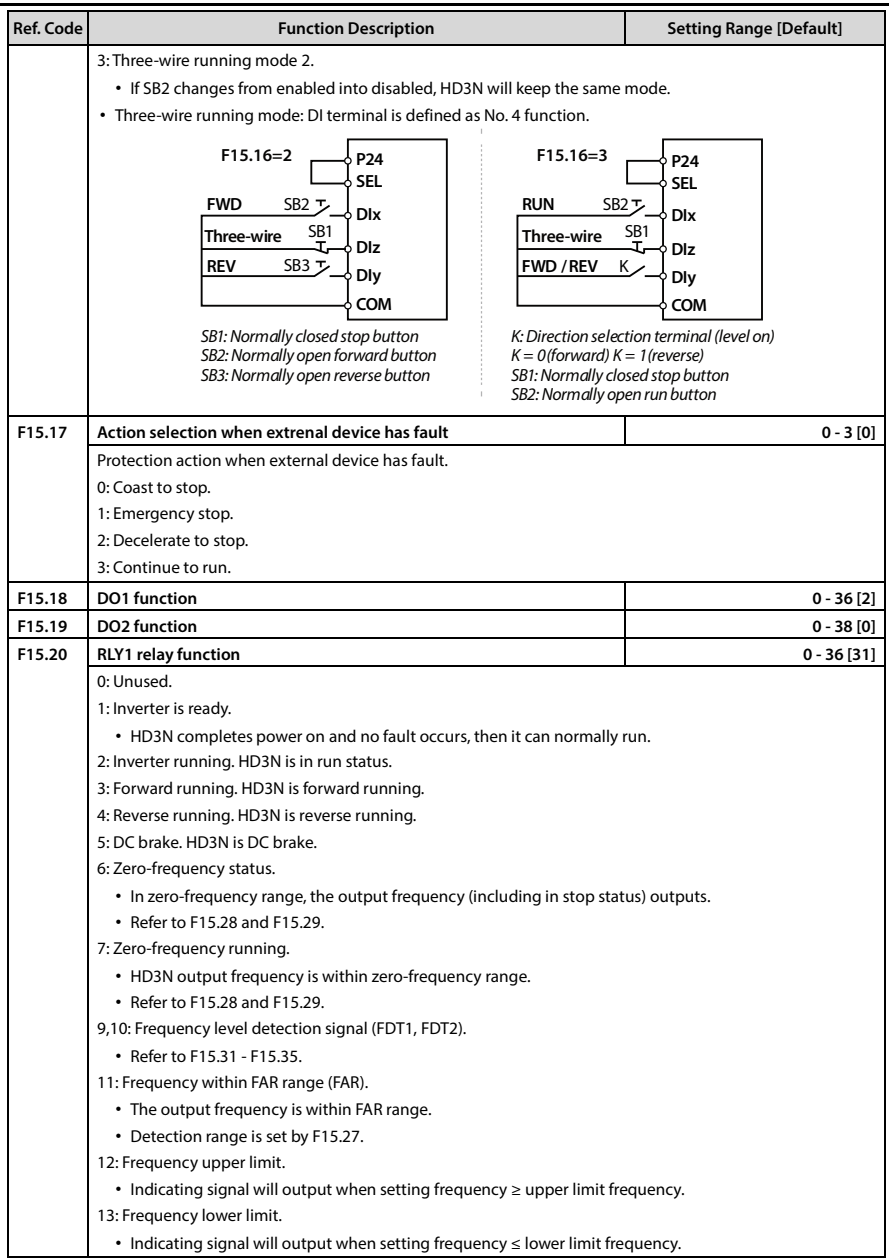

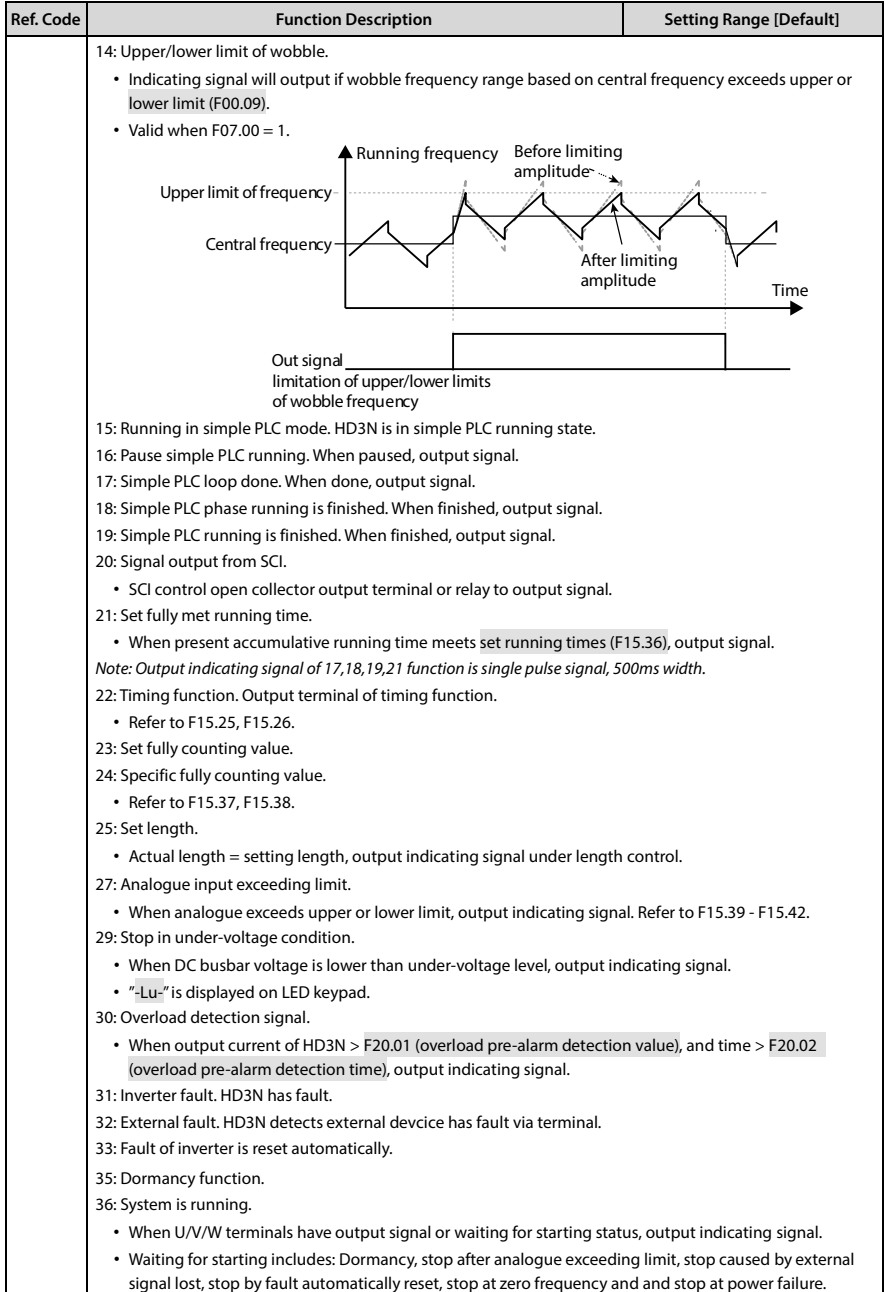

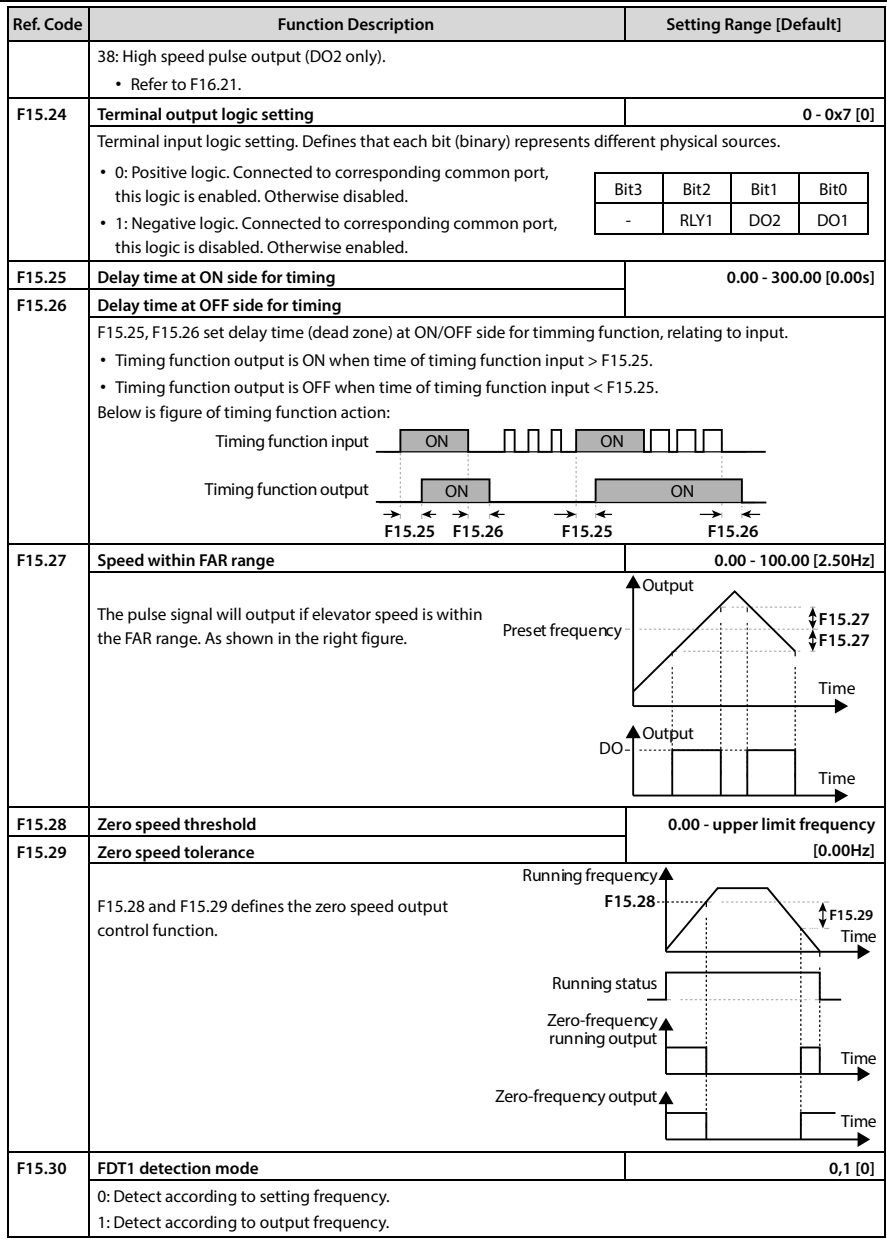

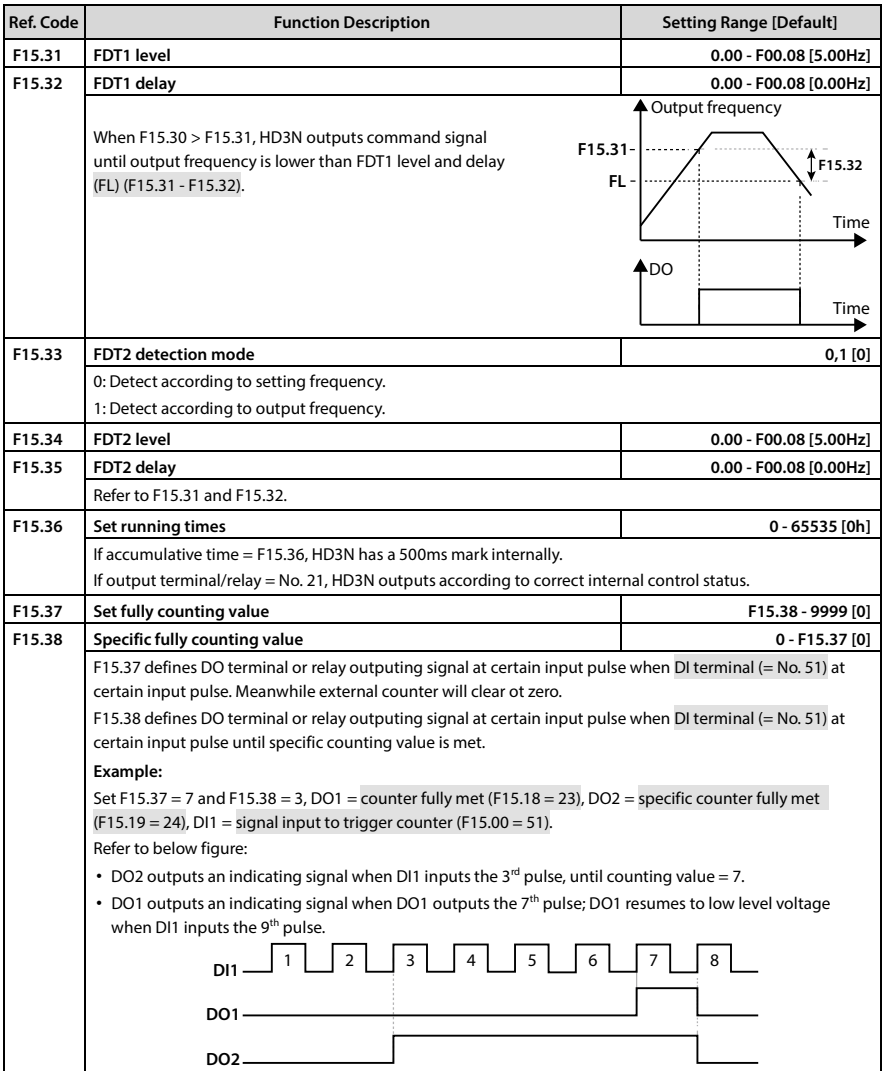

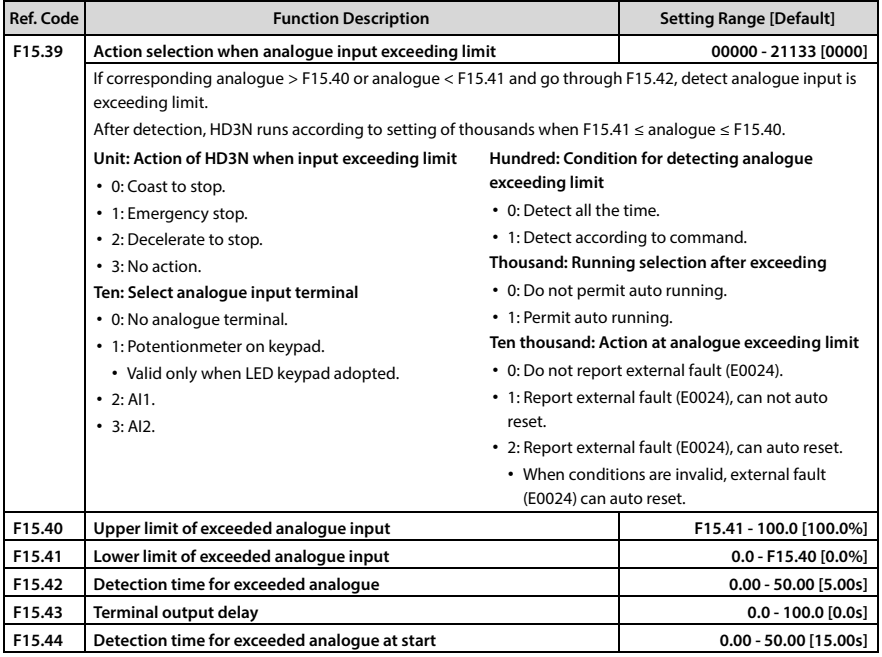

# **6.2.14 F16: Analogue I/O Terminal Parameters**

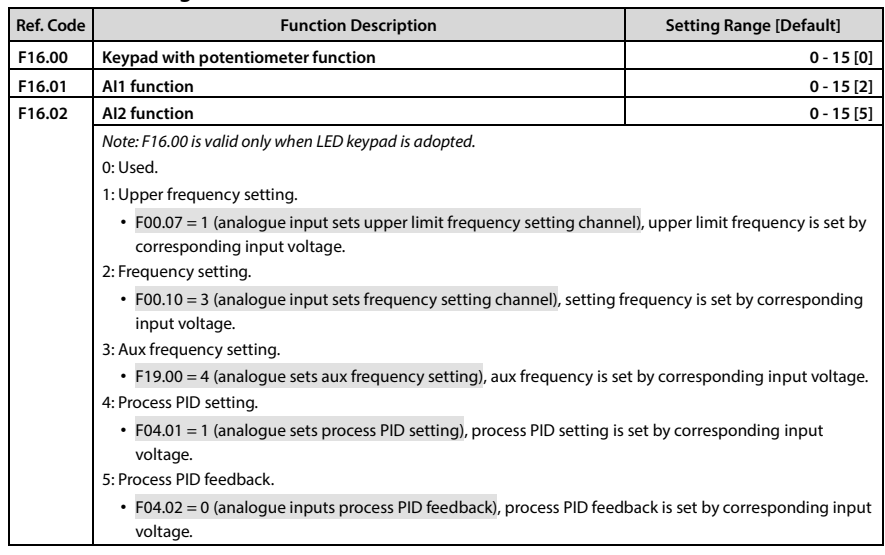

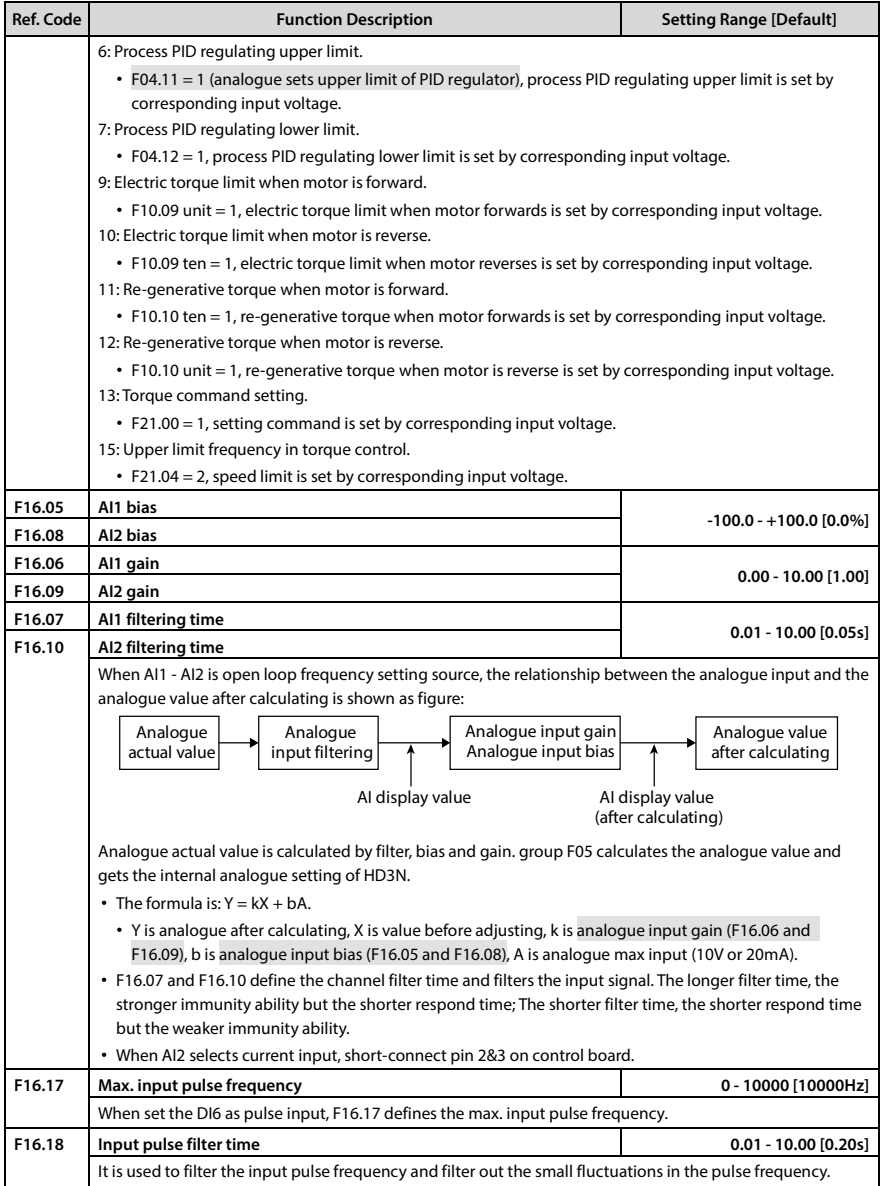

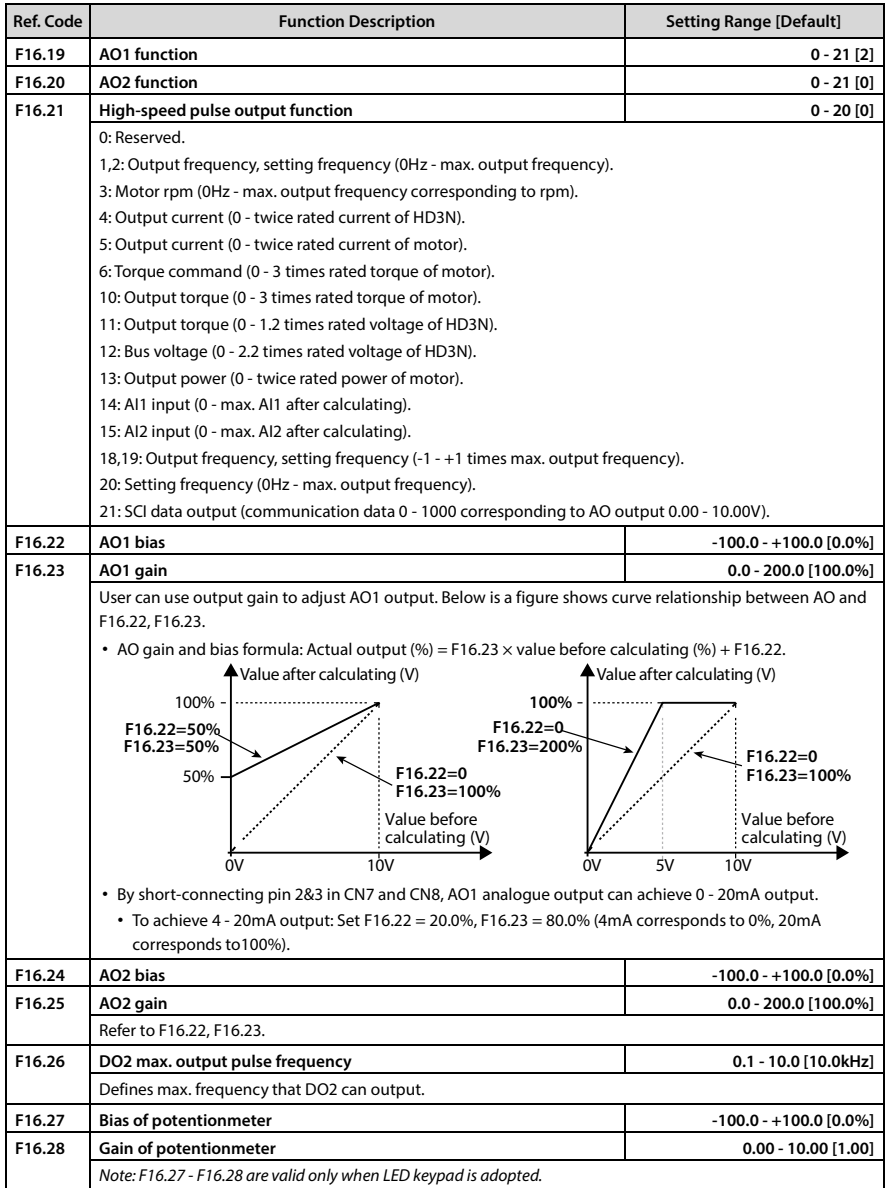

# **6.2.15 F17: SCI Communication Parameter**

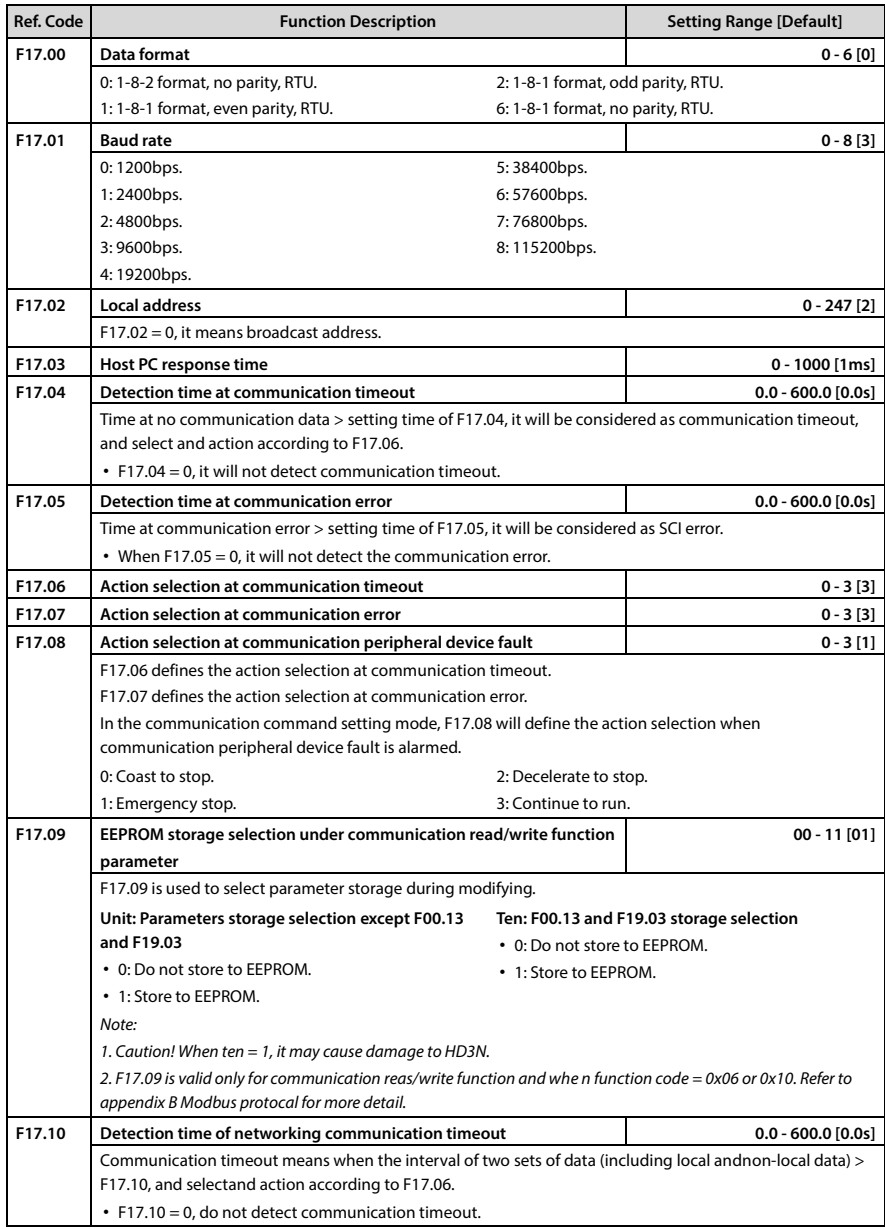

**Refer to Appendix B, on page [143](#page-161-0) for communication function.**

## **6.2.16 F18: Display Control Parameter**

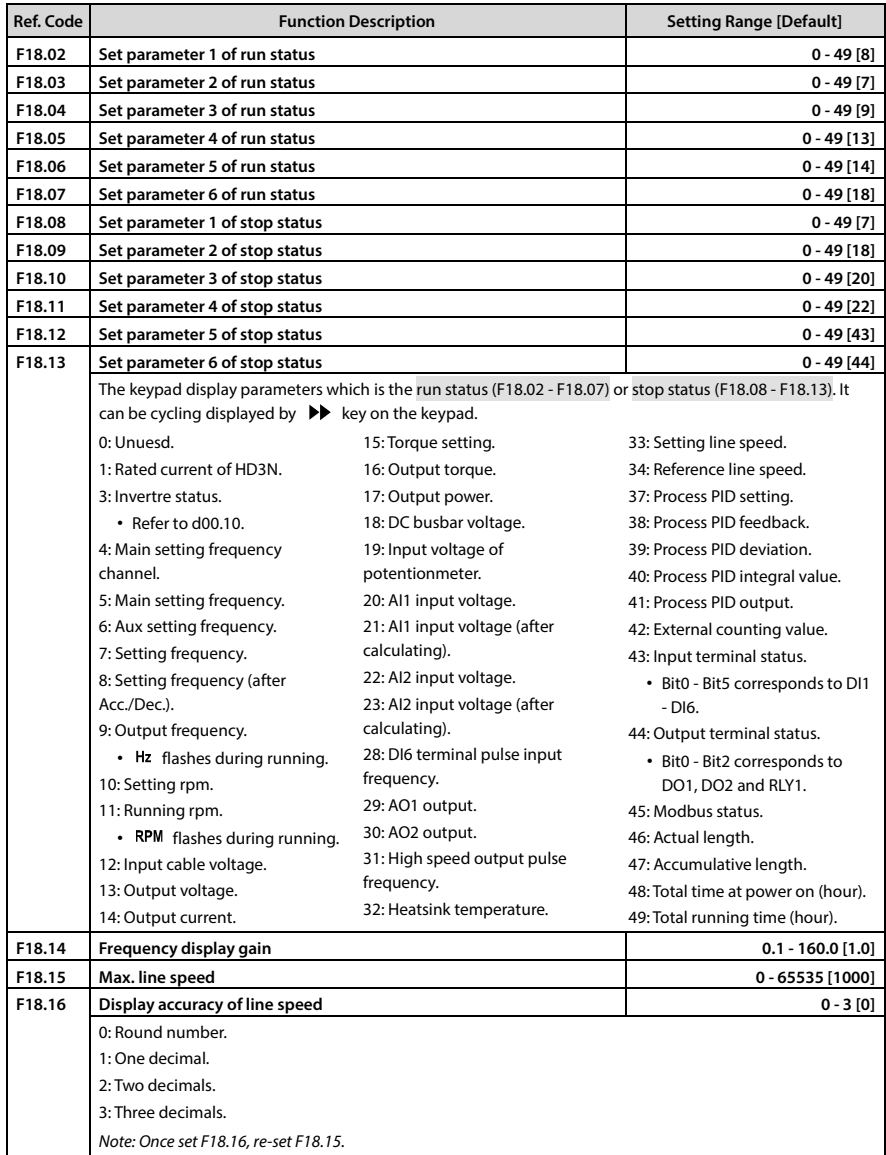

### **6.2.17 F19: Function-boost Parameters**

### **Aux Frequency Setting Source (F19.00 - F19.06)**

Final setting frequency of HD3N is combined with main setting frequency and aux setting frequency.

F19.00 defines the aux frequency setting source. Aux setting source is invalid when it is same as main frequency setting source (except analogue setting).

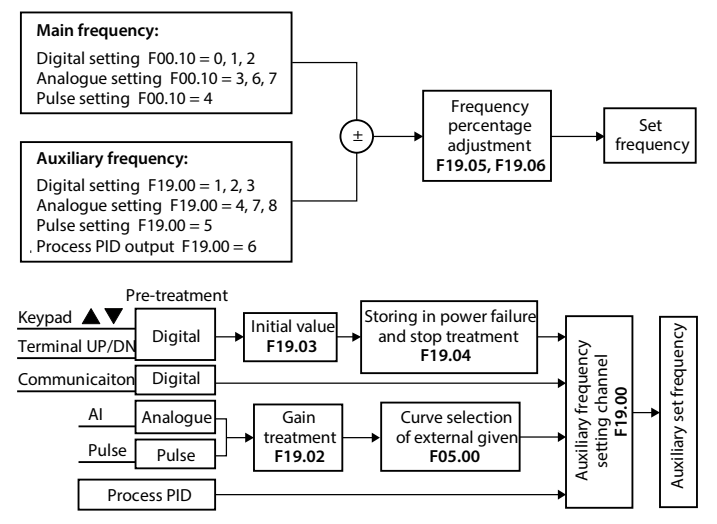

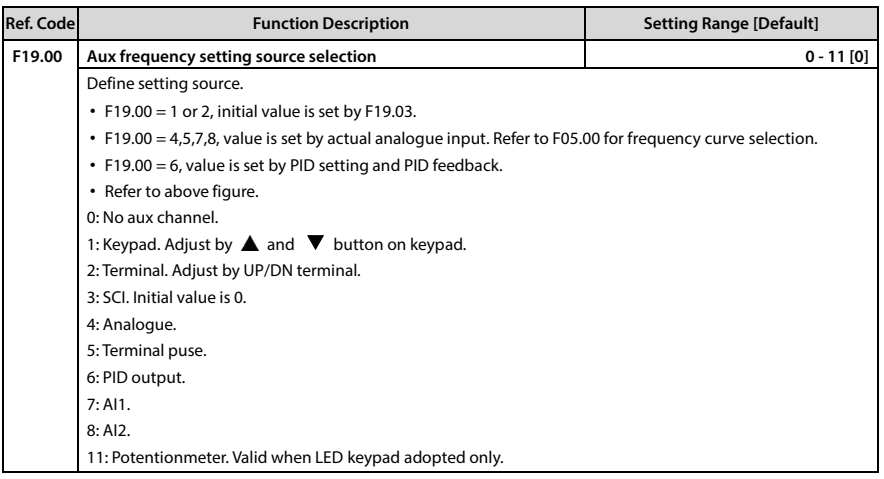

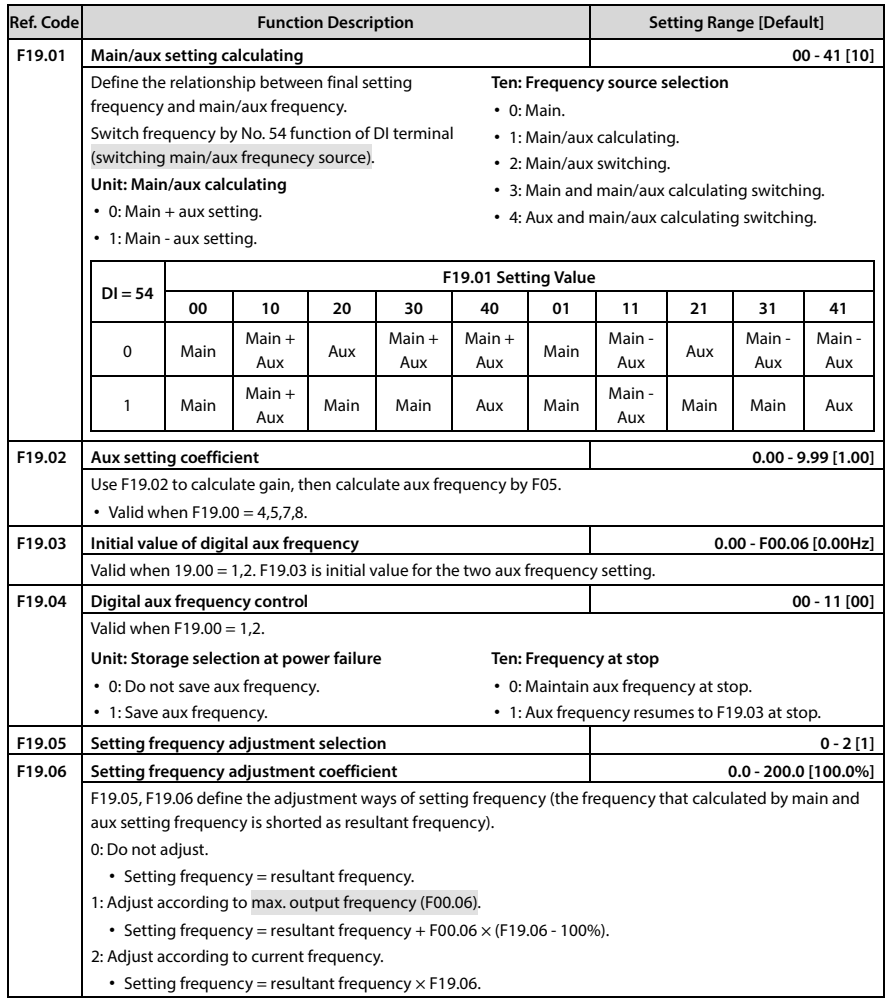

### **Cooling Fan (F19.07 - F19.08)**

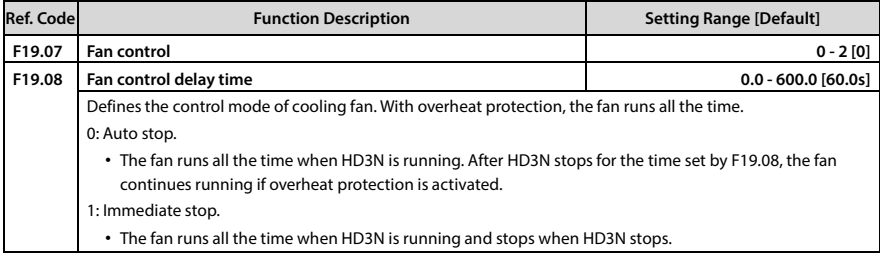
**Chapter 6 Function Introduction Shenzhen Hpmont Technology Co., Ltd.**

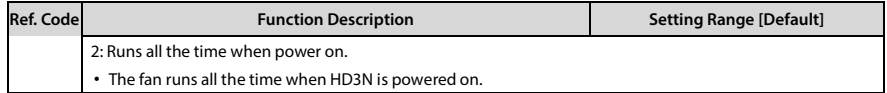

### **Zero Frequency Running (F19.10 - F19.11)**

Check details in below figure.

- Fcmd = setting frequency
- Flow = lower limit frequency (F00.09)

Fstart = start delay time (F02.02)

Fmin = zero frequency threshold (F19.10)

 $H =$  target frequency

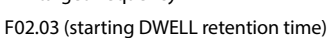

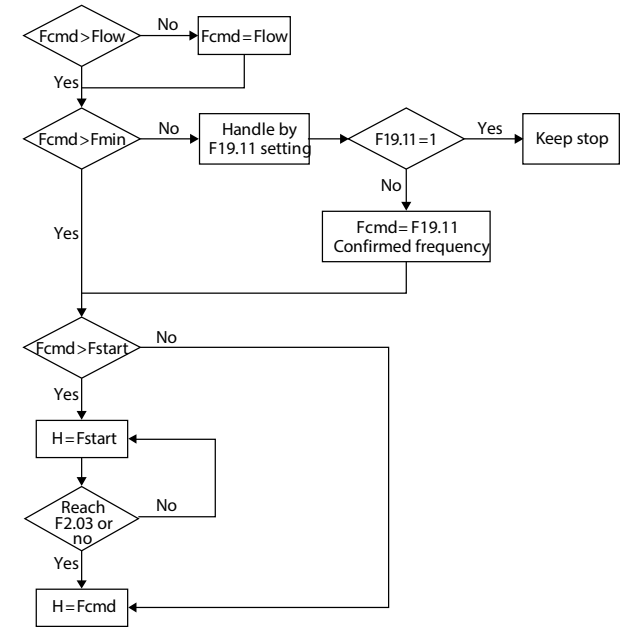

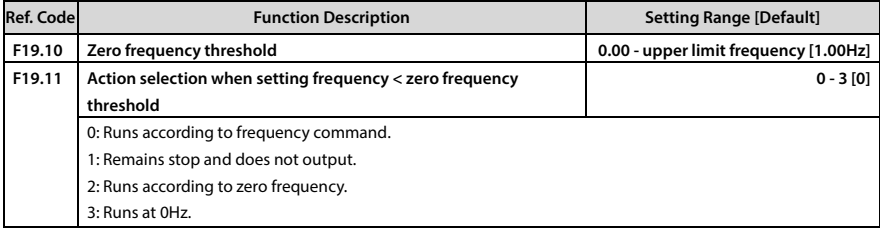

#### **Non-stop at Instantaneous Power Loss (F19.12 - F19.15)**

When voltage decreases or instantaneous under-voltage, HD3N compensates the voltage and decrease output frequency. With load feedback energy, HD3N runs non-stop.

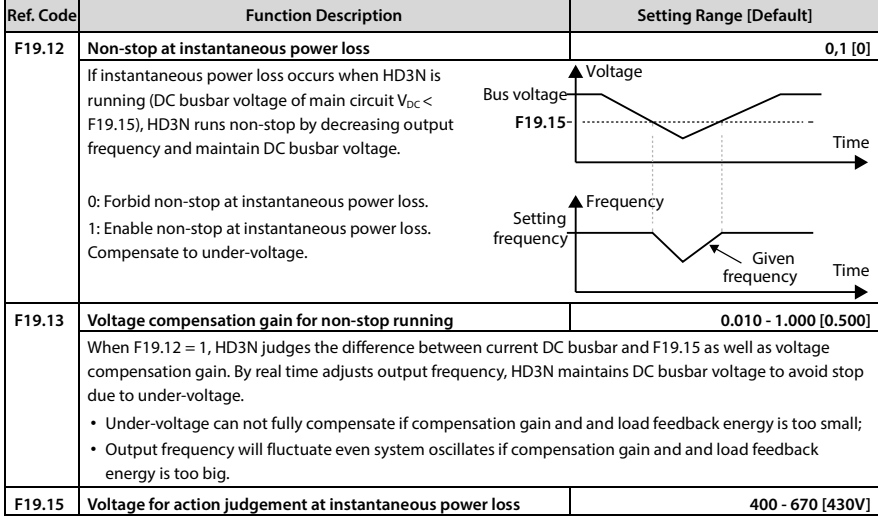

### **Restart after Power Failure (F19.16 - F19.17)**

This function decides whether HD3N starts automatically or not and the waiting time before restart when HD3N restarts after power failure.

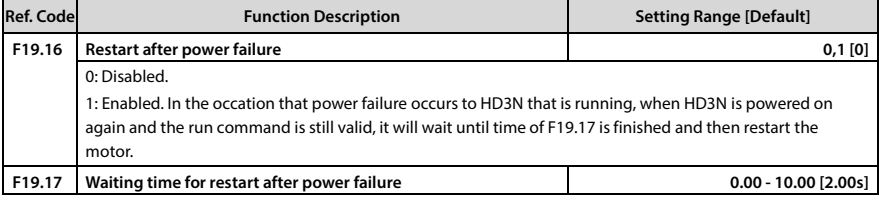

#### **Stall Overvoltage Function (F19.18 - F19.19)**

During running process of HD3N, it will encounter DC busbar voltage increase and overvoltage protection due to load inertia. DC busbar voltage may increase because of sudden increase/decrease of load during Dec. process.

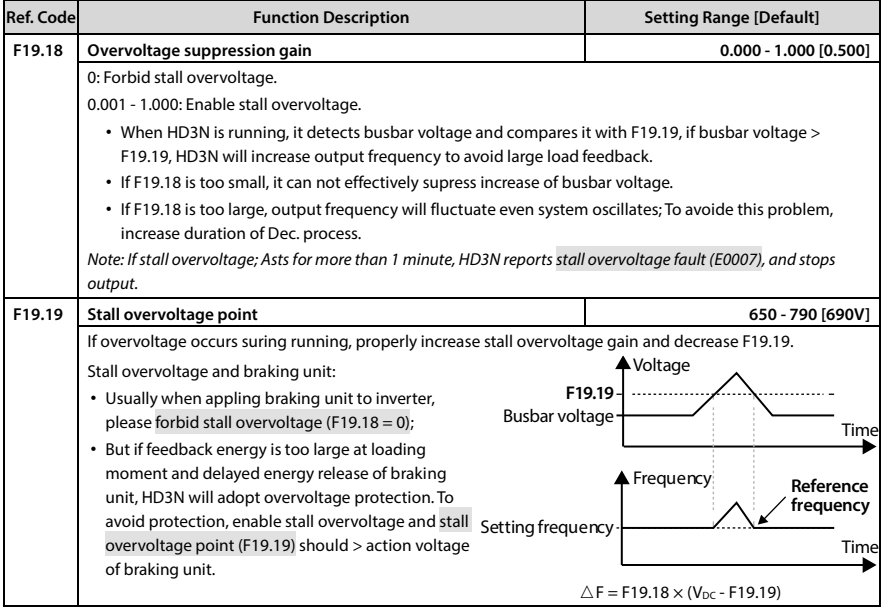

#### **Auto Current Limit (F19.20 - F19.21)**

Auto current limit is used to limit the load current in real time < F19.21. Therefore HD3N will not trip due to surge current. It is especially suitable for applications with big load inertia or big change of load.

In auto current limit process, output frequency of HD3N may change; Therefore, it is recommended not to enable when stable output frequency is required.

Note: When HD3N is used at geopotential load (lift and hoister), to ensure safety of whole system, forbid these functions: F19.12 - F19.15, F19.16 - F19.17, F19.18 - F19.19 and19.20 - F19.21.

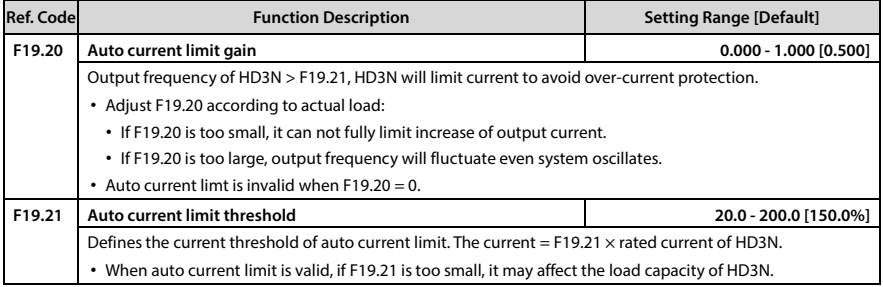

#### **Terminal Detection (F19.23)**

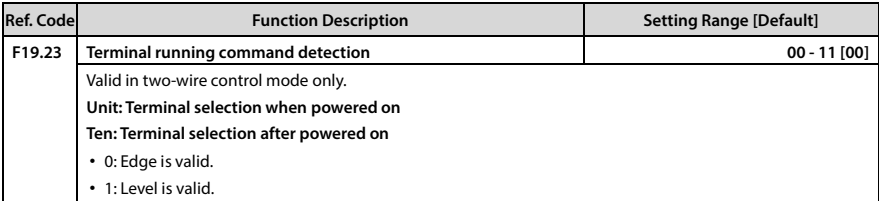

#### **Braking Unit (F19.24 - F19.25, F19.40 - F19.41)**

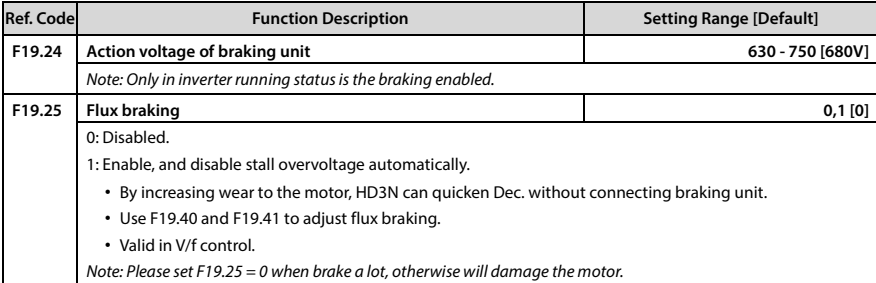

#### **Stop Function when Length is Met (F19.26 - F19.34)**

HD3N inputs counting pulse through DI terminal (No. 52), and calculated the length according to

pulse No. per rotate of testing axis (F19.31) and axis diameter (F19.30), then correct the counting length according to length Reasuring multiplying power (F19.28) and length correction coefficient (F19.29), finally getting actual length (F19.27). The formula is:

F19.27 = counting length  $\times$  F19.28 ÷ F19.29 ÷ 100

Counting length = counting pulse ÷ F19.31  $\times$  F19.30  $\times \pi$ 

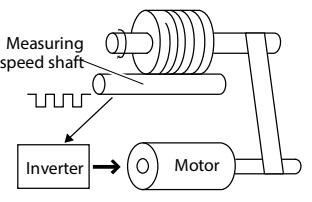

F19.27 ≥ F19.26, HD3N commands to stop. To restart, please clear value of F19.27 or set F19.27 <

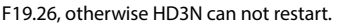

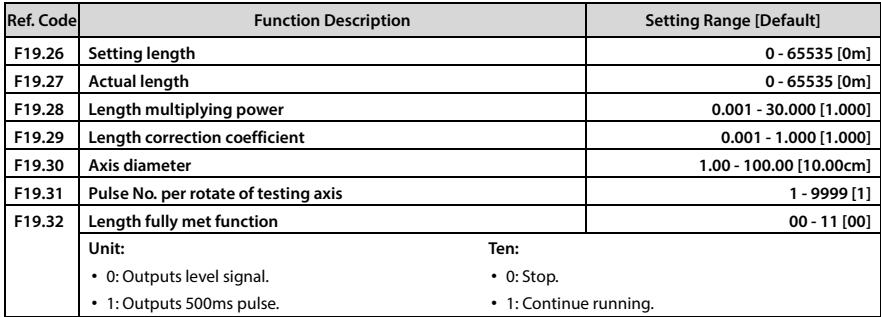

#### **Chapter 6 Function Introduction Shenzhen Hpmont Technology Co., Ltd.**

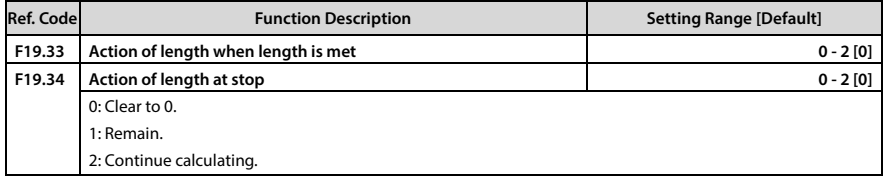

#### **Aux PID Limit (F19.35 - F19.36)**

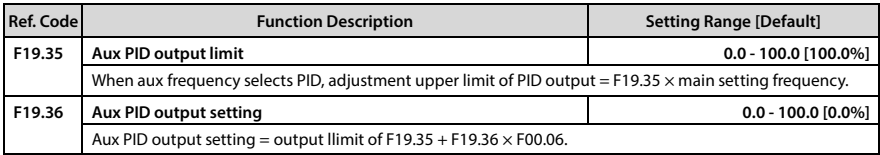

### **Frequency Adjustment Range (F19.37)**

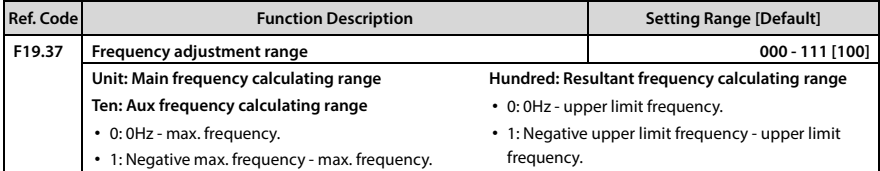

#### **Short-circuit Detection (F19.38)**

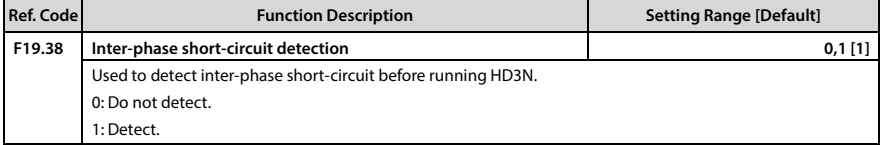

#### **Input Voltage Selection (F19.39)**

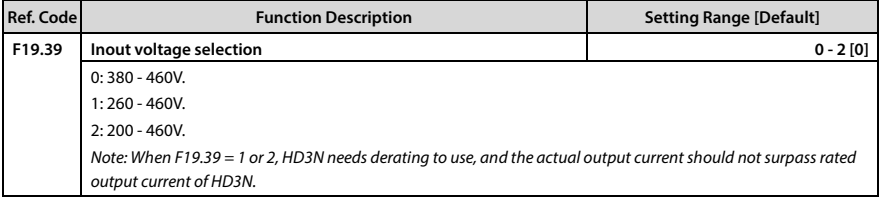

### **Braking Function (F19.24 - F19.25, F19.40 - F19.41)**

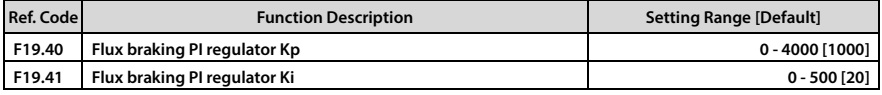

## **LCD Backlight (F19.44)**

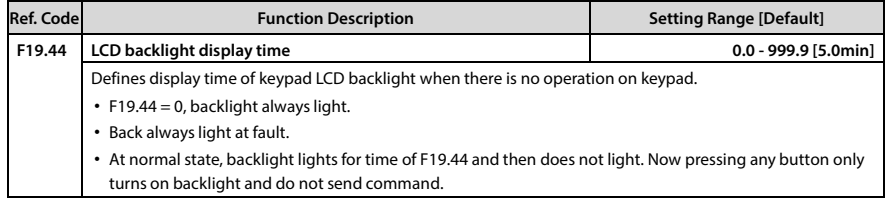

## **6.2.18 F20: Fault Protection Parameters**

#### **Overload Fault (F20.00 - F20.02)**

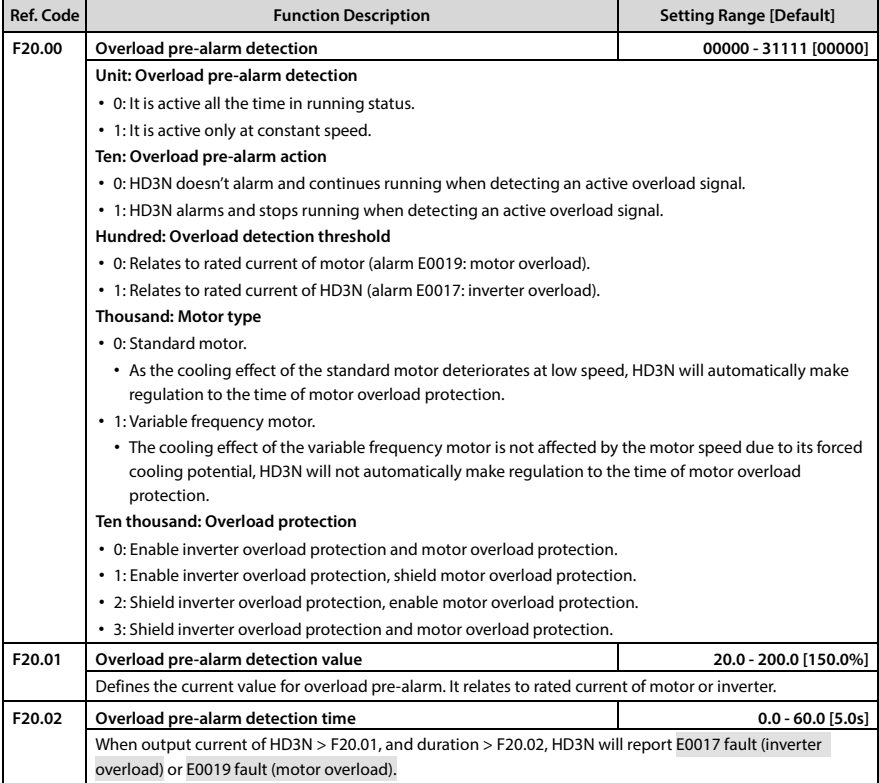

## **Inverter Output Load Loss Detection Fault (F20.03 - F20.05)**

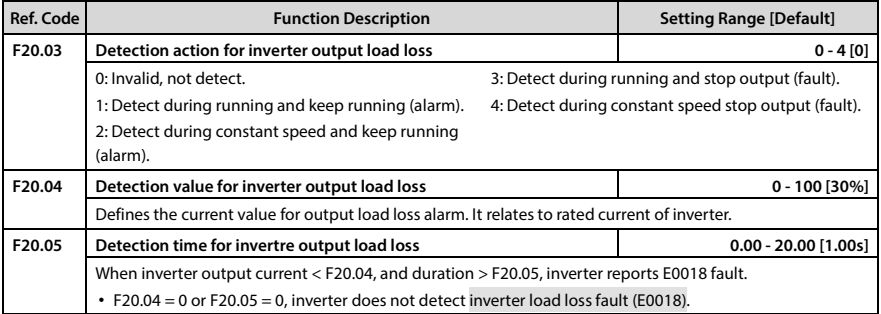

### **Input/output Phase Loss Fault (F20.08 - F20.11)**

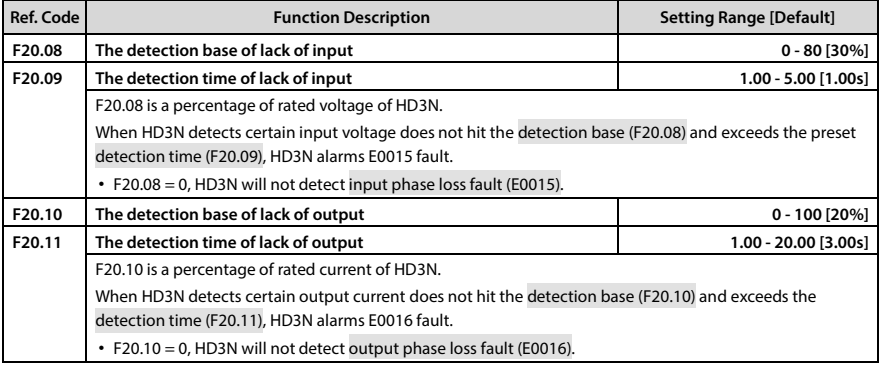

### **PID Fault (F20.12 - F20.17)**

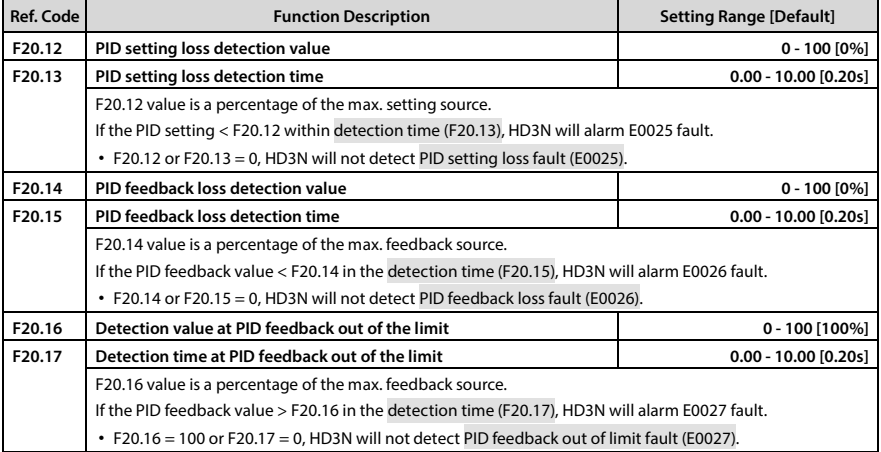

#### **Fault Auto-reset Function and Fault Relay Action (F20.18 - F20.20)**

Auto reset function enables HD3N to reset the fault as per the reset times and interval.

During the reset interval, HD3N stops output and it will automatically restarts if running command is valid.

The following faults do not have the auto reset function:

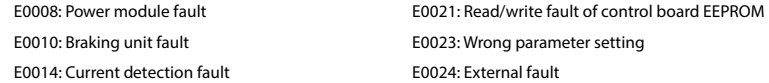

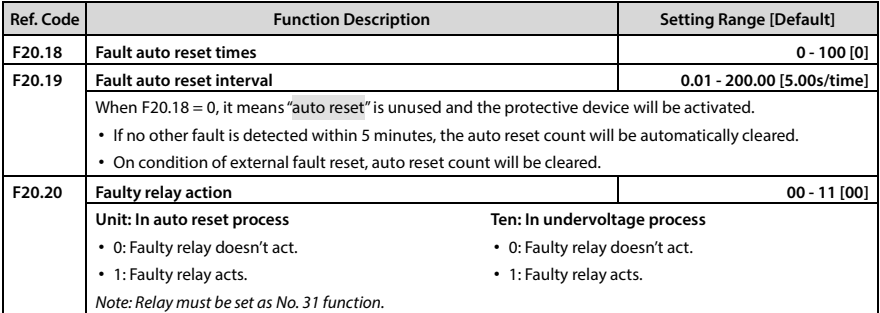

#### **Fault History (F20.21 - F20.37)**

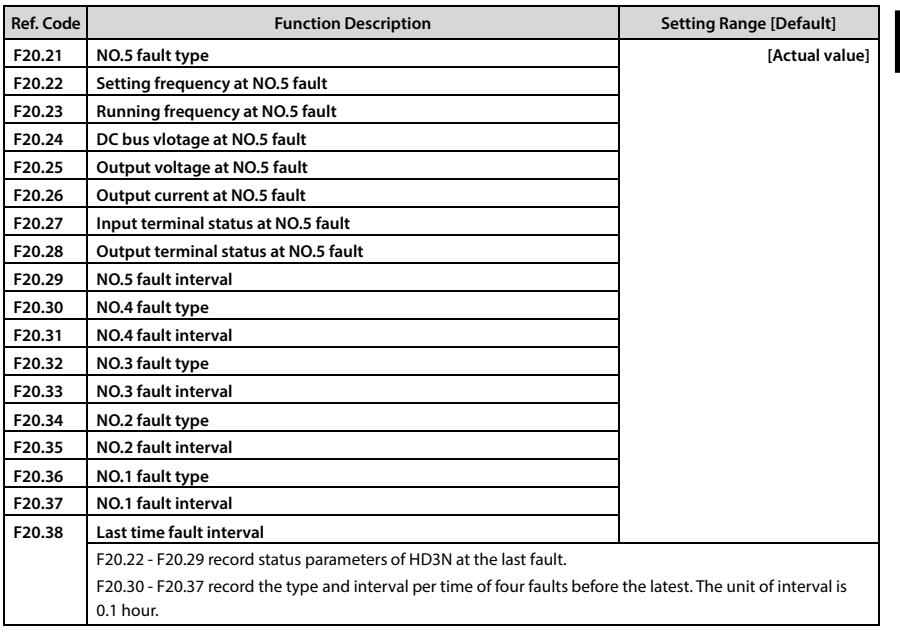

**6**

## **6.2.19 F21: Torque Control Parameter**

Under open loop control, set F00.00 = 1 (torque control), group F21 controls motor torque output.

Under torque control, if the output torque is not balanced with load torque, motor will accelerate or decelerate.

In electric state, motor running speed is limited by F21.04. In generating state, motor running speed changed along with load speed.

Internal torque command depends on combination of running command and torque setting.

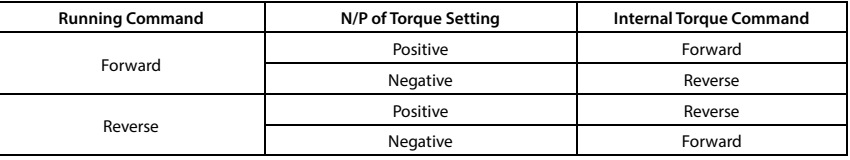

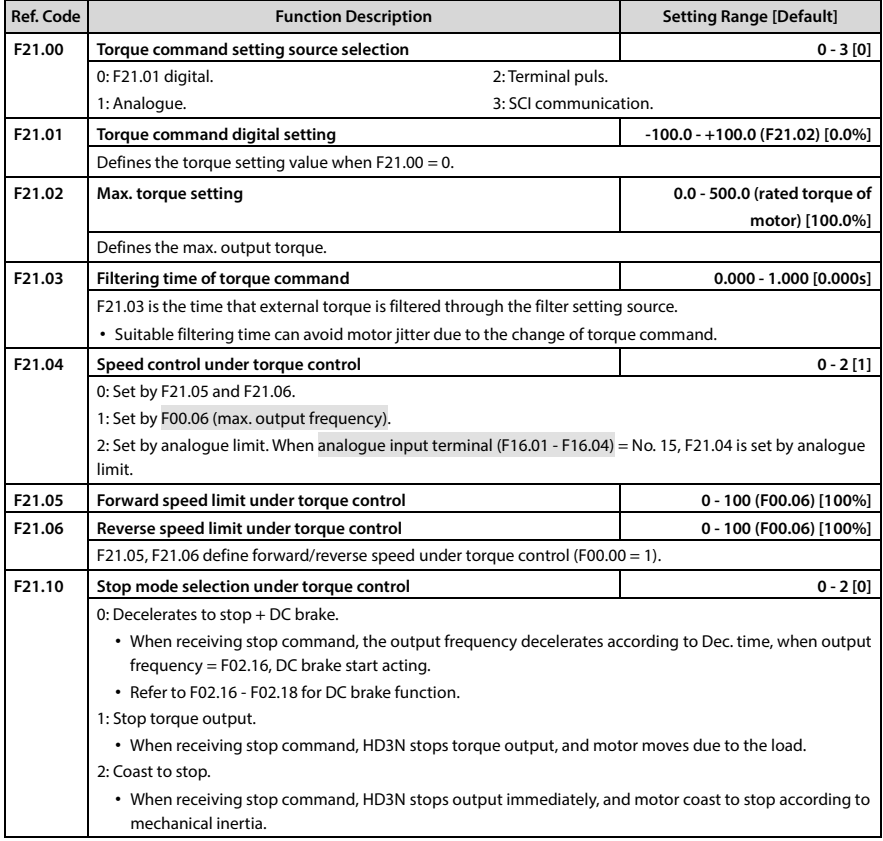

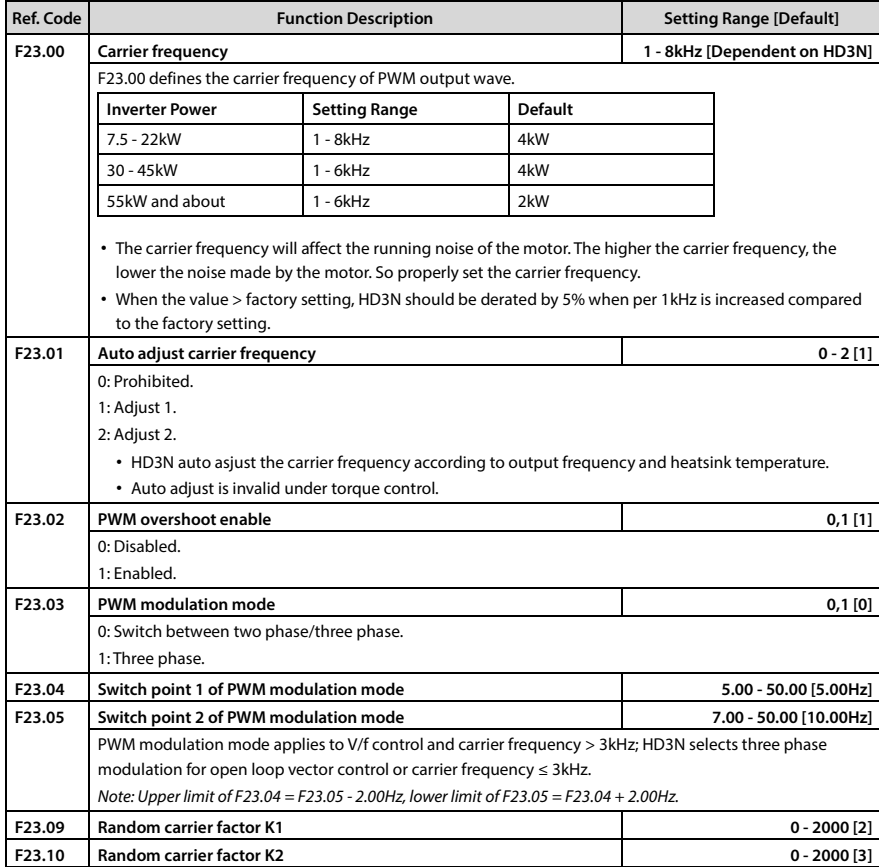

#### **6.2.20 F23: PWM Control Parameter**

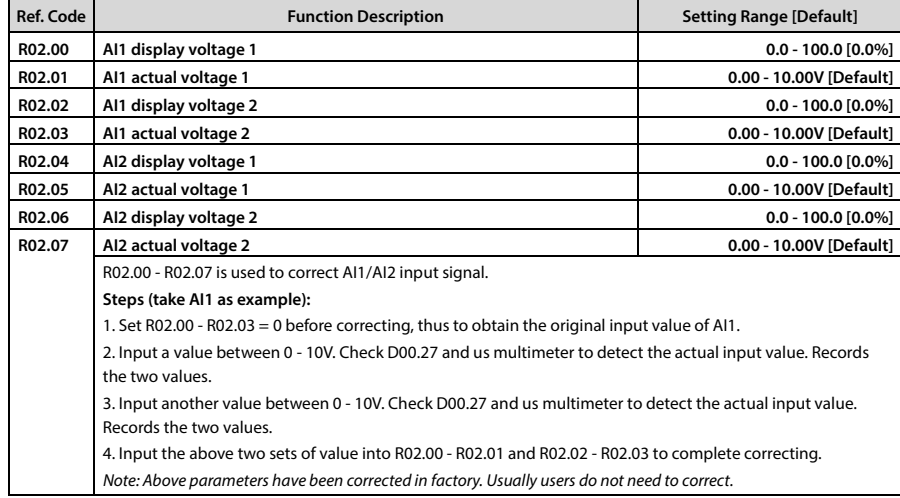

# **6.2.21 R02: Analogue Parameter Correction Factor**

# **6.3 Group y: Manufacturer Function Parameters**

The Group y is the manufacturer parameters group for commissioning at the factory before delivery.

# **Chapter 7 Troubleshooting and Maintenance**

# **7.1 Troubleshooting**

If a fault occurs, the keypad will display the fault alarm status. Meanwhile, faulty relay acts, accordingly HD3N stops output and the motor coasts to stop.

When fault alarm occurs, user should record the fault in detail and take proper action according to [Table 7-1.](#page-119-0) If technical help is needed, contact the suppliers or directly call Shenzhen Hpmont Technology Co., Ltd.

After the fault is eliminated, reset HD3N by any of the following methods:

- 1. Keypad reset.
- 2. External reset terminal (DI terminal = No. 16 function).
- 3. Communication fault reset.
- 4. Switching on HD3N after completely power off.

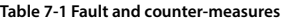

<span id="page-119-0"></span>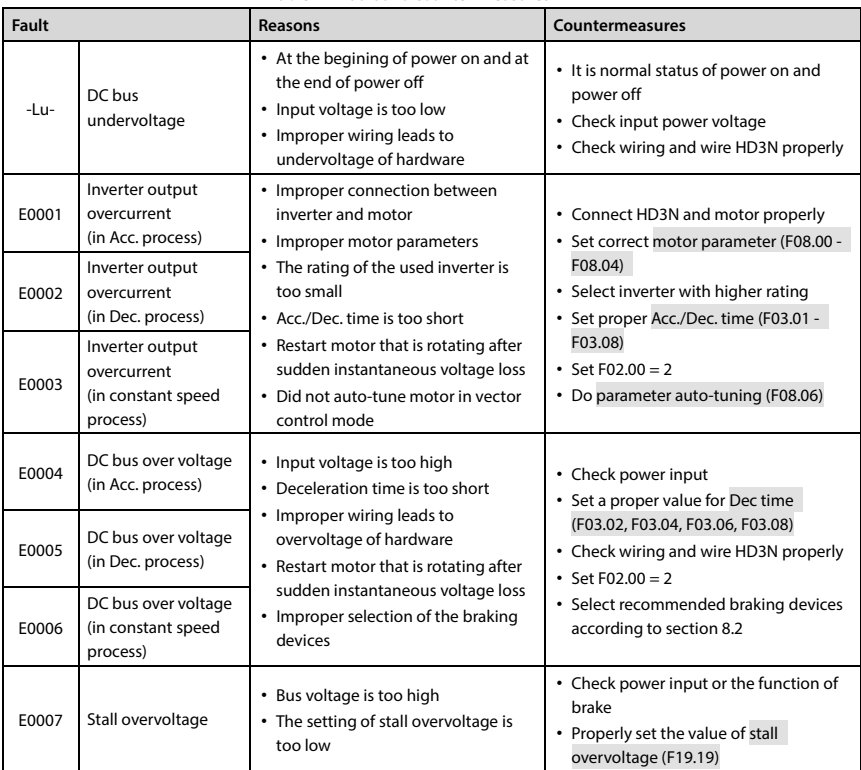

*Note: E0001 - E0003 and E0008 can be reset only after reporting to 3s.*

## **Chapter 7 Troubleshooting and Maintenance Shenzhen Hpmont Technology Co., Ltd.**

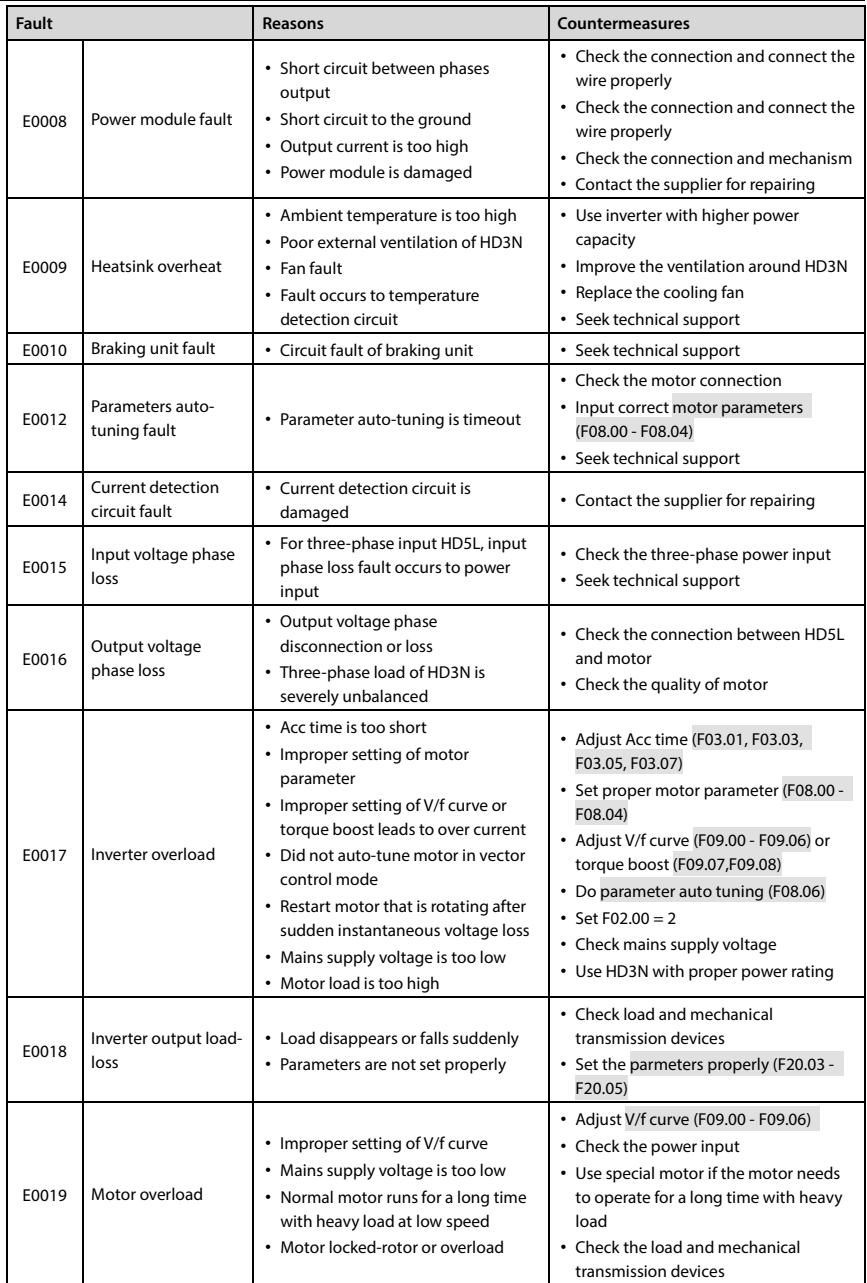

## **Shenzhen Hpmont Technology Co., Ltd. Chapter 7 Troubleshooting and Maintenance**

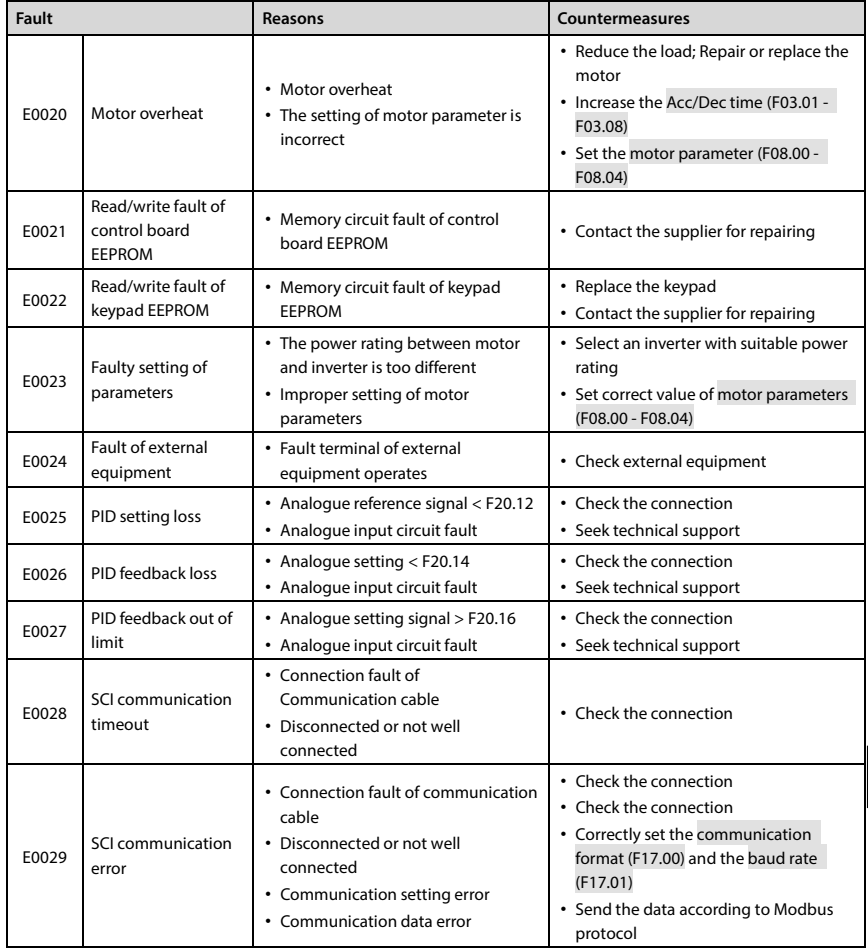

*Note: E0022 does not affect the normal use of HD3N.*

**7**

# **7.2 Maintenance**

Factors such as ambient temperature, humidity, PH, dust, oscillation, internal component aging, wear and tear will give rise to the occurrence of potential faults. Therefore, it is necessary to conduct daily maintenance to the controller.

- If HD3N has been transported for a long distance, check whether the components of HD3N are complete and the screws are well tightened.
- Periodically clean the dust inside HD3N and check whether the screws are loose.

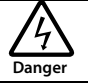

- Only a trained and qualified professional person can maintain HD3N.
- Maintenance personnel should take off all metal jewelry before carrying out maintenance or internal measurements in HD3N. Suitable clothes and tools must be used.
- High voltage exists when HD3N is powered up or running.
- Checking and maintaining can only be done after AC power of HD3N is cut off and wait for at least 10 minutes. The cover maintenance can only be done after ensured that the charge indicator inside HD3N and the indicators on the keypad are off and the voltage between power terminals (+) and (-) is below 36V.

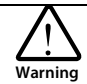

- For HD3N with more than 2 years storage, please use voltage regulator to increase the input voltage gradually.
- Do not leave metal parts like screws or pads inside HD3N.
- Do not make modification on the inside HD3N without instruction from the supplier.
- There are IC components inside HD3N, which are sensitive to stationary electricity. Directly touch the components on the PCB board is forbidden.

#### **Daily Maintenance**

HD3N must be operated in the specified environment, refer to section [3.2,](#page-29-0) on pag[e 11.](#page-29-0)

Therefore maintain it according t[o Table 7-2.](#page-123-0) To prolong the lifetime of HD5L, keep good running environment, record the daily run data and detect any abnormal behavior.

<span id="page-123-0"></span>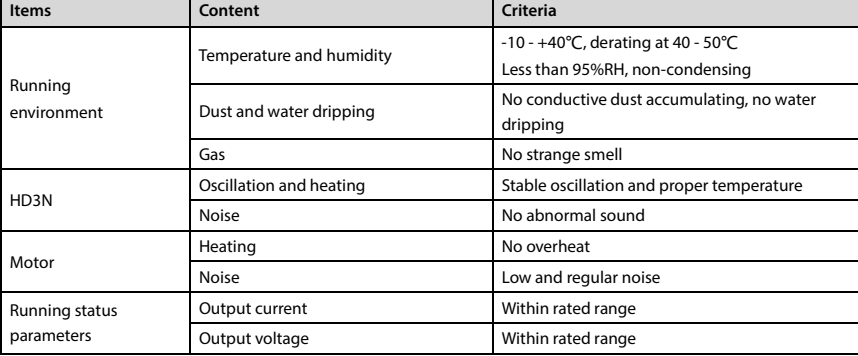

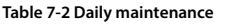

#### **Periodical Maintenance**

Customer should check HD3N in every 3 to 6 months according to the actual environment so as to avoid hidden problems and make sure HD3N runs well for a long time.

General Inspection:

- Check whether the screws of control terminals are loose. If so, tighten them with a screw driver.
- Check whether the main circuit terminals are properly connected; Whether the copper bar and mains cables are overheated.
- Check whether the power cables and control cables are damaged, check especially for any wear on the cable tube.
- Check whether the insulating tapes around the cable lugs are stripped, and for signs of overheating near terminations.
- Clean the dust on PCBs and air ducts with a vacuum cleaner.

#### **Note:**

- *1. Dielectric strength test of HD3N has already been conducted in the factory. Do not do the test again. Otherwise, HD3N might be damaged.*
- *2. If insulation test to the motor is necessary, it should be done after the input terminals U/V/W of motor have been detached from HD3N. Otherwise, HD3Nwill be damaged.*
- *3. For HD3N that have been stored for a long time, they must be powered up every 2 years. When supplying AC power to HD3N, use a voltage regulator to gradually raise the input voltage to rated input voltage at least 5 hours.*

### **Replacing Damaged Parts**

The components that are easily damaged are: Cooling fan and electrolytic capacitors of filters. Their lifetime depends largely on their application environment and preservation. Users can decide the time when the components should be replaced according to their service time.

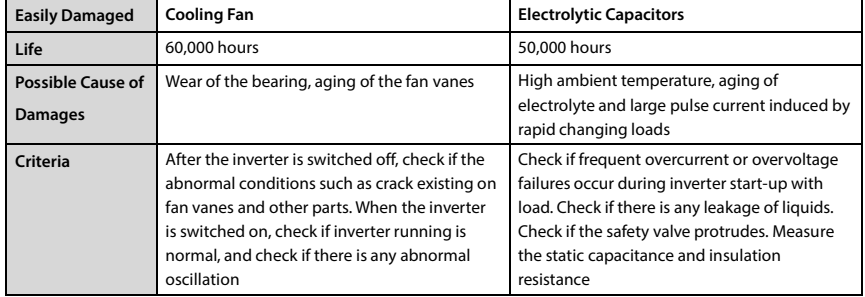

### **Unwanted Controller Recycling**

When disposing HD3N, pay attention to the following factors:

- The capacitors may explode if they are burnt.
- Poisonous gas may be generated when the plastic parts like front covers are burnt.
- Disposing method: Dispose unwanted controllers as industrial waste.

# **Chapter 8 Accessories**

# **8.1 Extension Keypad and Accessories**

Optional LED keypad (HD-LED-P/HD-LED-P-S) can be installed on panel of control cabinet.

### **Extension Cable**

The extension cables are:

- 1m extension cable to keypad: HD-CAB-1M
- 2m extension cable to keypad: HD-CAB-2M
- 3m extension cable to keypad: HD-CAB-3M
- 4m extension cable to keypad: HD-CAB-6M

### **Install HD-LED-P**

Keypad HD-LED-P is configured with mounting base (HD-KMB). Install the base on panel of control cabinet, then install HD-LED-P to the base.

Mounting base (HD-KMB) and its size are i[n Figure 8-1,](#page-125-0) unit: mm.

<span id="page-125-0"></span>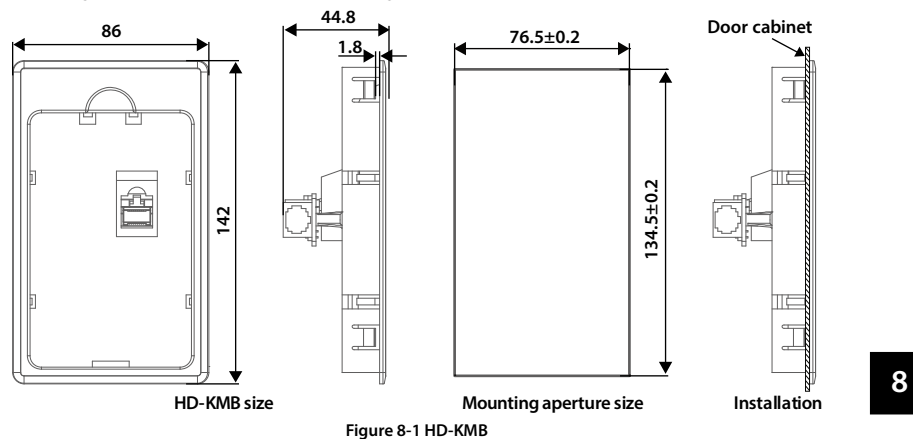

### **Install HD-LED-P-S**

Install HD-LED-P-S with screws or with mounting base.

When packing HD-LED-P-S, mounting base, keypad, 2 pcs of  $M3 \times 5$  size screws, 1 pcs of 1m extension cable.

### **To Install With the Screw**

Install keypad on panel of control cabinet with the screws.

Size of HD-LED-P-S is show i[n Figure 8-2,](#page-126-0) unit: mm.

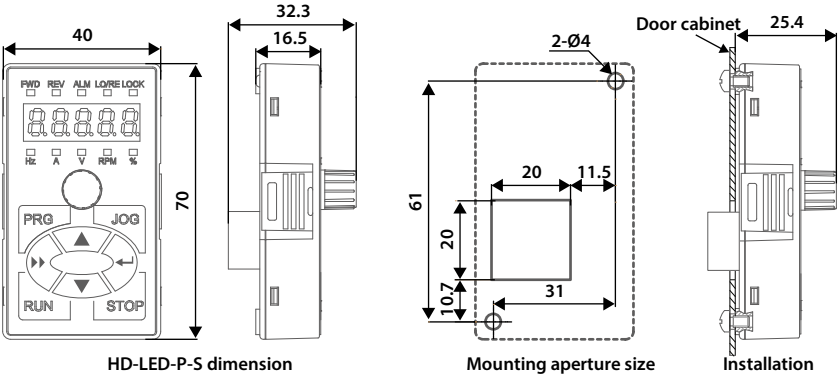

**Figure 8-2 HD-LED-P-S**

#### <span id="page-126-0"></span>**To Install with the Mounting Base**

Install the mounting base (HD-KMB-S) on panel of control cabinet, then install keypad on the base. Mounting base (HD-KMB-S) and its size are i[n Figure 8-3,](#page-126-1) unit: mm.

<span id="page-126-1"></span>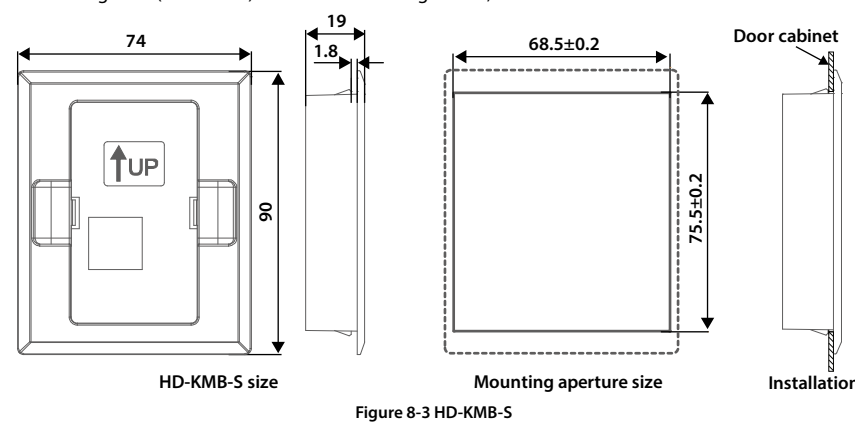

# <span id="page-127-0"></span>**8.2 Braking Unit and Braking Resistor**

The braking unit and braking resistor selection is shown a[s Table 8-1.](#page-127-1) For wiring, see sectio[n 4.3.2](#page-39-0) [Supply and Motor Connection,](#page-39-0) on pag[e 21.](#page-39-0)

<span id="page-127-1"></span>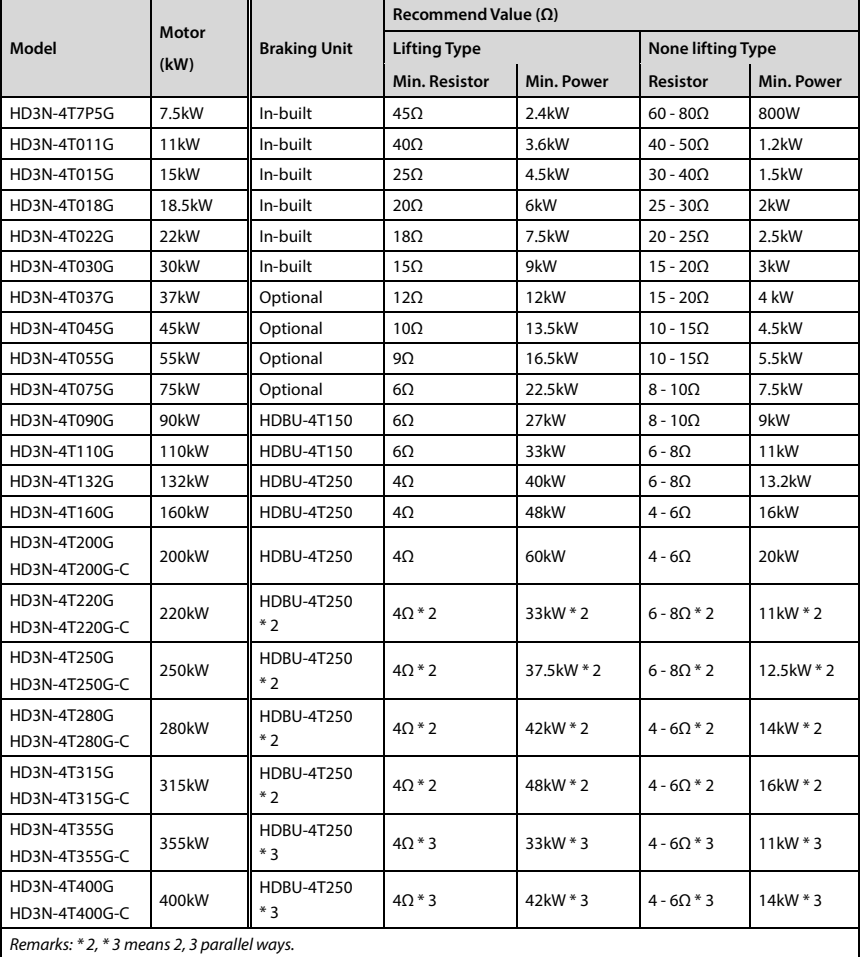

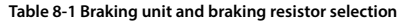

#### **Note:**

*1. Please select braking resistor based on the above table.*

*Bigger resistor can protect the braking system in fault condition, but oversized resistor may bring a capacity decrease, lead to over voltage protection.*

*2. The braking resistor should be mounted in a ventilated metal housing to prevent inadevertent contact during it works, for the temperature is high.*

# **8.3 Reactor Selection**

The reactor selections is shown as [Table 8-2.](#page-128-0)

<span id="page-128-0"></span>

|                              | <b>AC Input Reactor</b> |                       | <b>AC Output Reactor</b> |                       | <b>DC Reactor</b>   |                       |
|------------------------------|-------------------------|-----------------------|--------------------------|-----------------------|---------------------|-----------------------|
| <b>Model</b>                 | <b>Model</b>            | Parameter<br>$(mH-A)$ | Model                    | Parameter<br>$(mH-A)$ | <b>Model</b>        | Parameter<br>$(mH-A)$ |
| HD3N-4T037G                  | HD-AIL-4T037            | 0.19/75               | HD-AOL-4T037             | 0.08/80               |                     |                       |
| HD3N-4T045G                  | HD-AIL-4T045            | 0.16/90               | HD-AOL-4T045             | 0.06/100              |                     |                       |
| HD3N-4T055G                  | <b>HD-AIL-4T055</b>     | 0.13/115              | HD-AOL-4T055             | 0.04/125              |                     |                       |
| HD3N-4T075G                  | HD-AIL-4T075            | 0.093/150             | HD-AOL-4T075             | 0.035/160             |                     |                       |
| HD3N-4T090G                  | <b>HD-AIL-4T090</b>     | 0.08/180              | HD-AOL-4T090             | 0.03/200              | HD-DCL-4T090        | 0.14/240              |
| HD3N-4T110G                  | <b>HD-AIL-4T110</b>     | 0.067/210             | HD-AOL-4T110             | 0.02/225              | HD-DCL-4T110        | 0.12/290              |
| HD3N-4T132G                  | <b>HD-AIL-4T132</b>     | 0.055/255             | HD-AOL-4T132             | 0.016/280             | HD-DCL-4T132        | 0.11/330              |
| HD3N-4T160G                  | <b>HD-AIL-4T160</b>     | 0.046/305             | HD-AOL-4T160             | 0.013/320             | HD-DCL-4T160        | 0.09/400              |
| HD3N-4T200G<br>HD3N-4T200G-C | <b>HD-AIL-4T200</b>     | 0.037/380             | HD-AOL-4T200             | 0.011/400             | <b>HD-DCL-4T200</b> | 0.07/500              |
| HD3N-4T220G<br>HD3N-4T220G-C | <b>HD-AIL-4T220</b>     | 0.034/415             | <b>HD-AOL-4T220</b>      | 0.01/450              | <b>HD-DCL-4T220</b> | 0.06/550              |
| HD3N-4T250G<br>HD3N-4T250G-C | HD-AIL-4T250            | 0.026/530             | <b>HD-AOL-4T250</b>      | 0.009/560             | <b>HD-DCL-4T250</b> | 0.05/700              |
| HD3N-4T280G<br>HD3N-4T280G-C | HD-AIL-4T280            |                       | HD-AOL-4T280             |                       | HD-DCL-4T280        |                       |
| HD3N-4T315G<br>HD3N-4T315G-C | <b>HD-AIL-4T315</b>     | 0.023/600             | <b>HD-AOL-4T315</b>      | 0.007/630             | In-built            |                       |
| HD3N-4T355G<br>HD3N-4T355G-C | <b>HD-AIL-4T355</b>     | 0.019/760             | <b>HD-AOL-4T355</b>      | 0.006/800             | In-built            |                       |
| HD3N-4T400G<br>HD3N-4T400G-C | HD-AIL-4T400            |                       | <b>HD-AOL-4T400</b>      |                       | In-built            |                       |

**Table 8-2 Reactor selection**

# **Appendix A Parameters**

### **Attributes Are Changed:**

"\*": It denotes that the value of this parameter is the actual value which cannot be modified.

"×": It denotes that the setting of this parameter cannot be modified when the controller is in run status.

"○": It denotes that the setting parameter can be modified when the controller is in run status.

"-": It denotes that the parameters have same mapping.

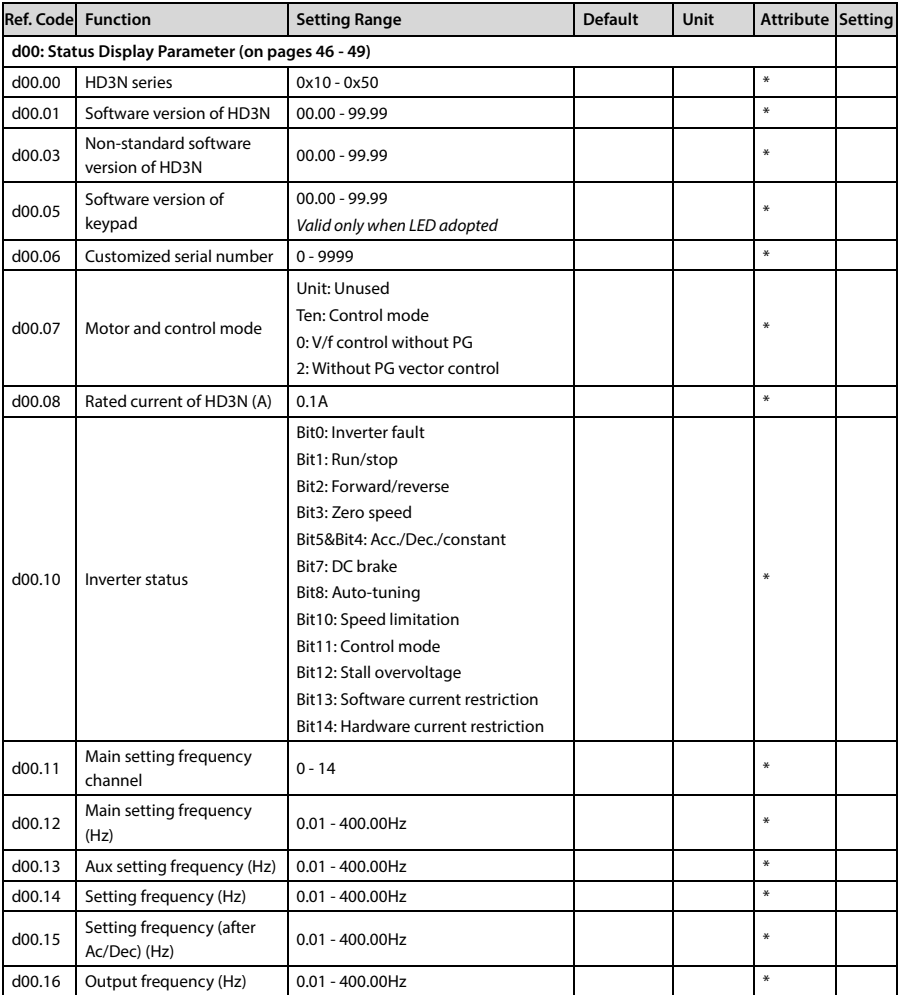

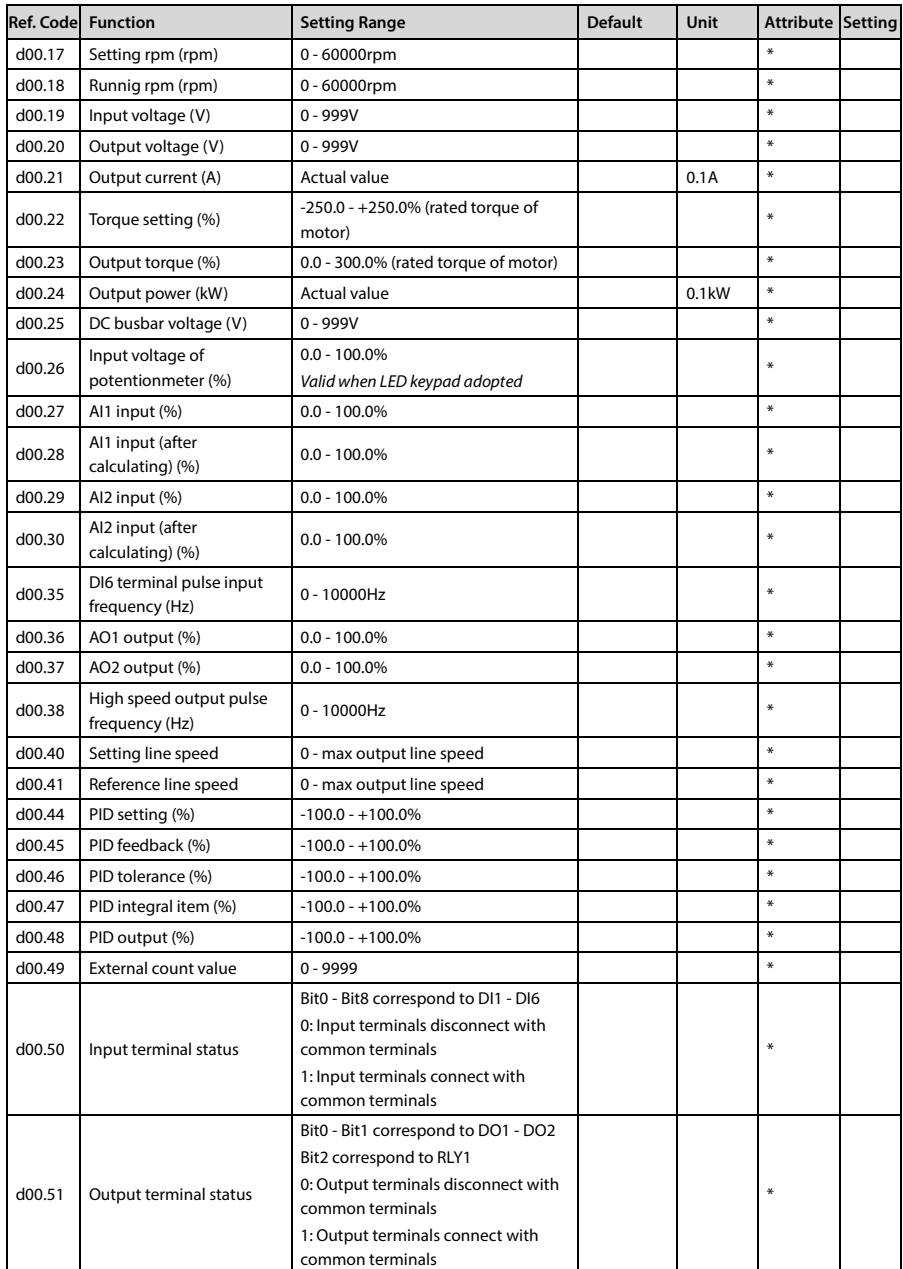

## Shenzhen Hpmont Technology Co., Ltd. **All and American American American America** A Parameters

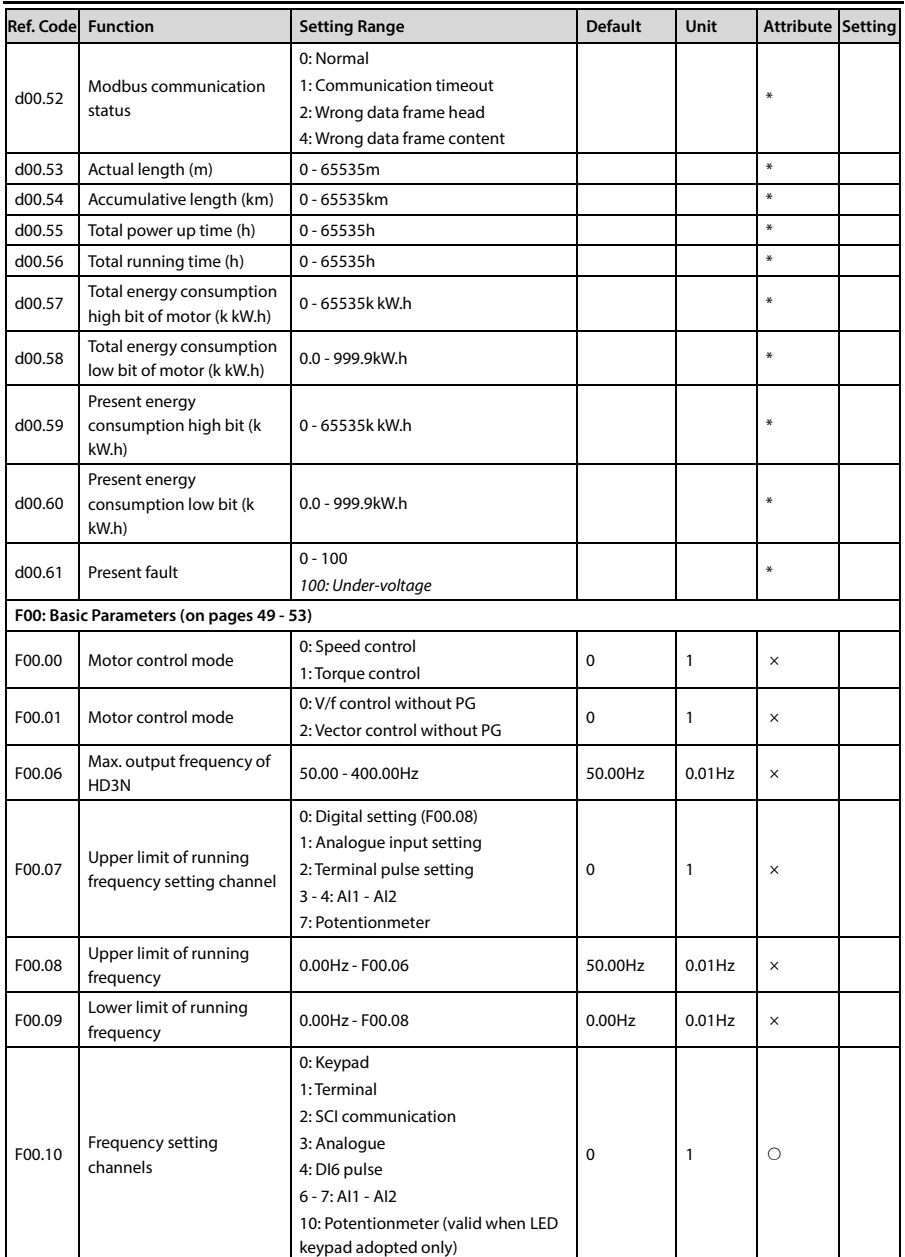

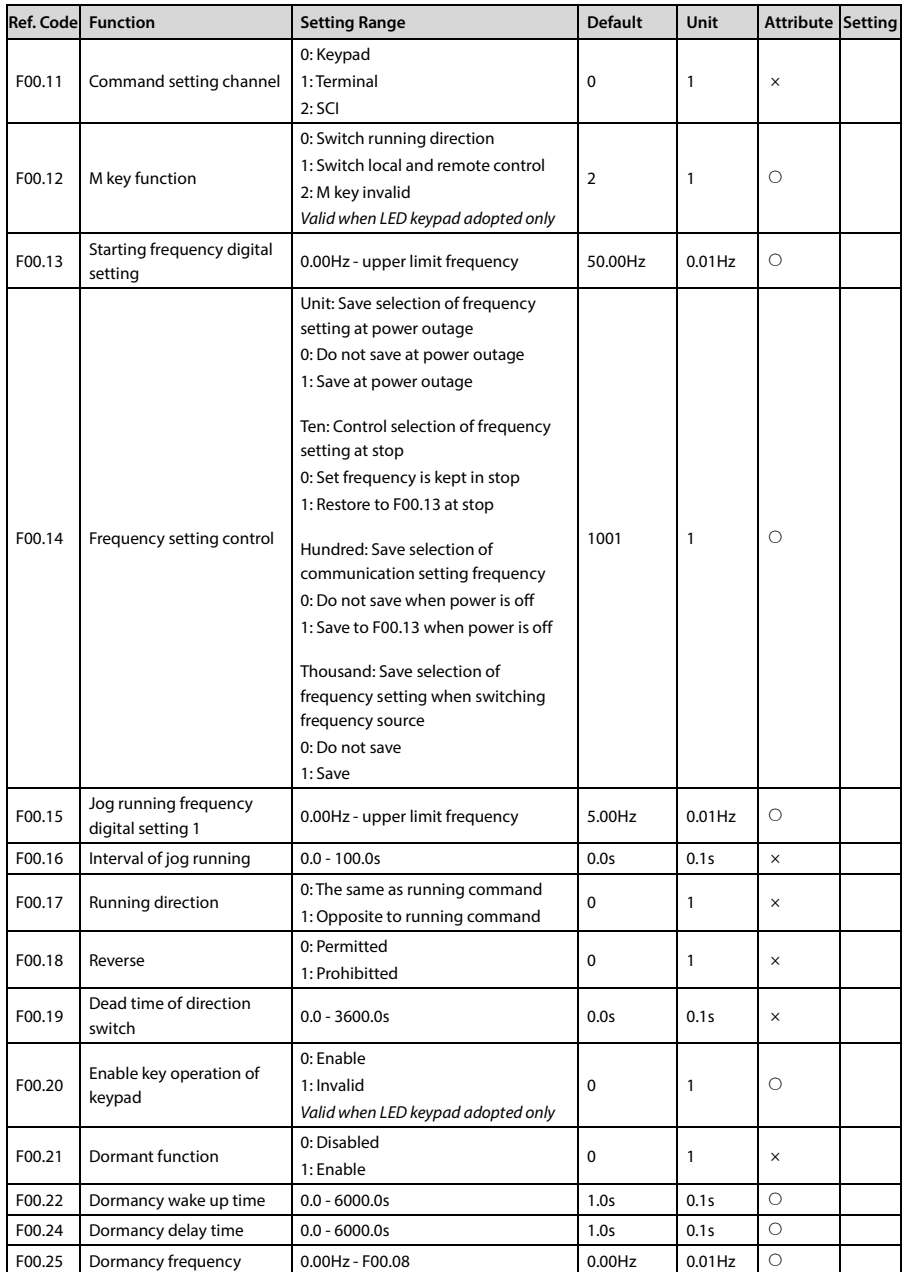

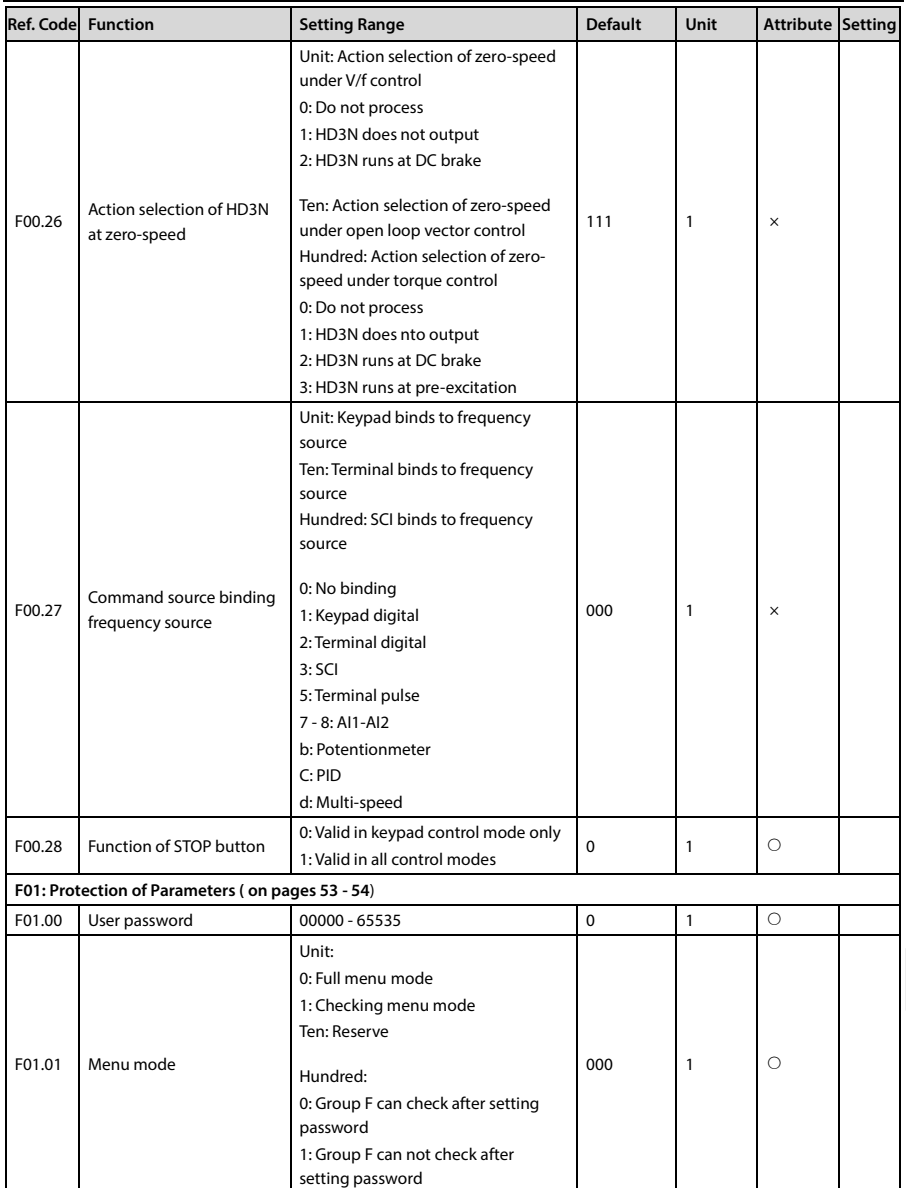

# **Appendix A Parameters Shenzhen Hpmont Technology Co., Ltd.**

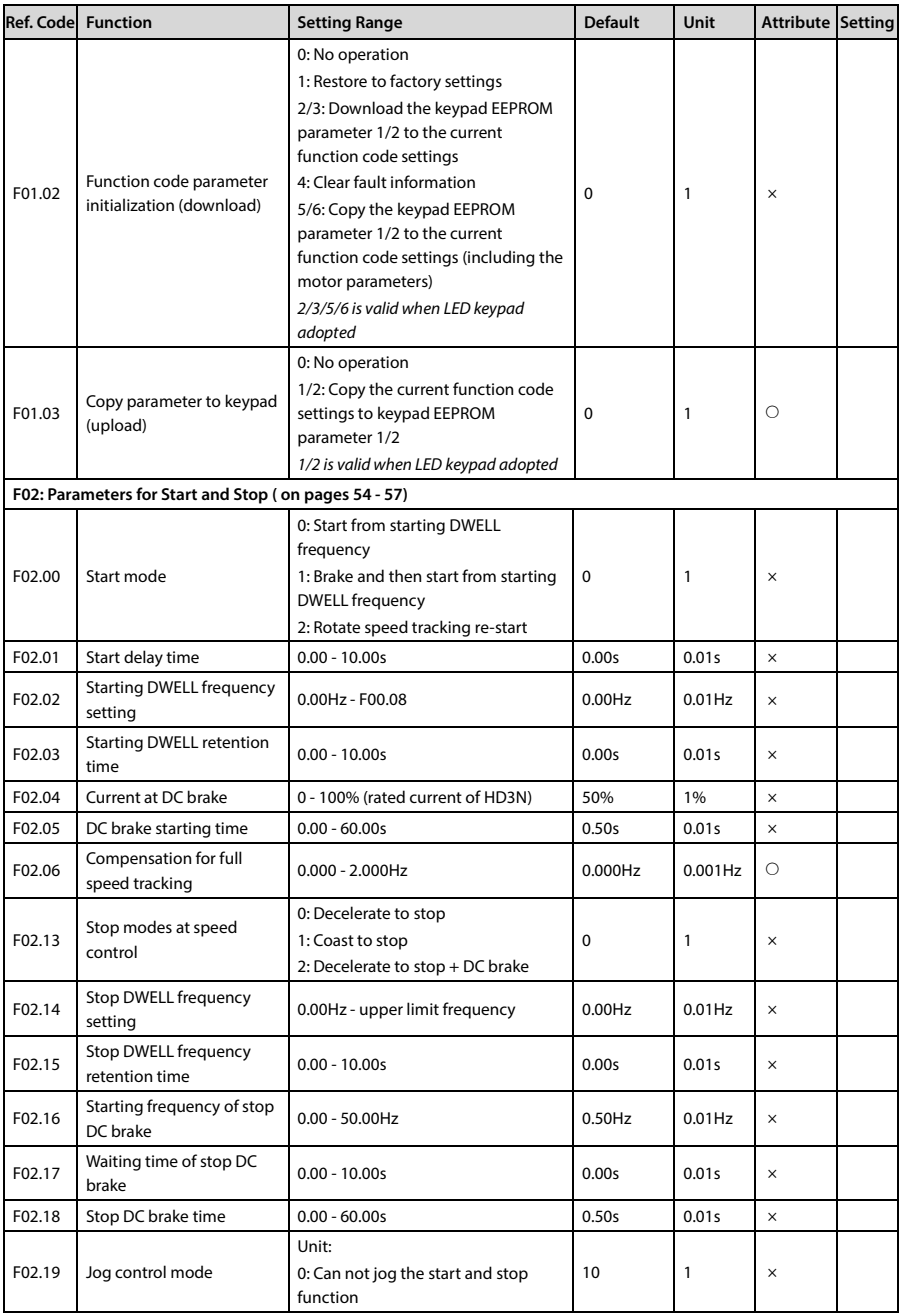

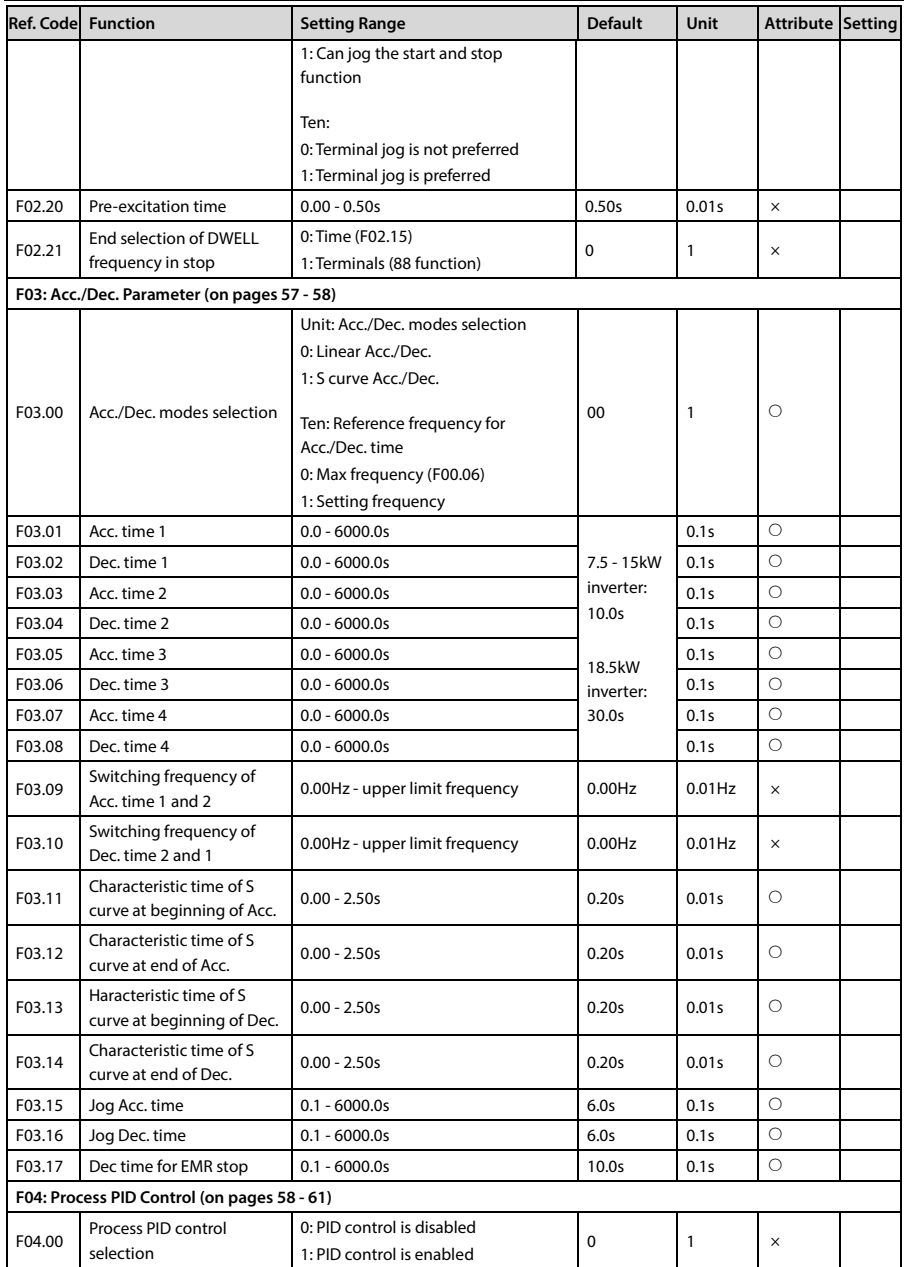

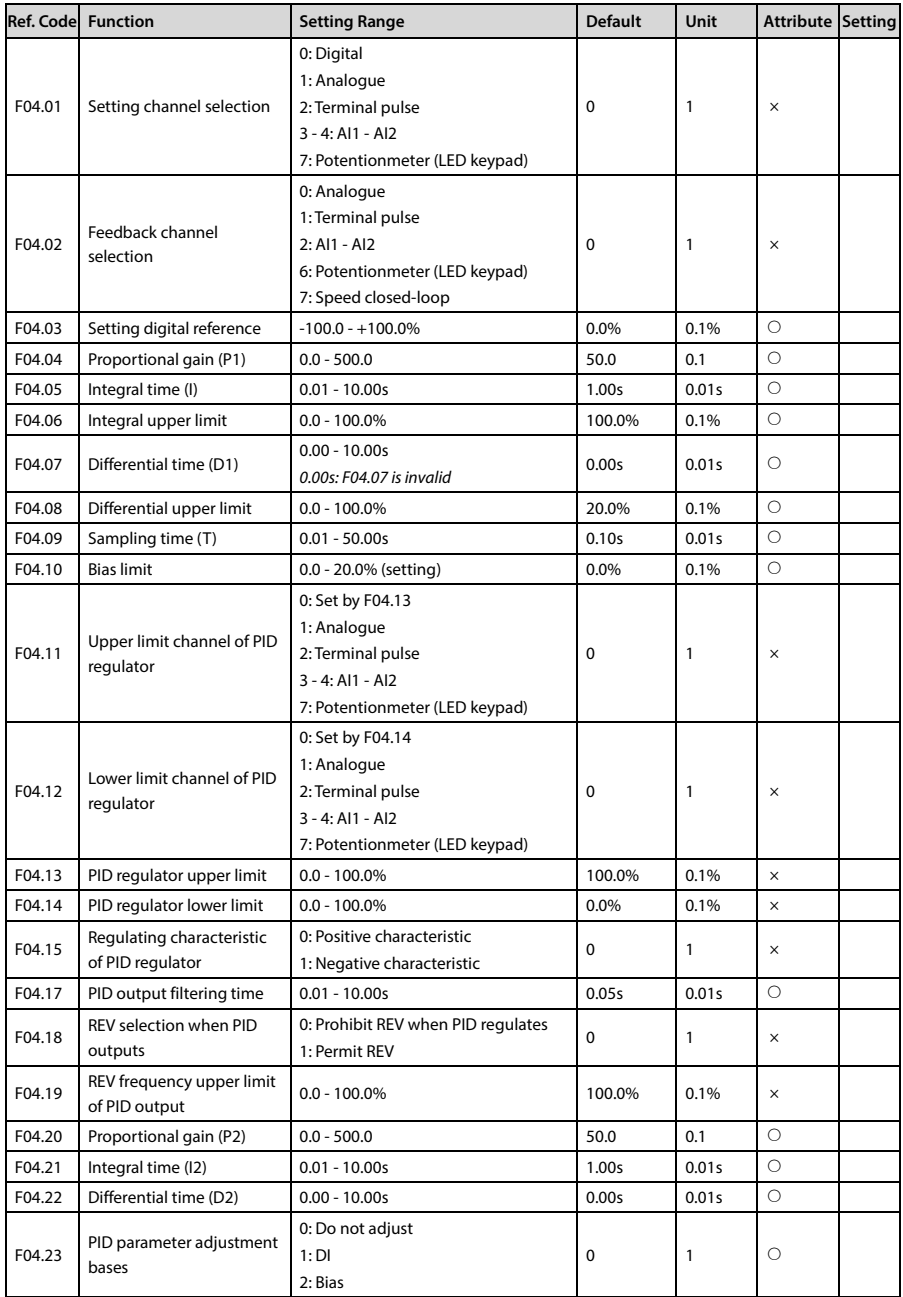

# Shenzhen Hpmont Technology Co., Ltd. **Alexander Company Accord A** Parameters

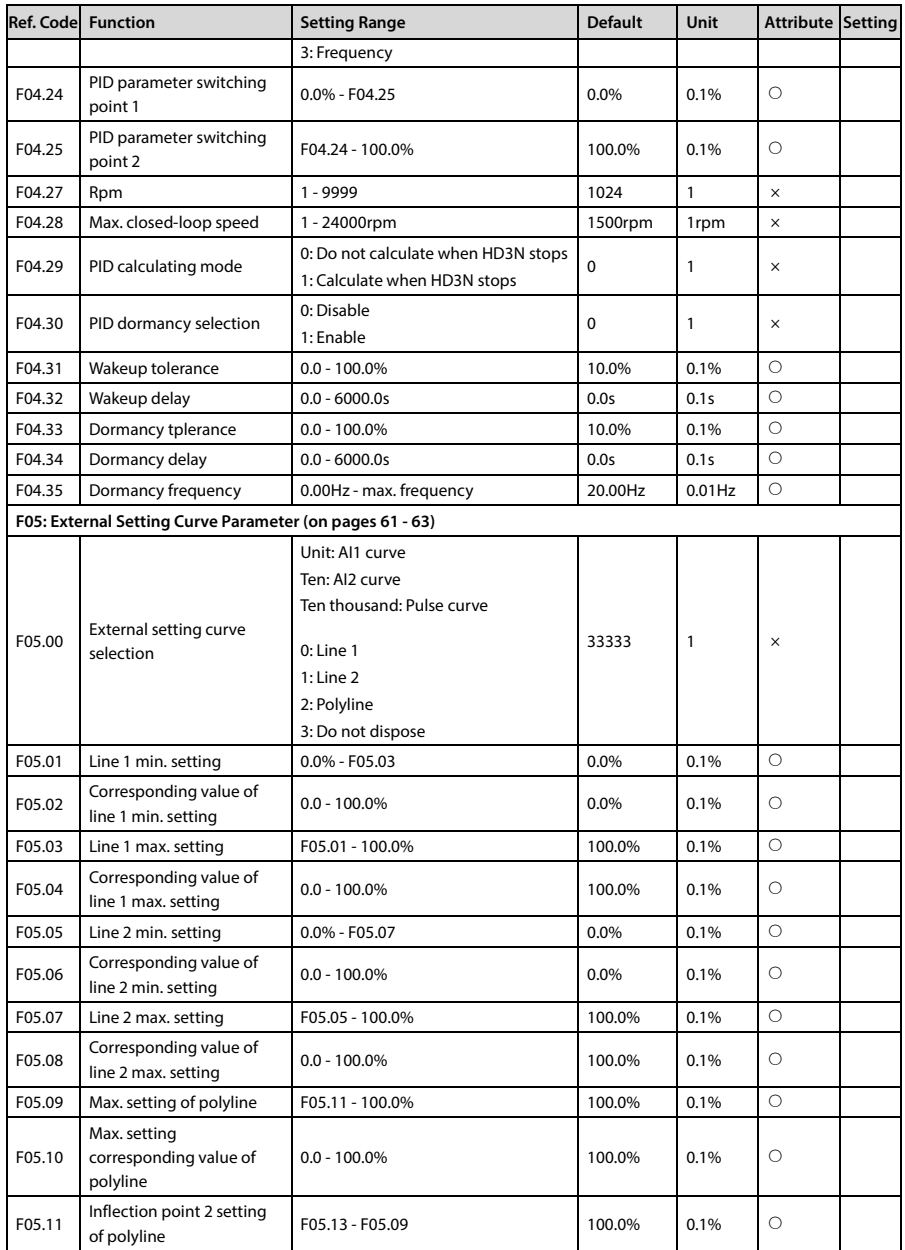

# Appendix A Parameters **Shenzhen Hpmont Technology Co., Ltd.**

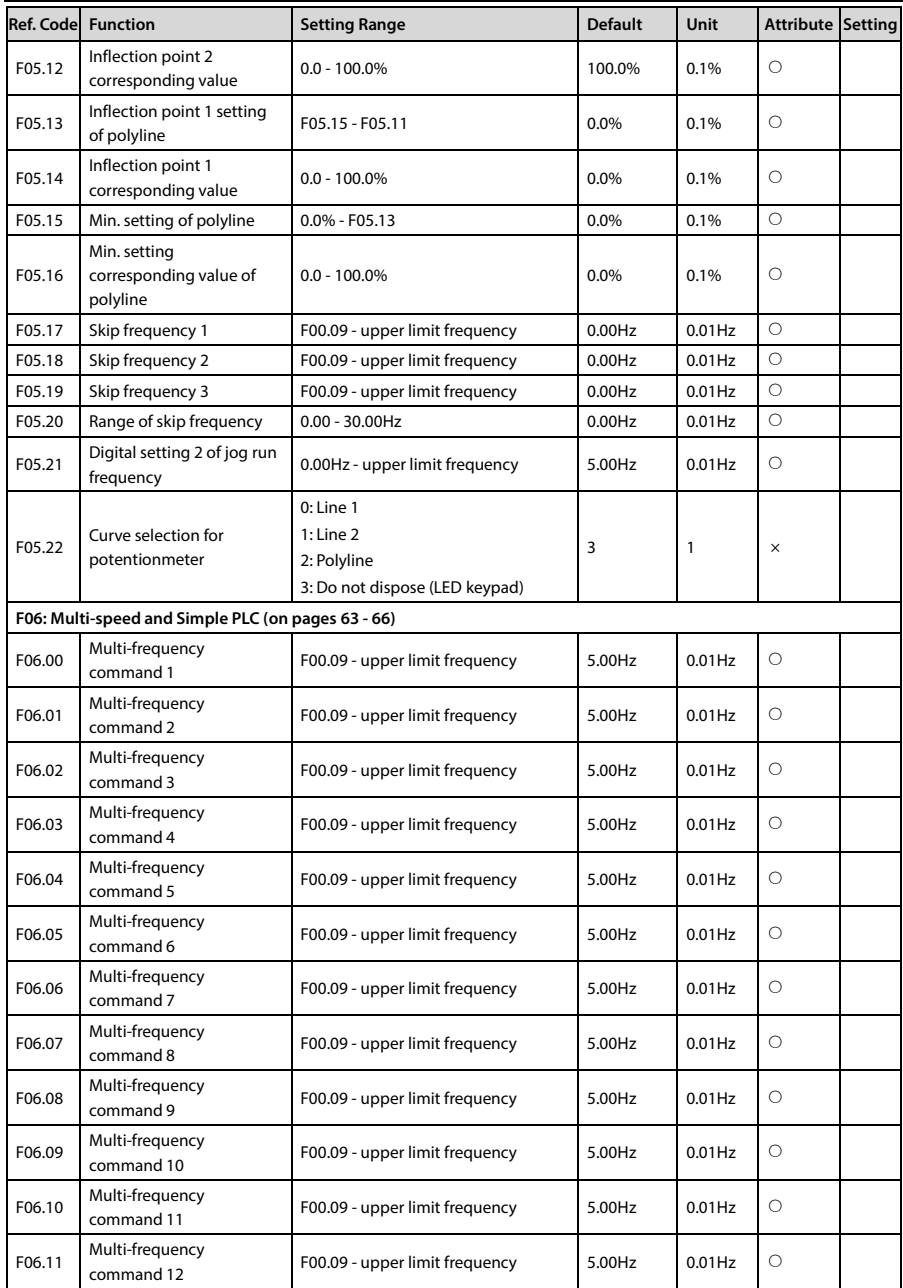

# Shenzhen Hpmont Technology Co., Ltd. **Alexander Company Accord A** Parameters

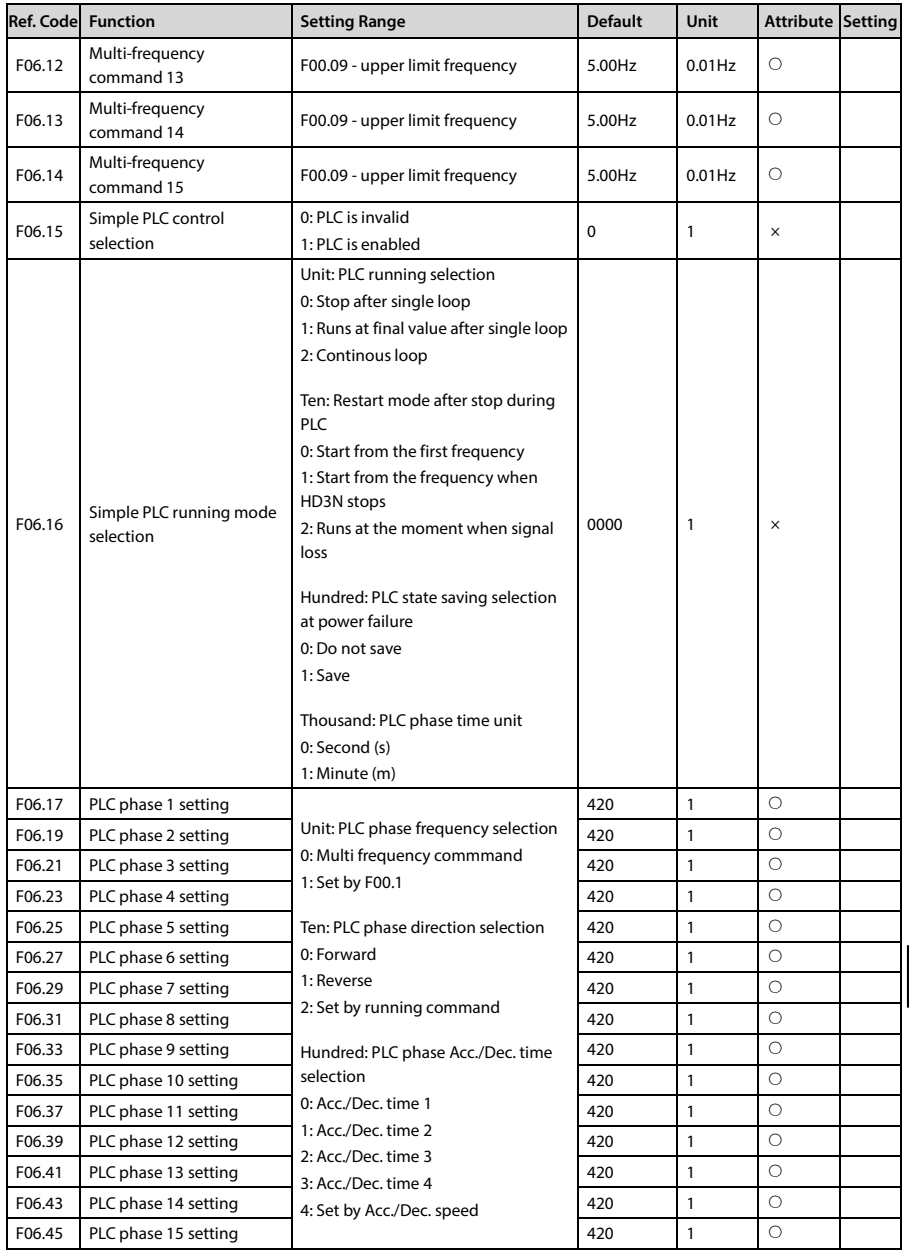

# **Appendix A Parameters Shenzhen Hpmont Technology Co., Ltd.**

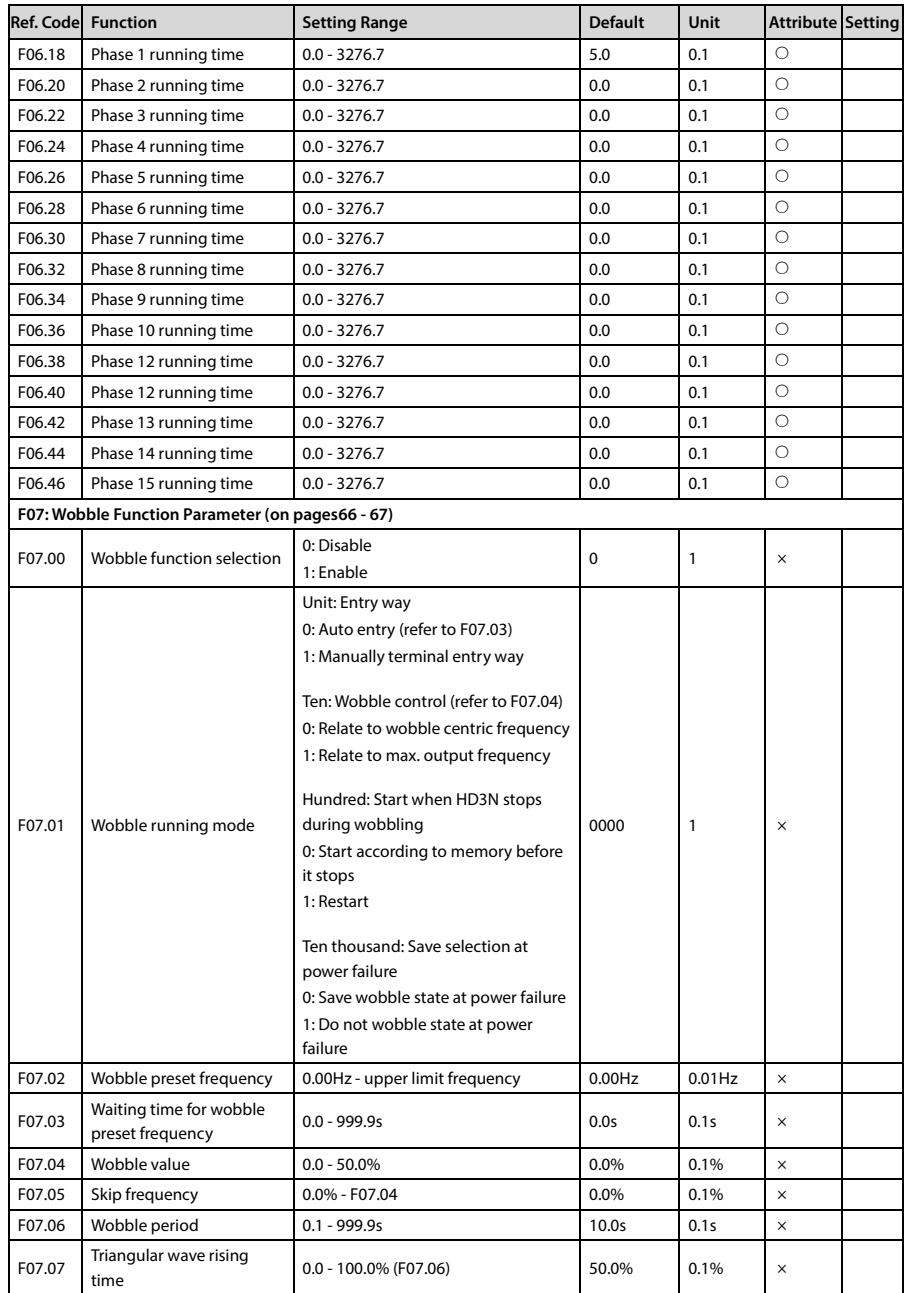

# Shenzhen Hpmont Technology Co., Ltd. **Alexander Company Accord A** Parameters

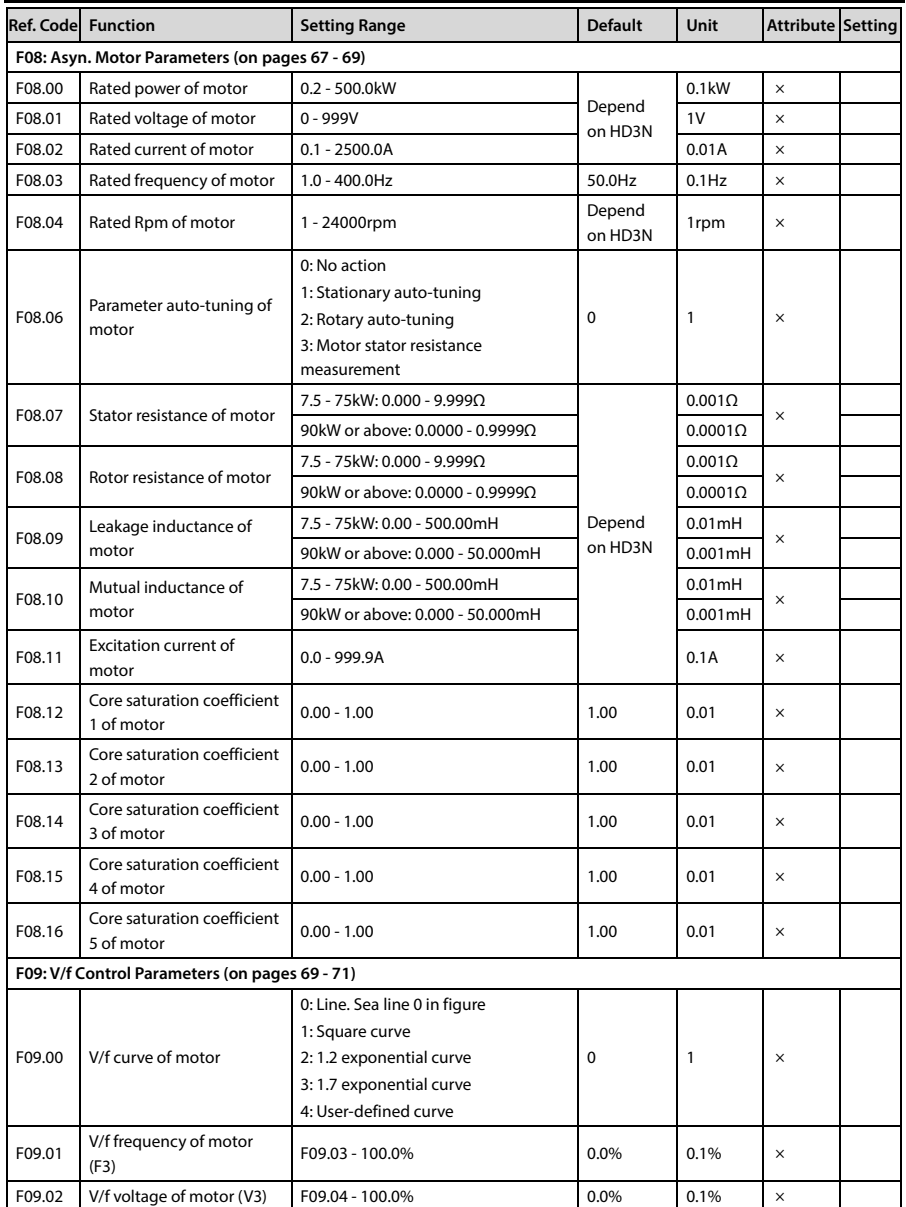

## **Appendix A Parameters Shenzhen Hpmont Technology Co., Ltd.**

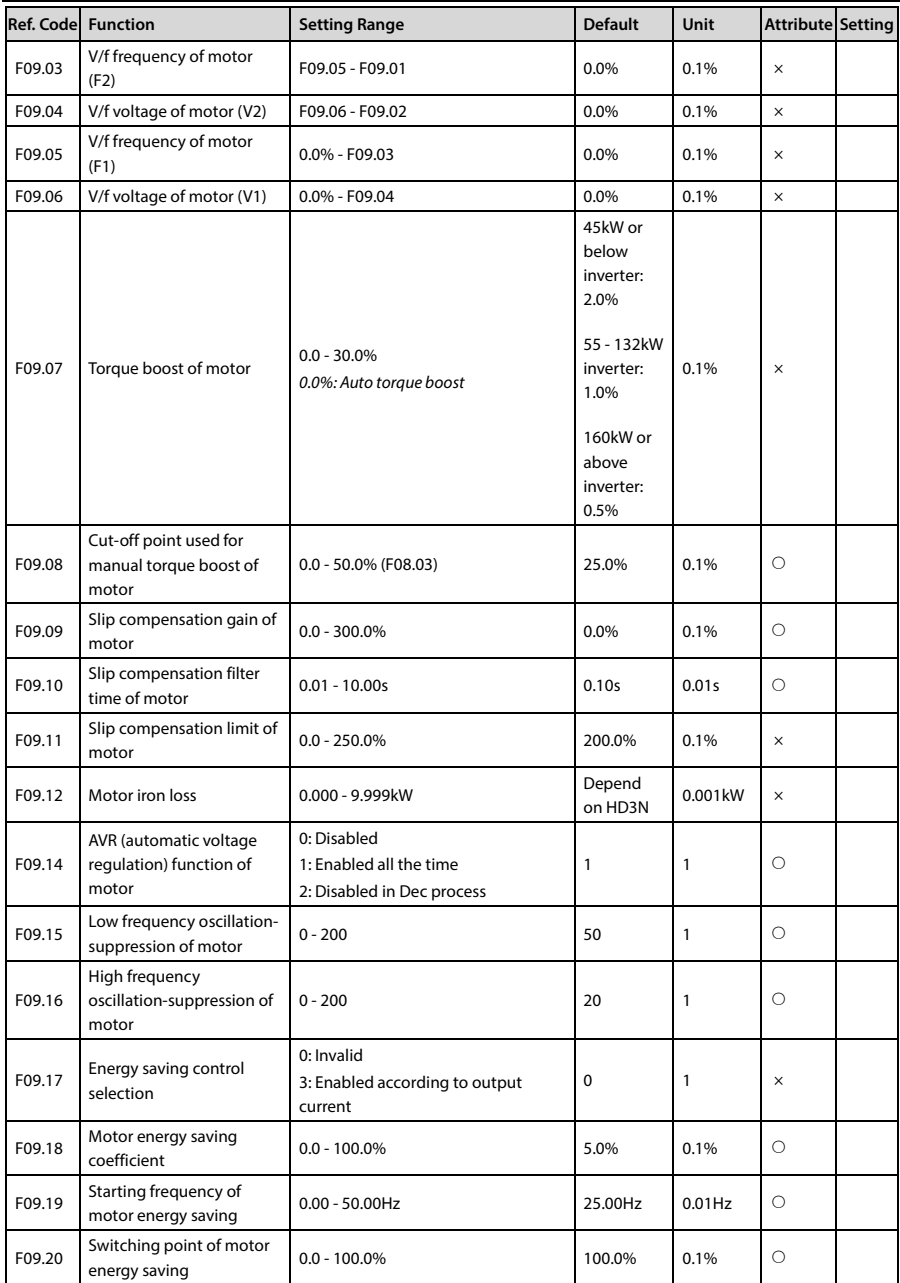

# Shenzhen Hpmont Technology Co., Ltd. **All and Accord Accord Accord Accord Accord Accord Accord Accord Accord Accord Accord Accord Accord Accord Accord Accord Accord Accord Accord Accord Accord Accord Accord Accord Accord A**

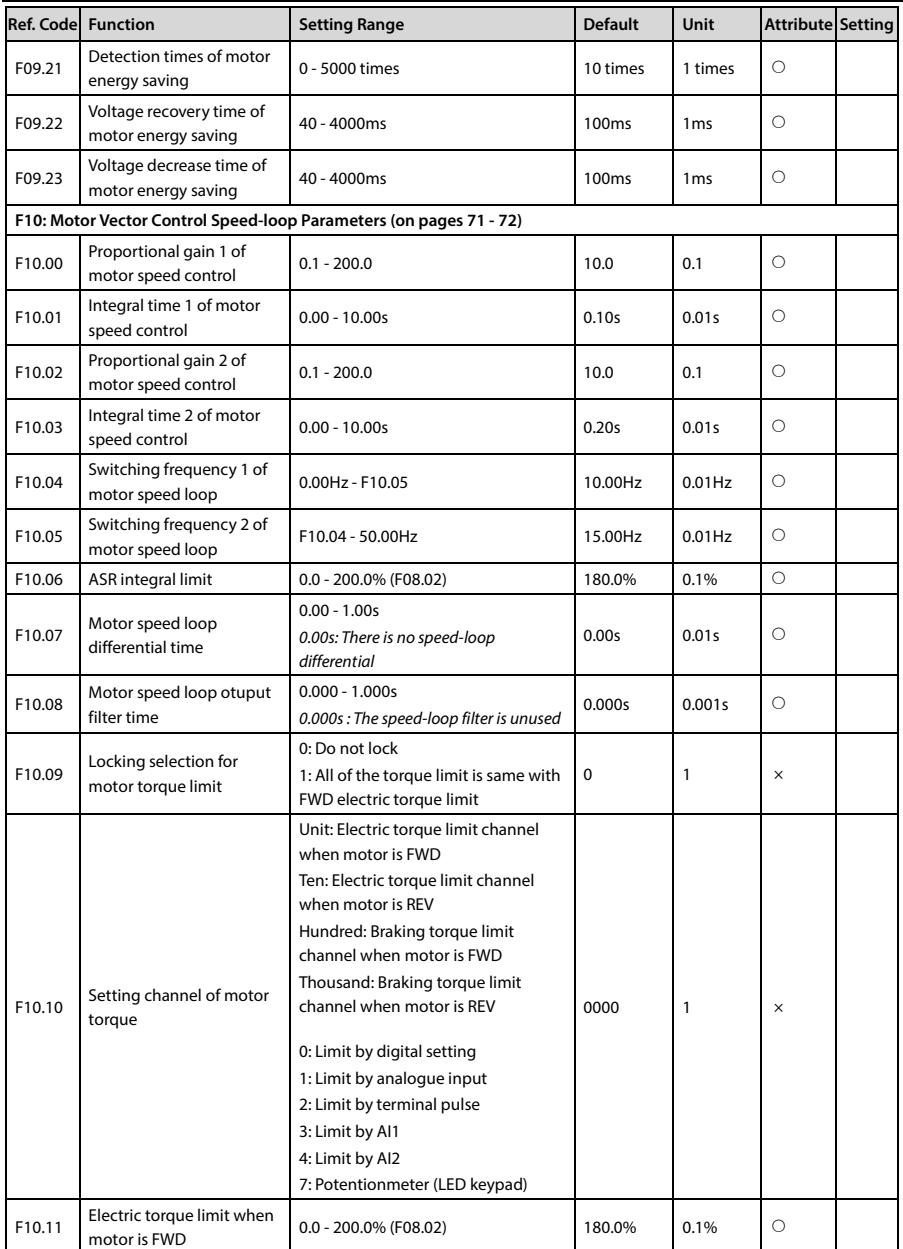
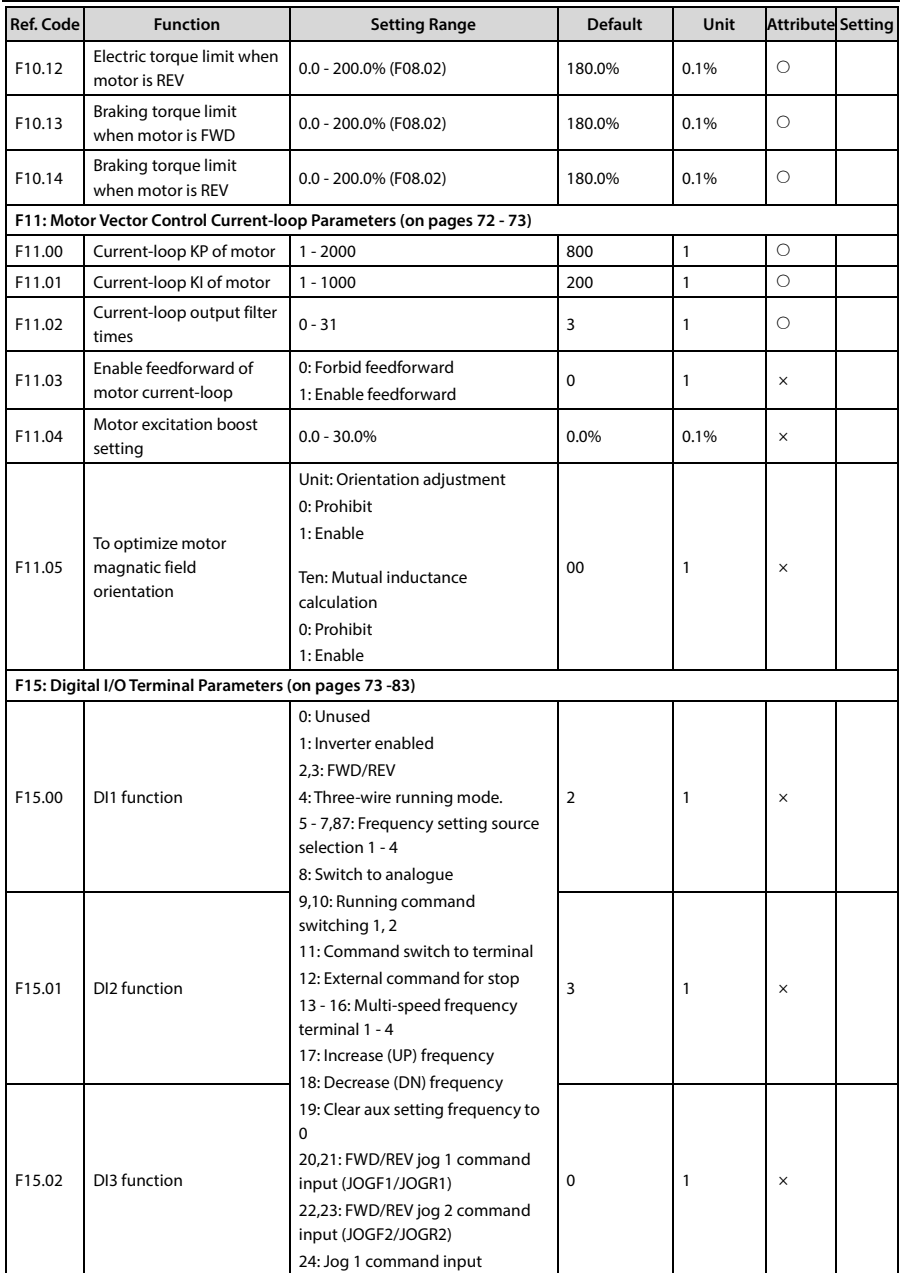

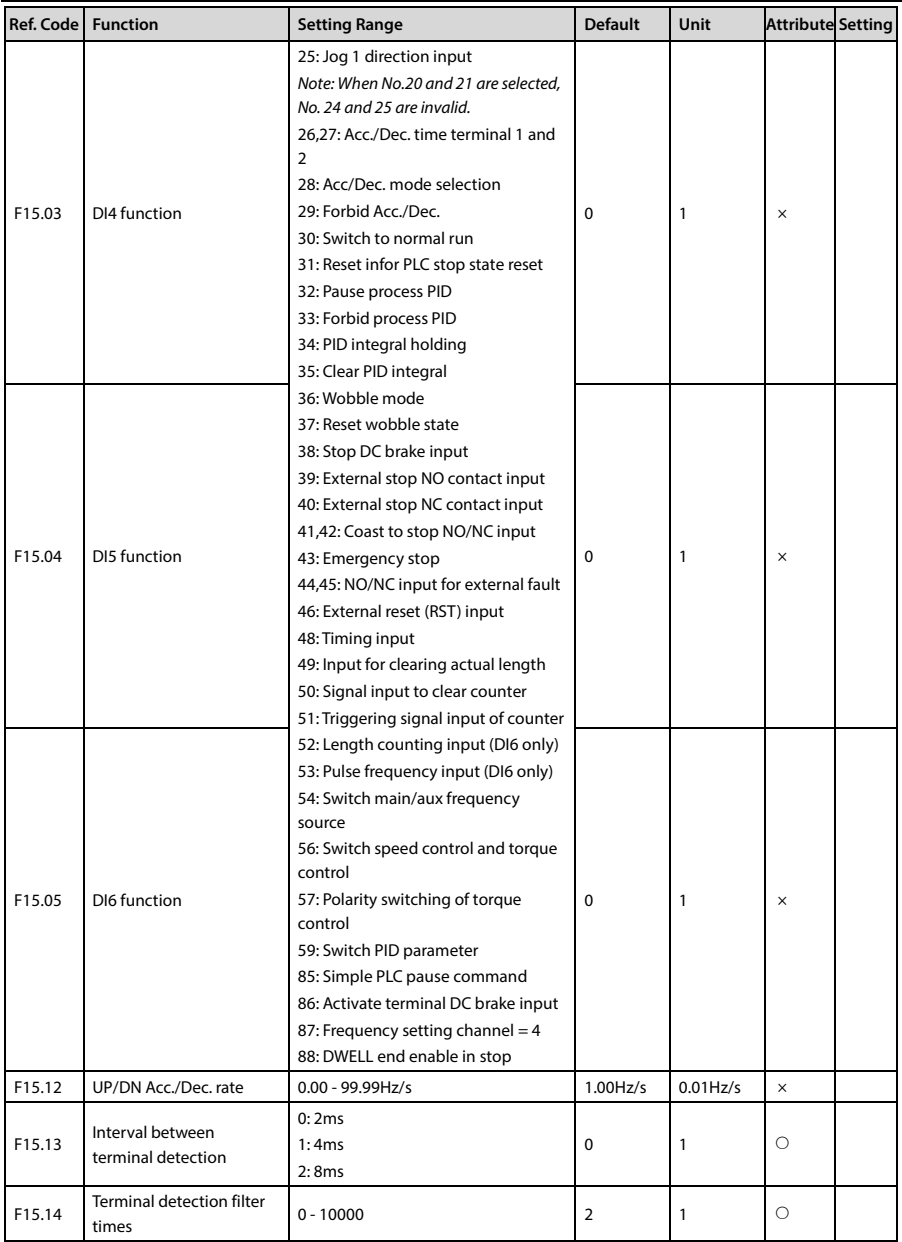

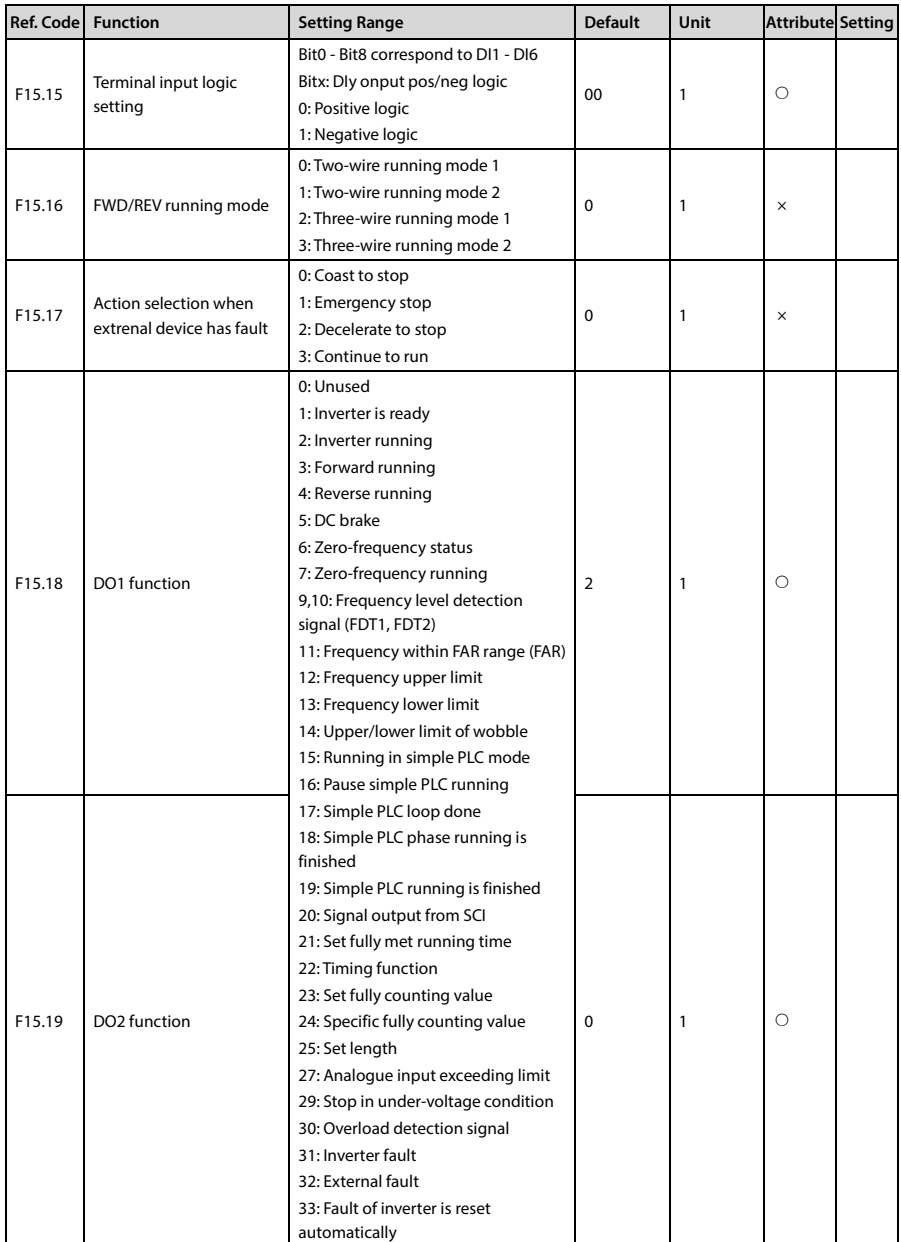

# Shenzhen Hpmont Technology Co., Ltd. **Alexander Company Accord A** Parameters

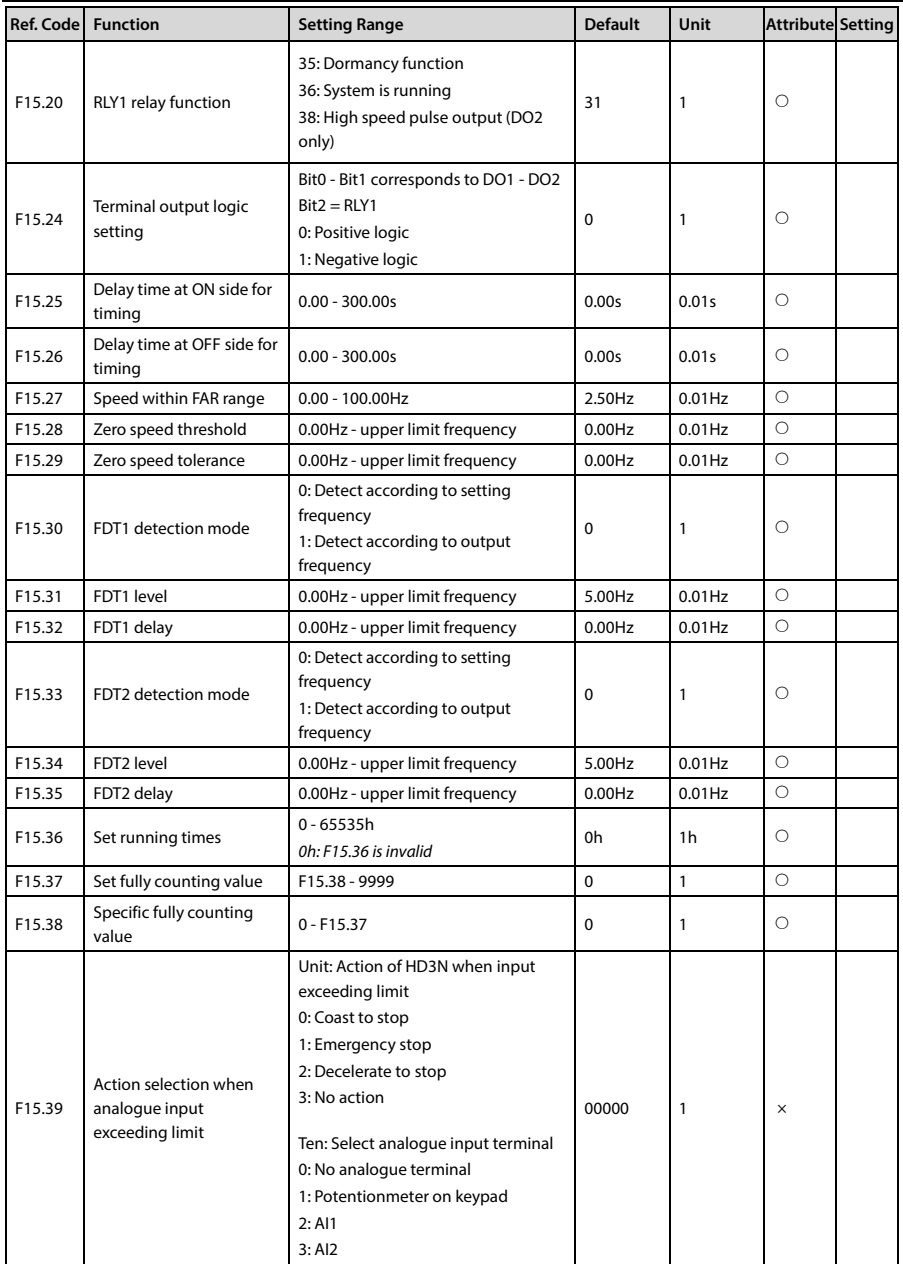

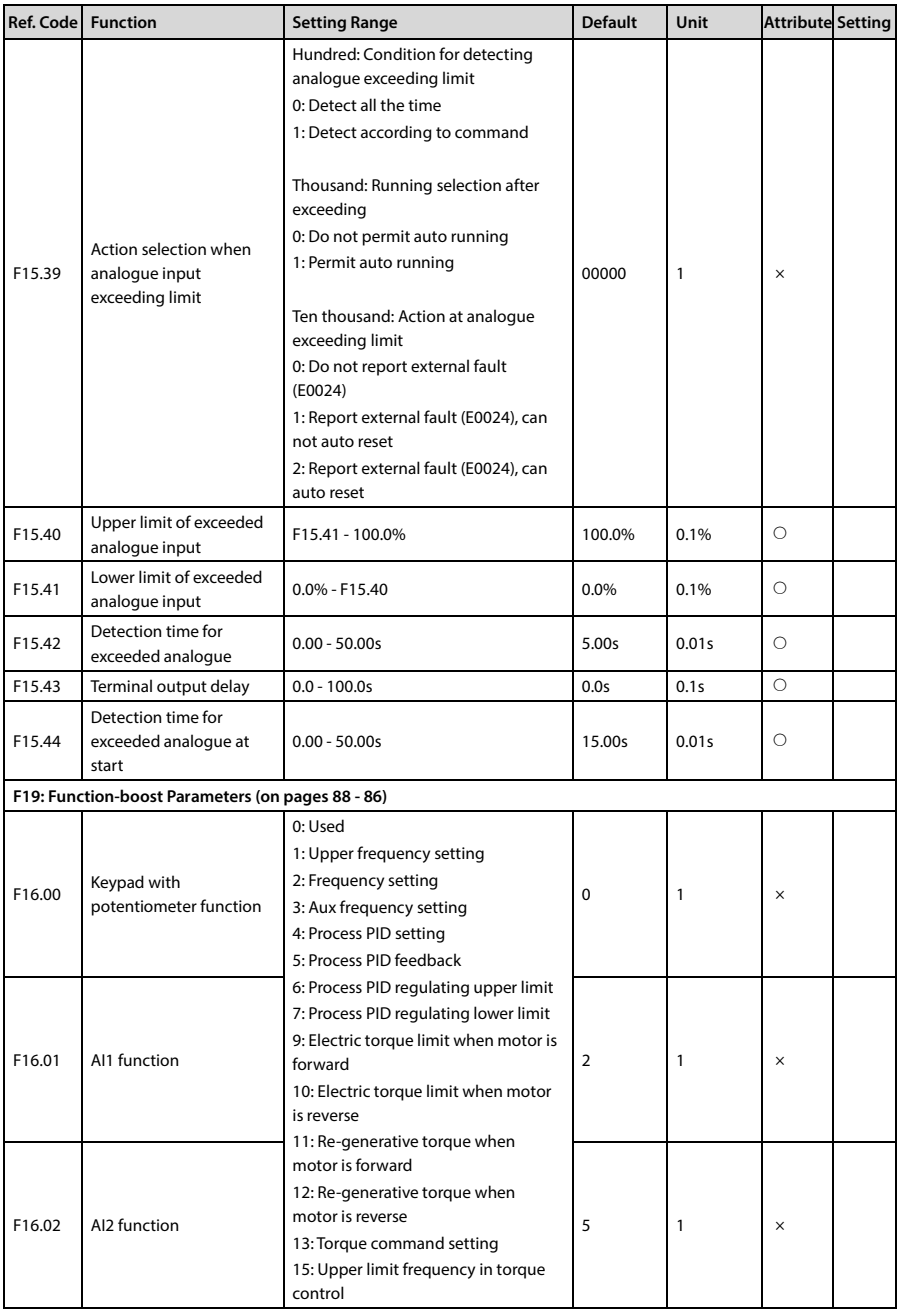

# Shenzhen Hpmont Technology Co., Ltd. **All and Accord Accord Accord Accord Accord Accord Accord Accord Accord Accord Accord Accord Accord Accord Accord Accord Accord Accord Accord Accord Accord Accord Accord Accord Accord A**

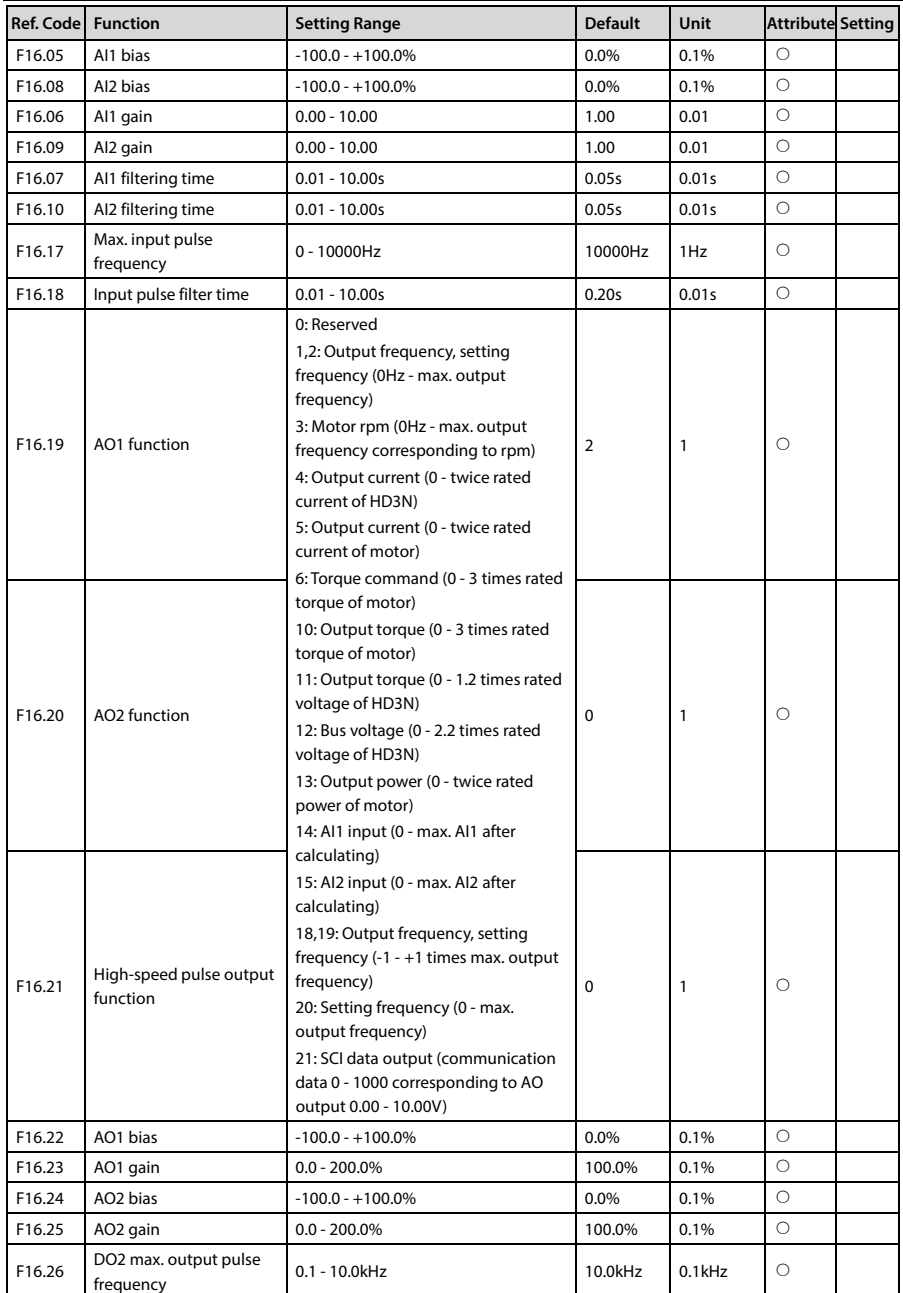

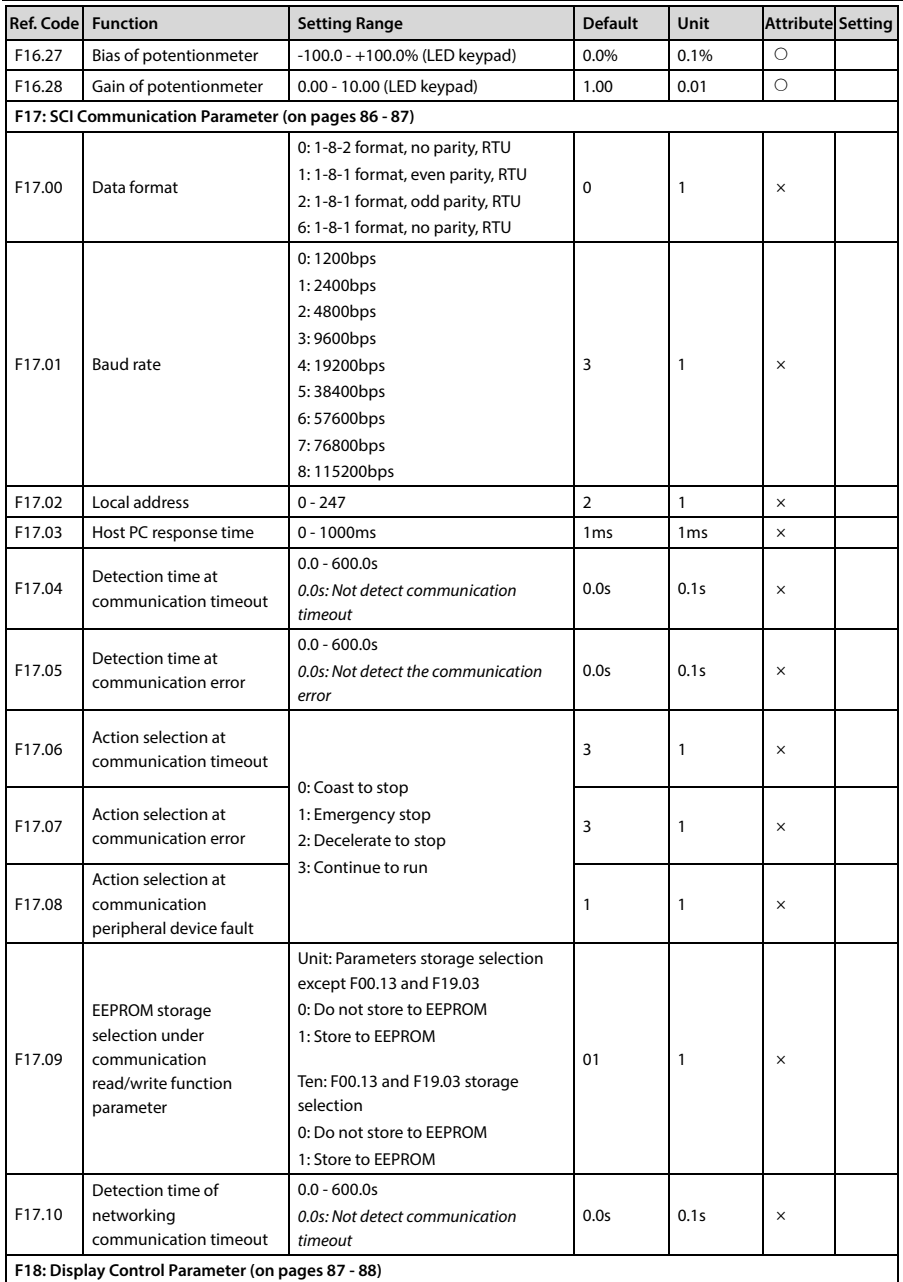

# Shenzhen Hpmont Technology Co., Ltd. **Alexander Company Accord A** Parameters

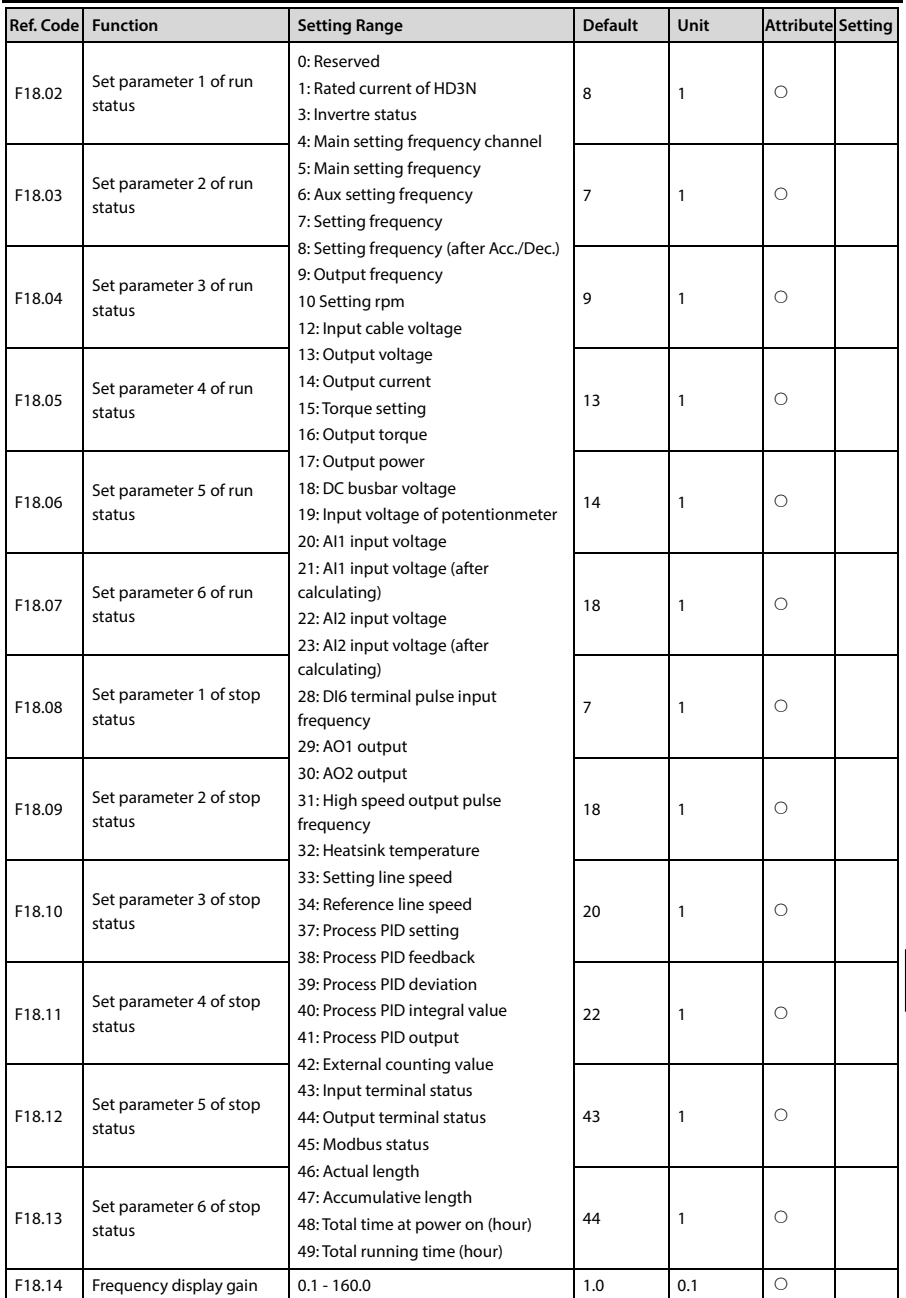

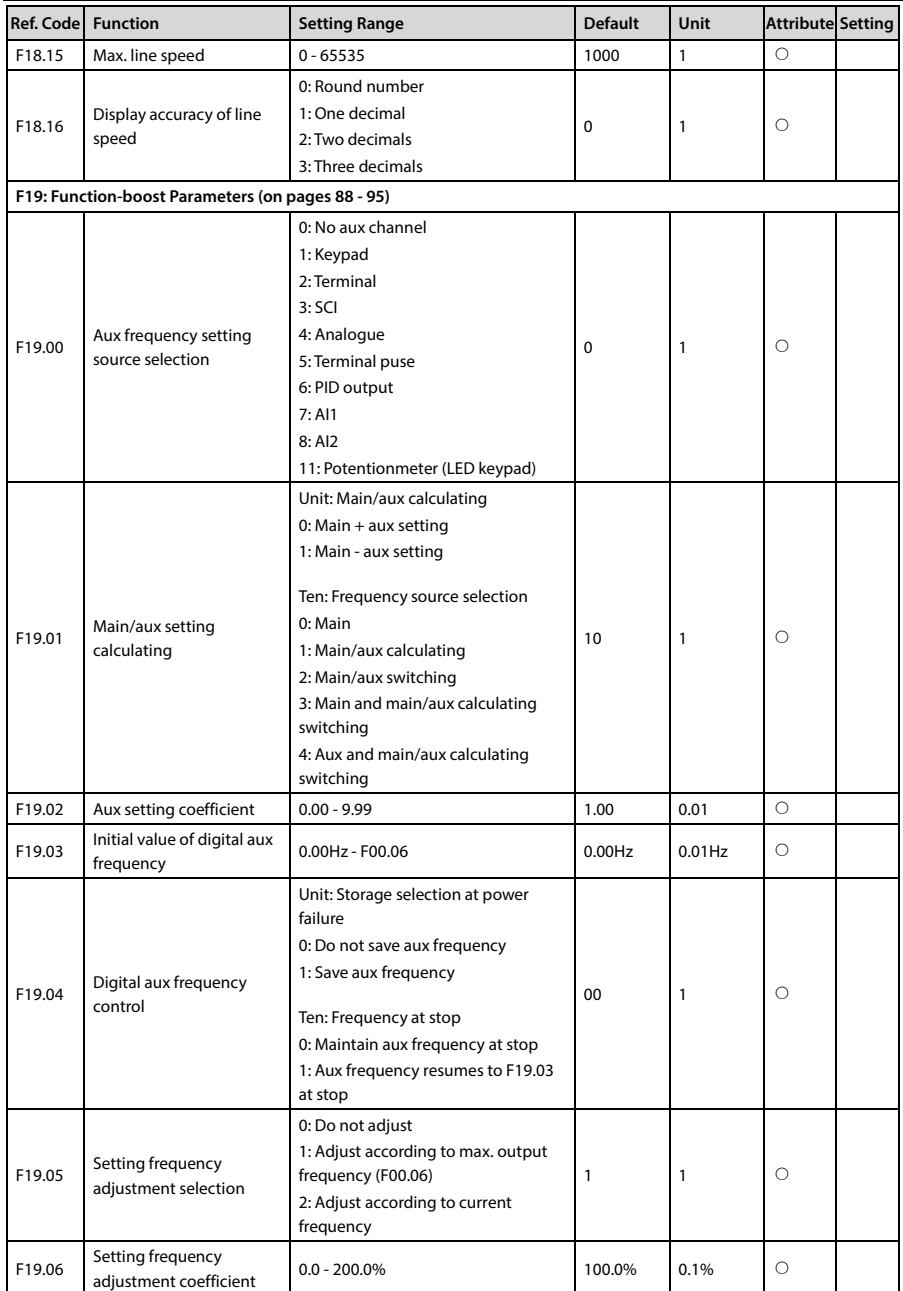

# Shenzhen Hpmont Technology Co., Ltd. **Alexander Company Accord A** Parameters

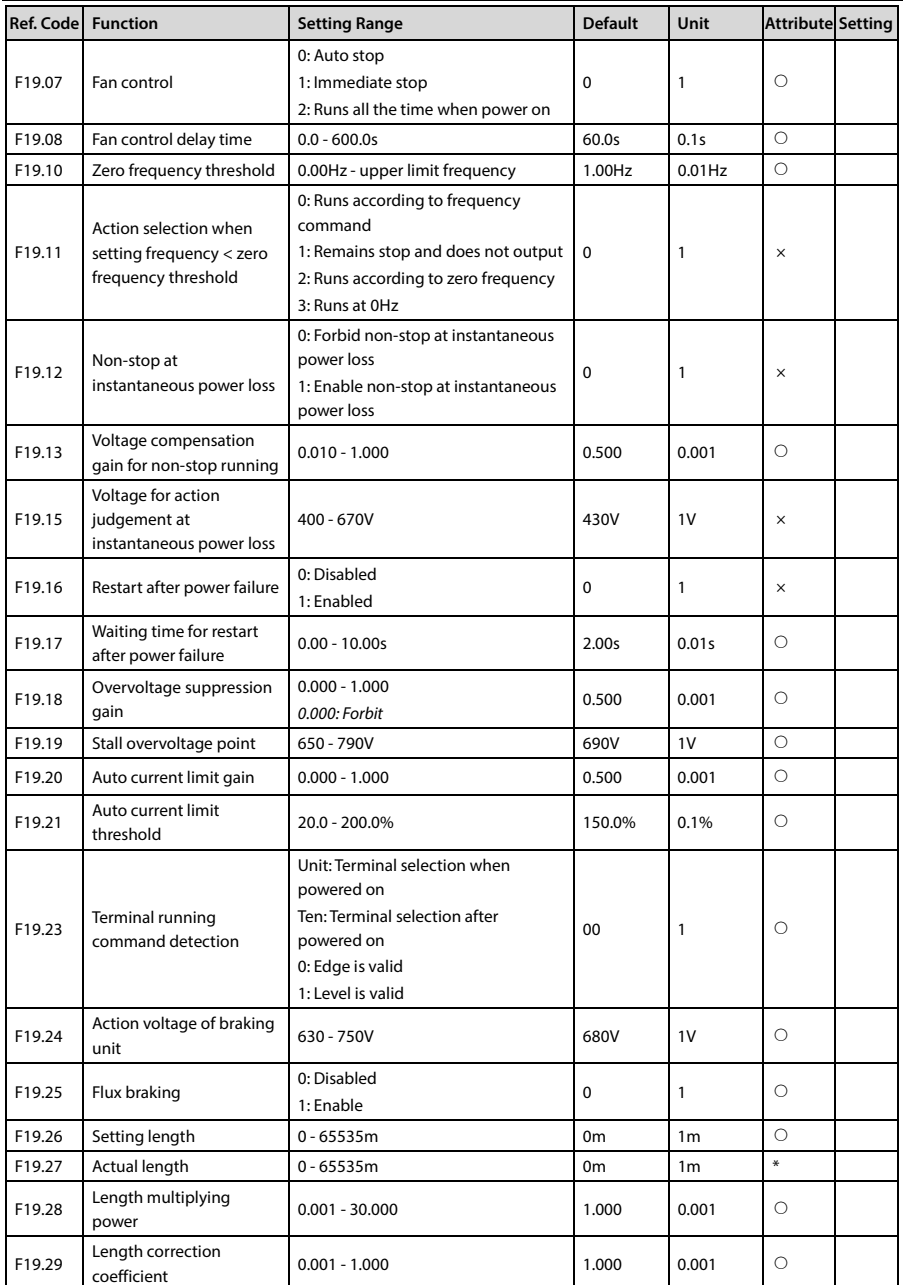

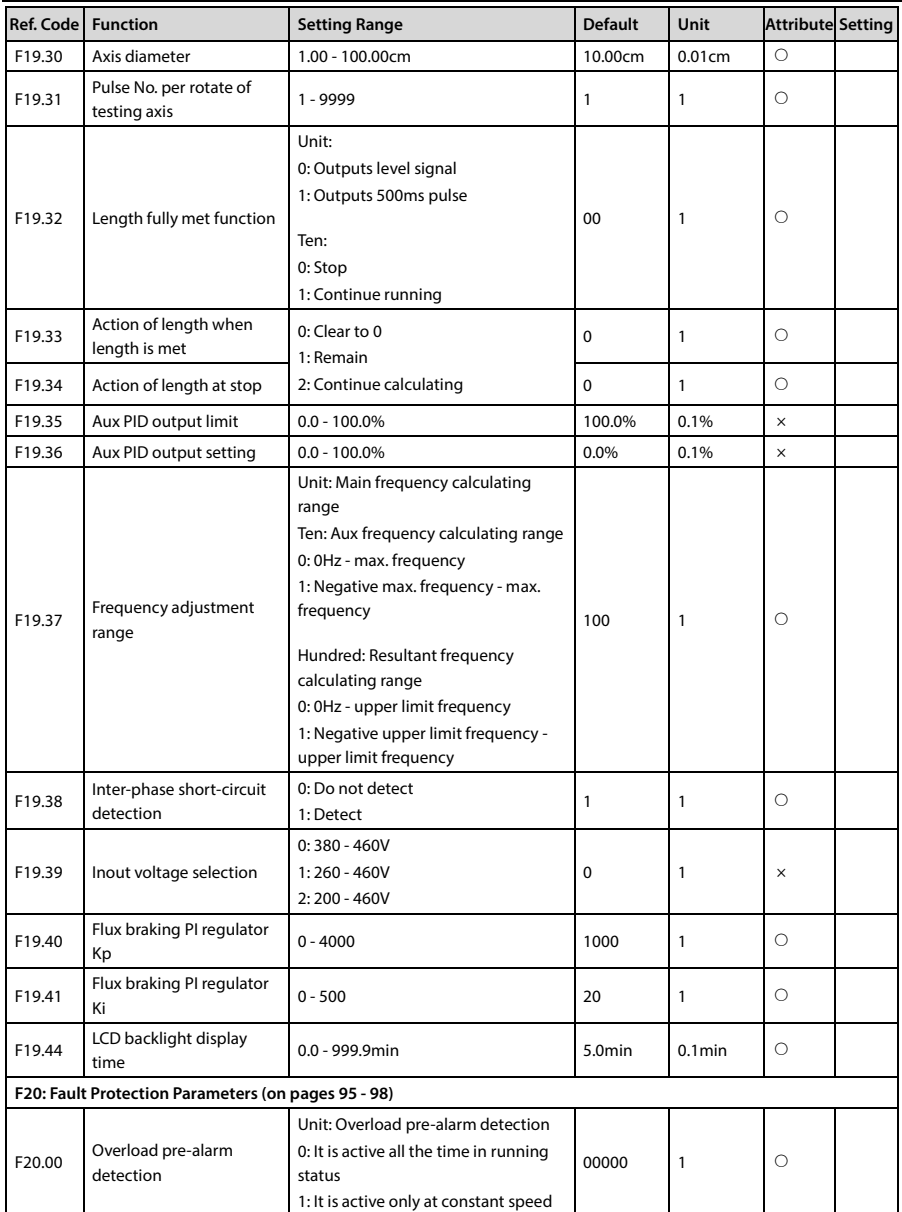

# Shenzhen Hpmont Technology Co., Ltd. **All and Accord Accord Accord Accord Accord Accord Accord Accord Accord Accord Accord Accord Accord Accord Accord Accord Accord Accord Accord Accord Accord Accord Accord Accord Accord A**

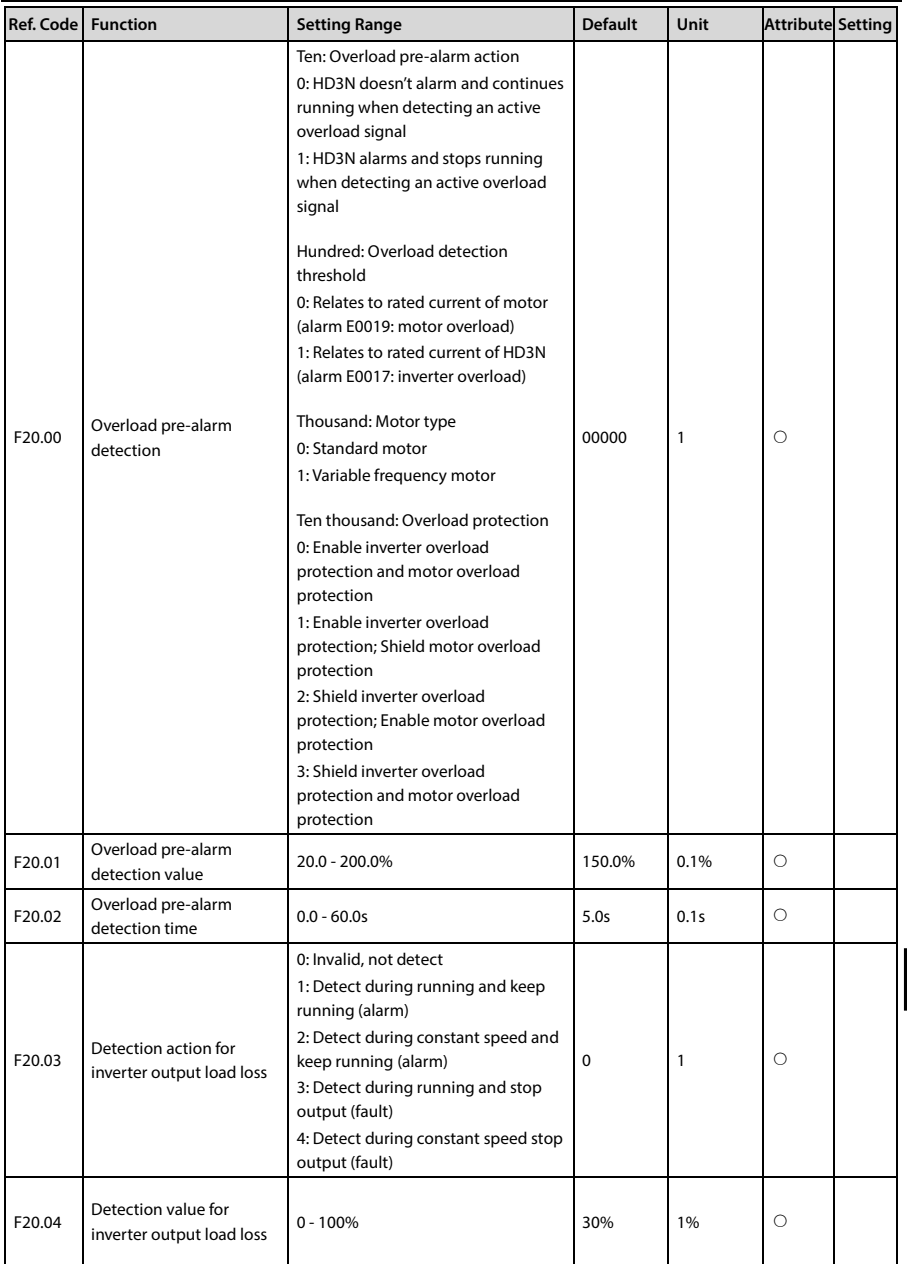

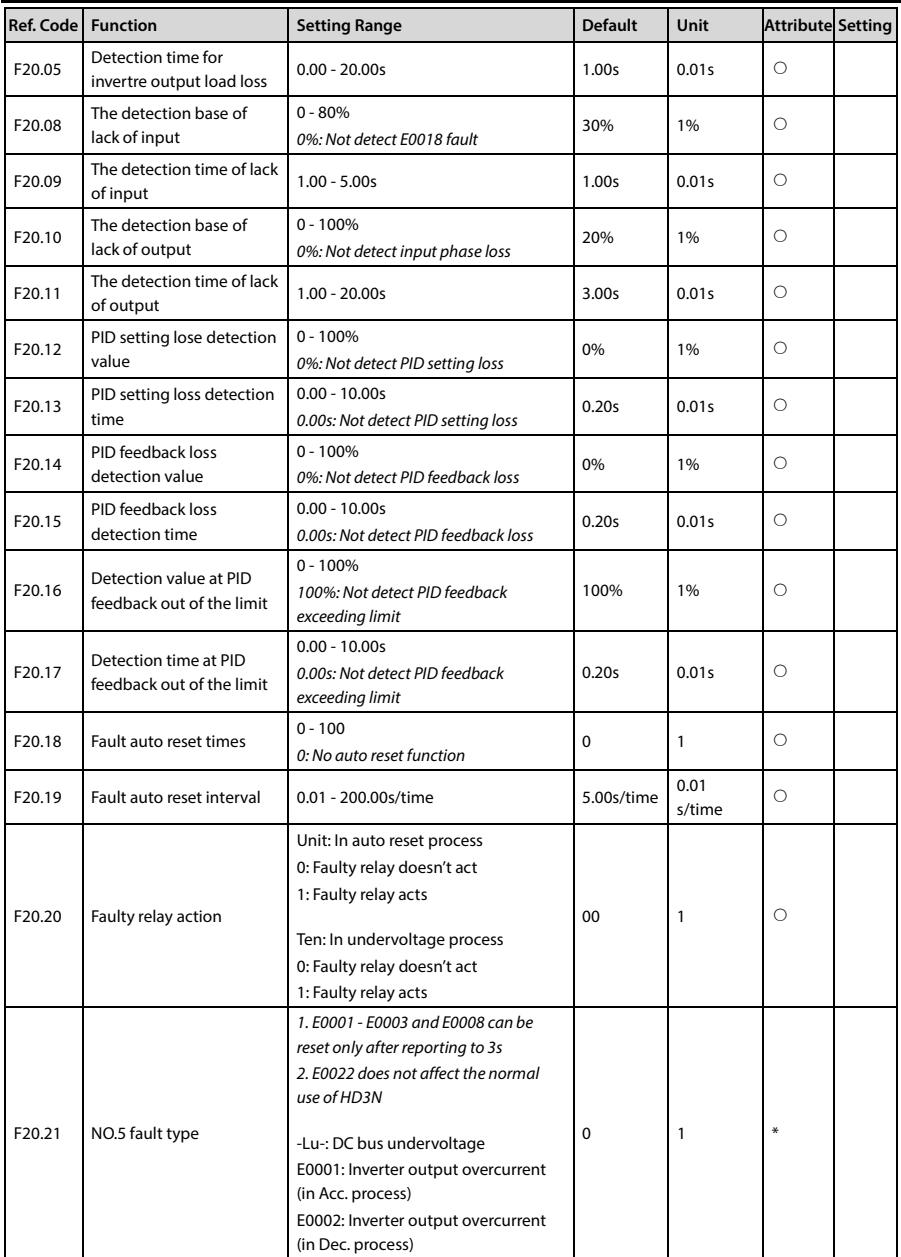

# Shenzhen Hpmont Technology Co., Ltd. **All and Accord Accord Accord Accord Accord Accord Accord Accord Accord Accord Accord Accord Accord Accord Accord Accord Accord Accord Accord Accord Accord Accord Accord Accord Accord A**

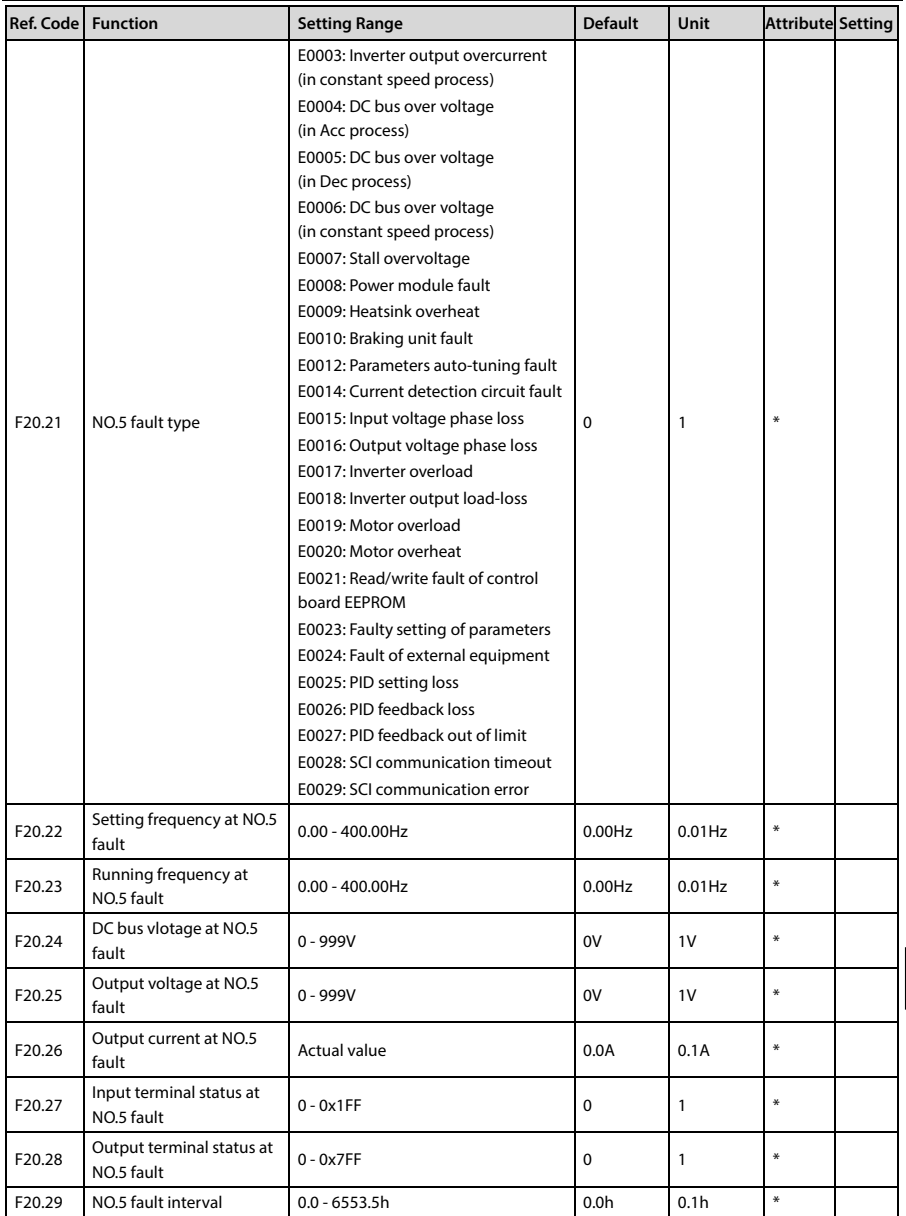

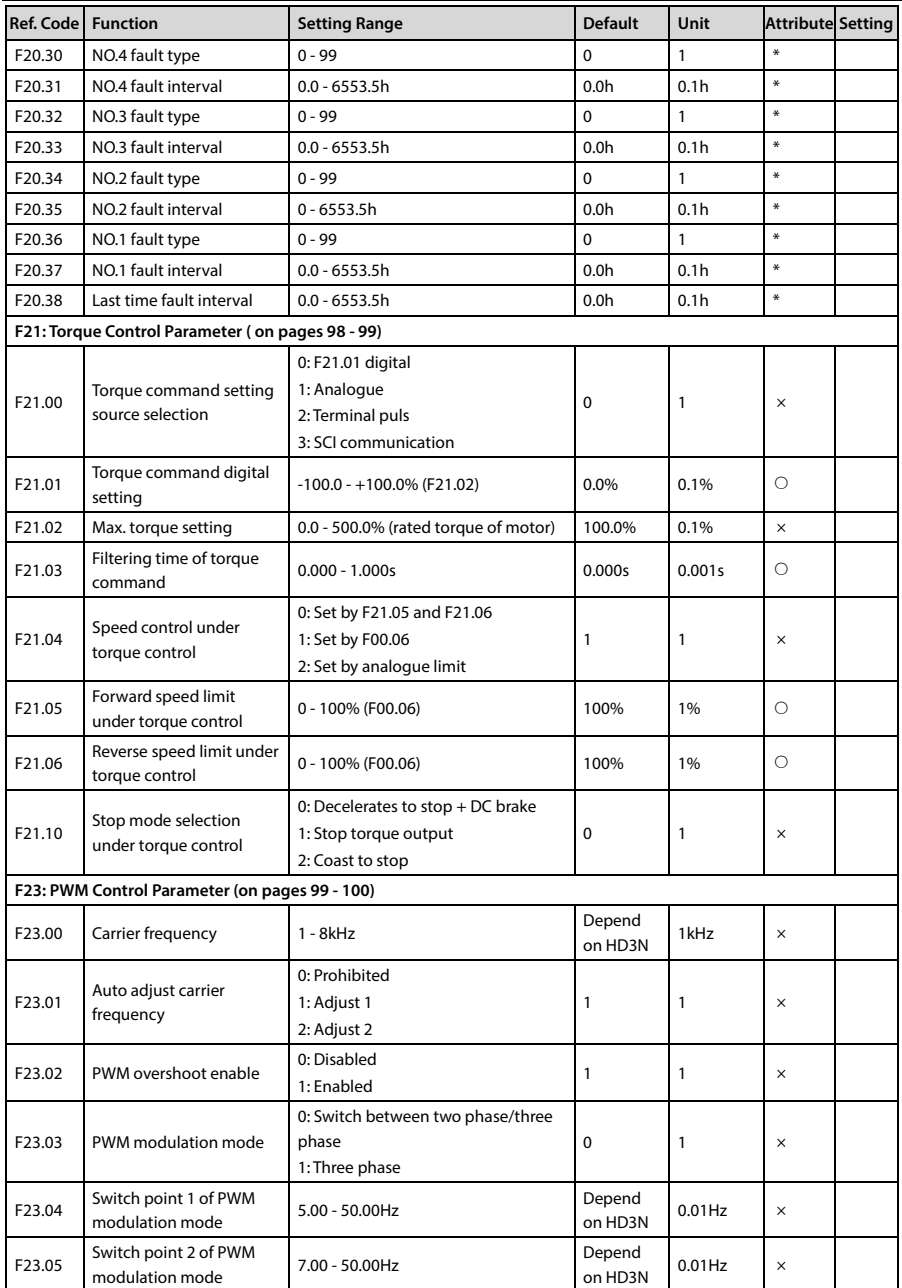

# Shenzhen Hpmont Technology Co., Ltd. **Alexander Company Accord A** Parameters

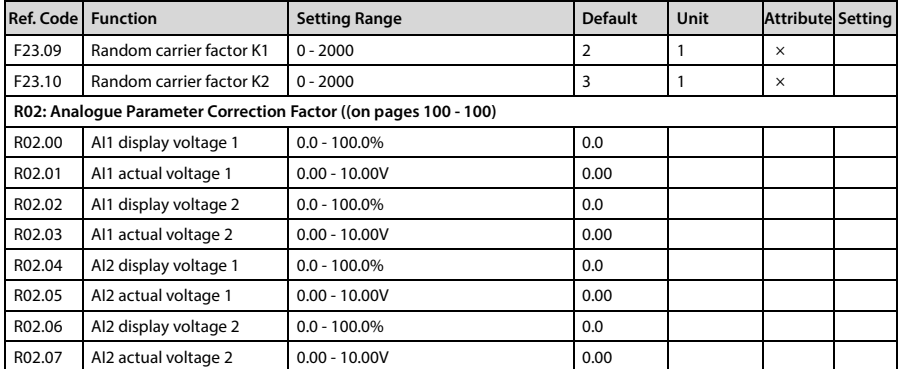

# **Appendix B Communication Protocol**

## **1. Introduction**

HD3N series adopts standard Modbus communication protocol.

By using the host computer (including communication devices such as computer and PLC) the user can operate to read-write the controller's function code, read the status parameters and write the control command etc. The inverter is in slave mode when it is communicating.

## **Communication Terminal**

Refer to section [4.4.1](#page-41-0) [Control Terminal](#page-41-0) (on pag[e 23\)](#page-41-0) for communication terminal.

The transmitting mode is shown in following table.

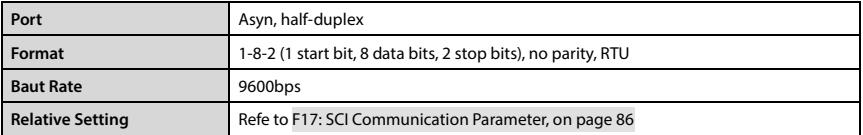

### **Network Mode**

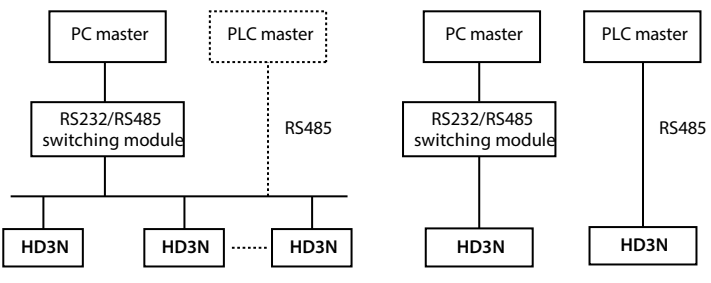

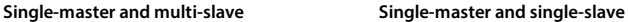

### **Protocol Format**

The Modbus protocol simultaneously supports RTU mode and ASCII mode, with corresponding frame format as shown below:

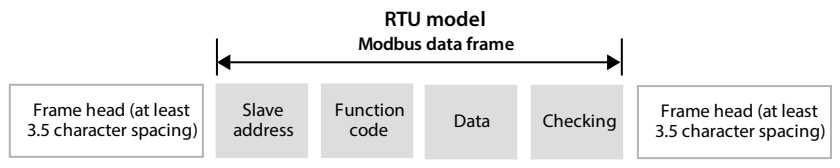

Modbus adopts "Big Endian" encoding mode, higher byte prior to lower byte at sending.

- The idle time of frame head and frame tail passing bus should be not less than 3.5 bytes.
- Slave address = 0, it means broadcast address.
- Data checking relies on CRC-16. The whole information need be checked. The concrete CRC checking is referred to the page [150.](#page-168-0)

**For example**: To read the slave internal register F00.08 = 50.00Hz of No. 1 address:

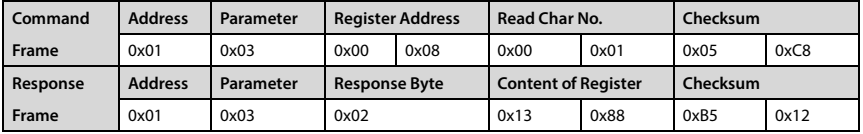

## **2. Scaling of Drive Transmitting Values**

Except the parameters of the remarks, all other function codes can define the scaling relationship of the specified function code via referring the manual's minimum unit.

## **Remarks:**

*1. 0 - 2000 of F04.03, F21.01, F16.05, F16.08, F16.22, F16.24 correspond to -1000 - +1000.*

- *2. Communication data 0 - 16000 of status parameter 0x3318 correspond to -8000 - +8000.*
- *3. Output data 0 - 2000 of status parameter (process PID setting, process PID feedback, process PID tolerance, process PID integra and process PID output) correspond to-1000 - +1000.*

## **3. Protocol Function**

### **Supported Function**

Modbus protocol supports the below parameter operation:

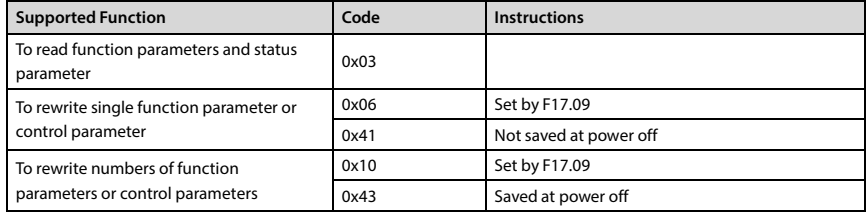

## **To Read Function Parameters and Status Parameter**

Function code 0x03, command frame and response frame are in below table (take RTU as an example).

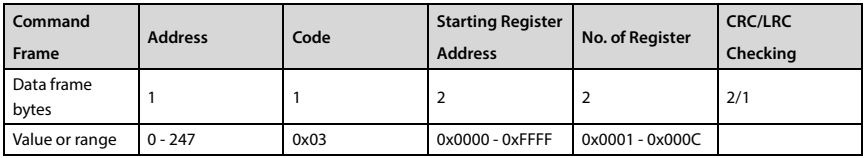

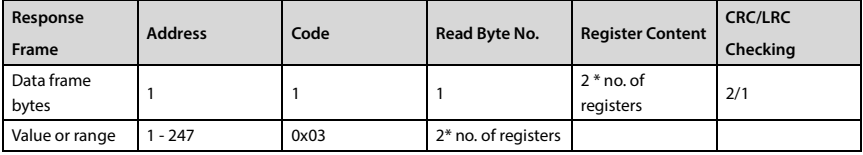

## **To Rewrite Single Function Parameter or Control Parameter**

Function code 0x06 (set by F17.09), 0x41 (not saved at power off). Command frame and response frame are in below table (take RTU as an example).

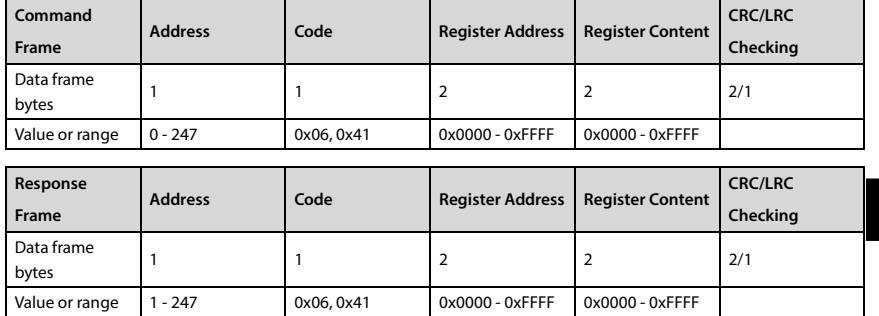

**B**

## **To Rewrite Numbers of Function Parameters or Control Parameters**

Function code 0x10 (set by F17.09), 0x43 (saved at power off); Command frame and response frame are in below table (take RTU as an example).

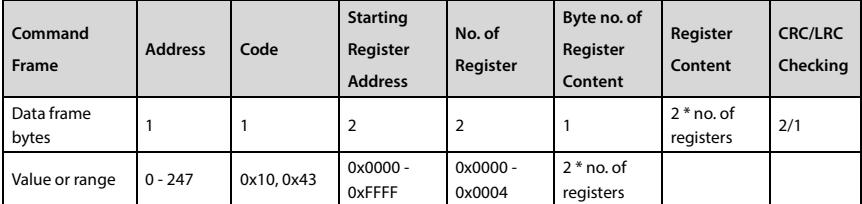

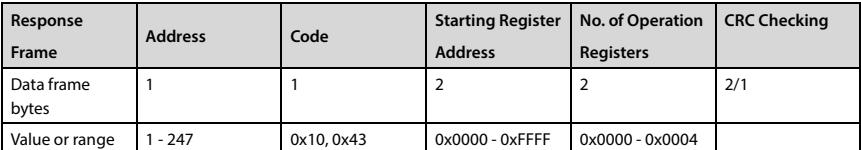

This command rewrites the contents of continuous data unit from starting register address where is mapped as function parameter and control parameter of controller, etc. The controller will start to save from low address to high address of the register when it continuously saves many register parameters. The saving will return from the firstly failed address if the saving process isn't completely successful.

### **Fault and Exception Code**

If the operation command fails, the response is fault code. The fault code is  $+0x80$ .

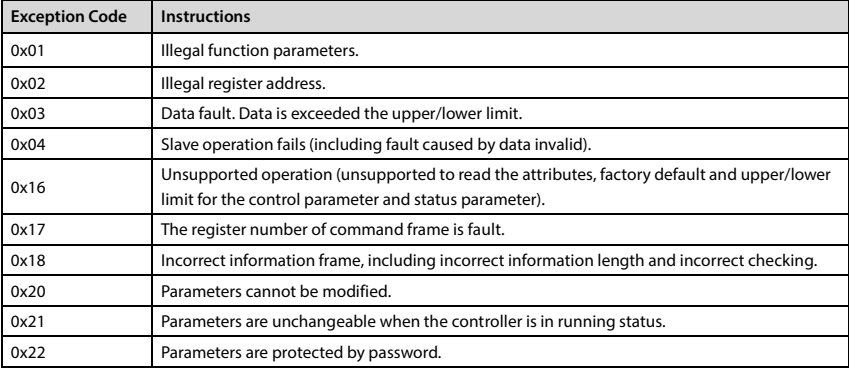

E.g.: Write STOP function selection of address 2 (range: 0x00 - 0x01, 0x02 exceeds limit of register content, and fault code is 0x86 (0x06 + 0x80), abnormal code 0x03.

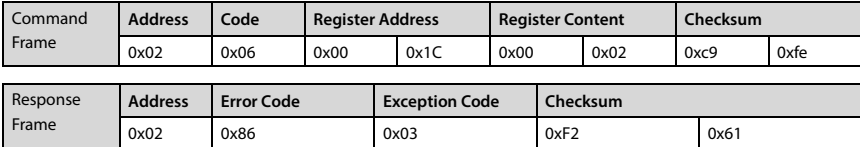

## **4. Address Mapping**

The function parameters and status parameters are all mapped as Modbus's read-write register.

### **Function Code Address Mapping**

Their group numbers are mapped as higher bytes of register address while the relationships are shown as below table. The intergroup indexes are mapped as lower bytes. Please refer to user manual for F00 - F23, R02.

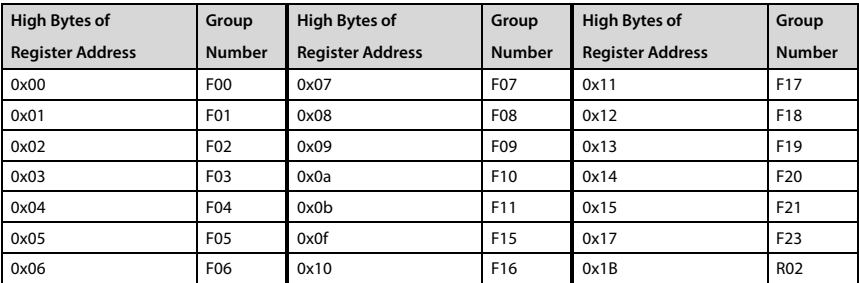

For instance: The register address of function parameter F03.02 is 0x0302, and that of function parameter F16.01 is 0x1001.

## **Control Parameter (0x33) Address Mapping**

The status parameters (0x33) are mapped as higher bytes of the register address, and the intergroup indexes are as following:

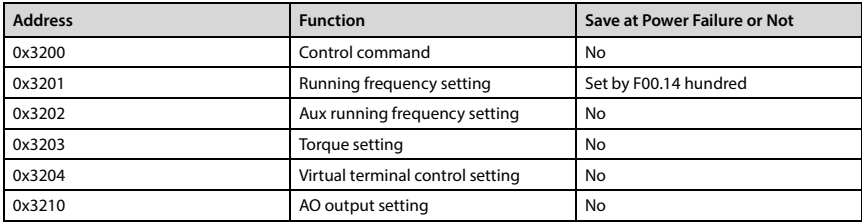

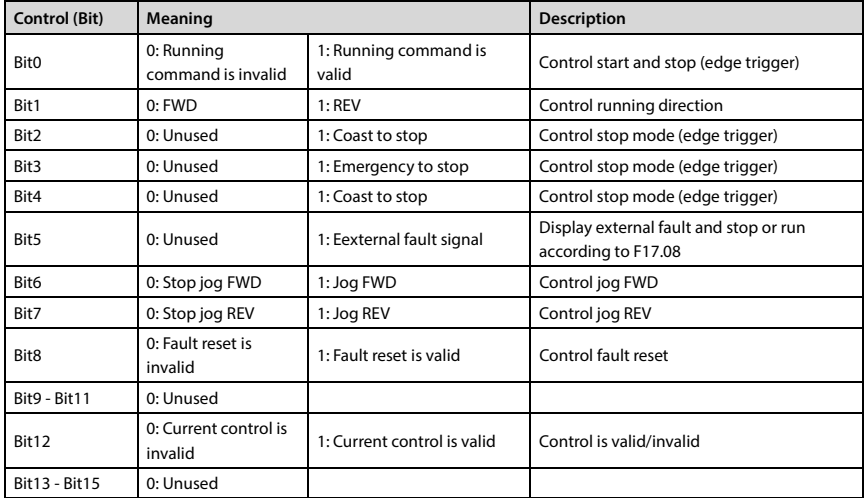

Control command (0x3200) and its setting:

Register content can control command:

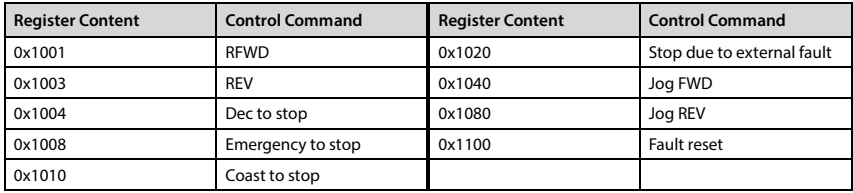

Virtual terminal control setting (0x3204) and its setting:

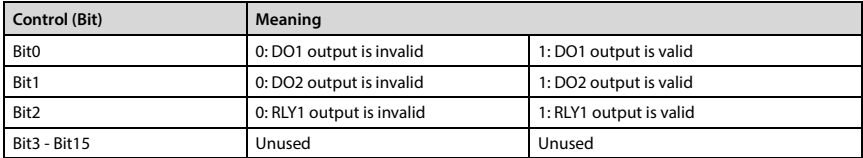

## **Status Parameter (0x33) Address Mapping**

The status parameters (0x33) are mapped as higher bytes of the register address, and the intergroup indexes are as following:

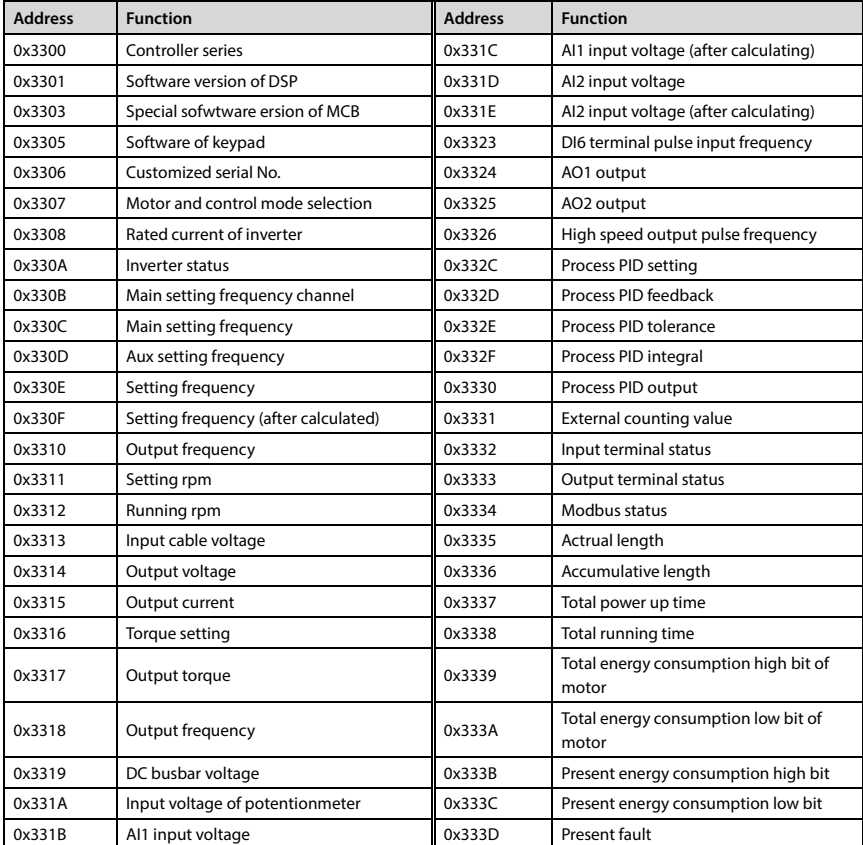

## **5. Special Instruction**

1. Host computer cannot restore to factory setting. It can read but not write these parameters: F08 (Asyn motor parameter) and F17 (SCI parameter).

2. Host computer cannot modify F01.00 (user password). But it can write F01.00 to verify user password. When verified, host computer access modifying function parameter of inverter. After modifying, write invalid password into F01.00 to disable this access.

3. If many multi-function input terminals setting are the same, it may cause dysfunction. Therefore, the user should avoid this case when modify the multi-function terminal function via the Modbus.

## <span id="page-168-0"></span>**6. CRC checking**

```
Code of online calculating CRC is shown below:
unsigned int crc_check (unsigned char * data, unsigned char length)
{
      int i;
     unsigned \text{crc} result = 0xffff;
      while (length--)
      {
          crc_result \wedge = * data++;
          for (i = 0; i < 8; i++)\{ If (crc_result&0x01)
                     crc_{result} = (crc_{result} >> 1) \wedge 0xa001; else
                    crc result = crc result >>1;
           }
      }
     return (crc_result = ((crc_result&0xff) << 8) | (crc_result >> 8));
}
```
# **7. Application Case**

Remarks: Please verify all the hardware equipments are connected well before controlling the controller via communication. In addition, please preset the communication data format, baud rate and communication address.

1. To read max. output frequency of address 2 (to read command frame F00.06), response frame = 50.00Hz

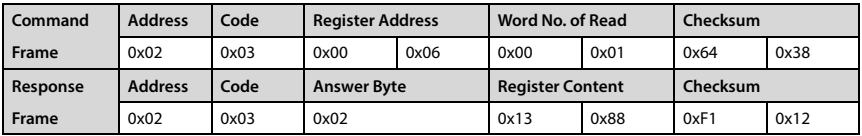

2. To read the DC bus voltage of address 2 (group d00), corresponding answer frame = 537V

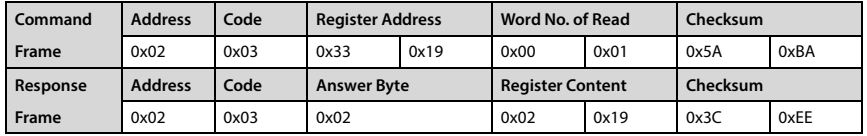

## **Shenzhen Hpmont Technology Co., Ltd. Appendix B Communication Protocol**

3. To write setting frequency of address 2 (F00.13 = 45.00Hz)

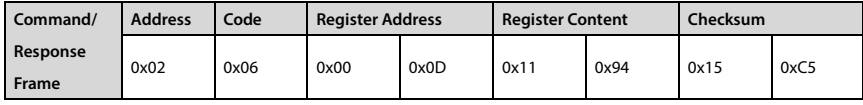

4. F00.10 = 2, write setting running frequency of address 2 = 45.00Hz, register content 0x11, 0x94

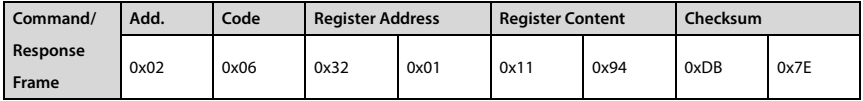

5.  $F00.11 = 2$ , address 2 is reverse

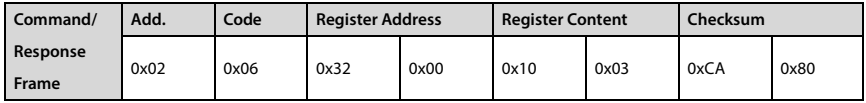

6. F00.11 = 2, address 2 decelerates to stop

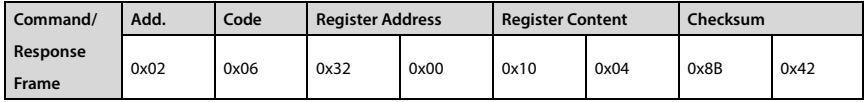

### 7. F00.11 = 2, address 2 emergency stops

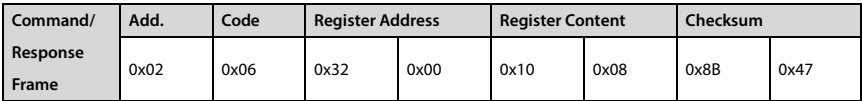

8. F00.11 = 2, address 2 coasts to stop

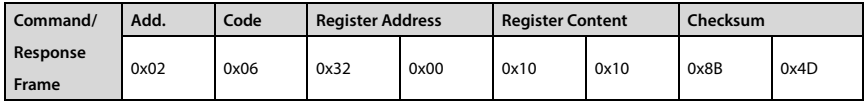

9. Address 2 has external fault

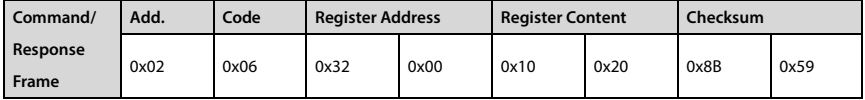

10. Address 2 fault reset

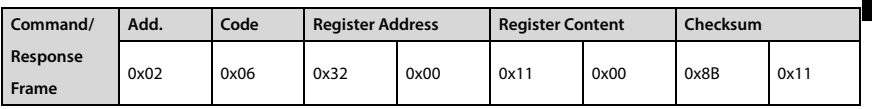

**B**